# Sistem Laporan Keuangan **MICROSOFT**<br>**EXCEL** ×**1**

Buku ini berjudul "Sistem Laporan Keuangan Berbasis Microsoft Excel" terdiri dari 11 bagian yaitu 1. Pengantar Materi yaitu tentang sistem, tujuan dan pengertian The ugain yant all the rengance in a later yant dentally solved in the layer and perfectual appear at the dan formatting, fungsi-fungsi Excel seperti SUM, SUMIF, AVERAGE, INDIRECT, IF, VLOOKUP, AND, OR, NOT, VALIDATION, LE penetapan saldo awal perusahaan, dan pembuatan namebox untuk daftar akun r<br>dan saldo awal, 4. Sistem Jurnal yaitu pembuatan kerangka jurnal, sistem jurnal dan namebox untuk jurnal, 5. Sistem Buku Besar yaitu pembuatan sistem buku besar dan scrip VB, 6. Neraca Lajur, 7. Laporan Laba Rugi, 8. Laporan Perubahan<br>Modal, 9. Laporan Posisi Keuangan, 10. Laporan Arus Kas, 11. Latihan. Buku ini diharapkan menjadi bahan pembelajaran bagi siswa, mahasiswa, guru, dan dosen<br>untuk memahami dan meningkatkan pemahaman terkait pembuatan laporan unun memanan dan mempakan pemanaman terkan pertaman dan kemangan keuangan<br>tidak lagi dilakukan secara manual akan tetapi dilakukan menggunakan sistem<br>tidak lagi dilakukan secara manual akan tetapi dilakukan menggunakan sis dengan Microsoft Excel. Buku ini disusun secara sistematis mulai dari pembuatan akun dan kode akun sampai ke pemuatan sistem laporan keuangan, sehingga dapat mempermudah bagi pembaca untuk memahami dan menyusun sistem<br>laporan keuangan menggunakan Microsoft Excel. Buku ini juga menyediakan<br>latihan yang dapat digunakan bagi pembaca untuk lebih memahami terkait Sistem Laporan Keuangan.

#### **UPT BADAN PENERBIT UNM**

**Friendrug Perpustakaan Lt.1 Kampus Gunung Sari Baru**<br>Imat: Gedung Perpustakaan Lt.1 Kampus Gunung Sari Baru<br>Jaya Pendidikan 90222, Kota Makassar, Sulawesi Selatan<br>ail: badanpenetiklunm.ac.id<br>Justice Ladanpenetiklunm.ac.id

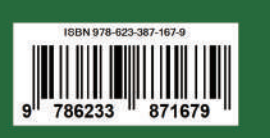

Sistem Laporan Kenangan Berbasis Microsoft Execl

e<br>!

# <u>Sistem Laporan</u> 02 **Berbasis MICROSOFT**  $|\mathbf{F}|$  $x \equiv$

Desri Yanto Media Kusumawardani Edwin Frymaruwah

Editor

**Badan Penerbit UNM** 

# **SISTEM LAPORAN KEUANGAN BERBASIS MICROSOFT EXCEL**

**DESRI YANTO MEDIA KUSUMAWARDANI**

**EDITOR EDWIN FRYMARUWAH**

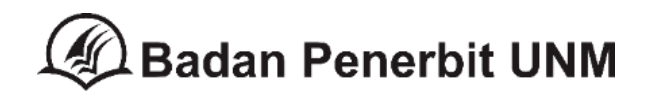

# **Sistem Laporan Keuangan Berbasis Microsoft Excel**

Hak Cipta @ 2023 oleh Desri Yanto dan Media Kusumawardani

Editor Edwin Frymaruwah

Hak cipta dilindungi undang-undang Cetakan pertama 2023

Diterbitkan oleh **Badan Penerbit UNM** Gedung Perpustakaan Lt. 1 Kampus UNM Gunungsari Jl. Raya Pendidikan 90222 Tlp./Fax. (0411) 865677 / (0411) 861377

Email: [badanpenerbit@unm.ac.id](mailto:badanpenerbit@unm.ac.id) & [badanpenerbitunm@gmail.com](mailto:badanpenerbitunm@gmail.com)

Website: badanpenerbit.unm.ac.id Layouter & Desain Cover: Abdi Wahid Kurniawan (Badan Penerbit UNM)

ANGGOTA IKAPI No. 011/SSL/2010 ANGGOTA APPTI No. 006.063.1.10.2018

*Dilarang memperbanyak buku ini dalam bentuk apapun tanpa izin tertulis dari penerbit*

x, 112 hlm; 29,7 cm

**ISBN 978-623-387-167-9**

#### **KATA PENGANTAR**

Alhamdulillahirobbil 'alamiin segala puji bagi Allah Swt Tuhan Semesta Alam berkat rahmat dan karunia- Nya kami dapat menyelesaikan buku sistem laporan keuangan berbasis Microsoft Excel.

Buku ini dibuat sebagai dedikasi kami untuk perkembangan ilmu pengetahuan yang berkaitan tentang akuntansi. Buku ini juga disusun dengan tujuan agar mahasiswa akuntansi dapat membuat sistem laporan keuangan berbasis excel sehingga dapat mempermudah dalam pembuatan laporan keuangan. Laporan keuangan tidak lagi dibuat secara manual yang membutuhkan tenaga dan waktu yang banyak, tapi pembuatan laporan keuangan berbasis excel dapat mempercepat pembuatan laporan keuangan.

Buku ini membahas mengenai cara pembuatan sistem laporan keuangan berbasis excel yang berisikan tentang penggunaan Fungsi di Excel, pembuatan daftar akun, saldo awal, sistem jurnal, sistem buku besar, neraca lajur, laporan laba rugi, laporan perubahan ekuitas, laporan posisi keuangan serta laporan arus kas. Setiap bagian buku berisikan rumus-rumus fungsi excel yang mudah untuk digunakan dan dipahami.

Diharapkan buku ini dapat memberikan manfaat bagi perkembangan ilmu pengetahuan secara umum dan dapat bermanfaat bagi para akuntan dalam menyusun laporan keuangan serta dapat menjadi bahan ajar bagi mahasiswa dalam menyusun sistem laporan keuangan berbasis excel. Namun kami sebagai penulis sangat menyadari bahwa buku ini tidak lepas dari kekurangan, maka penulis menyampaikan permohonan maaf serta penulis sangat menerima saran dan kritik untuk perbaikan di masa akan datang.

iii

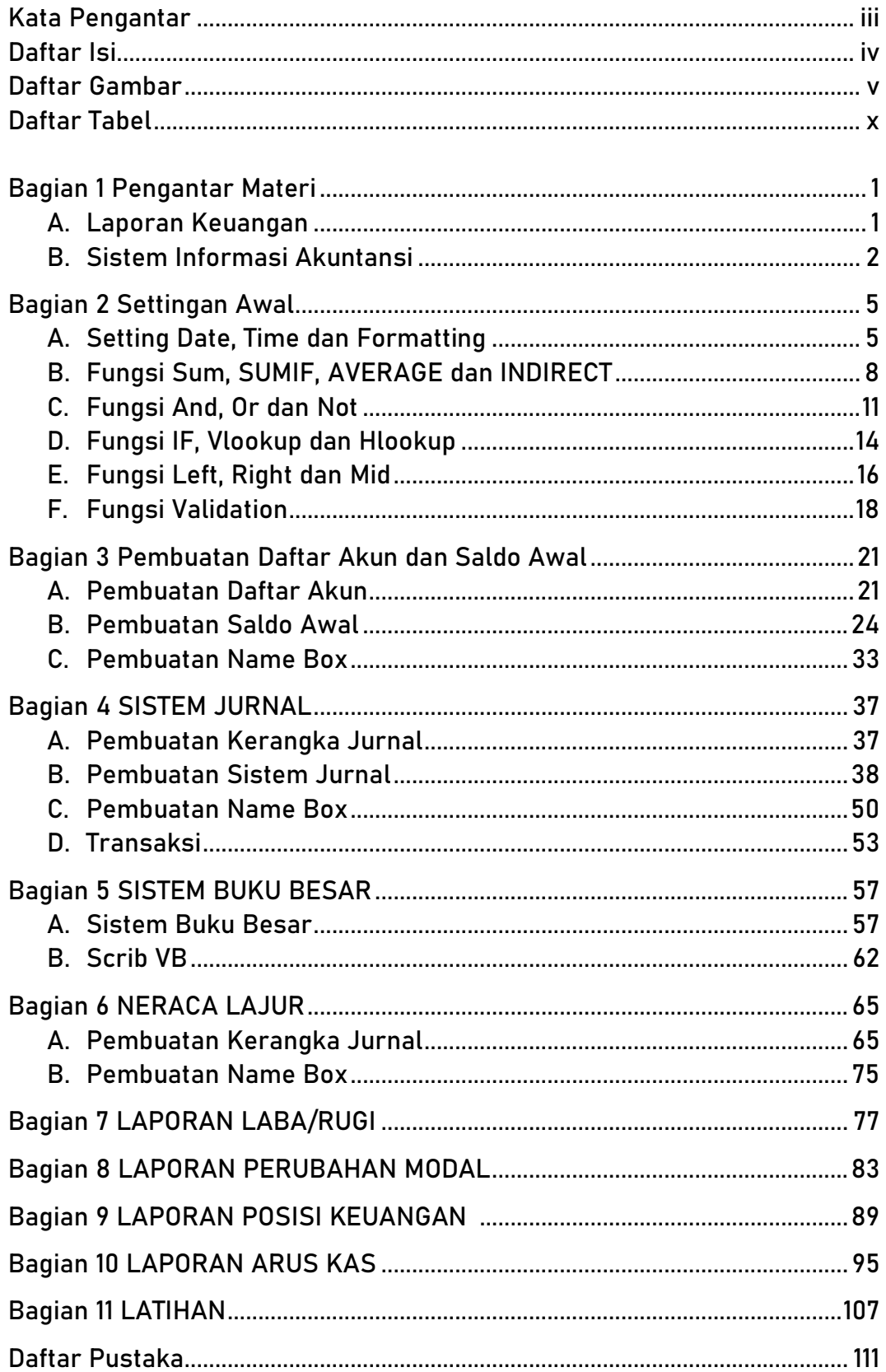

# **DAFTAR ISI**

# DAFTAR GAMBAR

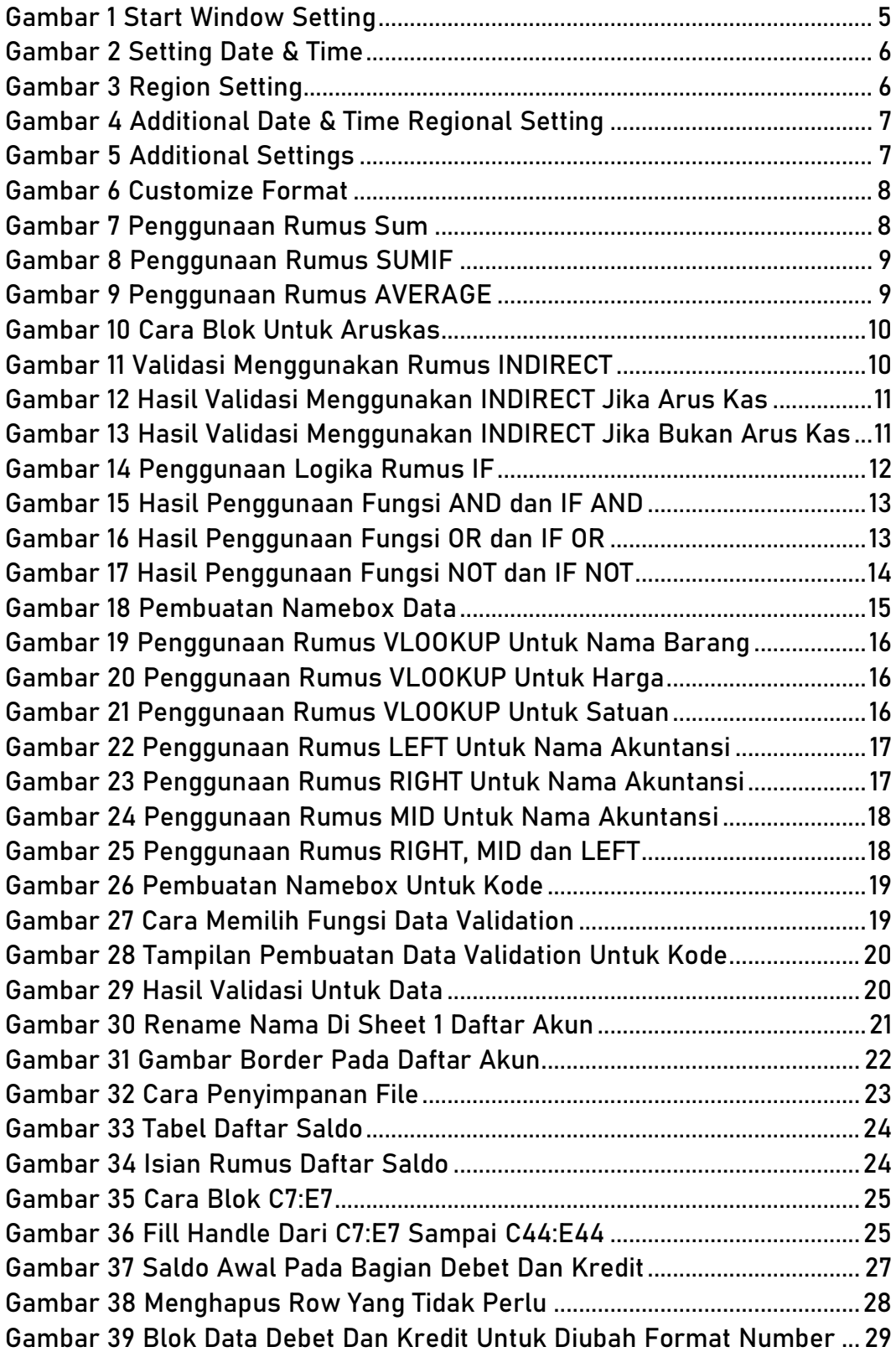

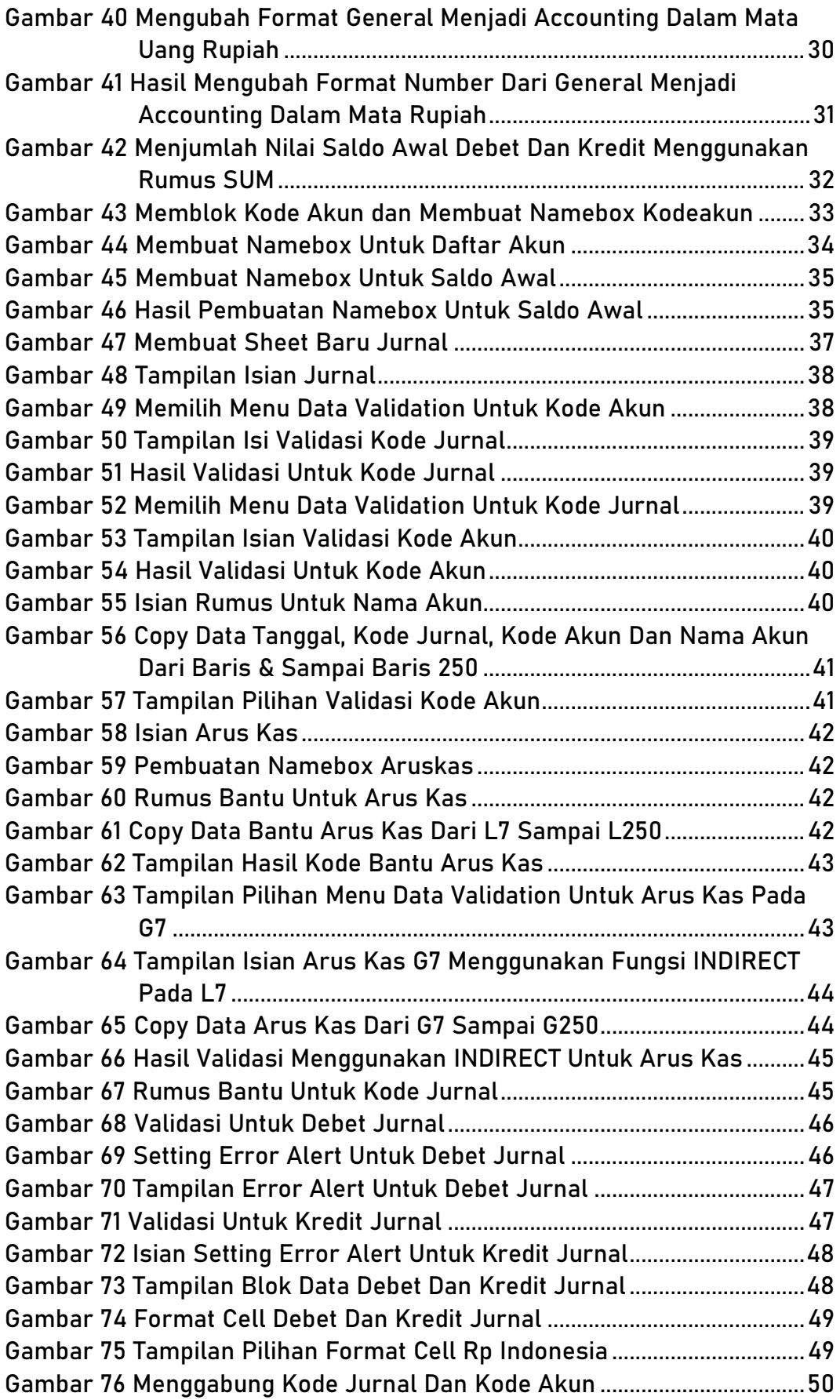

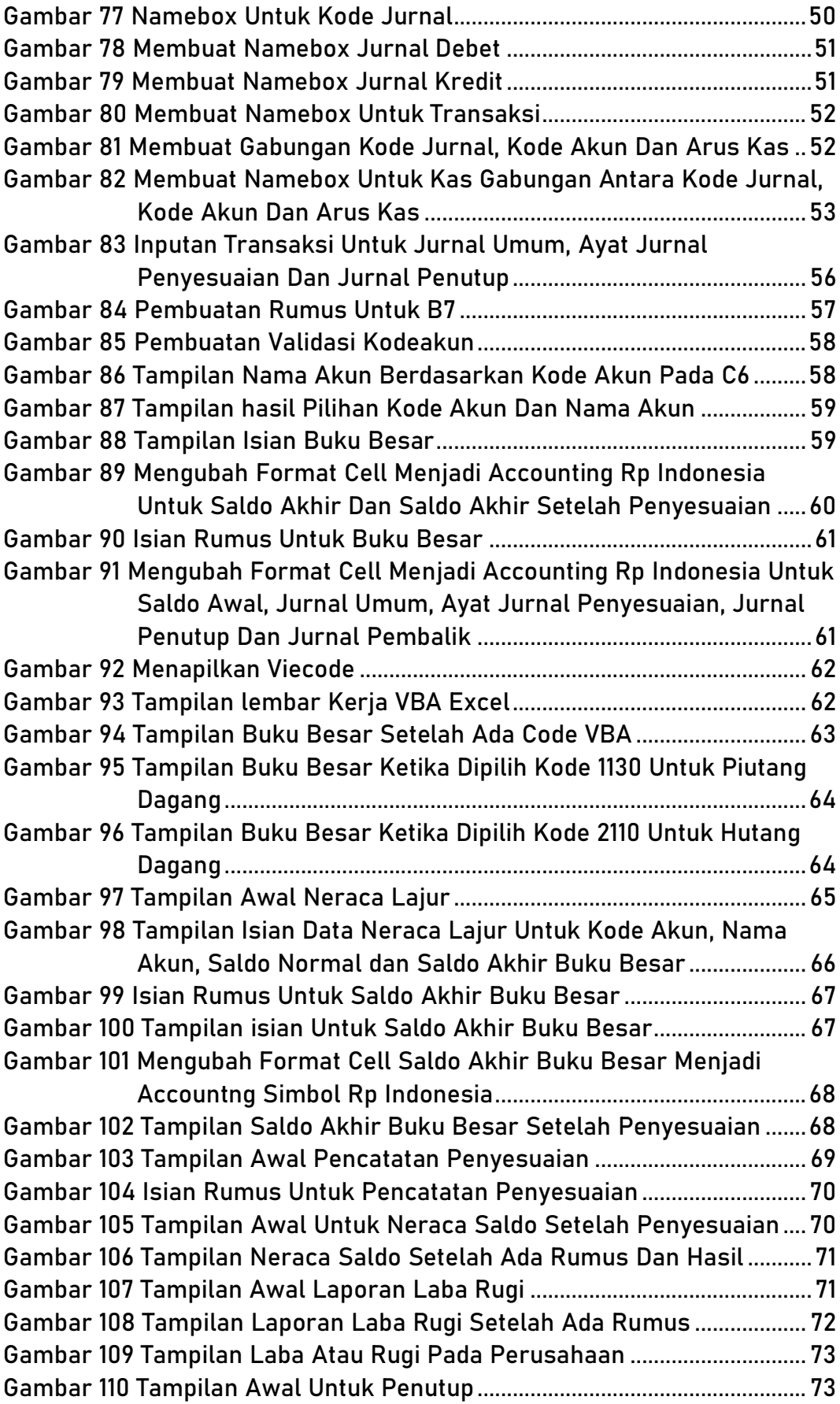

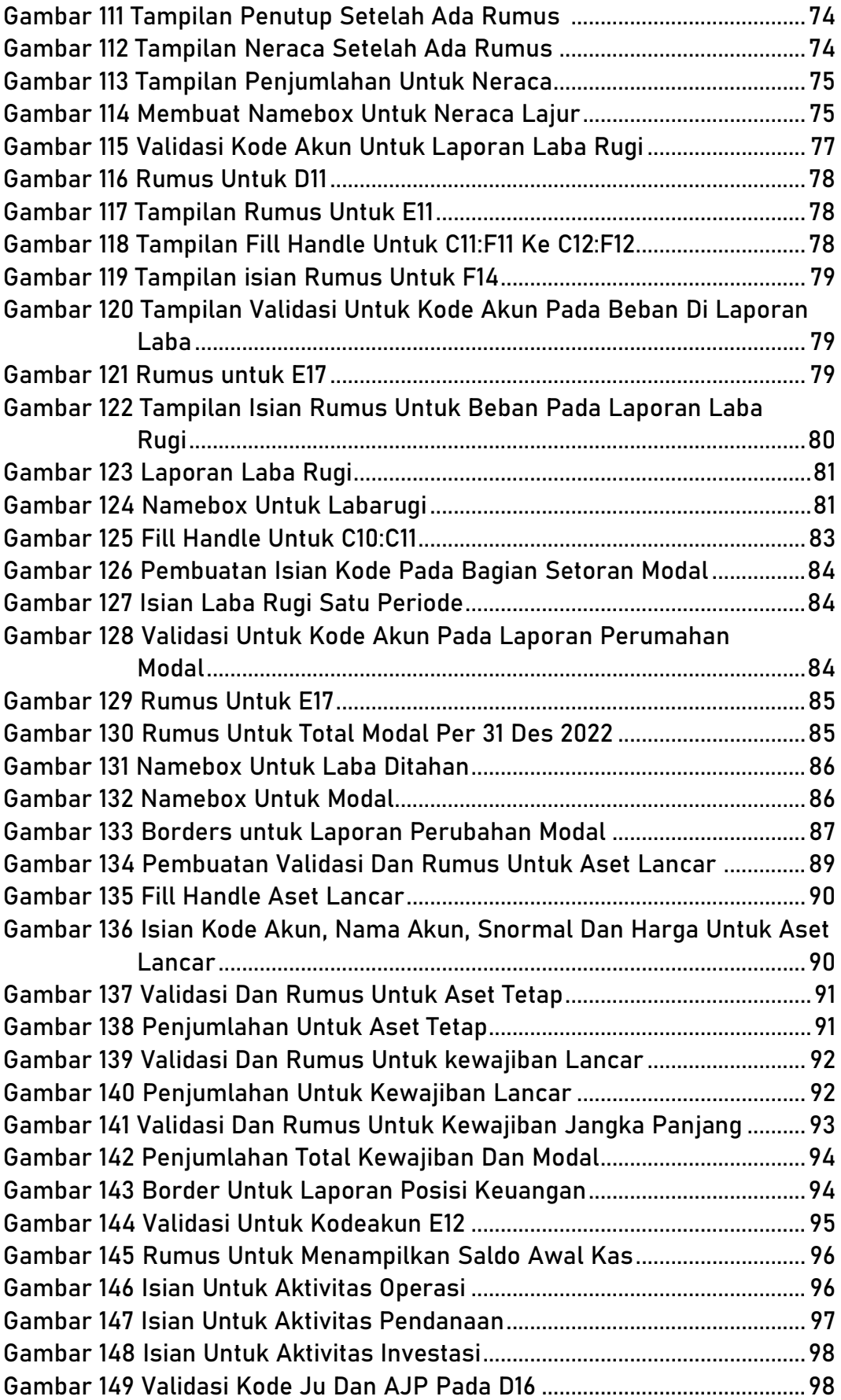

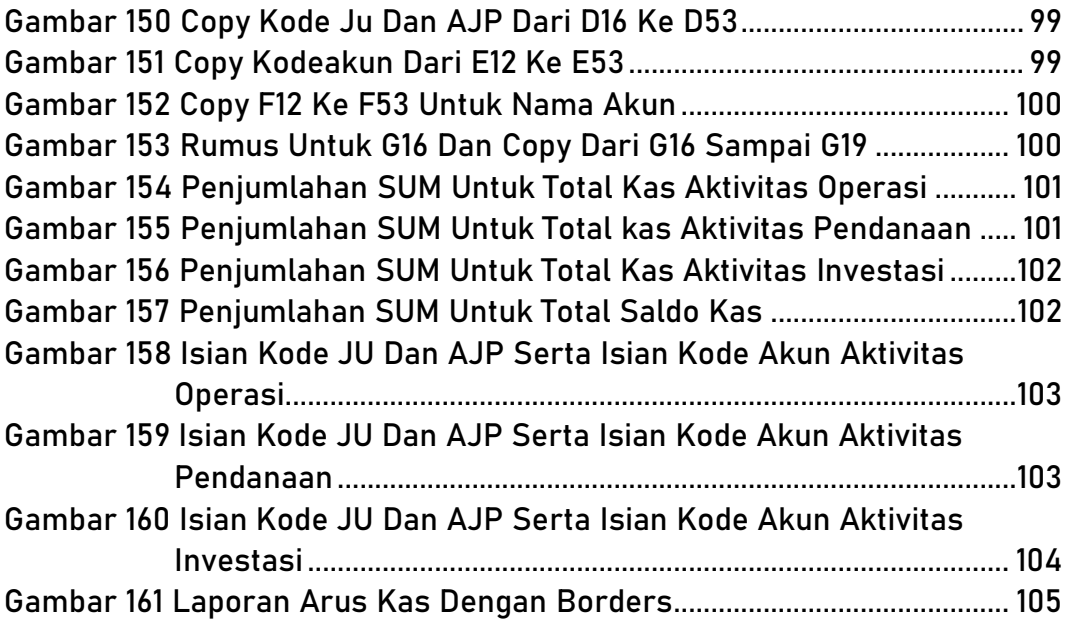

# DAFTAR TABEL

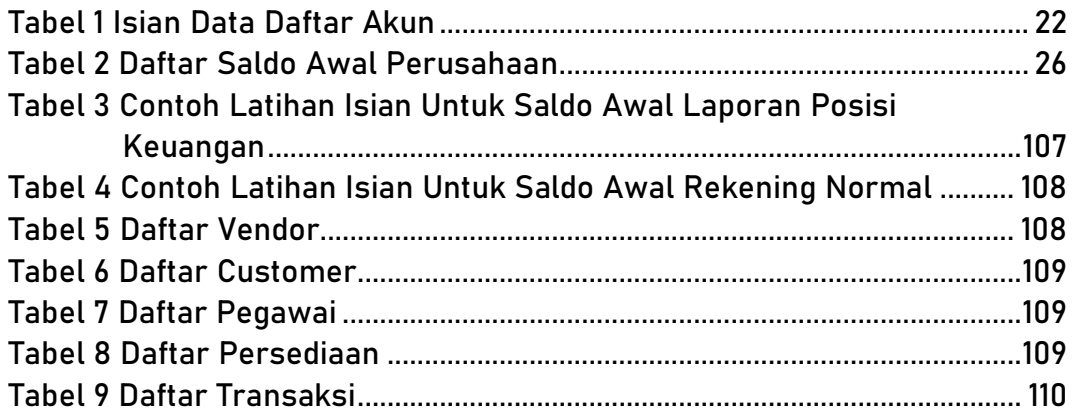

# **Bagian 1**

# **PENGANTAR MATERI**

## **A. Laporan Keuangan**

Tujuan laporan keuangan adalah untuk menyediakan informasi keuangan tentang aset, liabilitas,ekuitas, penghasilan dan beban entitas pelapor yang berguna bagi pengguna laporan keuangan dalam menilai prospek arus kas masuk neto masa depan ke entitas pelapor dan dalam menilai pewalikelolaan oleh manajemen atas sumber daya ekonomik entitas

Laporan keuangan lengkap terdiri dari yaitu (PSAK 1 tahun 2022)

- a. Laporan Laba Rugi dan penghasilan komprehensif lain selama periode
- b. Laporan Perubahan Modal / Ekuitas selama periode
- c. Laporan Posisi Keuangan pada akhir periode
- d. Laporan Arus Kas selama periode
- e. Laporan Catatan Atas Laporan Keuangan, berisi kebijakan akuntansi yang signifikan dan informasi penjelasan lain
- f. Laporan posisi keuangan pada awal periode terdekat sebelumnya ketika entitas menerapkan suatu kebijakan akuntansi secara retrospektif atau membuat penyajian kembali pos-pos laporan keuangan, atau ketika entitas mereklasifikasi pos-pos dalam laporan keuangannya

Laporan arus kas, arus kas masuk dan arus keluar kas dan setara kas dari aktivitas operasi, investasi dan pendanaan dengan cara yang paling sesuai dengan bisnisnya. (PSAK No 2 Tahun 2022)

Catatan atas laporan keuangan berisi informasi tambahan atas apa yang disajlkan dalam | laporan posisi keuangan, laporan laba rugi dan penghasilan komprehensif lain, laporan | perubahan ekuitas, dan laporan 'arus kas. Catatan atas laporan keuangan memberikan deskripsi naratif atau pemisahan pos-pos yang disajikan dalam laporan keuangan tersebut dan informasi mengenai pos-pos yang tidak memenuhi kriteria pengakuan dalam laporan keuangan tersebut. (PSAK No 1 Tahun 2022)

Laporan perubahan modal atau ekuitas merupakan salah satu bagian dari laporan keuangan yang ada dalam perusahaan. Tujuan dari pembuatan laporan ini adalah untuk memberikan informasi terbaru mengenai perubahan modal yang ada dalam perusahaan.

Laporan posisi keuangan perusahaan (statements of financial *position)* adalah laporan sistematis yang mengenai aktiva, utang serta modal dari suatu perusahaan pada suatu periode tertentu.

Laporan laba rugi (Inggris: Income Statement atau Profit and Loss Statement) adalah bagian dari laporan keuangan suatu perusahaan yang dihasilkan pada suatu periode akuntansi yang menjabarkan unsurunsur pendapatan dan beban perusahaan sehingga menghasilkan suatu laba atau rugi bersih.

### **B. Sistem Informasi Akuntansi**

Pembuatan sistem laporan keuangan berbasis excel memiliki beberapa tahapan pembuatan yaitu sebagai berikut ini:

- 1. Informasi Perusahaan
	- a. Nama Perusahaan
	- b. Alamat Perusahaan
	- c. Nomor Telepon
	- d. NPWP
- 2. Membuat daftar akun
	- a. Kode akun
	- b. Nama akun
	- c. Saldo normal
- 3. Pembuatan saldo awal
	- a. Kode akun
	- b. Nama akun
	- c. Saldo normal
	- d. Debet
	- e. Kredit
- 4. Pembuatan jurnal yang terdiri dari
	- a. Tanggal
	- b. Kode jurnal
	- c. Kode akun
	- d. Nama akun
	- e. Arus kas
	- f. Debet
	- g. kredit
- 5. Buku Besar
	- a. Saldo Akhir Akun
	- b. Saldo Akhir Akun Setelah Penyesuaian
	- c. Rincian Transaksi
- 6. Neraca Lajur
	- a. Kode Akun
	- b. Nama Akun
	- c. Saldo Normal
	- d. Saldo Akhir Buku Besar
	- e. Pencatatan Penyesuaian
	- f. Neraca saldo Setelah Penyesuaian
	- g. Laba Rugi
	- h. Penutup
	- i. Neraca
- 7. Laporan Laba Rugi
- 8. Laporan perubahan Modal
- 9. Laporan Posisi Keuangan
- 10.Laporan Arus Kas

# **Bagian 2**

# **SETTINGAN AWAL**

**A. Setting Date, Time dan Formatting**

Setting ini dilakukan untuk membuat agar format penggunaan fungsi pada Excel bisa sesuai dengan pilihan yang diinginkan oleh pengguna. Adapun tahapan pembuatannya yaitu sebagai berikut ini:

H  $\equiv$  START Productivity  $\sqrt{2}$  $\sqrt{2}$  $\bullet$ ē See all your mail in on п  $\bullet$ 哑 ō W Office ĥ. ٠ 人名  $\mathbf{\Omega}$  $\overline{\mathbf{A}}$ Microsoft Edge Photos  $\lambda$ Explore Δ  $\ddot{\bm{\sigma}}$ â ÷  $\overline{C}$ Microsoft Store Weather **. . 0** .<br>Play music you<br>love. No credit **Q** asus ŀм.  $\overline{\phantom{a}}$ carde **Documents** Movies & TV  $\bullet$ Play Spotify ⊠ Pictures Links Presentatio @ Settings **N** WhatsApp **HeXUS** (b) Power Nexus

1. Klik Start window **Kanadian kemudian pilih Setting** 

**Gambar 1 Start Window Setting**

- 2. Kemudian pilih time & language
- 3. Pada time & language pilih Date, time & regional formatting

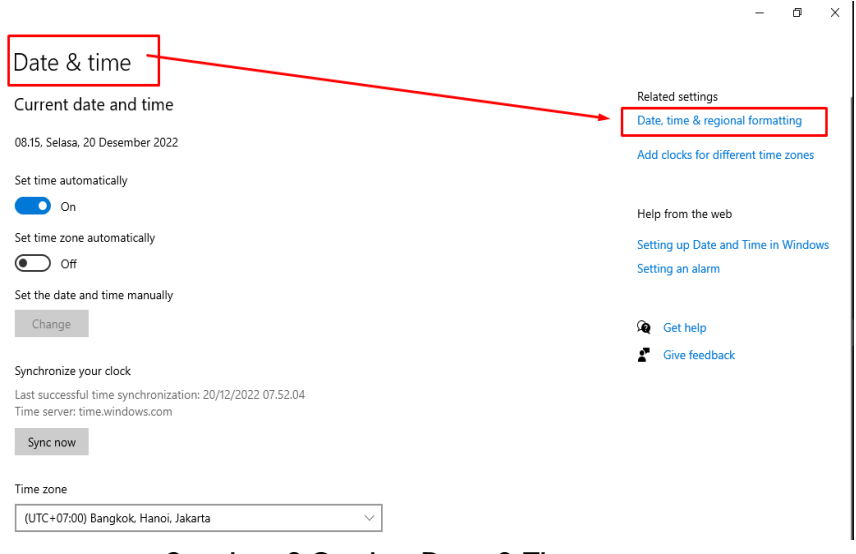

**Gambar 2 Setting Date & Time**

- 4. Date, time & regional formatting pilih region kemudian pada country or region pilih negara Indonesia serta pada Current format pilih Indonesia
- 5. Kemudian pilih Additional date, time & regional settings

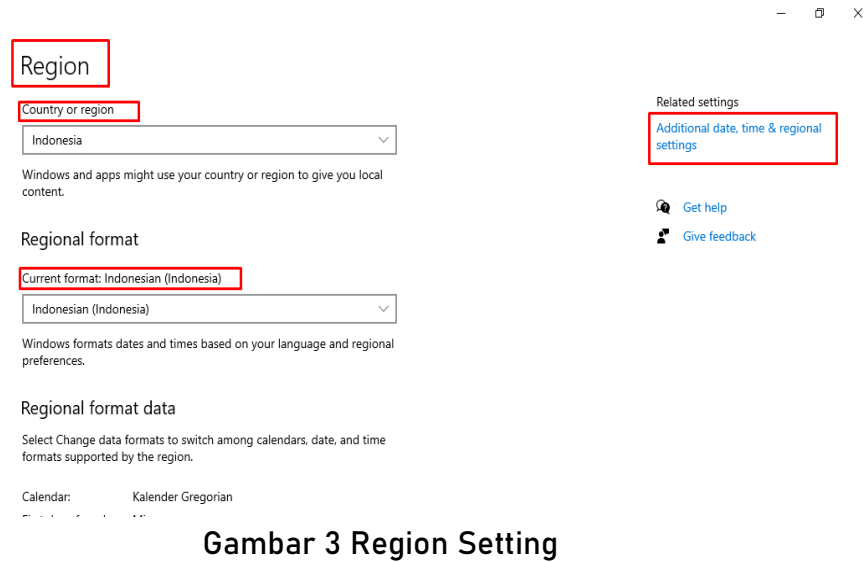

- 6. Setelah klik pilih Additional date, time & regional settings kemudian pilih clock and region lalu pilih Region (Change date,
	- time, or number formats)

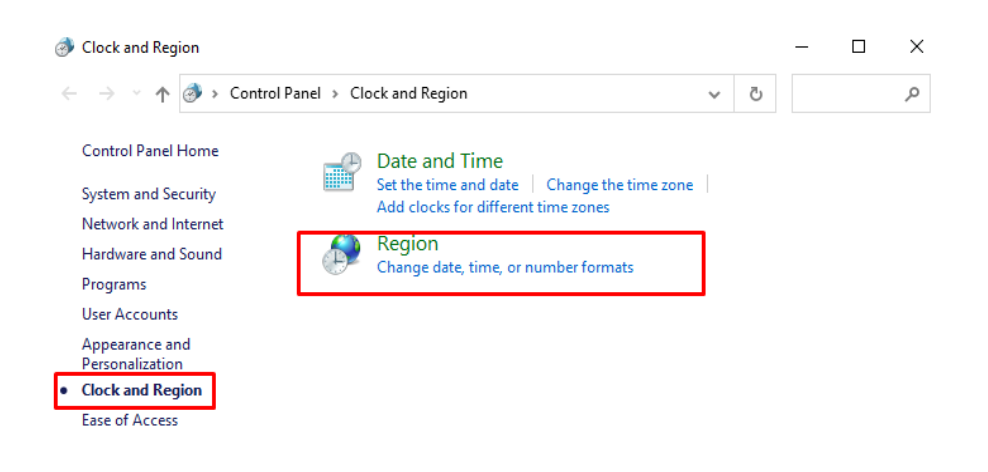

**Gambar 4 Additional Date & Time Regional Setting**

- 7. Setelah pilih region kemudian pilih format Indonesia
- 8. Kemudian pilih Additional Settings

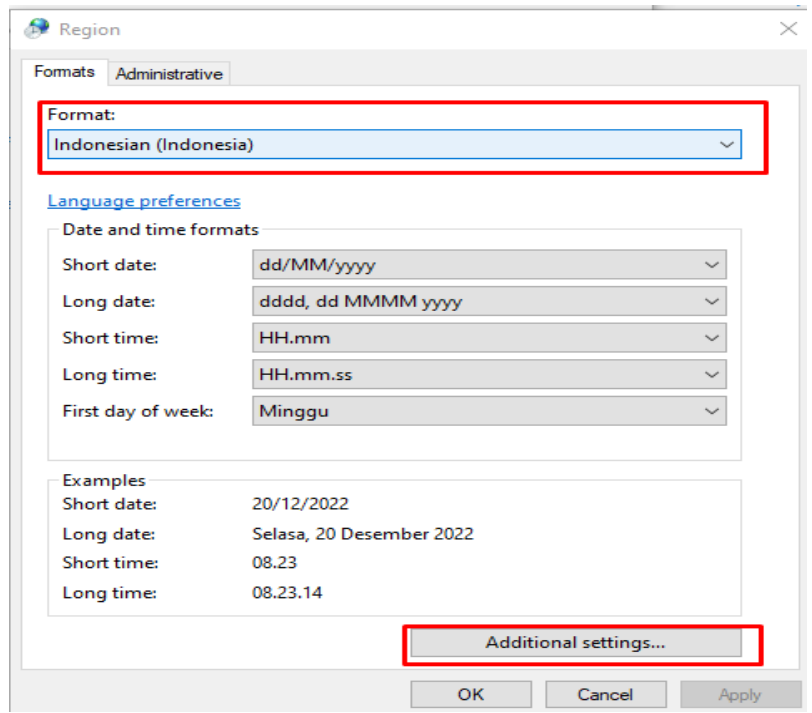

#### **Gambar 5 Additional Settings**

- 9. Pada Additional Settings maka ubah Desimal symbol menjadi , (koma)
- 10. Ubah digit grouping symbol menjadi . (titik)
- 11. Ubah list separator mejadi ; (titik koma)
- 12. Setelah selesai klik Apply lalu Ok sampai akhir

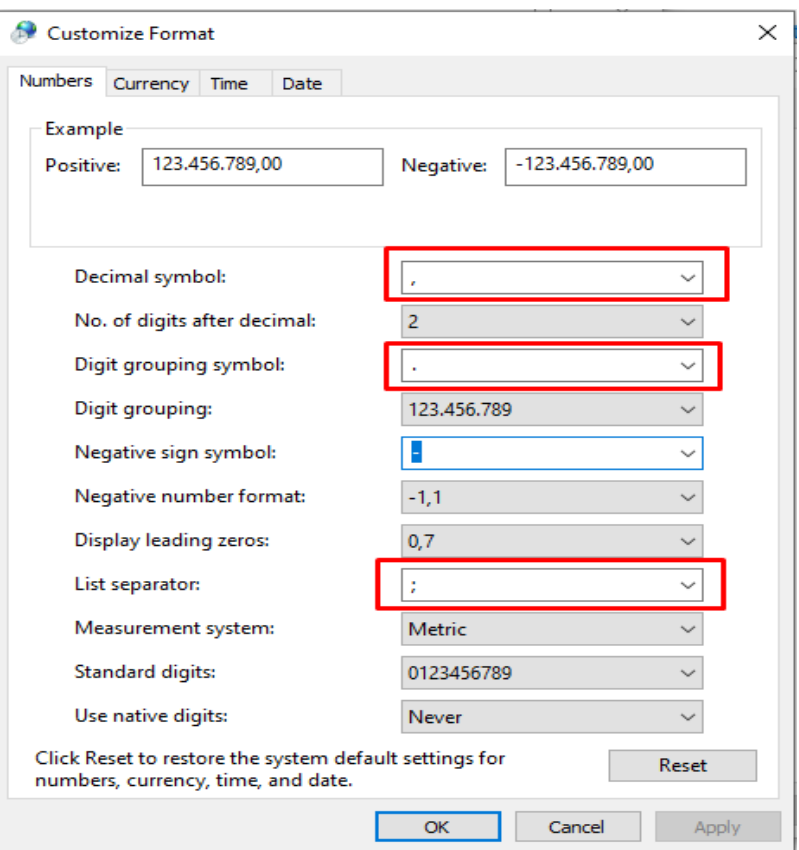

**Gambar 6 Customize Format**

#### 13. Selesai

### **B. Fungsi Sum, SUMIF, AVERAGE dan INDIRECT**  Fungsi SUM

Fungsi Sum digunakan untuk melakukan penjumlahan pada suatu data, rumusnya =SUM(number1;[number2];…)

Menggunakan fungsi SUM yaitu dengan cara pertama ketik rumus =SUM( kemudian blok data yang mau dijumlahkan kemudian enter, maka rumus akan terbentuk seperti ini =SUM(E4:E9)

| <b>SUM</b>     |   |   |    | $\overline{\phantom{a}}$ | $\times$ $\checkmark$<br>÷. | fx |   | $=$ SUM(E4:E9) |
|----------------|---|---|----|--------------------------|-----------------------------|----|---|----------------|
|                | A | B | c  | D                        | E                           | F  | G | H              |
| 1              |   |   |    |                          |                             |    |   |                |
| $\overline{2}$ |   |   |    |                          |                             |    |   |                |
| 3              |   |   | No | Penjualan                | Kuantitas                   |    |   |                |
| 4              |   |   |    | Kursi Tamu               | 90                          |    |   |                |
| 5              |   |   |    | Meja Tamu                | 95                          |    |   |                |
| 6              |   |   |    | Pintu                    | 100                         |    |   |                |
| 7              |   |   |    | <b>Tempat tidur</b>      | 80                          |    |   |                |
| 8              |   |   |    | Kursi Makan              | 85                          |    |   |                |
| 9              |   |   |    | Meja Makan               | 90                          |    |   |                |
| 10             |   |   |    | Total                    | $= SUM(EA:EB)$              |    |   |                |
| 11             |   |   |    |                          | SUM(number1; [number2]; )   |    |   |                |
| 12             |   |   |    |                          |                             |    |   |                |
| 10.            |   |   |    |                          |                             |    |   |                |

**Gambar 7 Penggunaan Rumus Sum**

Fungsi SUMIF

Fungsi SUMIF digunakan untuk menghitung jumlah nilai data dengan menggunakan beberapa kriteria yang ditentukan.

Menghitung jumlah kuantitas penjualan dengan kriteria yaitu jumlah kuantitas kursi tamu, caranya yaitu masukkan rumus =SUMIF( kemudian blok range yang mau dijumlahkan kemudian masukkan kriteria yang ingin dijumlahkan setelahnya blok kuantitas yang ingin dijumlahkan kemudian enter. Hasilnya adalah kuantitas 170.

| $\times$ $\checkmark$ fx<br>=SUMIF(D4:D9;"Kursi Tamu";E4:E9)<br>÷<br><b>SUM</b><br>$\overline{\phantom{a}}$ |              |   |              |               |                                     |   |   |   |  |   |
|----------------------------------------------------------------------------------------------------|--------------|---|--------------|---------------|-------------------------------------|---|---|---|--|---|
|                                                                                                    | $\mathsf{A}$ | B | $\mathbf{C}$ | $\Box$        | E                                   | F | G | H |  | K |
|                                                                                                    |              |   |              |               |                                     |   |   |   |  |   |
| $\overline{2}$                                                                                              |              |   |              |               |                                     |   |   |   |  |   |
| 3                                                                                                    |              |   | No           | Penjualan     | Kuantitas                           |   |   |   |  |   |
| 4                                                                                                    |              |   |              | 1 Kursi Tamu  | 90                                  |   |   |   |  |   |
| 5                                                                                                    |              |   |              | 2 Meja Tamu   | 95                                  |   |   |   |  |   |
| 6                                                                                                    |              |   |              | 3 Pintu       | 100                                 |   |   |   |  |   |
| 7                                                                                                    |              |   |              | 4 Kursi Tamu  | 80                                  |   |   |   |  |   |
| 8                                                                                                    |              |   |              | 5 Kursi Makan | 85                                  |   |   |   |  |   |
| 9                                                                                                    |              |   |              | 6 Meja Makan  | 90                                  |   |   |   |  |   |
| 10                                                                                                    |              |   |              | <b>Total</b>  | =SUMIF(D4:D9;"Kursi Tamu";E4:E9)    |   |   |   |  |   |
| 11                                                                                                    |              |   |              |               | SUMIF(range; criteria; [sum_range]) |   |   |   |  |   |
| $12\,$                                                                                                    |              |   |              |               |                                     |   |   |   |  |   |
| 13                                                                                                    |              |   |              |               |                                     |   |   |   |  |   |

**Gambar 8 Penggunaan Rumus SUMIF**

#### Fungsi AVERAGE

Fungsi Average digunakan untuk menghitung rata-rata dari suatu data dengan menggunakan rumus =AVERAGE(number1;[number2];…)

Tahapan penggunaan fungsi Average yaitu pertama ketik rumus =AVERAGE( kemudian blok data yang ingin dirata-ratakan lalu enter maka hasilnya adalah 90, seperti berikut ini:

| E4 |   |    | $\overline{\phantom{a}}$ | ÷                                                                            |   |                                                                                                |         |                                                         |
|----|---|----|--------------------------|------------------------------------------------------------------------------|---|------------------------------------------------------------------------------------------------|---------|---------------------------------------------------------|
|    |   |    |                          |                                                                              |   |                                                                                                |         |                                                         |
|    |   |    |                          |                                                                              |   |                                                                                                |         |                                                         |
|    |   |    |                          |                                                                              |   |                                                                                                |         |                                                         |
|    |   |    |                          |                                                                              |   |                                                                                                |         |                                                         |
|    |   | No | Penjualan                | Kuantitas                                                                    |   |                                                                                                |         |                                                         |
|    |   |    | Kursi Tamu               |                                                                              |   |                                                                                                |         |                                                         |
|    |   |    |                          |                                                                              |   |                                                                                                |         |                                                         |
|    |   |    |                          |                                                                              |   |                                                                                                |         |                                                         |
|    |   |    |                          |                                                                              |   |                                                                                                |         |                                                         |
|    |   |    |                          |                                                                              |   |                                                                                                |         |                                                         |
|    |   |    |                          |                                                                              |   |                                                                                                |         |                                                         |
|    |   |    | Total                    |                                                                              |   |                                                                                                |         |                                                         |
|    |   |    |                          |                                                                              |   |                                                                                                |         |                                                         |
|    |   |    |                          |                                                                              |   |                                                                                                |         |                                                         |
|    | A | B  | c                        | D<br>2 Meja Tamu<br>3 Pintu<br>4 Kursi Tamu<br>5 Kursi Makan<br>6 Meja Makan | E | $\times$ $\checkmark$<br>F<br>90<br>95 <sub>1</sub><br>100<br>80<br>85<br>90<br>=AVERAGE(E4:E9 | fx<br>G | $=$ AVERAGE(E4:E9<br>H<br>AVERAGE(number1; [number2]; ) |

**Gambar 9 Penggunaan Rumus AVERAGE**

#### Fungsi INDIRECT

Fungsi Indirect digunakan untuk mengembalikan referensi yang ditunjukkan dengan nilai teks. Referensi langsung dievaluasi untuk menampilkan isinya. Gunakan INDIRECT saat Anda ingin mengubah referensi ke sebuah sel di dalam rumus tanpa mengubah rumusnya. Rumus Indirect yaitu

INDIRECT(ref\_text, [a1])

Tahapan pembuatan fungsi Indirect yaitu

- 1. Ketik pada G5 kata Operasional, G6 Investasi dan G7 Pendanaan
- 2. Blok G5:G7 kemudian buat namebox dengan nama aruskas

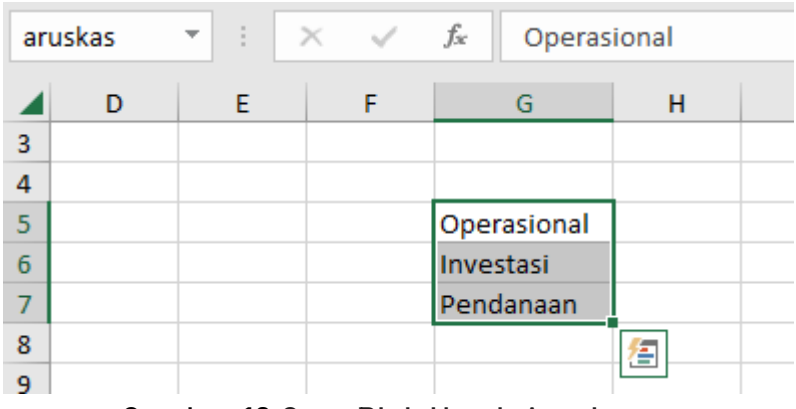

**Gambar 10 Cara Blok Untuk Aruskas**

- 3. Klik pada E5 kemudian
- 4. Klik menu data kemudian pilih data validation
- 5. Pada data validation pilih list pada allow dan pada source ketik =INDIRECT(E5)

| E <sub>5</sub>   |   | ÷<br>$\overline{\mathbf{v}}$ | $\times$                | fx          |                                                               |
|------------------|---|------------------------------|-------------------------|-------------|---------------------------------------------------------------|
|                  | D | E                            | F                       | G           | ?<br>X<br><b>Data Validation</b>                              |
| 3                |   |                              |                         |             | Settings<br><b>Input Message</b><br><b>Error Alert</b>        |
| 4                |   |                              |                         |             | Validation criteria                                           |
| 5                |   |                              | $\overline{\mathbf{v}}$ | Operasional | Allow:                                                        |
| $\boldsymbol{6}$ |   |                              |                         | Investasi   | □ Ignore blank<br>$\checkmark$<br>List                        |
| $\overline{7}$   |   |                              |                         | Pendanaan   | In-cell dropdown<br>Data:                                     |
| 8                |   |                              |                         |             | $\checkmark$<br>between                                       |
| 9                |   |                              |                         |             | Source:                                                       |
| 10               |   |                              |                         |             | 杢<br>$=$ INDIRECT(D5)                                         |
| 11               |   |                              |                         |             |                                                               |
| 12               |   |                              |                         |             |                                                               |
| 13               |   |                              |                         |             |                                                               |
| 14               |   |                              |                         |             | Apply these changes to all other cells with the same settings |
| 15               |   |                              |                         |             | Clear All<br>OK<br>Cancel                                     |
| 16               |   |                              |                         |             |                                                               |
| $\sim$           |   |                              |                         |             |                                                               |

**Gambar 11 Validasi Menggunakan Rumus INDIRECT**

6. Ketika diketik pada D5 kata arus kas maka pada bagian E5 akan dapat dipilih dengan pilihan operasional, investasi dan pendanaan

| E5 |   | ÷<br>$\overline{\phantom{a}}$ | $\times$ $\sqrt{}$     | fx |             |  |
|----|---|-------------------------------|------------------------|----|-------------|--|
|    | с | D                             |                        | F  | G           |  |
| 3  |   |                               |                        |    |             |  |
| 4  |   |                               |                        |    |             |  |
| 5  |   | aruskas                       |                        |    | Operasional |  |
| 6  |   |                               | Operasional            |    | Investasi   |  |
|    |   |                               | Investasi<br>Pendanaan |    | Pendanaan   |  |
| 8  |   |                               |                        |    |             |  |
|    |   |                               |                        |    |             |  |

**Gambar 12 Hasil Validasi Menggunakan INDIRECT Jika Arus Kas**

7. Jika pada D5 diketik selain kata arus kas maka pada E5 tidak dapat dipili untuk pilihan operasional, investasi dan pendanaan

| E <sub>5</sub> |   | Ē<br>$\overline{\phantom{a}}$ | $\times$ $\checkmark$ | fx |             |
|----------------|---|-------------------------------|-----------------------|----|-------------|
|                | C | D                             | E.                    | F  | G           |
| 3              |   |                               |                       |    |             |
| 4              |   |                               | tidka bisa ipilih     |    |             |
| 5              |   | kas                           |                       |    | Operasional |
| 6              |   |                               |                       |    | Investasi   |
| 7              |   |                               |                       |    | Pendanaan   |
| 8              |   |                               |                       |    |             |
|                |   |                               |                       |    |             |

**Gambar 13 Hasil Validasi Menggunakan INDIRECT Jika Bukan Aruskas**

- 8. Selesai
- **C. Fungsi IF, And, Or dan Not**

Fungsi IF

Fungsi IF digunakan untuk melakukan sebuah perbandingan antara nilai yang ada dengan sesuatu yang diinginkan dengan cara menguji kondisi serta mengembalikan jika benar (True) atau salah (False) berikut rumus IF

=IF(logical\_test; [value\_if\_true];[value\_if\_false])

|    | ÷<br><b>SUM</b><br>$\overline{\phantom{a}}$ |    |    |                                                                  |             | $\times$ $\checkmark$ fx | "D"))) | =IF(E4>=80;"A";IF(E4:E4=70;"B";IF(E4>=60;"C"; |              |       |   | $\mathcal{A}_1$ |
|----|---------------------------------------------|----|----|------------------------------------------------------------------|-------------|--------------------------|--------|-----------------------------------------------|--------------|-------|---|-----------------|
|    | $\mathsf{A}$                                | B. | c  | D                                                                | E           | F                        | G      | H                                             |              |       | K |                 |
|    |                                             |    |    |                                                                  |             |                          |        |                                               |              |       |   |                 |
|    |                                             |    |    |                                                                  |             |                          |        |                                               |              |       |   |                 |
| 3  |                                             |    | No | Penjualan                                                        | Kuantitas I | Grade                    |        |                                               |              |       |   |                 |
|    |                                             |    |    | 1   Kursi Tam=IF(E4>=80;"A";IF(E4:E4=70;"B";IF(E4>=60;"C";"D"))) |             |                          |        |                                               | Persyaratan  |       |   |                 |
|    |                                             |    |    | 2 Meja Tamu                                                      | 95          | А                        |        |                                               | <b>Nilai</b> | Grade |   |                 |
| 6  |                                             |    |    | 3 Pintu                                                          | 100         | А                        |        |                                               | 80-100       | А     |   |                 |
|    |                                             |    |    | 4 Kursi Tamu                                                     | 65          | c                        |        |                                               | 70-80        | B     |   |                 |
| 8  |                                             |    |    | 5 Kursi Makan                                                    | 60          | c                        |        |                                               | 60-70        | c     |   |                 |
| 9  |                                             |    |    | 6 Meja Makan                                                     | 75          | c                        |        |                                               | <60          | D     |   |                 |
| 10 |                                             |    |    | Total                                                            | 78          |                          |        |                                               |              |       |   |                 |
| 11 |                                             |    |    |                                                                  |             |                          |        |                                               |              |       |   |                 |

**Gambar 14 Penggunaan Logika Rumus IF**

Pernyataan IF bertumpuk yang kompleks ini mengikuti logika sederhana:

- 1. Jika Nilai kuantitas adalah 80 atau lebih maka grade (di sel F4) akan mendapatkan A
- 2. Jika Nilai kuantitas adalah 70 atau lebih maka grade akan mendapatkan B
- 3. Jika Nilai kuantitas adalah 60 atau lebih maka grade akan mendapatkan C
- 4. Jika tidak 60 akan mendapatkan D

#### Fungsi And

Fungsi And digunakan untuk menguji beberapa kondisi, ketika seandainya semua kondisi harus True atau False (AND). Rumus And yaitu =AND(logical1;[ logical 2]; …)

#### Fungsi Or

Fungsi Or digunakan untuk menguji hanya satu kondisi harus True atau False (OR). Rumus Or yaitu =OR(logical1;[ logical 2]; …)

#### Fungsi Not

Fungsi Not digunakan untuk menguji jika ingin memeriksa jika suatu kondisi **NOT** (tidak) memenuhi kriteria Anda. Rumus Or yaitu =NOT(logical)

Penggunaan fungsi And, Or dan Not dengan fungsi If maka akan menampilkan pernyataan berikut:

1. Fungsi And digabungkan dengan fungsi If yaitu menjadi rumus =IF(AND(Sesuatu adalah True, Sesuatu yang lain adalah True), Nilai jika True, Nilai jika False)

| F <sub>9</sub>  | l ÷<br>$\overline{\phantom{a}}$ | $\times$ $\checkmark$ fx | =IF(AND(C9="Tinggi";D9="wanita");"diterima";"ditolak") |              |          |   |  |  |
|-----------------|---------------------------------|--------------------------|--------------------------------------------------------|--------------|----------|---|--|--|
| Α               | B                               | C                        | D                                                      | E.           |          | G |  |  |
| 7               |                                 |                          |                                                        |              |          |   |  |  |
| 8               |                                 | Kriteria 1               | kriteria2                                              | And          | IF And   |   |  |  |
| 9               |                                 | Pria                     | Wanita                                                 | <b>TRUE</b>  | ditolak  |   |  |  |
| 10 <sup>1</sup> |                                 | Pria                     | Wanita                                                 | <b>TRUE</b>  | ditolak  |   |  |  |
| 11              |                                 | <b>Tinggi</b>            | Putih                                                  | <b>FALSE</b> | ditolak  |   |  |  |
| 12              |                                 | Pria                     | <b>Kurus</b>                                           | <b>FALSE</b> | ditolak  |   |  |  |
| 13              |                                 | Putih                    | <b>Kurus</b>                                           | <b>FALSE</b> | ditolak  |   |  |  |
| 14              |                                 | <b>Tinggi</b>            | Wanita                                                 | <b>FALSE</b> | diterima |   |  |  |
| 15              |                                 |                          |                                                        |              |          |   |  |  |

**Gambar 15 Hasil Penggunaan Fungsi AND dan IF AND**

Pada F9 keterangan ditolak karena syarat yang diharuskan true adalah tinggi dan wanita, sedangkan pada C9 dan D9 yaitu Pria dan Wanita.

Pada F112 keterangan ditolak karena syarat yang diharuskan true adalah tinggi dan wanita, sedangkan pada C12 dan D12 yaitu Pria dan Kurus.

Pada F14 keterangan diterima karena syarat yang diharuskan true adalah tinggi dan wanita, sedangkan pada C14 dan D14 yaitu Tinggi dan Wanita.

2. Fungsi Or digabungkan dengan fungsi If yaitu menjadi rumus =IF(OR(Sesuatu adalah True, Sesuatu yang lain adalah True), Nilai jika True, Nilai jika False)

| 19             | $\overline{\phantom{a}}$ | $\mathbb{R}^n$ .<br>$\times$ $\checkmark$ fx |              | =IF(OR(C9="pria";D9="wanita");"OK";"tidak Ok") |          |  |  |  |
|----------------|--------------------------|----------------------------------------------|--------------|------------------------------------------------|----------|--|--|--|
| A              | B                        | C                                            | D            | н                                              |          |  |  |  |
| $\overline{7}$ |                          |                                              |              |                                                |          |  |  |  |
| 8              |                          | Kriteria 1                                   | kriteria2    | Or                                             | IF Or    |  |  |  |
| 9              |                          | Pria                                         | Wanita       | <b>TRUE</b>                                    | OK       |  |  |  |
| 10             |                          | Pria                                         | Wanita       | <b>TRUE</b>                                    | OK       |  |  |  |
| 11             |                          | <b>Tinggi</b>                                | Putih        | <b>FALSE</b>                                   | tidak Ok |  |  |  |
| 12             |                          | Pria                                         | <b>Kurus</b> | <b>TRUE</b>                                    | OK       |  |  |  |
| 13             |                          | Putih                                        | <b>Kurus</b> | <b>FALSE</b>                                   | tidak Ok |  |  |  |
| 14             |                          | <b>Tinggi</b>                                | Wanita       | <b>TRUE</b>                                    | OK       |  |  |  |
| 15             |                          |                                              |              |                                                |          |  |  |  |

**Gambar 16 Hasil Penggunaan Fungsi OR dan IF OR**

Pada I9 keterangan OK karena syarat yang diharuskan true adalah pria atau wanita, sedangkan pada C9 dan D9 yaitu Pria dan Wanita.

Pada I11 keterangan Tidak OK karena syarat yang diharuskan true adalah Pria atau wanita, sedangkan pada C11 dan D11 yaitu Tinggi dan Putih.

Pada I14 keterangan OK karena syarat yang diharuskan true adalah Pria atau wanita, sedangkan pada C14 dan D14 yaitu Tinggi dan Wanita.

3. Fungsi Or digabungkan dengan fungsi If yaitu menjadi rumus =IF(NOT(Sesuatu adalah True), Nilai jika True, Nilai jika False)

| L9             |   | $\mathbf{r}$ : $\times$ $\checkmark$<br>fx | =IF(NOT(D9="wanita");"diterima";"ditolak") |              |               |   |  |  |
|----------------|---|--------------------------------------------|--------------------------------------------|--------------|---------------|---|--|--|
| A              | B | C                                          | D                                          | К            |               | M |  |  |
| $\overline{7}$ |   |                                            |                                            |              |               |   |  |  |
| 8              |   | Kriteria 1                                 | kriteria2                                  | <b>Not</b>   | <b>IF Not</b> |   |  |  |
| 9              |   | Pria                                       | Wanita                                     | <b>FALSE</b> | ditolak       |   |  |  |
| 10             |   | Pria                                       | Wanita                                     | <b>FALSE</b> | ditolak       |   |  |  |
| 11             |   | <b>Tinggi</b>                              | Putih                                      | <b>TRUE</b>  | diterima      |   |  |  |
| 12             |   | Pria                                       | <b>Kurus</b>                               | <b>FALSE</b> | diterima      |   |  |  |
| 13             |   | Putih                                      | <b>Kurus</b>                               | <b>TRUE</b>  | diterima      |   |  |  |
| 14             |   | <b>Tinggi</b>                              | Wanita                                     | <b>TRUE</b>  | ditolak       |   |  |  |
| 15             |   |                                            |                                            |              |               |   |  |  |

**Gambar 17 Hasil Penggunaan Fungsi NOT dan IF NOT**

Pada L9 keterangan ditolak karena syarat yang diharuskan true adalah wanita, sedangkan pada D9 yaitu Wanita, hasilnya berlawanan dari syarat yang ditentukan.

Pada L11 keterangan diterima karena syarat yang diharuskan true adalah wanita, sedangkan pada D11 yaitu Putih, hasilnya berlawanan dari syarat yang ditentukan.

Pada L12 keterangan diterima karena syarat yang diharuskan true adalah wanita, sedangkan pada D14 yaitu Wanita, hasilnya berlawanan dari syarat yang ditentukan.

# **D. NameBox dan Fungsi Vlookup**

## Fungsi NameBox

Fungsi NameBox digunakan untuk pembuatan nama pada sel atau data yang mana sel atau data tersebut dapat dimunculkan berdasarkan data yang ada pada sel atau data tersebut dari data lain berdasarkan nama tersebut.

Tahapan pembuatan namebox yaitu sebagai berikut ini:

- 1. Blok sel atau data yang ingin dibuat name boxnya
- 2. Kemudian ketik nama yang diinginkan pada namebox

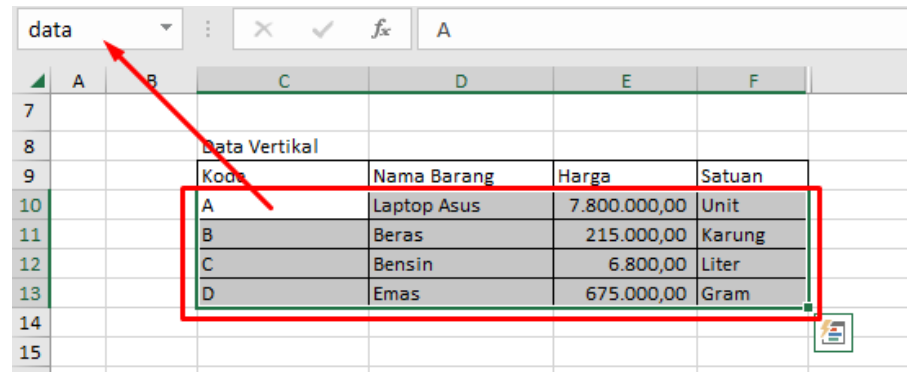

**Gambar 18 Pembuatan Namebox Data**

- 3. Setelah diketik nama pada namebox kemudian enter
- 4. Setelah di enter maka pada bagian menu namebox akan muncul nama yang telah dibuat sebelumnya
- 5. Nama yang telah dibuat dapat dimunculkan sesuai dengan keinginan pembuatnya.

#### Fungsi Vlookup

Lookup merupakan salah satu fungsi yang digunakan untuk mencari ssuatu atau referensi, ketika ingin mencari sesuatu di dalam satu baris atau satu kolom dan menemukan nilai dari posisi yang sama dalam baris atau kolom kedua.

Fungsi Vlookup digunakan untuk menemukan nilai dari posisi yang sama dalam baris atau kolom berdasarkan data berbentuk vertikal. Rumus yaitu =Vlookup(lookup\_value ;table\_array ;col\_index\_num ; [range\_lookup])

Untuk melihat data vertikal dari data barang berupa nama barang berdasarkan kode nya maka dibuat rumus =VLOOKUP(B3;data;2;0) keterangan yaitu B3 merupakan data sumber yang ingin dilihat, data merupakan namebox untuk keseluruhan data, 2 merupakan jumlah kolom ke 2 yaitu nama barang yang ingin dilihat serta angka 0 untuk nilai true. Seperti berikut ini:

| $f_{\rm sc}$<br>$\pm$<br>$\times$ $\checkmark$<br>$=$ VLOOKUP(B3;data;2;0)<br><b>SUM</b><br>$\overline{\phantom{a}}$ |   |      |                       |                |                   |        |  |  |
|----------------------------------------------------------------------------------------------------|---|------|-----------------------|----------------|-------------------|--------|--|--|
|                                                                                                    | А | в    | c.                    | D              | E.                | F.     |  |  |
| $\mathbf{1}$                                                                                                    |   |      |                       | <b>VLOOKUP</b> |                   |        |  |  |
| $\overline{2}$                                                                                                    |   | Kode | Nama Barang           | Harga          | Satuan            |        |  |  |
| 3                                                                                                    |   |      | =VLOOKUP(B3;data;2;0) |                |                   |        |  |  |
| 4                                                                                                    |   | в    | <b>Beras</b>          |                |                   |        |  |  |
| 5                                                                                                    |   | c    | <b>Bensin</b>         |                |                   |        |  |  |
| 6                                                                                                    |   | D    | <b>Emas</b>           |                |                   |        |  |  |
| $\overline{ }$                                                                                                    |   |      |                       |                |                   |        |  |  |
| 8                                                                                                    |   |      | Data Vertikal         |                |                   |        |  |  |
| $\mathbf{9}$                                                                                                    |   |      | Kode                  | Nama Barang    | Harga             | Satuan |  |  |
| 10 <sup>°</sup>                                                                                                    |   |      | А                     | Laptop Asus    | 7.800.000,00 Unit |        |  |  |
| 11                                                                                                    |   |      | в                     | <b>Beras</b>   | 215.000,00 Karung |        |  |  |
| 12                                                                                                    |   |      |                       | <b>Bensin</b>  | 6.800,00          | Liter  |  |  |
| 13 <sub>1</sub>                                                                                                    |   |      | Ð                     | <b>Emas</b>    | 675.000,00 Gram   |        |  |  |
| 14                                                                                                    |   |      |                       |                |                   |        |  |  |

**Gambar 19 Penggunaan Rumus VLOOKUP Untuk Nama Barang**

Untuk melihat data harga yaitu sebagai berikut ini:

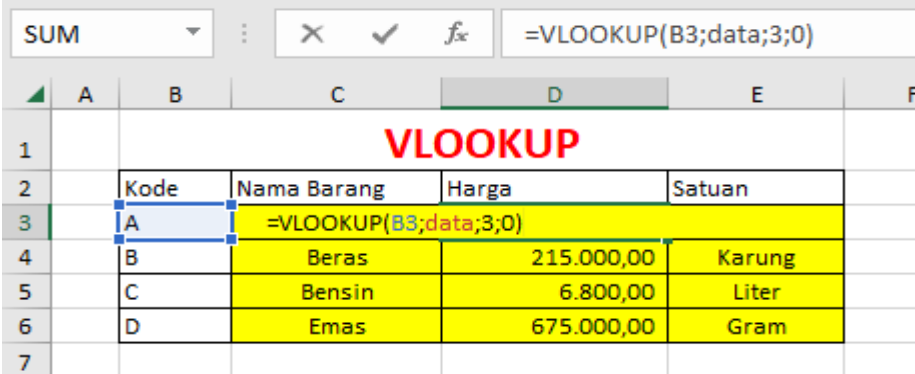

**Gambar 20 Penggunaan Rumus VLOOKUP Untuk Harga**

Untuk melihat data satuan yaitu sebagai berikut ini:

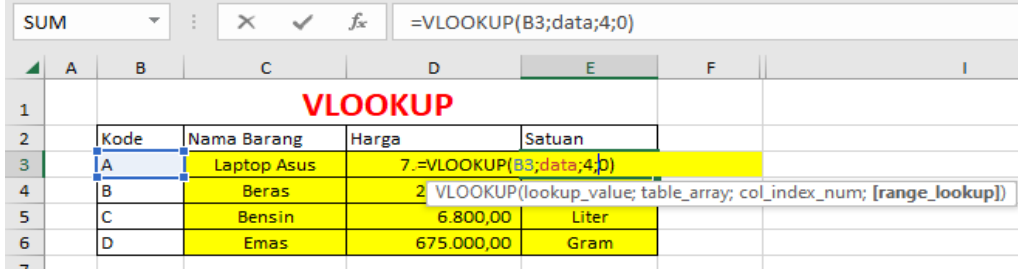

**Gambar 21 Penggunaan Rumus VLOOKUP Untuk Satuan**

## **E. Fungsi Left, Right dan Mid**

Fungsi Left digunakan untuk mengambil beberapa karakter dari suatu text, berdasarkan banyaknya karakter yang ingin diambil dimulai dari awal sebuah karakter. Rumus =LEFT(text; [Num\_Chars])

| <b>SUM</b>     |   |           |             | ŢD<br>$\overline{\phantom{a}}$ | $\times$ $\checkmark$ fx | $=$ LEFT(B3;4) |  |
|----------------|---|-----------|-------------|--------------------------------|--------------------------|----------------|--|
|                | A | B         | $\mathbf C$ | D                              | E                        | F              |  |
| 1              |   |           |             |                                |                          |                |  |
| $\overline{2}$ |   |           |             | <b>LEFT</b>                    | <b>MID</b>               | <b>RIGHT</b>   |  |
| 3              |   | akuntansi |             | =LEFT(B3;4)   kun              |                          | nsi            |  |
| 4              |   | keuangan  |             | k LEFT(text; [num_chars])      |                          | uangan         |  |
| 5              |   | ekonomi   |             | ekonom                         | nom                      | konomi         |  |
| 6              |   | negara    |             | ne                             | ga                       | negara         |  |
| 7              |   | forensik  |             | foren                          | rensik                   | rensik         |  |
| 8              |   |           |             |                                |                          |                |  |

**Gambar 22 Penggunaan Rumus LEFT Untuk Nama Akuntansi**

Fungsi Right digunakan untuk mengambil beberapa karakter dari suatu text, berdasarkan banyaknya karakter yang ingin diambil dimulai dari akhir sebuah karakter. =RIGHT(text; [Num\_Chars])

| <b>SUM</b>     |   |           |   | $\vdots \quad \times \quad \checkmark \quad f_x$<br>$\overline{\mathbf{v}}$ |            | $=$ RIGHT(B3;3) |                          |   |
|----------------|---|-----------|---|-----------------------------------------------------------------------------|------------|-----------------|--------------------------|---|
|                |   |           |   |                                                                             |            |                 |                          |   |
|                | A | B         | C | D                                                                           | E          | F               | G                        | н |
| 1              |   |           |   |                                                                             |            |                 |                          |   |
| $\overline{2}$ |   |           |   | <b>LEFT</b>                                                                 | <b>MID</b> | <b>RIGHT</b>    |                          |   |
| 3              |   | akuntansi |   | akun                                                                        | kun        | $=$ RIGHT(B3;3) |                          |   |
| 4              |   | keuangan  |   | keu                                                                         | uan        | <u>u mom</u>    | RIGHT(text; [num_chars]) |   |
| 5              |   | ekonomi   |   | ekonom                                                                      | nom        | konomi          |                          |   |
| 6              |   | negara    |   | ne                                                                          | ga         | negara          |                          |   |
| 7              |   | forensik  |   | foren                                                                       | rensik     | rensik          |                          |   |
| 8              |   |           |   |                                                                             |            |                 |                          |   |

**Gambar 23 Penggunaan Rumus RIGHT Untuk Nama Akuntansi**

Fungsi Mid digunakan untuk mengambil beberapa karakter dari suatu text, berdasarkan banyaknya karakter yang ingin diambil dimulai dari tengah sebuah karakter. Rumus =MID(text; start\_num; num\_chars)

| <b>SUM</b>     |   |           |             | $\mathbb{R} \times \mathbb{R}$<br>$\overline{\phantom{a}}$ | $f_x$                           | $=$ MID(B3;2;3) |   |
|----------------|---|-----------|-------------|------------------------------------------------------------|---------------------------------|-----------------|---|
|                | A | B         | $\mathbf C$ | D                                                          | E.                              | F               | G |
| $\mathbf{1}$   |   |           |             |                                                            |                                 |                 |   |
| $\overline{2}$ |   |           |             | <b>LEFT</b>                                                | <b>MID</b>                      | <b>RIGHT</b>    |   |
| 3              |   | akuntansi |             | akun                                                       | =MID( $B3;2;3$ )                |                 |   |
| 4              |   | keuangan  |             | keu                                                        | MID(text; start_num; num_chars) |                 |   |
| 5              |   | ekonomi   |             | ekonom                                                     | nom                             | konomi          |   |
| 6              |   | negara    |             | ne                                                         | ga                              | negara          |   |
| 7              |   | forensik  |             | foren                                                      | rensik                          | rensik          |   |
| 8              |   |           |             |                                                            |                                 |                 |   |

**Gambar 24 Penggunaan Rumus MID Untuk Nama Akuntansi**

Hasil dari penggunaan fungsi Left, Mid dan Right yaitu sebagai berikut ini:

| <b>SUM</b>     |                |           |              | $\therefore$ $\times$ $\checkmark$ fx<br>$\overline{\mathbf{v}}$ |            | $=$ RIGHT(B7;6)          |   |   |
|----------------|----------------|-----------|--------------|------------------------------------------------------------------|------------|--------------------------|---|---|
|                | $\overline{A}$ | B         | $\mathsf{C}$ | D                                                                | E          | F                        | G | H |
| $\mathbf{1}$   |                |           |              |                                                                  |            |                          |   |   |
| $\overline{2}$ |                |           |              | <b>LEFT</b>                                                      | <b>MID</b> | <b>RIGHT</b>             |   |   |
| 3              |                | akuntansi |              | akun                                                             | kun        | nsi                      |   |   |
| $\overline{a}$ |                | keuangan  |              | keu                                                              | uan        | uangan                   |   |   |
| 5              |                | ekonomi   |              | ekonom                                                           | nom        | konomi                   |   |   |
| 6              |                | negara    |              | ne                                                               | ga         | negara                   |   |   |
| $\overline{7}$ |                | forensik  |              | foren                                                            | rensik     | $=$ RIGHT(B7;6)          |   |   |
| 8              |                |           |              |                                                                  |            | RIGHT(text; [num_chars]) |   |   |
| 9              |                |           |              |                                                                  |            |                          |   |   |
| 10             |                |           |              |                                                                  |            |                          |   |   |

**Gambar 25 Penggunaan Rumus RIGHT, MID dan LEFT**

# **F. Fungsi Validation**

Fungsi Validation

Membuat validasi untuk kode barang, maka terlebih dahulu membuat namebox dengan cara blok C10:C13 kemudian pada bagian namebox ketik kode lalu enter seperti berikut ini

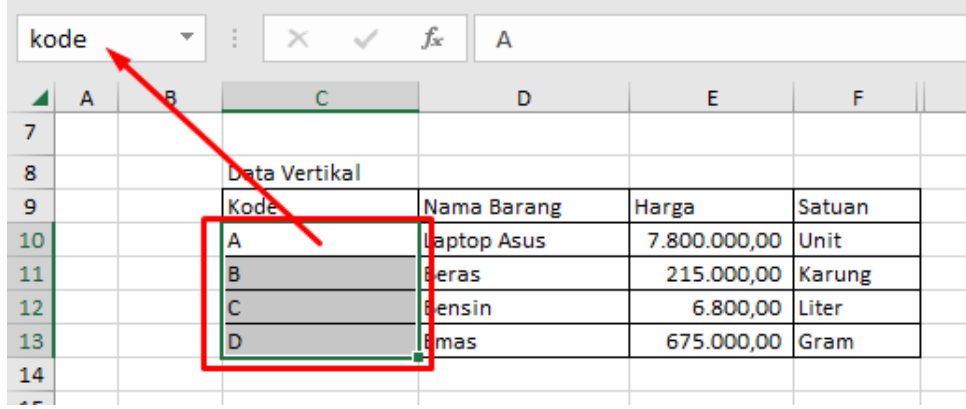

**Gambar 26 Pembuatan Namebox Untuk Kode**

Validasi kode dilakukan dengan beberapa tahap yaitu

1. Letakkan kursor pada bagian yang ingin dibuat validasi dalam hal ini blok B3:B6 kemudian klik menu Data kemudian pilih data validation

| File                                 | Home                                                     | Insert               | Formulas<br>Page Layout                | Data                                                        | View<br>Review        | Developer                         | Ω<br><b>Help</b> |                                                          | Tell me what you want to do              |                                               |                                           |                                                                             |
|--------------------------------------|----------------------------------------------------------|----------------------|----------------------------------------|-------------------------------------------------------------|-----------------------|-----------------------------------|------------------|----------------------------------------------------------|------------------------------------------|-----------------------------------------------|-------------------------------------------|-----------------------------------------------------------------------------|
| 信<br>Get<br>Data $\sim$              | From Text/CSV<br><b>A</b> From Web<br>From Table/Range   |                      | Recent Sources<br>Existing Connections | B<br>E Properties<br>Refresh<br>as Edit Links<br>$All \sim$ | Queries & Connection  | $\Delta$ 1<br>24772<br>Sort<br>3J | Filter           | $\overline{t}_{\mathsf{X}}$ Clear<br>Peannly<br>Advanced | 厚<br>é<br>H<br><b>Text to</b><br>Columns | $\mathbb{H}$ -n<br>$\alpha_{\rm cl}^{\rm II}$ | Đ<br>What-If Forecast<br>Analysis v Sheet | 恒<br>图 Group 。<br>Digroup - -<br><b>   Subtotal</b>                         |
|                                      |                                                          | Get & Transform Data |                                        |                                                             | Queries & Connections |                                   | Sort & Filter    |                                                          | Data<br>$\cong$                          | Data Validation                               |                                           | <b>Data Validation</b>                                                      |
|                                      | $\Box$ 5 $\rightarrow$ 8 $\rightarrow$ 5 $\rightarrow$ 7 |                      |                                        |                                                             |                       |                                   |                  |                                                          | Ð                                        |                                               | Circle Invalid Data                       | Pick from a list of rules to limit the                                      |
|                                      |                                                          |                      |                                        |                                                             |                       |                                   |                  |                                                          | 履                                        |                                               | <b>Clear Validation Circles</b>           | type of data that can be entered in a<br>cell.                              |
| <b>B3</b>                            | $\overline{\phantom{a}}$                                 | $\times$<br>÷÷.      | fх                                     |                                                             |                       |                                   |                  |                                                          |                                          |                                               |                                           |                                                                             |
| $\blacktriangleleft$<br>$\mathbf{A}$ | $\mathbf{B}$                                             |                      | D                                      | E.                                                          | F                     |                                   | K                |                                                          | M                                        | N                                             | $\circ$                                   | For example, you can provide a list<br>of values, like 1, 2, and 3, or only |
| $\mathbf{1}$                         |                                                          |                      | <b>VLOOKUP</b>                         |                                                             |                       |                                   |                  |                                                          |                                          |                                               |                                           | allow numbers greater than 1000 as<br>valid entries.                        |
| $\overline{2}$                       | Kode                                                     | Alama Barang         | Harga                                  | Satuan                                                      |                       |                                   |                  |                                                          |                                          |                                               |                                           |                                                                             |
| $\mathbf{3}$                         |                                                          |                      |                                        |                                                             |                       |                                   |                  |                                                          |                                          |                                               |                                           | <b>2</b> Tell me more                                                       |
| $\ddot{4}$<br>5                      |                                                          |                      |                                        |                                                             |                       |                                   |                  |                                                          |                                          |                                               |                                           |                                                                             |
| $\sqrt{6}$                           |                                                          |                      |                                        |                                                             |                       |                                   |                  |                                                          |                                          |                                               |                                           |                                                                             |
| $\overline{7}$                       |                                                          |                      |                                        |                                                             |                       |                                   |                  |                                                          |                                          |                                               |                                           |                                                                             |
| 8                                    |                                                          | Data Vertikal        |                                        |                                                             |                       |                                   |                  |                                                          |                                          |                                               |                                           |                                                                             |
| $\overline{9}$                       |                                                          | Kode                 | Nama Barang                            | Harga                                                       | Satuan                |                                   |                  |                                                          |                                          |                                               |                                           |                                                                             |
| 10                                   |                                                          |                      | <b>Laptop Asus</b>                     | 7.800.000,00 Unit                                           |                       |                                   |                  |                                                          |                                          |                                               |                                           |                                                                             |
| 11                                   |                                                          |                      | <b>Beras</b>                           | 215.000,00 Karung                                           |                       |                                   |                  |                                                          |                                          |                                               |                                           |                                                                             |
| 12                                   |                                                          |                      | Bensin                                 | 6.800.00 Liter                                              |                       |                                   |                  |                                                          |                                          |                                               |                                           |                                                                             |
| 13                                   |                                                          | In                   | Emas                                   | 675.000,00 Gram                                             |                       |                                   |                  |                                                          |                                          |                                               |                                           |                                                                             |
| 14<br>$\overline{a}$                 |                                                          |                      |                                        |                                                             |                       |                                   |                  |                                                          |                                          |                                               |                                           |                                                                             |

**Gambar 27 Cara Memilih Fungsi Data Validation**

- 2. Pilih settings kemudian pada Allow pilih list
- 3. Pada Source ketikan rumus =kode (data diperoleh dari data kode yang dibuat nameboxnya)
- 4. Kemudian klik OK
- 5. Selesai

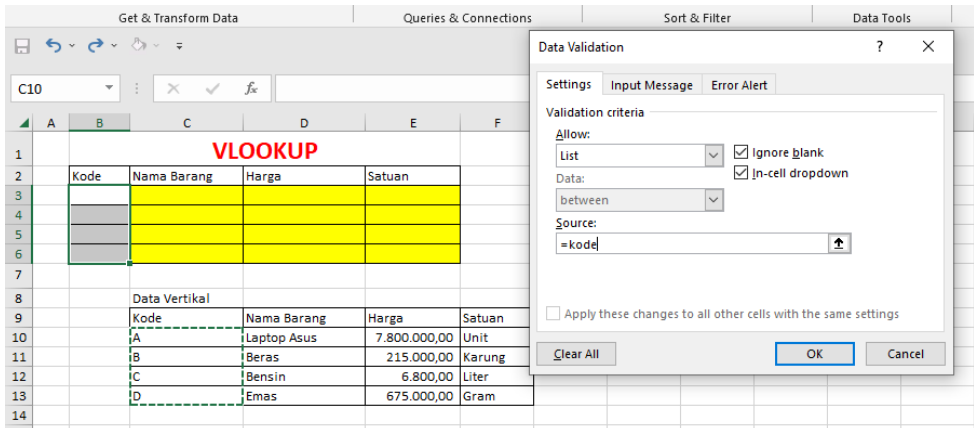

**Gambar 28 Tampilan Pembuatan Data Validasion Untuk Kode**

- 6. Setelah dibuat validasi maka pada bagian B3,B4,B5 dan B6 muncul pilihan yang isinya berupa kode
- **B6**  $\overline{\phantom{a}}$  $\times$  $f_x$  $\overline{D}$  $\checkmark$ Ď  $\ddot{\text{c}}$ ◢  $\overline{\mathsf{B}}$ Ė F  $\overline{A}$ **VLOOKUP**  $\mathbf 1$  $\overline{2}$ Kode Nama Barang Harga Satuan  $\overline{\mathbf{3}}$ B  $\overline{4}$  $\overline{\mathsf{c}}$ 5 Ā  $\overline{6}$ D  $\overline{\mathbf{v}}$  $\begin{array}{c}\nA \\
C\n\end{array}$  $\overline{7}$  $\overline{\mathbf{8}}$ ta Vertikal D  $\overline{9}$ <del>ko</del>de Nama Barang Satuan Harga 10 A 7.800.000,00 Unit Laptop Asus B  $11$ **Beras** 215.000,00 Karung  $12$  $\mathbf c$ Bensin 6.800,00 Liter  $\overline{D}$ 13 Emas 675.000,00 Gram 14
- 7. Lalu pilih kode yang diinginkan

**Gambar 29 Hasil Validasi Untuk Data**

# **Bagian 3**

# **PEMBUATAN DAFTAR AKUN DAN SALDO AWAL**

## **A. Pembuatan Daftar Akun**

Pembuatan laporan keuangan dilakukan dengan beberapa tahap, adapun tahap pertama yaitu pembuatan daftar akun. Langkah-langkah pembuatan daftar akun sebagai berikut:

- 1. Pertama buka lembar kerja Microsoft Excel baru
- 2. Rename nama di sheet 1 menjadi daftar Akun dengan cara klik sheet 1 kemudian klik kanan di mouse lalu pilih rename

| D19            |                             | ÷<br>$\overline{\phantom{a}}$ | $>\!<$    | $\checkmark$      | $f_{\rm sc}$ |   |   |             |   |  |
|----------------|-----------------------------|-------------------------------|-----------|-------------------|--------------|---|---|-------------|---|--|
| ◢              | $\mathbf{A}$                | B                             |           | $\mathsf{C}$      | D            | E | F | $\mathbf G$ | H |  |
| 1              |                             |                               |           |                   |              |   |   |             |   |  |
| $\overline{2}$ |                             |                               |           |                   |              |   |   |             |   |  |
| 3              |                             |                               |           |                   |              |   |   |             |   |  |
| $\overline{4}$ |                             |                               |           |                   |              |   |   |             |   |  |
| 5              |                             |                               |           |                   |              |   |   |             |   |  |
| 6              |                             |                               |           |                   |              |   |   |             |   |  |
| $\overline{7}$ |                             |                               |           |                   |              |   |   |             |   |  |
| 8              |                             |                               |           |                   |              |   |   |             |   |  |
| $\mathbf{9}$   |                             |                               |           |                   |              |   |   |             |   |  |
| 10<br>11       |                             |                               |           |                   |              |   |   |             |   |  |
| 12             |                             |                               |           |                   |              |   |   |             |   |  |
| 13             |                             |                               |           | Insert            |              |   |   |             |   |  |
| 14             |                             |                               | <b>Lx</b> | Delete            |              |   |   |             |   |  |
| 15             |                             |                               | $\bullet$ | Rename            |              |   |   |             |   |  |
| 16             |                             |                               |           | Move or Copy      |              |   |   |             |   |  |
| 17             |                             |                               | ąΞ        | View Code         |              |   |   |             |   |  |
| 18             |                             |                               |           |                   |              |   |   |             |   |  |
| 19             |                             |                               | 出高        | Protect Sheet     |              |   |   |             |   |  |
| 20             |                             |                               |           | <b>Tab Color</b>  | Þ            |   |   |             |   |  |
| 21             |                             |                               |           | Hide              |              |   |   |             |   |  |
| 22             |                             |                               |           | Unhide            |              |   |   |             |   |  |
| 23             |                             |                               |           | Select All Sheets |              |   |   |             |   |  |
|                | $\prec$<br>$\sim$ 100 $\mu$ | Shee                          |           | ゼ                 |              |   |   |             |   |  |

**Gambar 30 Rename Nama Di Sheet 1 Daftar Akun**

3. Buatlah border pada daftar Akun seperti gambar 27 daftar akun berikut ini

| F <sub>15</sub>                                                                                                    |                                 | $\overline{\phantom{a}}$<br>$\pm$ | $f_{\rm sc}$<br>$\! \times$<br>$\sim$ |             |                           |   |   |
|----------------------------------------------------------------------------------------------------|---------------------------------|-----------------------------------|---------------------------------------|-------------|---------------------------|---|---|
| $\mathcal{A}% _{0}=\mathcal{A}_{0}=\mathcal{A}_{0}=\math$ | А                               | B                                 | $\mathsf{C}$                          | $\mathsf D$ | <b>Common Common</b><br>E | F | G |
| 1                                                                                                    |                                 |                                   |                                       |             |                           |   |   |
| $\overline{2}$                                                                                                    |                                 |                                   |                                       |             |                           |   |   |
| 3                                                                                                    |                                 |                                   |                                       |             |                           |   |   |
| $\overline{4}$                                                                                                    |                                 |                                   |                                       |             |                           |   |   |
| 5                                                                                                    |                                 |                                   | <b>Kode Akun</b>                      | Nama Akun   | <b>Saldo Normal</b>       |   |   |
| 6                                                                                                    |                                 |                                   |                                       |             |                           |   |   |
| $\overline{7}$                                                                                                    |                                 |                                   |                                       |             |                           |   |   |
| 8                                                                                                    |                                 |                                   |                                       |             |                           |   |   |
| $\overline{9}$                                                                                                    |                                 |                                   |                                       |             |                           |   |   |
| 10                                                                                                    |                                 |                                   |                                       |             |                           |   |   |
| 11                                                                                                    |                                 |                                   |                                       |             |                           |   |   |
| 12                                                                                                    |                                 |                                   |                                       |             |                           |   |   |
| 13                                                                                                    |                                 |                                   |                                       |             |                           |   |   |
| 14                                                                                                    |                                 |                                   |                                       |             |                           |   |   |
| 15                                                                                                    |                                 |                                   |                                       |             |                           |   |   |
| 16                                                                                                    |                                 |                                   |                                       |             |                           |   |   |
| 17                                                                                                    |                                 |                                   |                                       |             |                           |   |   |
| 18                                                                                                    |                                 |                                   |                                       |             |                           |   |   |
| 19                                                                                                    |                                 |                                   |                                       |             |                           |   |   |
| 20                                                                                                    |                                 |                                   |                                       |             |                           |   |   |
| 21                                                                                                    |                                 |                                   |                                       |             |                           |   |   |
| 22                                                                                                    |                                 |                                   |                                       |             |                           |   |   |
|                                                                                                    | $\langle \cdot  $<br>$\sim 100$ |                                   | $\bigoplus$<br>daftar akun            |             |                           |   |   |

**Gambar 31 Gambar Border Pada Daftar Akun**

- 4. Buat tulisan Kode Akun Pada cell c6, Nama Akun di d6 dan saldo normal di e6
- 5. Block C2:E2 kemudian di merge & center lalu tulis Daftar Akun
- 6. Block C3:E3 kemudian di merge & center lalu tulis Nama Perusahaan UD Jaya Bukit Makmur Sentosa
- 7. Isi data untuk kode akun, nama akun dan saldo normal sebagai berikut ini:

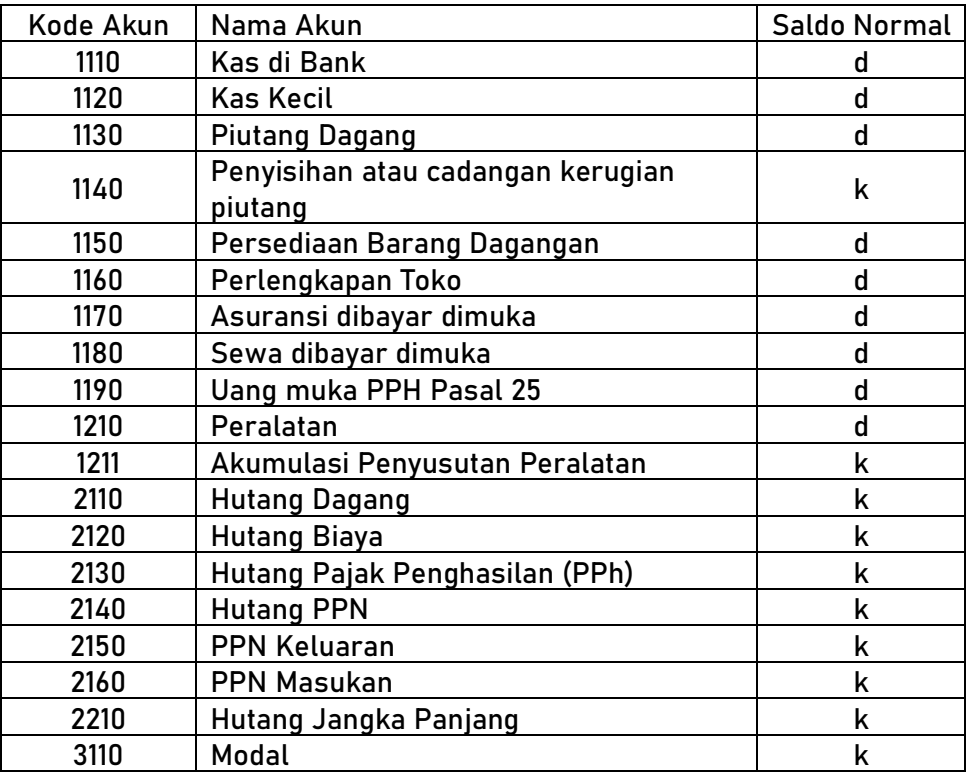

| 3120 | Prive                                        | d |
|------|----------------------------------------------|---|
| 3130 | Ikhtisar Laba Rugi                           | k |
| 4110 | Penjualan Barang Dagangan                    | k |
| 4120 | Return Penjualan                             | d |
| 5110 | Harga Pokok Penjualan                        | d |
| 5120 | Beban Transportasi Pembelian                 | d |
| 6100 | <b>Beban Iklan</b>                           | d |
| 6110 | Beban Telepon dan Listrik                    | d |
| 6120 | Beban Perlengkapan Toko                      | d |
| 6130 | Beban Kerugian Penghapusan Piutang           | d |
| 6140 | Beban Depresiasi aktiva tetap<br>(Peralatan) | d |
| 6150 | Beban Asuransi                               | d |
| 6160 | <b>Beban Sewa Toko</b>                       | d |
| 6170 | Beban Upah dan Gaji                          | d |
| 6180 | Beban Operasi Lainnya                        | d |
| 8110 | Pendapatan Bunga                             | k |
| 9110 | Beban Bunga                                  | d |
| 9120 | Beban Administrasi Bank                      | d |
| 9130 | Beban Pajak Penghasilan                      | d |

**Tabel 1 Isian Data Daftar Akun**

8. File yang telah dibuat daftar akun kemudian disimpan dengan nama sistem laporan keuangan, serta simpan file menggunakan save as type yaitu Excel Macro-Enable Workbook (\*.xlsm) seperti berikut ini

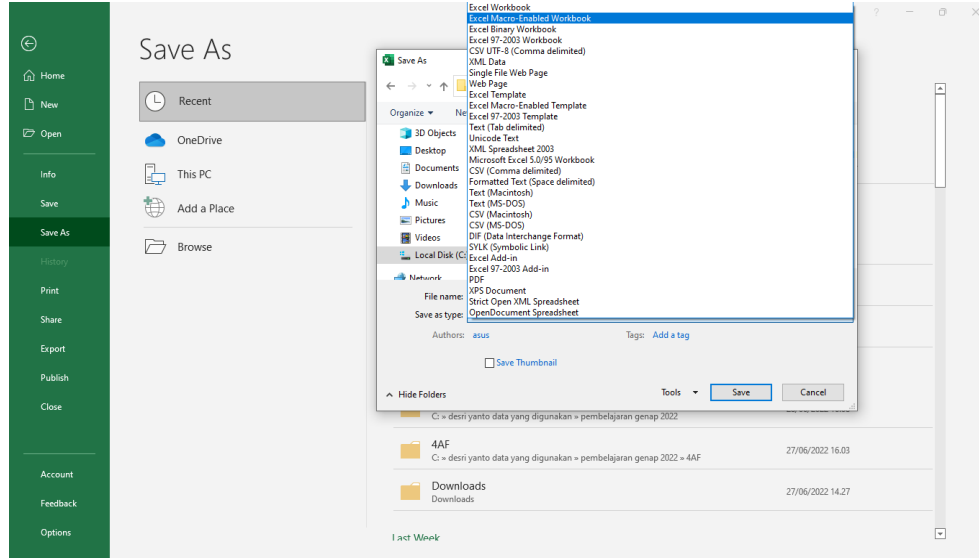

**Gambar 32 Cara Penyimpanan File**

### **B. Pembuatan Saldo Awal**

Setelah pembuatan daftar akun selesai maka tahapan berikutnya adalah pembuatan saldo awal setiap akun. Tahapan pembuatan saldo awal yaitu:

- 1. Klik pada gambar  $\oplus$  untuk membuat sheet baru di Microsoft Excel
- 2. Kemudian rename sheet baru dengan membuat nama yaitu Saldo Awal
- 3. Block C2:G2 kemudian di merge & center lalu ketik Daftar Saldo
- 4. Block C3:G3 kemudian di merge & center lalu ketik ='daftar akun'!C3:E3
- 5. Block C4:G4 kemudian di merge & center lalu ketik Per 31 Desember 2022
- 6. Buat border seperti berikut ini:

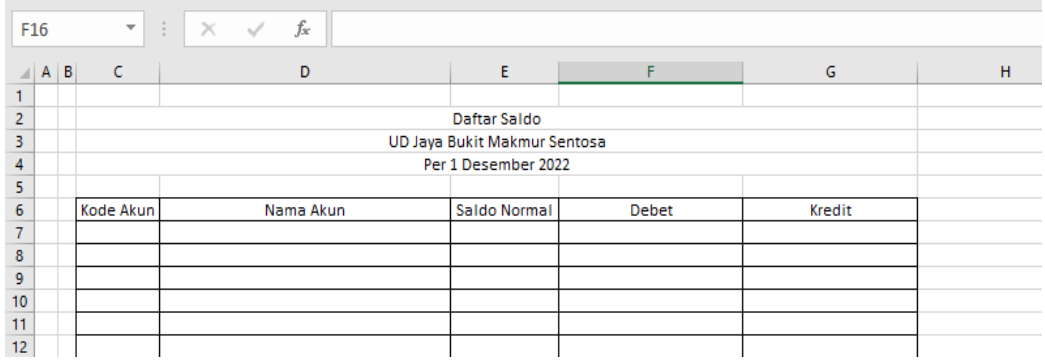

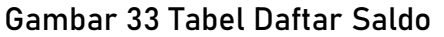

- 7. Ketik ='daftar akun'!C6 pada cell C7
- 8. Ketik ='daftar akun'!D6 pada cell D7
- 9. Ketik ='daftar akun'!E6 pada cell E7

| D7              |   |        | $\overline{\mathbf{v}}$<br>$\times$<br>÷<br>$\checkmark$ | fx<br>="daftar akun'!D6 |                              |              |        |  |  |  |
|-----------------|---|--------|----------------------------------------------------------|-------------------------|------------------------------|--------------|--------|--|--|--|
| ⊿               | А | $\,$ B | $\mathsf{C}$                                             | D                       | E                            | F            | G      |  |  |  |
| 1               |   |        |                                                          |                         |                              |              |        |  |  |  |
| $\overline{2}$  |   |        |                                                          | Daftar Saldo            |                              |              |        |  |  |  |
| 3               |   |        |                                                          |                         | UD Jaya Bukit Makmur Sentosa |              |        |  |  |  |
| 4               |   |        |                                                          |                         | Per 31 Desember 2022         |              |        |  |  |  |
| 5               |   |        |                                                          |                         |                              |              |        |  |  |  |
| 6               |   |        | Kode Akun                                                | Nama Akun               | Saldo Normal                 | <b>Debet</b> | Kredit |  |  |  |
| $\overline{7}$  |   |        | ="daftar akun'!C6                                        | ="daftar akun'!D6       | daftar akun'!E6="            |              |        |  |  |  |
| 8               |   |        |                                                          |                         |                              |              |        |  |  |  |
| 9               |   |        |                                                          |                         |                              |              |        |  |  |  |
| 10              |   |        |                                                          |                         |                              |              |        |  |  |  |
| $\overline{11}$ |   |        |                                                          |                         |                              |              |        |  |  |  |
| 12              |   |        |                                                          |                         |                              |              |        |  |  |  |
| 12 <sub>1</sub> |   |        |                                                          |                         |                              |              |        |  |  |  |

**Gambar 34 Isian Rumus Daftar Saldo**

#### 10. Setelah memasukkan rumus kemudian block C7:E7

| C7               |         |           | $\times$ $\checkmark$ fx<br>÷<br>$\overline{\phantom{a}}$ | $=$ 'daftar akun'! $C6$      |                                 |        |  |
|------------------|---------|-----------|-----------------------------------------------------------|------------------------------|---------------------------------|--------|--|
| $\overline{A}$   | $A$ $B$ | $\sim$ C  | D                                                         |                              | F.                              | G      |  |
|                  |         |           |                                                           |                              |                                 |        |  |
| 2                |         |           |                                                           | Daftar Saldo                 |                                 |        |  |
| 3                |         |           |                                                           | UD Jaya Bukit Makmur Sentosa |                                 |        |  |
| 4                |         |           |                                                           | Per 1 Desember 2022          |                                 |        |  |
| 5                |         |           |                                                           |                              |                                 |        |  |
| 6                |         | Kode Akun | Nama Akun                                                 | Saldo Normal                 | Debet                           | Kredit |  |
| $\overline{7}$   |         | 1110      | Kas di Bank                                               | d                            |                                 |        |  |
| 8                |         |           |                                                           |                              | $\mathcal{F}$ and $\mathcal{F}$ |        |  |
| 9                |         |           |                                                           |                              | ÷                               |        |  |
| 10 <sub>10</sub> |         |           |                                                           |                              |                                 |        |  |
| 11               |         |           |                                                           |                              |                                 |        |  |
| 12               |         |           |                                                           |                              |                                 |        |  |
|                  |         |           |                                                           |                              |                                 |        |  |

**Gambar 35 Cara Blok C7:E7**

11. Setelah di Block C7:E7 kemudian Fill Handle tahan dan tarik ke bawah sampai akhir yang ditandai munculnya angka 0. Seperti berikut ini:

| $A$ $B$ $C$ $1$ | D.                                         | E.                           | and the property of the control of | $G \qquad \qquad$ |  |
|-----------------|--------------------------------------------|------------------------------|------------------------------------|-------------------|--|
|                 |                                            | Daftar Saldo                 |                                    |                   |  |
|                 |                                            | UD Jaya Bukit Makmur Sentosa |                                    |                   |  |
|                 |                                            | Per 1 Desember 2022          |                                    |                   |  |
|                 |                                            |                              |                                    |                   |  |
| Kode Akun       | Nama Akun                                  | Saldo Normal                 | <b>Debet</b>                       | Kredit            |  |
| 1110            | Kas di Bank                                | d.                           |                                    |                   |  |
| 1120            | <b>Kas Kecil</b>                           | d                            |                                    |                   |  |
| 1130            | <b>Piutang Dagang</b>                      | ď                            |                                    |                   |  |
| 1140            | Penyisishan atau cadangan kerugian piutang | k                            |                                    |                   |  |
| 1150            | Persediaan Barang Dagangan                 | d                            |                                    |                   |  |
| 1160            | Perlengkapan Toko                          | ď                            |                                    |                   |  |
| 1170            | Assuransi dibayar dimuka                   | ď                            |                                    |                   |  |
| 1180            | Sewa dibayar dimuka                        | ď                            |                                    |                   |  |
| 1190            | Uang muka PPH Pasal 25                     | ď                            |                                    |                   |  |
| 1210            | Peralatan                                  | ď                            |                                    |                   |  |
| 1211            | Akumulasi Penyusutan Peralatan             | $\bf k$                      |                                    |                   |  |
| 2110            | <b>Hutang Dagang</b>                       | k                            |                                    |                   |  |
| 2120            | <b>Hutang Biaya</b>                        | k                            |                                    |                   |  |
| 2130            | Hutang Pajak Penghasilan (PPh)             | $\bf k$                      |                                    |                   |  |
| 2140            | <b>Hutang PPN</b>                          | k                            |                                    |                   |  |
| 2150            | PPN Keluaran                               | $\bf k$                      |                                    |                   |  |
| 2160            | PPN Masukan                                | $\bf k$                      |                                    |                   |  |
| 2210            | Hutang Jangka Panjang                      | k                            |                                    |                   |  |
| 3110            | Modal                                      | $\bf k$                      |                                    |                   |  |
| 3120            | <b>Prive</b>                               | d                            |                                    |                   |  |
| 3130            | Ikhtisar Laba Rugi                         | $\bf k$                      |                                    |                   |  |
| 4110            | Penjualan Barang Dagangan                  | $\bf k$                      |                                    |                   |  |
| 4120            | Return Penjualan                           | d                            |                                    |                   |  |
| 5110            | Harga Pokok Penjualan                      | ď                            |                                    |                   |  |
| 5120            | Beban Transportasi Pembelian               | d                            |                                    |                   |  |
| 6100            | Beban Iklan                                | d                            |                                    |                   |  |
| 6110            | Beban Telepon dan Listrik                  | d                            |                                    |                   |  |
| 6120            | Beban Perlengkapan Toko                    | ď                            |                                    |                   |  |
| 6130            | Beban Kerugian Penghapusan Piutang         | ď                            |                                    |                   |  |
| 6140            | Beban Depresiasi aktiva tetap (Peralatan)  | ď                            |                                    |                   |  |
| 6150            | <b>Beban Asuransi</b>                      | d                            |                                    |                   |  |
| 6160            | Beban Sewa Toko                            | ď                            |                                    |                   |  |
| 6170            | Beban Upah dan Gaji                        | ď                            |                                    |                   |  |
| 6180            | Beban Operasi Lainnya                      | ď                            |                                    |                   |  |
| 8110            | Pendapatan Bunga                           | $\bf k$                      |                                    |                   |  |
| 9110            | <b>Beban Bunga</b>                         | d                            |                                    |                   |  |
| 9120            | Beban Administrasi Bank                    | ď                            |                                    |                   |  |
| 9130            | Beban Pajak Penghasilan                    | ď                            |                                    |                   |  |
| o               | ō                                          | ö                            |                                    |                   |  |
| $\mathbf{0}$    | $\mathbf{0}$                               | ٥                            |                                    |                   |  |
| $\mathbf{0}$    | $\alpha$                                   | ö                            |                                    |                   |  |
|                 |                                            |                              |                                    |                   |  |

**Gambar 36 Fill Handle Dari C7:E7 Sampai C44:E44**
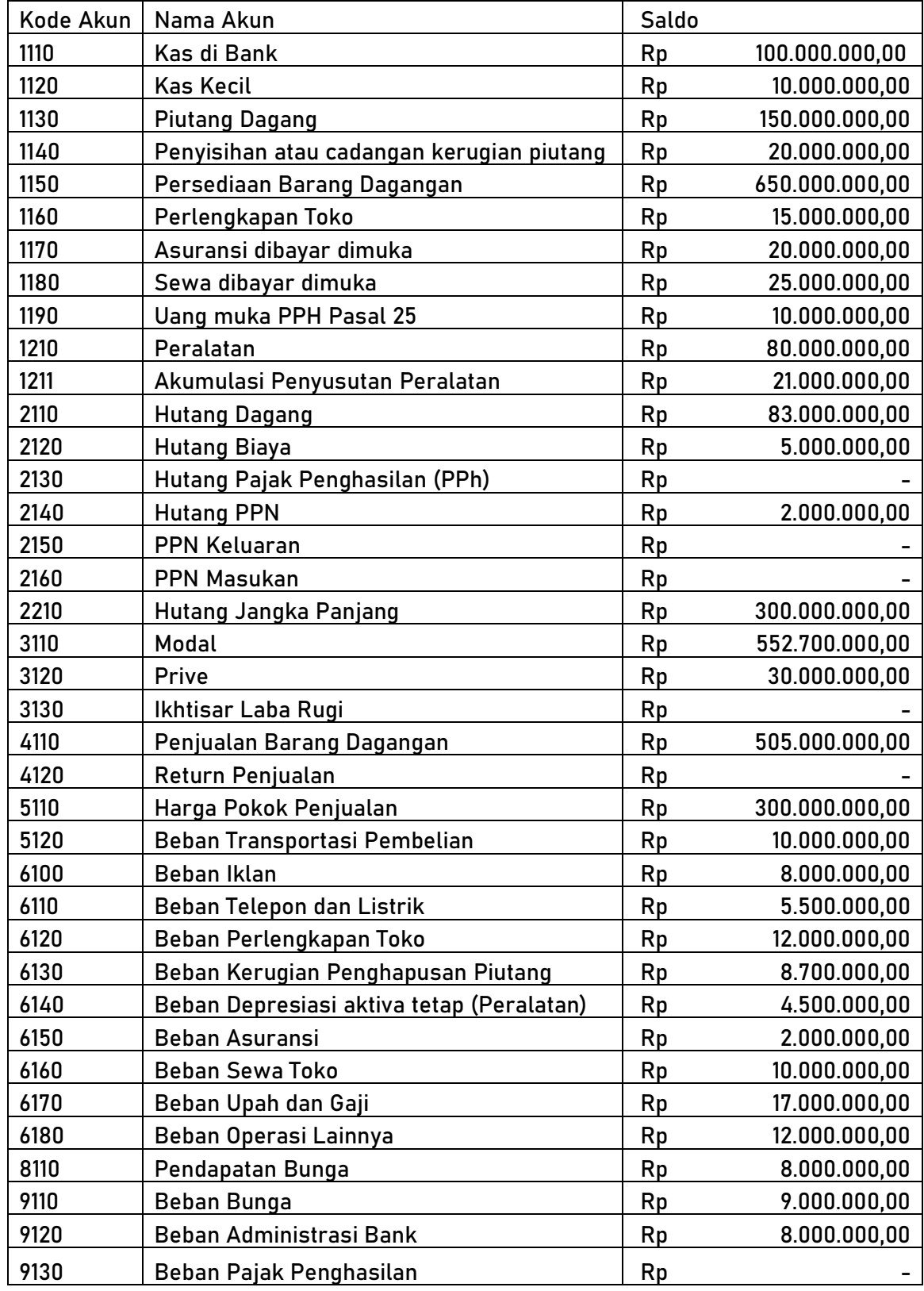

# 12. Berikut daftar saldo awal UD Jaya Bukit Makmur Sentosa

**Tabel 2 Daftar Saldo Awal Perusahaan**

### 13. Masukkan nilai saldo awal pada bagian debet dan kredit seperti berikut ini

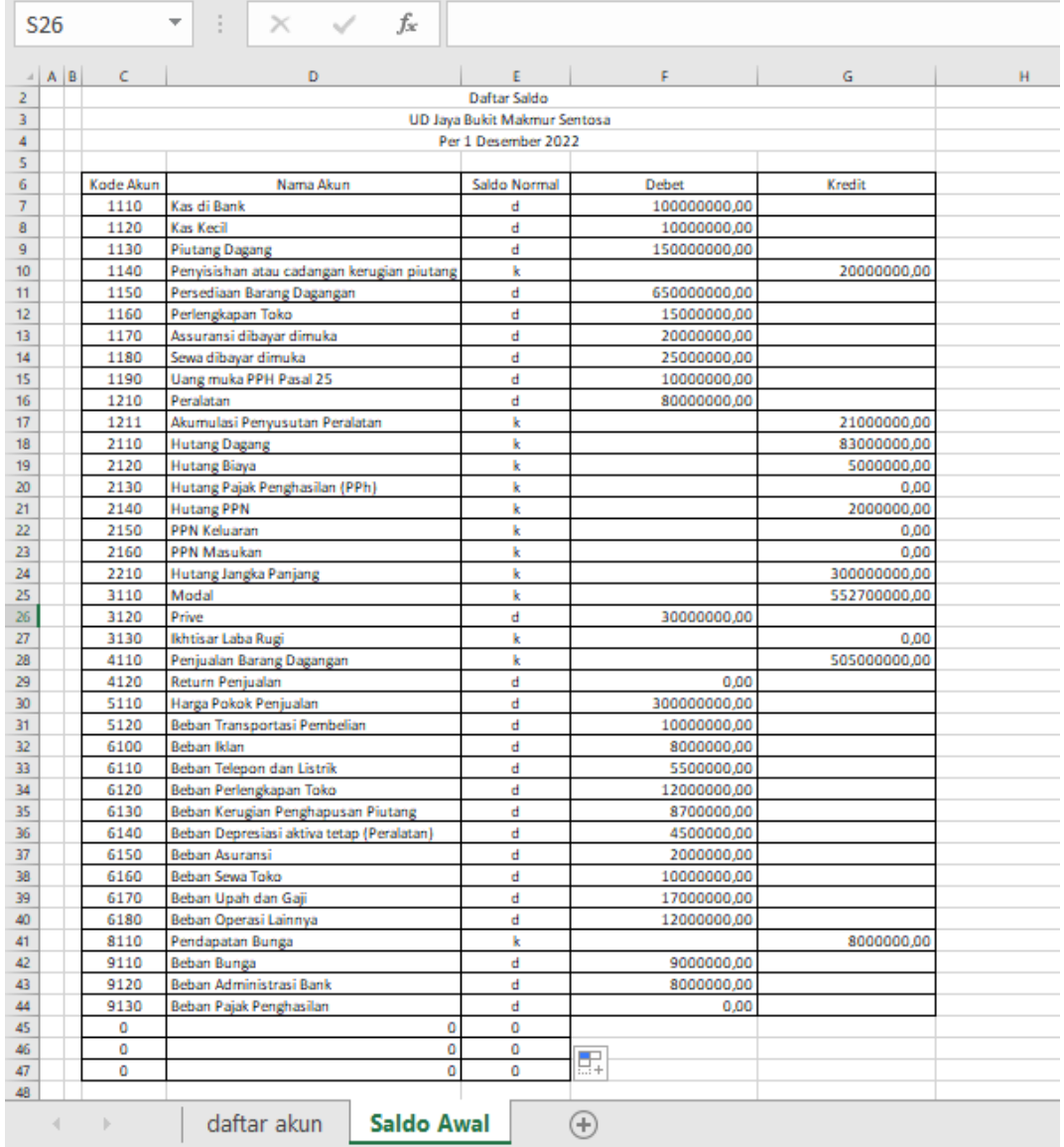

# **Gambar 37 Saldo Awal Pada Bagian Debet Dan Kredit**

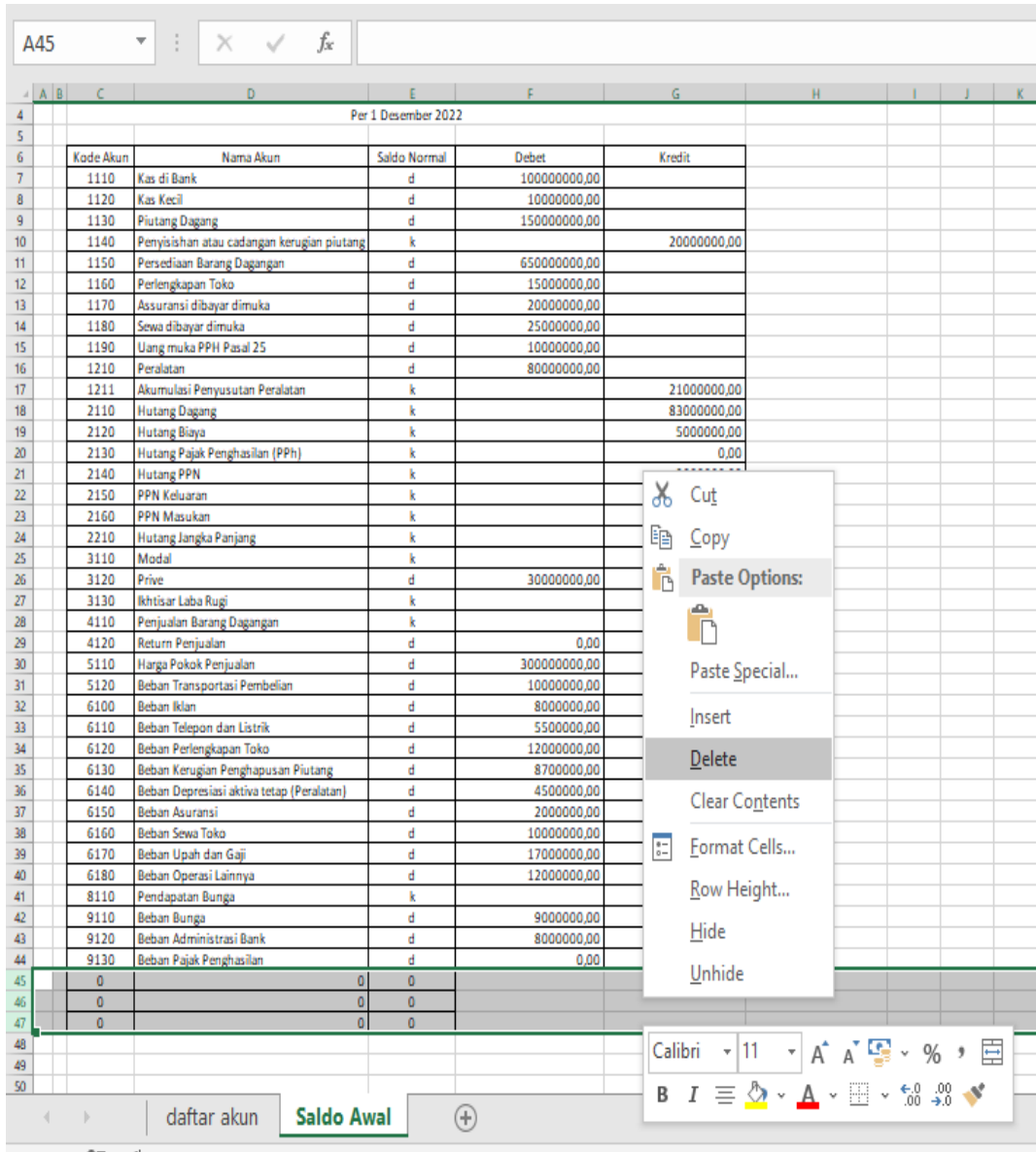

# 14. Block Row 45,46 dan 47 kemudian klik kanan lalu delete

**Gambar 38 Menghapus Row Yang Tidak Perlu**

15. Buat nilai angka di debet dan kredit menjadi format accounting Rp dengan cara klik Home lalu pilih number format kemudian More number formats

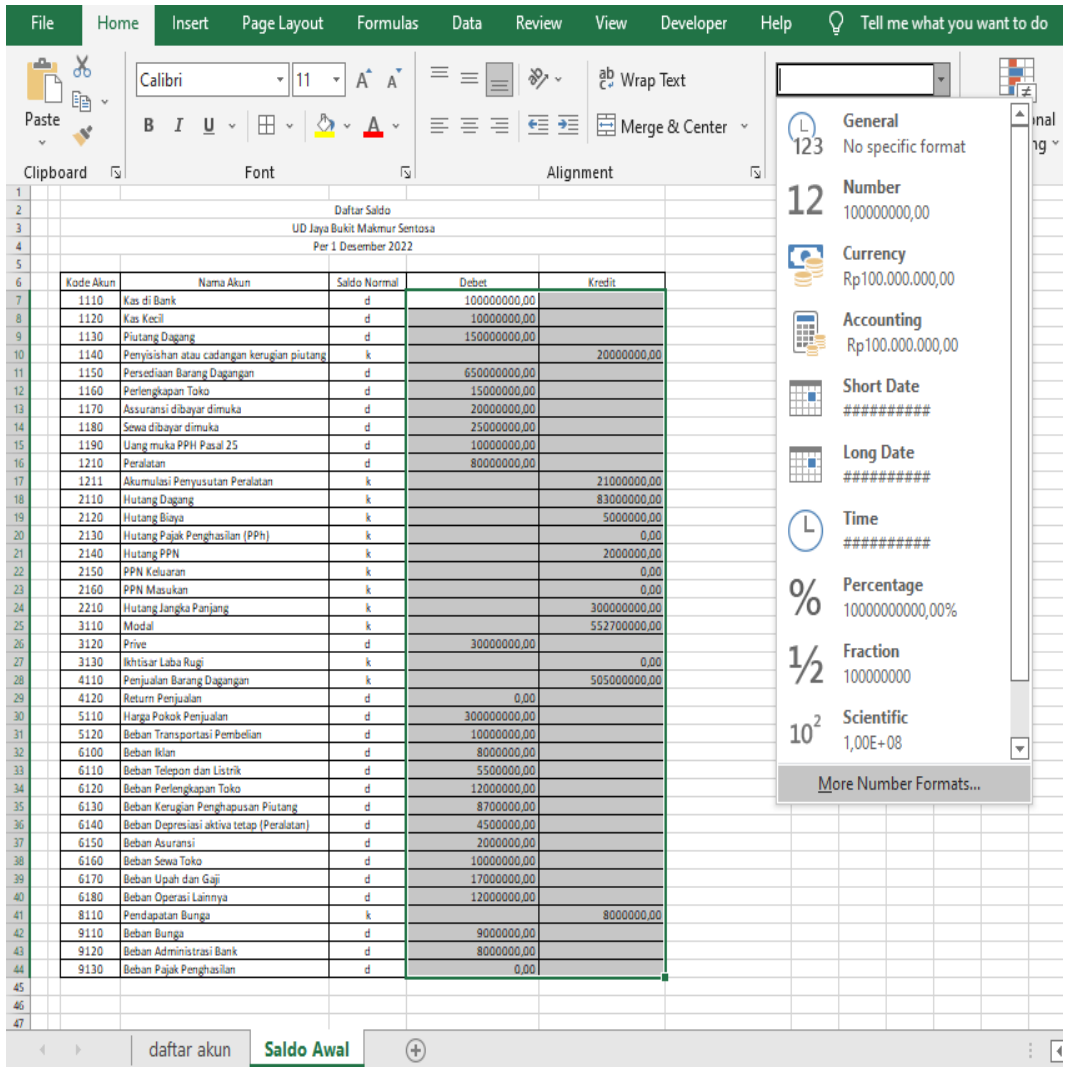

#### **Gambar 39 Blok Data Debet Dan Kredit Untuk Diubah Format Number**

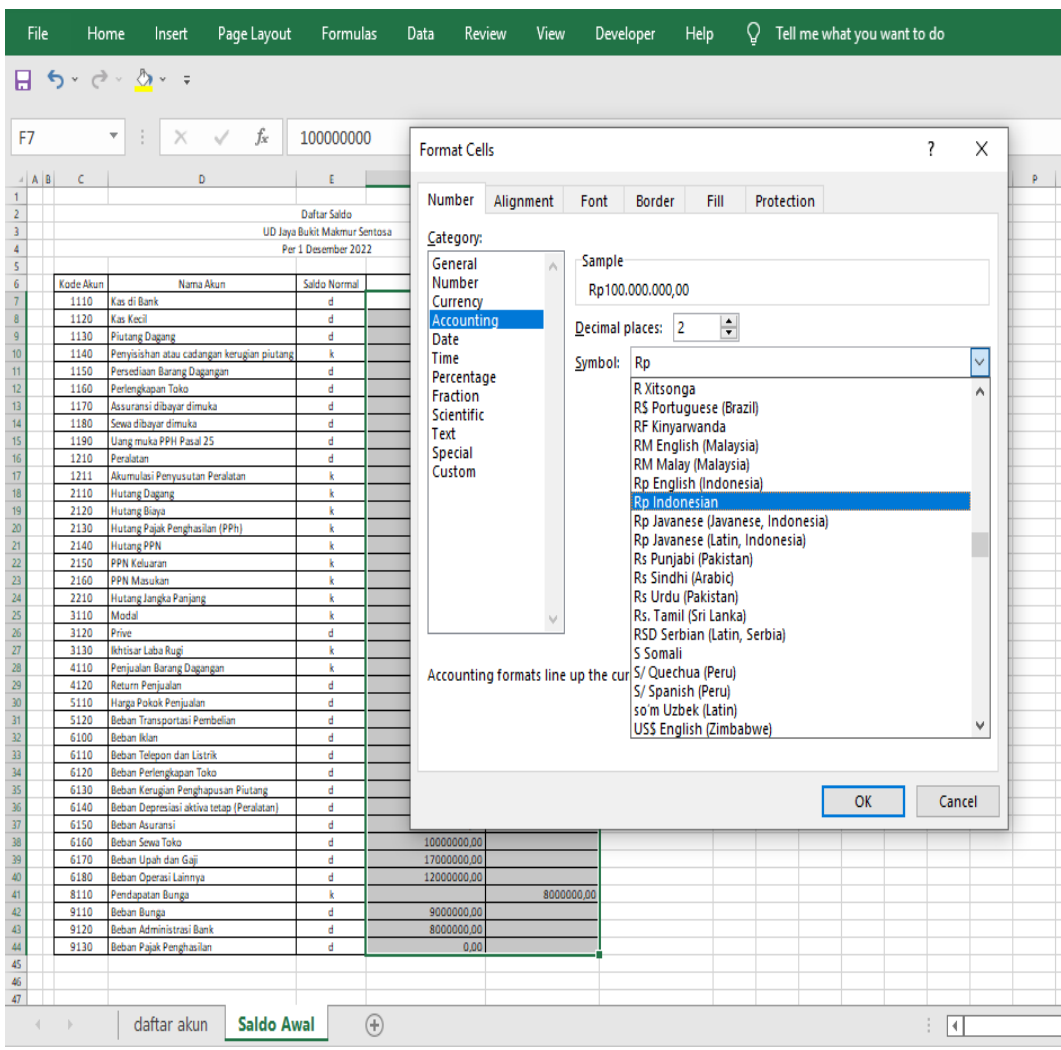

# 16. Pilih accounting kemudian pad symbol cari Rp (Indonesia)

**Gambar 40. Mengubah Format General Menjadi Accounting Dalam Mata Uang Rupiah**

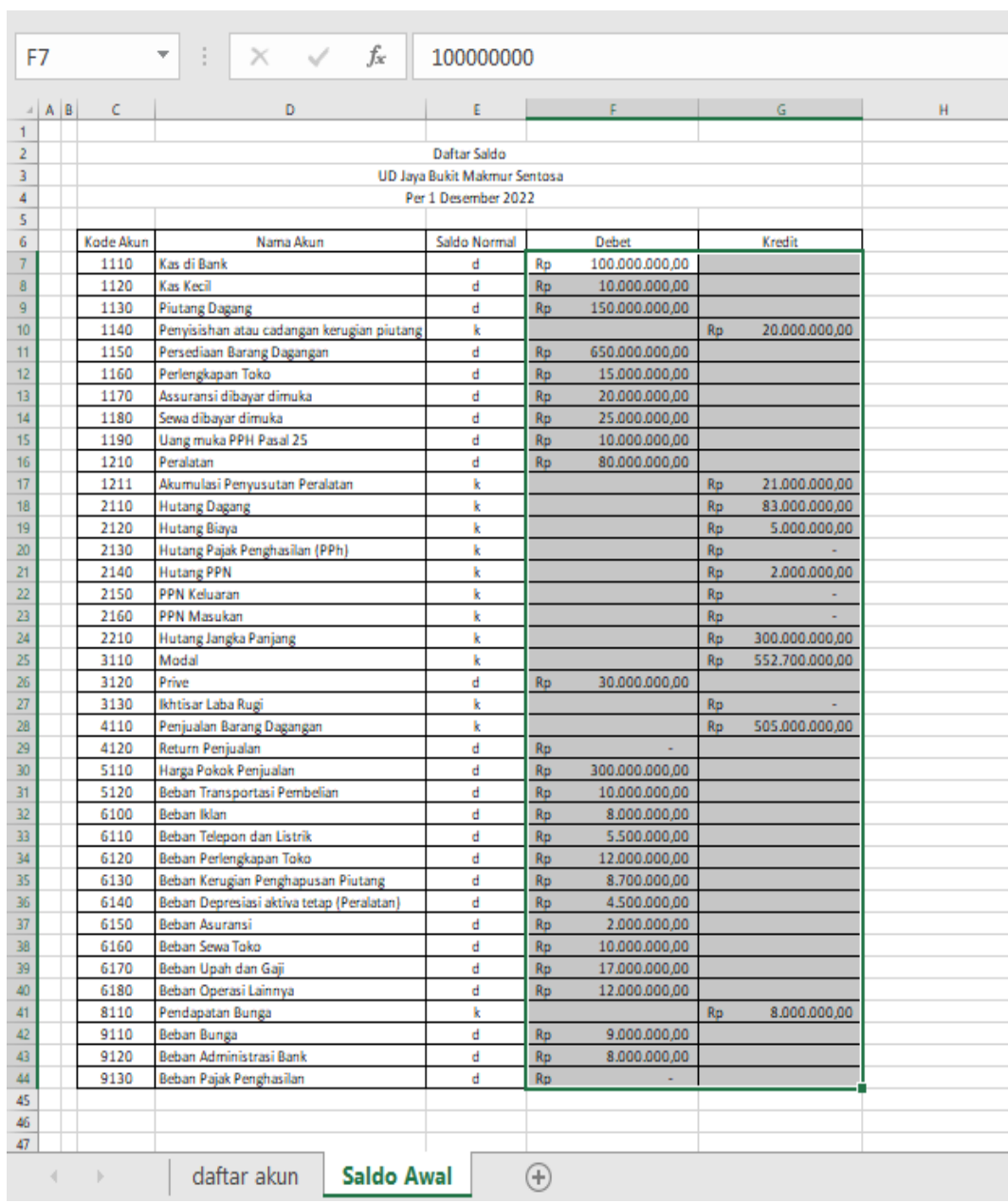

# 17. Adapun hasilnya seperti berikut ini

## **Gambar 41 Hasil Mengubah Format Number Dari General Menjadi Accounting Dalam Mata Rupiah**

### 18. Pada cell F45 tuliskan rumus untuk menjumlah nilai debet yaitu =sum(F7:F44) dan di G46 juga tulis =sum(G7:G44) seperti berikut ini

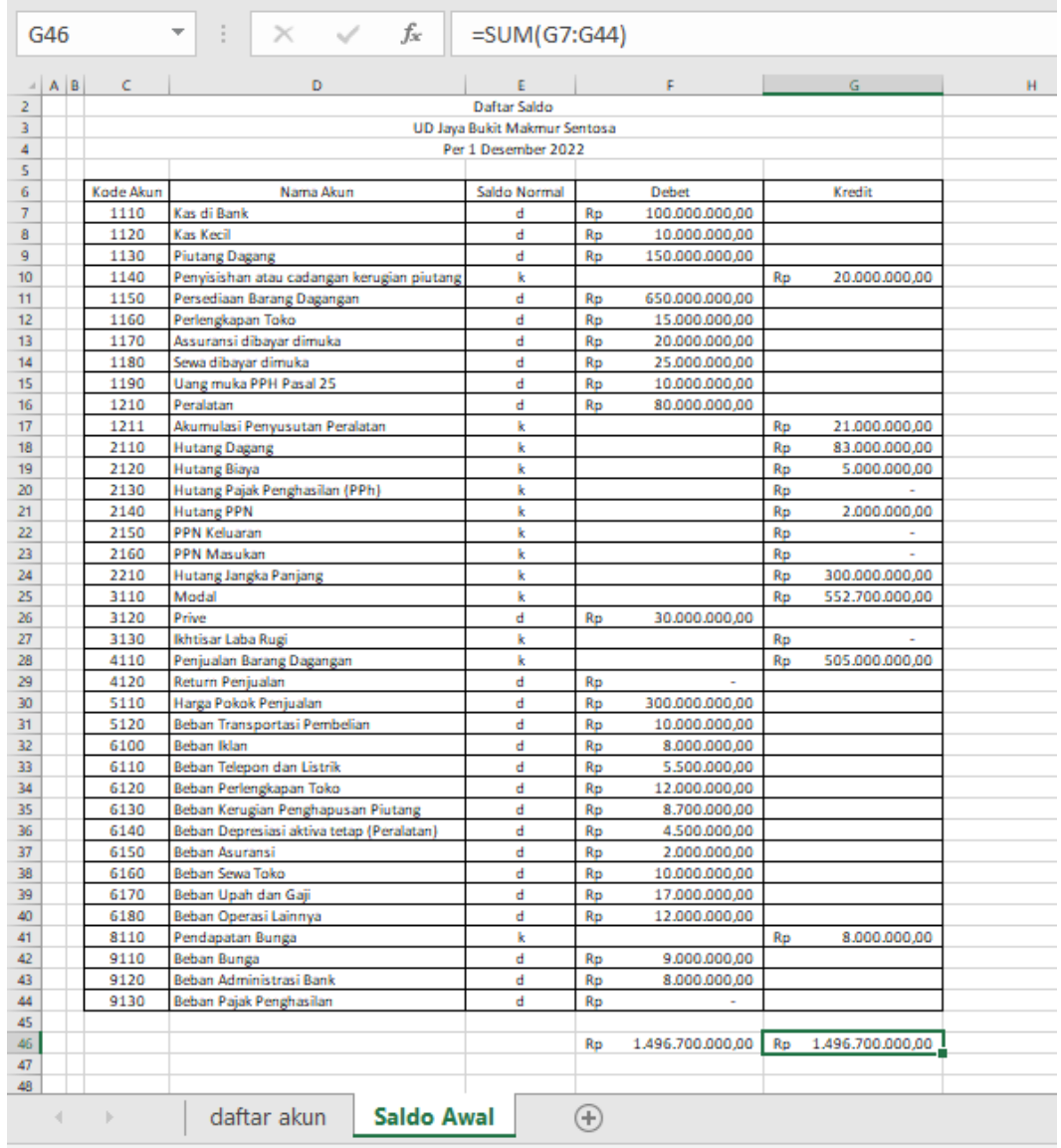

#### **Gambar 42 Menjumlah Nilai Saldo Awal Debet Dan Kredit Menggunakan Rumus SUM**

# **C. Pembuatan Name Box**

1. Pembuatan name box untuk kodeakun dengan cara buka kembali sheet daftar akun kemudian block C6 sampai dengan C43 kemudian ganti name box dengan nama kodeakun

| File                      | Home              | Insert Page Layout                                                                                                    |                         | Formulas |                                               | Data | Review |           | View | Developer |       |
|---------------------------|-------------------|----------------------------------------------------------------------------------------------------|-------------------------|----------|-----------------------------------------------|------|--------|-----------|------|-----------|-------|
| X<br>晤<br>Paste           |                   | -∥11<br>Calibri<br>B <i>I</i> <u>U</u> - $\boxed{\oplus}$ - $\boxed{\Delta}$ - $\boxed{\triangle}$ - $\boxed{\equiv}$ $\boxed{\equiv}$ $\boxed{\equiv}$ $\boxed{\equiv}$ $\boxed{\boxdot}$ Merge & Center | $\mathbf{A} \mathbf{A}$ |          |                                               |      |        |           |      |           |       |
| Clipboard                 | 囤                 | Font                                                                                                    |                         | 囤        |                                               |      |        | Alignment |      |           |       |
| kodeakun                  |                   | $5 \cdot 6 \cdot 8 \cdot$<br>fx<br>✓<br>×                                                                                                    | 1110                    |          |                                               |      |        |           |      |           |       |
| A                         | B                 | D                                                                                                    | E                       |          | $F = \begin{bmatrix} G & H & H \end{bmatrix}$ |      |        |           |      |           | $- N$ |
| T<br>ž.<br>3<br>4         |                   | <b>Daftar Akun</b><br><b>UD Jaya Bukit Makmur Sentosa</b>                                                                                                    |                         |          |                                               |      |        |           |      |           |       |
| s<br>6                    | Kode Akun<br>1110 | Nama Akun<br>Kas di Bank                                                                                                    | Saldo Normal<br>d       |          |                                               |      |        |           |      |           |       |
| 7                         | 1120              | Kas Kecil                                                                                                    | d                       |          |                                               |      |        |           |      |           |       |
| 8                         | 1130              | <b>Piutang Dasang</b>                                                                                                    | d                       |          |                                               |      |        |           |      |           |       |
| 9<br>10                   | 1140<br>1150      | Penyisishan atau cadangan kerugian piutang<br>Persediaan Barang Dagangan                                                                                                    | k<br>d                  |          |                                               |      |        |           |      |           |       |
| $\overline{11}$           | 1160              | Perlengkapan Toko                                                                                                    | d.                      |          |                                               |      |        |           |      |           |       |
| 12                        | 1170              | Assuransi dibayar dimuka                                                                                                    | d                       |          |                                               |      |        |           |      |           |       |
| 13<br>14                  | 1180<br>1190      | Sewa dibayar dimuka<br>Llang muka PPH Pasal 25                                                                                                    | d<br>d                  |          |                                               |      |        |           |      |           |       |
| 15                        | 1210              | Pendatan                                                                                                    | d.                      |          |                                               |      |        |           |      |           |       |
| 16                        | 1211              | Akumulasi Penyusutan Peralatan                                                                                                    | k                       |          |                                               |      |        |           |      |           |       |
| $\overline{17}$<br>18     | 2110<br>2120      | <b>Hutang Dagang</b><br><b>Hutang Biaya</b>                                                                                                    | k<br>k                  |          |                                               |      |        |           |      |           |       |
| 19                        | 2130              | Hutang Pajak Penghasilan (PPh)                                                                                                    | k                       |          |                                               |      |        |           |      |           |       |
| 20<br>21                  | 2140<br>2150      | <b>Hutang PPN</b><br><b>PPN Keluaran</b>                                                                                                    | k<br>k                  |          |                                               |      |        |           |      |           |       |
| 22                        | 2160              | <b>PPN Masukan</b>                                                                                                    | k                       |          |                                               |      |        |           |      |           |       |
| 23                        | 2210              | Hutang Jangka Panjang                                                                                                    | k                       |          |                                               |      |        |           |      |           |       |
| 24<br>25                  | 3110<br>3120      | Modal                                                                                                    | k<br>₫                  |          |                                               |      |        |           |      |           |       |
| 26                        | 3130              | Prive<br>İditisar Laba Rugi                                                                                                    | k                       |          |                                               |      |        |           |      |           |       |
| 27                        | 4110              | Penjualan Barang Dagangan                                                                                                    | k                       |          |                                               |      |        |           |      |           |       |
| 28<br>29                  | 4120<br>5110      | Return Penjualan<br>Haga Pokok Penjualan                                                                                                    | d<br>d                  |          |                                               |      |        |           |      |           |       |
| 30                        | 5120              | Beban Transportasi Pembelian                                                                                                    | d                       |          |                                               |      |        |           |      |           |       |
| 31                        | 6100              | Beban Iklan                                                                                                    | d                       |          |                                               |      |        |           |      |           |       |
| 32<br>33                  | 6110<br>6120      | Beban Telepon dan Listrik<br>Beban Perlengkapan Toko                                                                                                    | d<br>d                  |          |                                               |      |        |           |      |           |       |
| 34                        | 6130              | Beban Kerugian Penghapusan Piutang                                                                                                    | d                       |          |                                               |      |        |           |      |           |       |
| 35<br>36                  | 6140              | Beban Depresiasi aktiva tetap (Peralatan)                                                                                                    | d                       |          |                                               |      |        |           |      |           |       |
| 37                        | 6150<br>6160      | Beban Asuransi<br>Beban Sewa Toko                                                                                                    | d<br>₫                  |          |                                               |      |        |           |      |           |       |
| 38                        | 6170              | Beban Upah dan Gaji                                                                                                    | d                       |          |                                               |      |        |           |      |           |       |
| 39<br>40                  | 6180<br>8110      | Beban Operasi Lainnya<br>Pendapatan Bunga                                                                                                    | d.<br>k                 |          |                                               |      |        |           |      |           |       |
| 41                        | 9110              | Beban Bunga                                                                                                    | d                       |          |                                               |      |        |           |      |           |       |
| 42                        | 9120              | <b>Beban Administrasi Bank</b>                                                                                                    | d                       |          |                                               |      |        |           |      |           |       |
| 43<br>44                  |                   | 9130 Boban Pajak Penghasilan                                                                                                    | d                       |          |                                               |      |        |           |      |           |       |
| 45                        |                   |                                                                                                    |                         |          |                                               |      |        |           |      |           |       |
| 46                        |                   |                                                                                                    |                         |          |                                               |      |        |           |      |           |       |
| $\left($<br>$\rightarrow$ |                   | daftar akun<br>Saldo Awal                                                                                                    |                         | Ð        |                                               |      |        |           |      |           |       |

**Gambar 43 Memblok Kode Akun Kemudian Membuat Namebox Kodeakun**

2. Pembuatan name box untuk daftarakun dengan cara buka kembali sheet daftar akun kemudian block cell C6 sampai dengan E43 kemudian ganti name box dengan nama daftarakun

|                       |                         |              | File Home Insert Page_Layout Formulas Data Review View Develop                                                                                                    |                              |   |  |           |  |  |
|-----------------------|-------------------------|--------------|----------------------------------------------------------------------------------------------------|------------------------------|---|--|-----------|--|--|
|                       | ೲ<br>$E_{\rm B}$ $\sim$ |              | Calibri $\mathbf{v}$ $\begin{vmatrix} 11 & \mathbf{v} & A^* & A^* \end{vmatrix} \equiv \equiv \equiv \equiv \gg \mathbf{v}$ Wrap Text                                                                                                |                              |   |  |           |  |  |
| Paste                 |                         |              | <b>B</b> $I$ <u>U</u> $\vee$ $\boxed{\boxplus}$ $\vee$ $\boxed{\otimes}$ $\vee$ $\boxed{\triangle}$ $\vee$ $\boxed{\equiv}$ $\boxed{\equiv}$ $\boxed{\equiv}$ $\boxed{\equiv}$ Merge & Cent                                          |                              |   |  |           |  |  |
| Clipboard 5           |                         |              | Font                                                                                                    |                              | 囤 |  | Alignment |  |  |
| daftarakun            |                         |              | <b>∏ ゟ</b> ੶∂∘ඵ∘⊧<br>$\times$ $\checkmark$ fx                                                                                                    | 1110                         |   |  |           |  |  |
| A                     | B                       |              |                                                                                                    |                              |   |  |           |  |  |
|                       |                         |              | <u> De Carlos de Carlos de Carlos de Carlos de Carlos de Carlos de Carlos de Carlos de Carlos de Carlos de Carlos de Carlos de Carlos de Carlos de Carlos de Carlos de Carlos de Carlos de Carlos de Carlos de Carlos de Carlos </u> |                              |   |  |           |  |  |
| ž,<br>3               |                         |              | <b>Example 19 Daftar Akun</b><br><b>UD Jaya Bukit Makmur Sentosa</b>                                                                                                    |                              |   |  |           |  |  |
| 4                     |                         |              |                                                                                                    |                              |   |  |           |  |  |
| 5<br>6                |                         | Kode Akun    | Nama Akun Nama Saldo Normal<br>1110 Kas di Bank                                                                                                    | $\vert$ d                    |   |  |           |  |  |
| 7                     |                         |              | 1120 Kas Kecil                                                                                                    | d.                           |   |  |           |  |  |
| 8<br>9                |                         |              | 1130 Piutang Dagang                                                                                                    | d.<br>$\mathbf{k}$           |   |  |           |  |  |
| 10                    |                         |              | 1140 Penyisishan atau cadangan kerugian piutang<br>1150 Persediaan Barang Dagangan                                                                                                    | $\mathbf{d}$                 |   |  |           |  |  |
| $\overline{11}$       |                         |              | 1160 Perlengkapan Toko                                                                                                    | d.                           |   |  |           |  |  |
| 12<br>13              |                         | 1180         | 1170 - Assuransi dibayar dimuka                                                                                                    | d<br>d                       |   |  |           |  |  |
| $\overline{14}$       |                         | 1190         | Sewa dibayar dimuka<br>Uang muka PPH Pasal 25                                                                                                    | d                            |   |  |           |  |  |
| 15                    |                         | 1210         | Peralatan                                                                                                    | d                            |   |  |           |  |  |
| 16<br>$\overline{17}$ |                         | 1211         | Akumulasi Penyusutan Peralatan<br>2110 Hutang Dagang                                                                                                    | k<br>$\bf k$                 |   |  |           |  |  |
| 18                    |                         |              | 2120 Hutang Biaya                                                                                                    | $\mathbf k$                  |   |  |           |  |  |
| 19                    |                         | 2130         | Hutang Pajak Penghasilan (PPh)                                                                                                    | $\mathbf{k}$                 |   |  |           |  |  |
| 20<br>21              |                         | 2140<br>2150 | Hutang PPN<br>PPN Keluaran                                                                                                    | $\mathbf{k}$<br>$\mathbf{k}$ |   |  |           |  |  |
| 22                    |                         | 2160         | PPN Masukan                                                                                                    | k.                           |   |  |           |  |  |
| 23                    |                         | 2210         | Hutang Jangka Panjang                                                                                                    | $\bf k$                      |   |  |           |  |  |
| 24<br>25              |                         | 3110<br>3120 | Modal<br>Prive                                                                                                    | $\bf k$<br>d.                |   |  |           |  |  |
| 26                    |                         |              | 3130 Ikhtisar Laba Rugi                                                                                                    | $\mathbf k$                  |   |  |           |  |  |
| 27                    |                         | 4110         | Penjualan Barang Dagangan                                                                                                    | $\mathbf k$                  |   |  |           |  |  |
| 28<br>29              |                         | 4120<br>5110 | Return Penjualan<br>Haga Pokok Penjualan                                                                                                    | d<br>d                       |   |  |           |  |  |
| 30                    |                         | 5120         | <b>Beban Transportasi Pembelian</b>                                                                                                    | d                            |   |  |           |  |  |
| 31<br>32              |                         | 6100<br>6110 | <b>Beban Iklan</b>                                                                                                    | d<br>d                       |   |  |           |  |  |
| 33                    |                         | 6120         | <b>Beban Telepon dan Listrik</b><br>Beban Perlengkapan Toko                                                                                                    | d                            |   |  |           |  |  |
| 34                    |                         | 6130         | <b>Beban Kerugian Penghapusan Piutang</b>                                                                                                    | d                            |   |  |           |  |  |
| 35                    |                         | 6140         | Beban Depresiasi aktiva tetap (Peralatan)                                                                                                    | d                            |   |  |           |  |  |
| 36<br>37              |                         | 6150<br>6160 | Beban Asuransi<br>Beban Sewa Toko                                                                                                    | d.<br>d.                     |   |  |           |  |  |
| 38                    |                         | 6170         | Beban Upah dan Gaji                                                                                                    | d.                           |   |  |           |  |  |
| 39                    |                         | 6180         | Beban Operasi Lainnya                                                                                                    | d                            |   |  |           |  |  |
| 40<br>41              |                         |              | 8110 Pendapatan Bunga<br>9110 Beban Bunga                                                                                                    | $\mathbf k$<br>$\mathbf{d}$  |   |  |           |  |  |
| 42                    |                         |              | 9120 Beban Administrasi Bank                                                                                                    | d                            |   |  |           |  |  |
| 43                    |                         |              | 9130 Beban Pajak Penghasilan                                                                                                    | Æ                            |   |  |           |  |  |
| 44<br>45              |                         |              |                                                                                                    |                              |   |  |           |  |  |
| 46                    |                         |              |                                                                                                    |                              |   |  |           |  |  |
|                       |                         |              |                                                                                                    |                              |   |  |           |  |  |
| 4                     | $\rightarrow$           |              | daftar akun   Saldo Awal                                                                                                    |                              | Œ |  |           |  |  |

**Gambar 44 Membuat Namebox Untuk Daftarakun**

3. Pembuatan name box untuk saldo awal, caranya buka sheet saldo awal kemudian blok c7 sampai G46 lalu buat nama saldoawal di name box

| C7              |              |                                                      |                                            | fx                           |          | $=$ 'daftar akun'! $C6$                         |     |                    |   |
|-----------------|--------------|------------------------------------------------------|--------------------------------------------|------------------------------|----------|-------------------------------------------------|-----|--------------------|---|
|                 |              |                                                      |                                            |                              |          |                                                 |     |                    |   |
|                 | $A$ $B$ $C$  |                                                      |                                            | $\sim$                       |          | the contract of the contract of the contract of |     | Georgia Contractor | н |
| ž.              |              |                                                      |                                            | Dafter Saldo                 |          |                                                 |     |                    |   |
| 3               |              |                                                      |                                            | UD Jaya Bukit Makmur Sentosa |          |                                                 |     |                    |   |
| 4               |              |                                                      |                                            | Per 1 Desember 2022          |          |                                                 |     |                    |   |
| 5               |              |                                                      |                                            |                              |          |                                                 |     |                    |   |
| 6               | Kode Akun    |                                                      | Nama Akun                                  | Saldo Normal                 |          | <b>Debut</b>                                    |     | Knadit             |   |
| 7               | 1110         | Kas di Bank                                          |                                            | ₫                            | Rp       | 100.000.000,00                                  |     |                    |   |
| 8               | 1120         | Kas Kecil                                            |                                            | d                            | Re       | 10.000.000,00                                   |     |                    |   |
| 9               | 1130         | <b>Piutang Dagang</b>                                |                                            | d                            | Rp       | 150.000.000,00                                  |     |                    |   |
| 10              | 1140         |                                                      | Penyisishan atau cadangan kerugian piutang | k                            |          |                                                 | Rp  | 20.000.000,00      |   |
| $\overline{11}$ | 1150         | Persediaan Barang Dagangan                           |                                            | d                            | Re       | 650.000.000,00                                  |     |                    |   |
| 12              | 1160         | Perlengkapan Toko                                    |                                            | d                            | Rus      | 15.000.000,00                                   |     |                    |   |
| 13              | 1170         | Assuransi dibayar dimuka                             |                                            | d                            | Re       | 20.000.000,00                                   |     |                    |   |
| $\overline{14}$ | 1180         | Sewa dibayar dimuka                                  |                                            | d                            | Re       | 25.000.000,00                                   |     |                    |   |
| 15              | 1190         | Uang muka PPH Pasal 25                               |                                            | d                            | Rp       | 10.000.000,00                                   |     |                    |   |
| 16              | 1210         | Penaliasan                                           |                                            | d                            | Rei      | 80.000.000,00                                   |     |                    |   |
| 17              | 1211         | Akumulasi Penyusutan Peralatan                       |                                            | k                            |          |                                                 | Rp  | 21.000.000,00      |   |
| 18              | 2110         | <b>Hutang Dagang</b>                                 |                                            | k                            |          |                                                 | Rus | 83.000.000,00      |   |
| 19              | 2120         | <b>Hutang Biaya</b>                                  |                                            | k                            |          |                                                 | Rp  | 5.000.000,00       |   |
| 20<br>21        | 2130         | Hutang Pajak Penghasilan (PPh)                       |                                            | k                            |          |                                                 | Rp  |                    |   |
|                 | 2140         | <b>Hutang PPN</b>                                    |                                            | k                            |          |                                                 | Rp  | 2.000.000,00       |   |
| 22              | 2150         | <b>PPN Keluaran</b>                                  |                                            | k                            |          |                                                 | Rp  |                    |   |
| 23<br>24        | 2160         | PPN Masukan                                          |                                            | k                            |          |                                                 | Rp  |                    |   |
|                 | 2210         | Hutang Jangka Panjang                                |                                            | k                            |          |                                                 | Rp  | 300.000.000,00     |   |
| 25<br>26        | 3110         | Modal                                                |                                            | k                            |          |                                                 | Rp  | 552.700.000,00     |   |
| 27              | 3120         | Prive                                                |                                            | d                            | Rus      | 30.000.000,00                                   |     |                    |   |
|                 | 3130         | lkhtisar Laba Rugi                                   |                                            | k                            |          |                                                 | Rp  |                    |   |
| 28<br>29        | 4110<br>4120 | Penjualan Barang Dagangan                            |                                            | k                            |          |                                                 | Rp  | 505.000.000,00     |   |
|                 | 5110         | Return Penjualan                                     |                                            | d                            | Rp       |                                                 |     |                    |   |
| 30<br>31        | 5120         | Haga Pokok Penjualan                                 |                                            | d<br>d                       | Rp       | 300.000.000,00                                  |     |                    |   |
| 32              | 6100         | Beban Transportasi Pembelian<br>Beban Iklan          |                                            | d                            | Re<br>Rp | 10.000.000,00<br>8.000.000,00                   |     |                    |   |
|                 |              |                                                      |                                            |                              |          |                                                 |     |                    |   |
| 33<br>34        | 6110         | Beban Telepon dan Listrik<br>Beban Perlengkapan Toko |                                            | d<br>d                       | Rp<br>Re | 5.500.000,00<br>12.000.000,00                   |     |                    |   |
|                 | 6120         |                                                      |                                            | d                            |          |                                                 |     |                    |   |
| 35<br>36        | 6130<br>6140 | Beban Kerugian Penghapusan Piutang                   |                                            | d                            | Rp       | 8.700.000,00                                    |     |                    |   |
| 37              | 6150         | Beban Depresiasi aktiva tetap (Peralatan)            |                                            | d                            | Rp<br>Rp | 4.500.000,00<br>2.000.000,00                    |     |                    |   |
| 38              | 6160         | Beban Asuransi<br>Beban Sewa Toko                    |                                            | d                            | Rp       | 10.000.000,00                                   |     |                    |   |
| 39              |              |                                                      |                                            | d                            | Rp       | 17.000.000,00                                   |     |                    |   |
| 40              | 6170<br>6180 | Beban Upah dan Gaji<br>Beban Operasi Lainnya         |                                            | ₫                            | Re       | 12.000.000,00                                   |     |                    |   |
| 41              | 8110         |                                                      |                                            | k                            |          |                                                 | Rus | 8.000.000,00       |   |
| 42              | 9110         | Pendapatan Bunga<br>Beban Bunga                      |                                            | d                            | Rp       | 9.000.000,00                                    |     |                    |   |
| 43              | 9120         | Beban Administrasi Bank                              |                                            | d                            | Re       | 8.000.000,00                                    |     |                    |   |
| 44              | 9130         | Beban Pajak Penghasilan                              |                                            | d                            | Rus      |                                                 |     |                    |   |
| 45              |              |                                                      |                                            |                              |          |                                                 |     |                    |   |
| 46              |              |                                                      |                                            |                              | Ro       | 1.496.700.000,00 Rp                             |     | 1.496.700.000,00   |   |
| 47              |              |                                                      |                                            |                              |          |                                                 |     |                    |   |

**Gambar 45 Membuat Namebox Untuk Saldoawal**

Daftar name box yang telah dibuat

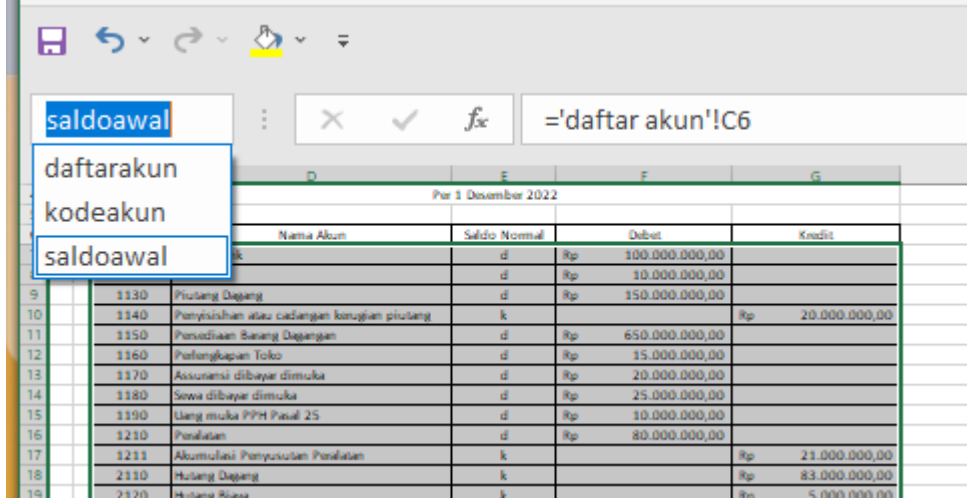

**Gambar 46 Hasil Pembuatan Namebox Untuk Saldo Awal**

# **Bagian 4**

# **SISTEM JURNAL**

# **A. Pembuatan Kerangka Jurnal**

Jurnal merupakan bagian penting dari pembuatan laporan keuangan, karena jurnal berfungsi menampung semua transaksi yang merupakan pondasi dasar dari sistem pembuatan laporan keuangan. Jurnal mencatat semua transaksi yang terjadi pada aktifitas ekonomi perusahaan seperti jurnal umum yang mencatat semua transaksi perusahaan seperti penerimaan dan pengeluaran kas, pendapatan, hutang dan lainnya serta adanya jurnal penyesuaian, jurnal penutup dan jurnal pembalik.

Pembuatan jurnal merupakan lanjutan dari pembuatan daftar akun dan saldo awal pada sistem laporan keuangan. Adapun langkah-langkah dalam pembuatan kerangka jurnal sebagai berikut ini:

- 1. Buat sheet baru dengan cara klik gambar berikut  $\bigoplus$
- 2. Rename nama sheet nya dengan nama jurnal

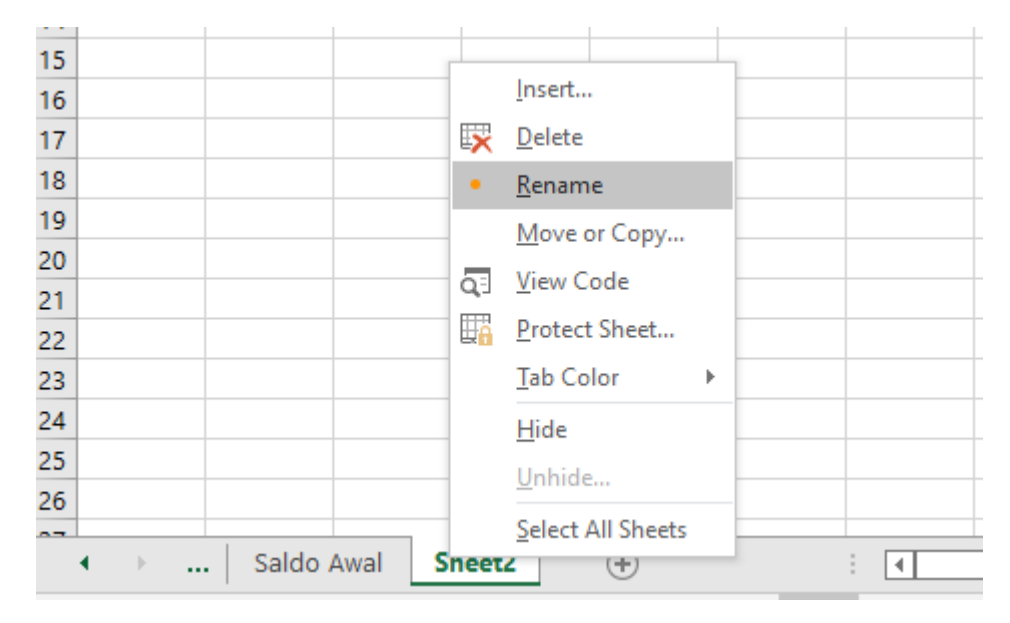

**Gambar 47 Membuat Sheet Baru Jurnal**

3. Buatlah border seperti berikut ini dengan isian yaitu di C6 di tuli Tanggal, D6 Kode Jurnal, E6 kode akun, F6 Nama Akun, G6 Arus AKs, H6 Debet, I6 Kredit serta block

- 4. Block C2 sampai I2 kemudian Merge & center dan tulis Jurnal Umum, Jurnal Penyesuaian, Jurnal Penutup dan Jurnal Balik
- 5. Block C2 sampai I2 kemudian Merge & center dan tulis ='daftar akun'!C3:E3, tampilan seperti berikut ini

|                         |                            |                                  |                                             |                                                                                  |                                                                                                    |                 |           |              | SIStem raporan Keuangan - EXCer                                                  |                                  |
|-------------------------|----------------------------|----------------------------------|---------------------------------------------|----------------------------------------------------------------------------------|----------------------------------------------------------------------------------------------------|-----------------|-----------|--------------|----------------------------------------------------------------------------------|----------------------------------|
| File                    |                            | Home                             | Page Layout<br>Insert                       | Formulas                                                                         | Review<br>Data                                                                                                    | View            | Developer | Q<br>Help    | Tell me what you want to do                                                      |                                  |
|                         | X<br>酯                     | Calibri                          |                                             | $\mathbf{r}$ 11 $\mathbf{r}$ $\mathbf{A}^{\mathbf{r}}$ $\mathbf{A}^{\mathbf{r}}$ | $\equiv \equiv \equiv \blacktriangleright$                                                                                                    | ab Wrap Text    |           | General      | ۰                                                                                |                                  |
| Paste                   |                            | I<br>B                           |                                             |                                                                                  | $\underline{\mathsf{u}} \cdot  \boxplus \cdot  \diamondsuit \longrightarrow \underline{\mathsf{A}} \cdot  \equiv \equiv \equiv  \equiv \pmod{2}$ Merge & Center $\sim$ |                 |           | 몇 시          | $\begin{array}{cc} \leftarrow & 0 & .00 \\ .00 & +0 & .0 \end{array}$<br>$%$ $*$ | Conditional Fo<br>Formatting ~ T |
| Clipboard               |                            | $\overline{\mathbb{N}}$          | Font                                        | $\overline{\mathbb{N}}$                                                          |                                                                                                    | Alignment       |           | 同            | Number<br>$\overline{3}$                                                         | Sty                              |
| A                       | $\epsilon$<br>$\mathbf{v}$ | $\sigma \cdot \sigma \cdot \tau$ |                                             |                                                                                  |                                                                                                    |                 |           |              |                                                                                  |                                  |
|                         |                            |                                  |                                             |                                                                                  |                                                                                                    |                 |           |              |                                                                                  |                                  |
| F13                     |                            | ÷<br>$\overline{\mathbf{v}}$     | $f_{\text{sc}}$<br>$\times$<br>$\checkmark$ |                                                                                  |                                                                                                    |                 |           |              |                                                                                  |                                  |
| А<br>◢                  | B                          | C                                | D                                           | E                                                                                | F                                                                                                    | G               |           | H            |                                                                                  | J                                |
| 1                       |                            |                                  |                                             |                                                                                  |                                                                                                    |                 |           |              |                                                                                  |                                  |
| $\overline{2}$          |                            |                                  |                                             |                                                                                  | Jurnal Umum, Jurnal Penyesuaian, Jurnal Penutup dan Jurnal Balik                                                                                                    |                 |           |              |                                                                                  |                                  |
| 3                       |                            |                                  |                                             |                                                                                  | UD Jaya Bukit Makmur Sentosa                                                                                                    |                 |           |              |                                                                                  |                                  |
| 4                       |                            |                                  |                                             |                                                                                  |                                                                                                    |                 |           |              |                                                                                  |                                  |
| $\overline{\mathbf{5}}$ |                            |                                  |                                             |                                                                                  |                                                                                                    |                 |           |              |                                                                                  |                                  |
| 6                       |                            | <b>Tanggal</b>                   | Kode Jurnal                                 | Kode Akun                                                                        | Nama Akun                                                                                                    | <b>Arus Kas</b> |           | <b>Debet</b> | Kredit                                                                           |                                  |
| $\overline{7}$          |                            |                                  |                                             |                                                                                  |                                                                                                    |                 |           |              |                                                                                  |                                  |
| $\bf 8$                 |                            |                                  |                                             |                                                                                  |                                                                                                    |                 |           |              |                                                                                  |                                  |
| 9                       |                            |                                  |                                             |                                                                                  |                                                                                                    |                 |           |              |                                                                                  |                                  |
| 10<br>11                |                            |                                  |                                             |                                                                                  |                                                                                                    |                 |           |              |                                                                                  |                                  |
| 12                      |                            |                                  |                                             |                                                                                  |                                                                                                    |                 |           |              |                                                                                  |                                  |
| 13                      |                            |                                  |                                             |                                                                                  |                                                                                                    |                 |           |              |                                                                                  |                                  |
| 14                      |                            |                                  |                                             |                                                                                  |                                                                                                    |                 |           |              |                                                                                  |                                  |
| 15                      |                            |                                  |                                             |                                                                                  |                                                                                                    |                 |           |              |                                                                                  |                                  |
|                         |                            |                                  |                                             |                                                                                  |                                                                                                    |                 |           |              |                                                                                  |                                  |

**Gambar 48 Tampilan Isian Jurnal**

# **B. Pembuatan Sistem Jurnal**

1. Pembuatan validation pada kode jurnal, klik pada cell D7 lalu klik Tab Data kemudian pilih Data Validation seperti berikut ini

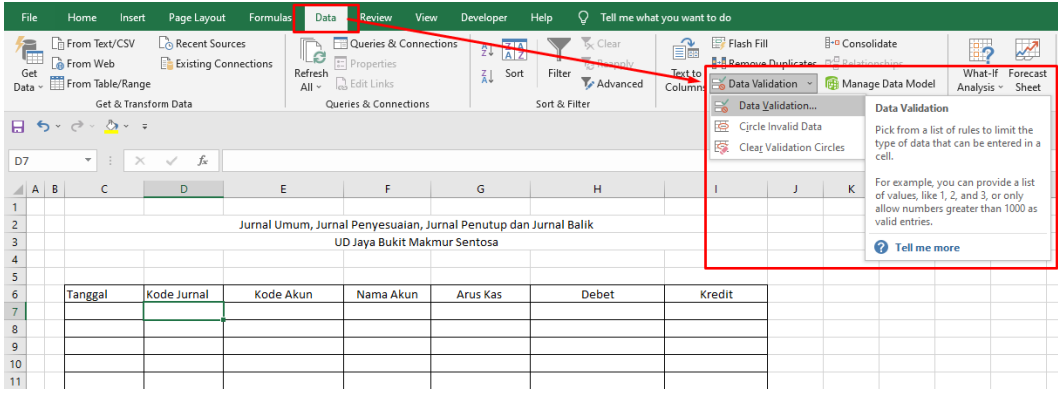

**Gambar 49 Memilih Menu Data Validation Untuk Kode Jurnal**

2. Bagian data Validation yaitu Validation criteria, bagian Allow pilih List kemudian pada bagian Source isikan JU;AJP;JP;JB (penggunaan ; atau , disesuaikan dengan settingan di PC nya masing-masing sesuai dengan settingan di bagian 2 Settingan Awal)

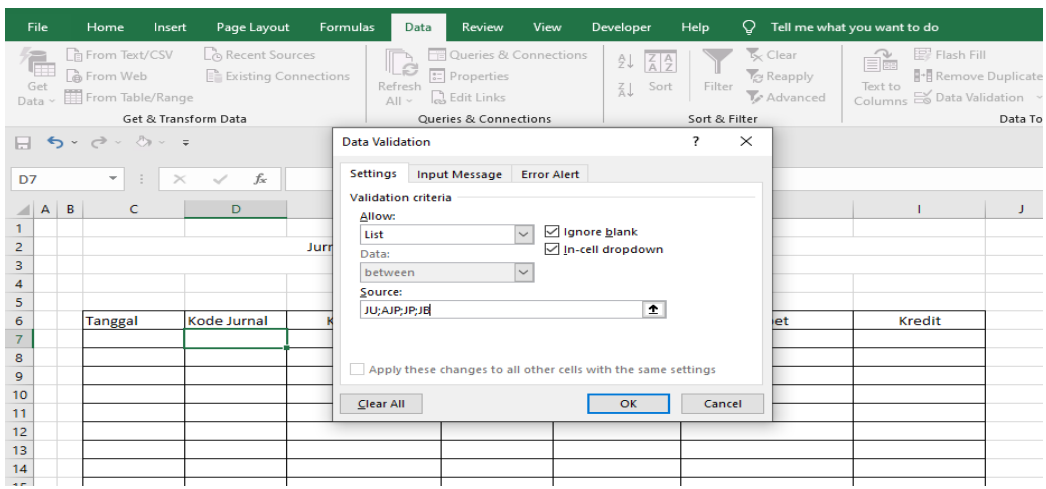

**Gambar 50 Tampilan Isian Validasi Kode Jurnal**

3. Jika telah selesai dilakukan Validation data pada bagian D7 kode jurnal maka tampilannya seperti berikut ini

| D7              |              |                | - 11<br>$\mathcal{A}$ | $f_x$<br>$\times$<br>$\checkmark$ |                                                                  |                              |          |              |               |
|-----------------|--------------|----------------|-----------------------|-----------------------------------|------------------------------------------------------------------|------------------------------|----------|--------------|---------------|
|                 | $\mathsf{A}$ | $\overline{B}$ | $\mathsf{C}$          | D                                 | Е                                                                | F                            | G        | н            |               |
|                 |              |                |                       |                                   |                                                                  |                              |          |              |               |
| $\overline{2}$  |              |                |                       |                                   | Jurnal Umum, Jurnal Penyesuaian, Jurnal Penutup dan Jurnal Balik |                              |          |              |               |
| 3               |              |                |                       |                                   |                                                                  | UD Jaya Bukit Makmur Sentosa |          |              |               |
| 4               |              |                |                       |                                   |                                                                  |                              |          |              |               |
| 5               |              |                |                       |                                   |                                                                  |                              |          |              |               |
| $6\phantom{.}6$ |              |                | <b>Tanggal</b>        | Kode Jurnal                       | Kode Akun                                                        | Nama Akun                    | Arus Kas | <b>Debet</b> | <b>Kredit</b> |
| $\overline{7}$  |              |                |                       |                                   |                                                                  |                              |          |              |               |
| 8               |              |                |                       | JU<br><b>AJP</b>                  |                                                                  |                              |          |              |               |
| 9               |              |                |                       | JP                                |                                                                  |                              |          |              |               |
| 10              |              |                |                       | JB                                |                                                                  |                              |          |              |               |
| 11              |              |                |                       |                                   |                                                                  |                              |          |              |               |
| 12              |              |                |                       |                                   |                                                                  |                              |          |              |               |
| 13              |              |                |                       |                                   |                                                                  |                              |          |              |               |
| 14              |              |                |                       |                                   |                                                                  |                              |          |              |               |

**Gambar 51 Hasil Validasi Untuk Kode Jurnal**

4. Pembuatan validation pada kode Akun, klik pada cell E7 lalu klik Tab Data kemudian pilih Data Validation seperti berikut ini

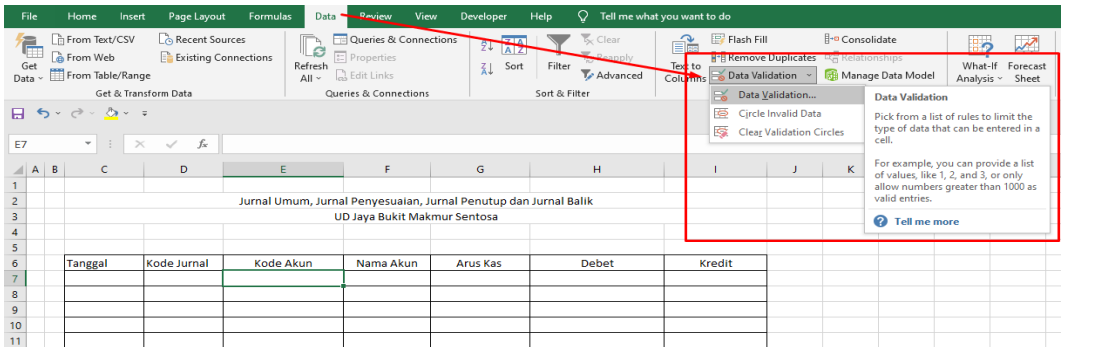

**Gambar 52 Memilih Menu Data Validation Untuk Kode Akun**

5. Bagian data Validation yaitu Validation criteria, bagian Allow pilih List kemudian pada bagian Source isikan =kodeakun (kodeakun yang dituliskan pada Validation harus sama dengan kodeakun yang dituliskan di name box sebelumnya).

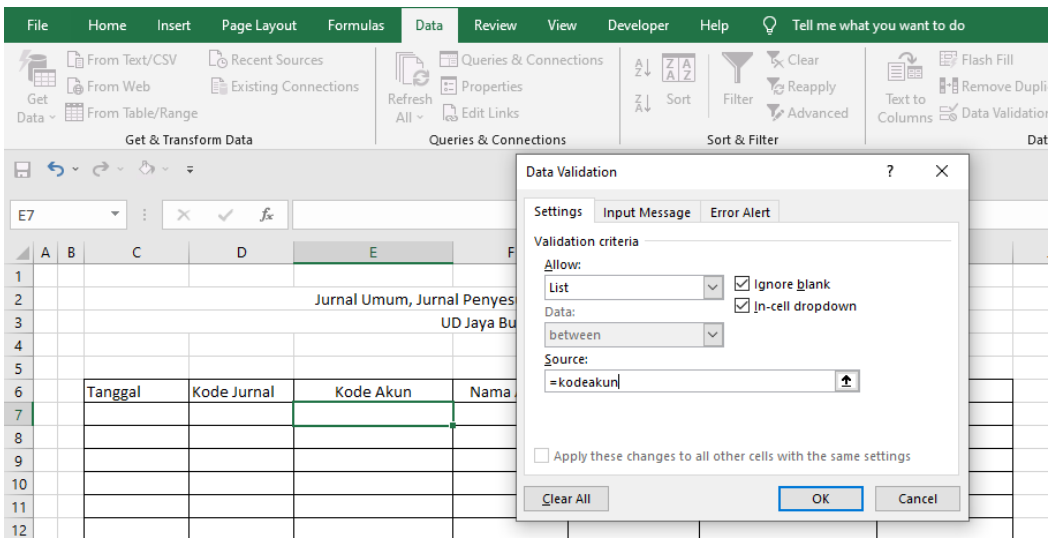

**Gambar 53 Tampilan Isian Validasi Kode Akun**

6. Jika telah selesai dilakukan Validation data pada bagian E7 kode jurnal maka tampilannya seperti berikut ini

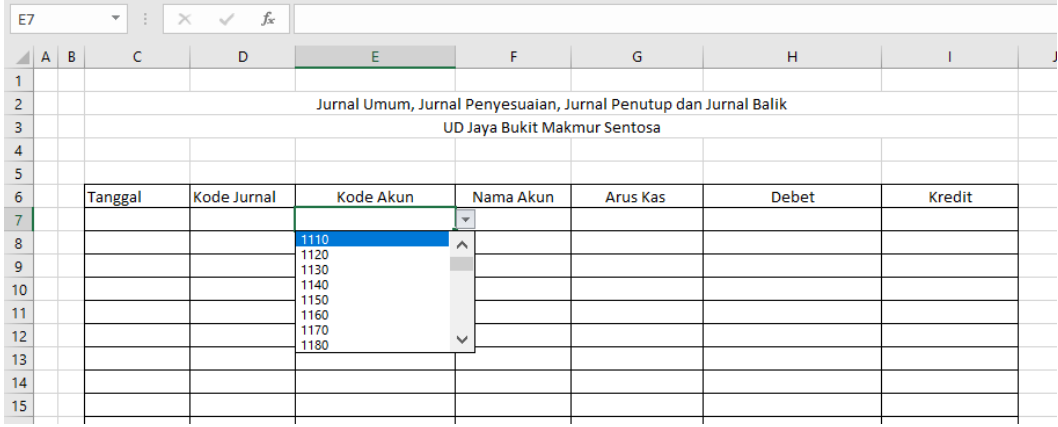

**Gambar 54 Hasil Validasi Untuk Kode Akun**

7. Berikutnya pembuatan rumus untuk nama akun dengan cara klik cell F7 kemudian masukkan rumus =IF(E7="";"";VLOOKUP(E7;daftarakun;2;0))

| F7             |                   | ÷<br>$\overline{\mathbf{v}}$ | $f_x$<br>$\checkmark$<br>$\times$ | =if(E7="";"";VLOOKUP(E7;daftarakun;2;0)                          |                              |                                                     |              |        |  |
|----------------|-------------------|------------------------------|-----------------------------------|------------------------------------------------------------------|------------------------------|-----------------------------------------------------|--------------|--------|--|
|                |                   |                              |                                   |                                                                  |                              |                                                     |              |        |  |
|                | B<br>$\mathsf{A}$ |                              | D                                 | Ε                                                                | F                            | G                                                   | н            |        |  |
|                |                   |                              |                                   |                                                                  |                              |                                                     |              |        |  |
| $\overline{a}$ |                   |                              |                                   | Jurnal Umum, Jurnal Penyesuaian, Jurnal Penutup dan Jurnal Balik |                              |                                                     |              |        |  |
| 3              |                   |                              |                                   |                                                                  | UD Jaya Bukit Makmur Sentosa |                                                     |              |        |  |
| 4              |                   |                              |                                   |                                                                  |                              |                                                     |              |        |  |
| 5              |                   |                              |                                   |                                                                  |                              |                                                     |              |        |  |
| 6              |                   | Tanggal                      | Kode Jurnal                       | <b>Kode Akun</b>                                                 | Nama Akun                    | <b>Arus Kas</b>                                     | <b>Debet</b> | Kredit |  |
| $\overline{7}$ |                   |                              |                                   |                                                                  |                              | iif(E7="";"";VLOOKUP(E7;daftarakun;2;0)             |              |        |  |
| 8              |                   |                              |                                   |                                                                  |                              | IF(logical_test; [value_if_true]; [value_if_false]) |              |        |  |
| $\overline{9}$ |                   |                              |                                   |                                                                  |                              |                                                     |              |        |  |
| 10             |                   |                              |                                   |                                                                  |                              |                                                     |              |        |  |

**Gambar 55 Isian Rumus Untuk Nama Akun**

8. Setelah pembuatan fungsi pada kode jurnal, kode akun dan nama akun berikutnya adalah blok C7 sampai F7 kemudian Fill Handle tahan dan tarik sampai row 250

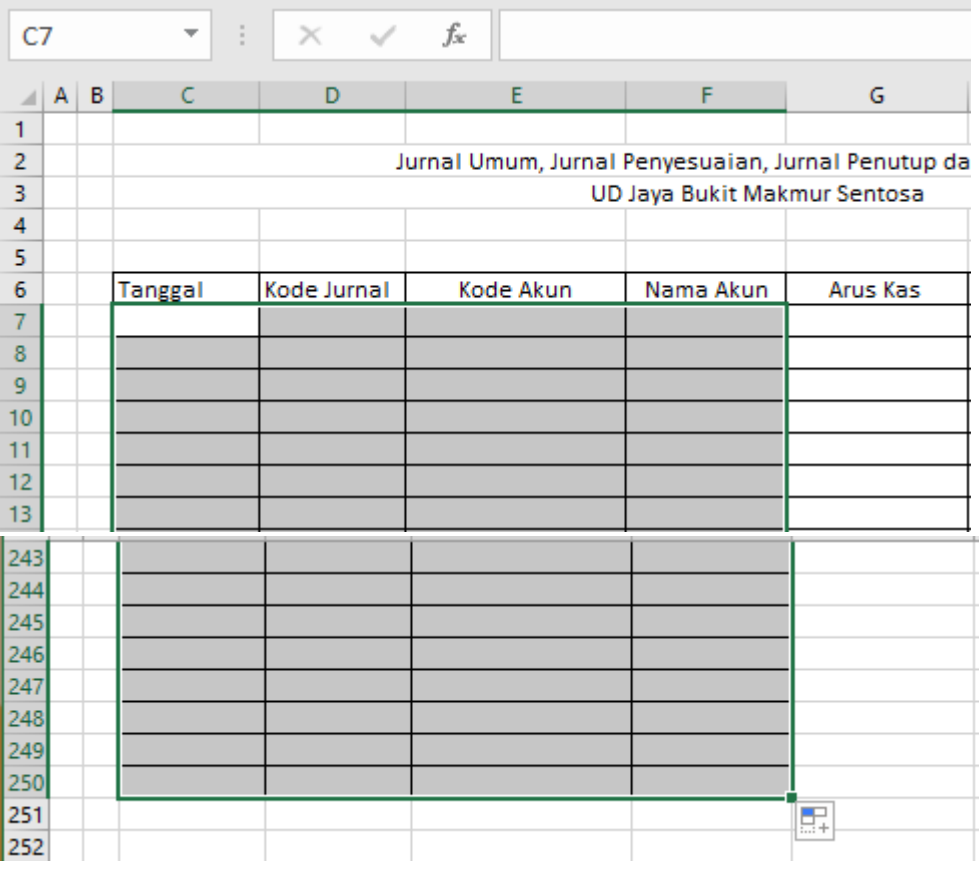

**Gambar 56 Copy Data Tanggal, Kode Jurnal, Kode Akun Dan Nama Akun Dari Baris 7 Sampai Baris 250**

9. Masukkan isian untuk kode jurnal dan kode akun dengan cara memilih salah satu list yang ada

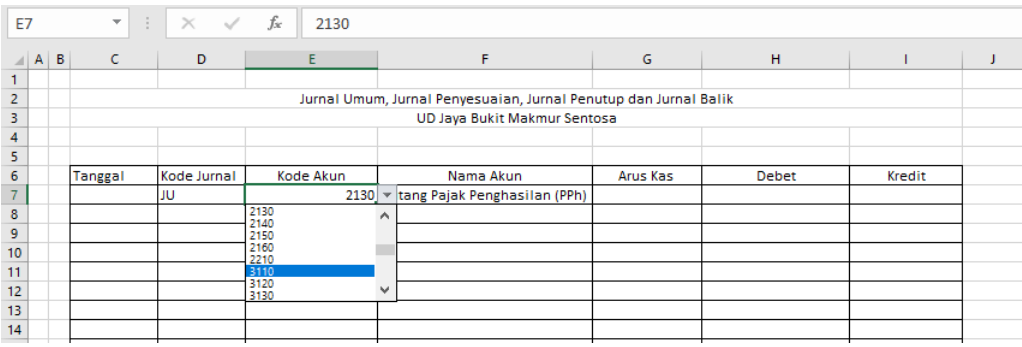

**Gambar 57 Tampilan Pilihan Validasi Kode Akun**

10. Kemudian pembuatan bagian pembantu pada K7 ditulis Operasi, K8 ditulis Investasi dan K9 ditulis Pendanaan, yang terlihat pada gambar berikut ini:

| <b>K7</b>       |                 | $\overline{\nabla}$<br>$\mathbb{R}^n$ . | $f_{x}$<br>$\checkmark$<br>$\times$ | Operasi   |                                                                  |          |              |        |              |
|-----------------|-----------------|-----------------------------------------|-------------------------------------|-----------|------------------------------------------------------------------|----------|--------------|--------|--------------|
|                 | $\parallel$ A B | c                                       | D                                   | E.        |                                                                  | G        | н            |        | $\mathsf{K}$ |
|                 |                 |                                         |                                     |           |                                                                  |          |              |        |              |
| $\overline{2}$  |                 |                                         |                                     |           | Jurnal Umum, Jurnal Penyesuaian, Jurnal Penutup dan Jurnal Balik |          |              |        |              |
| 3               |                 |                                         |                                     |           | UD Jaya Bukit Makmur Sentosa                                     |          |              |        |              |
| $\overline{4}$  |                 |                                         |                                     |           |                                                                  |          |              |        |              |
| 5               |                 |                                         |                                     |           |                                                                  |          |              |        |              |
| $6\phantom{1}$  |                 | Tanggal                                 | Kode Jurnal                         | Kode Akun | Nama Akun                                                        | Arus Kas | <b>Debet</b> | Kredit |              |
| $\overline{7}$  |                 |                                         | IJU                                 |           | 2130 Hutang Pajak Penghasilan (PPh)                              |          |              |        | Operasi      |
| 8               |                 |                                         |                                     |           |                                                                  |          |              |        | Investasi    |
| 9               |                 |                                         |                                     |           |                                                                  |          |              |        | Pendanaan    |
| 10              |                 |                                         |                                     |           |                                                                  |          |              |        |              |
| $\overline{11}$ |                 |                                         |                                     |           |                                                                  |          |              |        |              |

**Gambar 58 Isian Arus Kas**

11. Buat name box untuk bagian K7 sampai K9 dengan cara blok K7 sampai K9 kemudian tulis aruskas pada name box

|                 | aruskas <sub>2</sub> |   | $\pm$          | fx<br>$\times$<br>$\checkmark$ | Operasi   |                                                                   |          |              |        |           |  |
|-----------------|----------------------|---|----------------|--------------------------------|-----------|-------------------------------------------------------------------|----------|--------------|--------|-----------|--|
| ◢               | AA                   | B |                | D                              | E.        |                                                                   | G        | н            |        | K.        |  |
|                 |                      |   |                |                                |           |                                                                   |          |              |        |           |  |
| $\overline{2}$  |                      |   |                |                                |           | Jurnal Ulman, Jurnal Penyesuaian, Jurnal Penutup dan Jurnal Balik |          |              |        |           |  |
| 3               |                      |   |                |                                |           | UD Jaya Bukit Makmur Sentosa                                      |          |              |        |           |  |
| 4               |                      |   |                |                                |           |                                                                   |          |              |        |           |  |
| 5               |                      |   |                |                                |           |                                                                   |          |              |        |           |  |
| $6\overline{6}$ |                      |   | <b>Tanggal</b> | Kode Jurnal                    | Kode Akun | Nama Akun                                                         | Arus Kas | <b>Debet</b> | Kredit |           |  |
| $\overline{7}$  |                      |   |                | JU                             |           | 2130 Hutang Pajak Penghasilan (PPh)                               |          |              |        | Operasi   |  |
| $\bf{8}$        |                      |   |                |                                |           |                                                                   |          |              |        | Investasi |  |
| $\overline{9}$  |                      |   |                |                                |           |                                                                   |          |              |        | Pendanaan |  |
| 10              |                      |   |                |                                |           |                                                                   |          |              |        |           |  |
| $\overline{11}$ |                      |   |                |                                |           |                                                                   |          |              |        |           |  |
| $\sim$          |                      |   |                |                                |           |                                                                   |          |              |        |           |  |

**Gambar 59 Pembuatan Namebox Aruskas**

12. Tuliskan rumus =IF(OR(E7=1110;E7=1120);"aruskas";"") pada L7

|                         | <b>SUM</b> |            | $\overline{\phantom{a}}$ | ÷              | $f_x$<br>$\times$ $\hspace{0.1cm} \checkmark$ | =IF(OR(E7=1110;E7=1120);"aruskas";"")                            |          |              |        |    |           |                                       |   |   |         |  |
|-------------------------|------------|------------|--------------------------|----------------|-----------------------------------------------|------------------------------------------------------------------|----------|--------------|--------|----|-----------|---------------------------------------|---|---|---------|--|
|                         |            | $A \mid B$ | c                        | D              | E.                                            | F                                                                | G        | н            |        | J. | к         |                                       | м | N | $\circ$ |  |
|                         |            |            |                          |                |                                               |                                                                  |          |              |        |    |           |                                       |   |   |         |  |
| $\overline{\mathbf{c}}$ |            |            |                          |                |                                               | Jurnal Umum, Jurnal Penyesuaian, Jurnal Penutup dan Jurnal Balik |          |              |        |    |           |                                       |   |   |         |  |
| 3                       |            |            |                          |                |                                               | UD Jaya Bukit Makmur Sentosa                                     |          |              |        |    |           |                                       |   |   |         |  |
| 4                       |            |            |                          |                |                                               |                                                                  |          |              |        |    |           |                                       |   |   |         |  |
| 5                       |            |            |                          |                |                                               |                                                                  |          |              |        |    |           |                                       |   |   |         |  |
| 6                       |            |            | Tanggal                  | Kode<br>Jurnal | <b>Kode Akun</b>                              | Nama Akun                                                        | Arus Kas | <b>Debet</b> | Kredit |    |           |                                       |   |   |         |  |
| $\overline{7}$          |            |            |                          | JU             | 2130                                          | <b>IHutang Pajak Penghasilan (PPh)</b>                           |          |              |        |    | Operasi   | =IF(OR(E7=1110;E7=1120);"aruskas";"") |   |   |         |  |
| 8                       |            |            |                          | JU             | 1110                                          | Kas di Bank                                                      |          |              |        |    | Investasi |                                       |   |   |         |  |
| 9                       |            |            |                          | JU             | 1120                                          | Kas Kecil                                                        |          |              |        |    | Pendanaan |                                       |   |   |         |  |
| 10                      |            |            |                          | JU             | 1130                                          | <b>Piutang Dagang</b>                                            |          |              |        |    |           |                                       |   |   |         |  |
| 11                      |            |            |                          | JU             | 1120                                          | <b>Kas Kecil</b>                                                 |          |              |        |    |           |                                       |   |   |         |  |
| 12<br>13                |            |            |                          | JU             | 1150                                          | Persediaan Barang Dagangan                                       |          |              |        |    |           |                                       |   |   |         |  |
|                         |            |            |                          | JU             | 1120                                          | Kas Kecil                                                        |          |              |        |    |           |                                       |   |   |         |  |
| 14                      |            |            |                          |                |                                               |                                                                  |          |              |        |    |           |                                       |   |   |         |  |
| 15                      |            |            |                          |                |                                               |                                                                  |          |              |        |    |           |                                       |   |   |         |  |
| 16                      |            |            |                          |                |                                               |                                                                  |          |              |        |    |           |                                       |   |   |         |  |

**Gambar 60 Rumus Bantu Untuk Arus Kas**

# 13. Klik pada L7 kemudian Fill Handle tahan dan tarik sampai L250

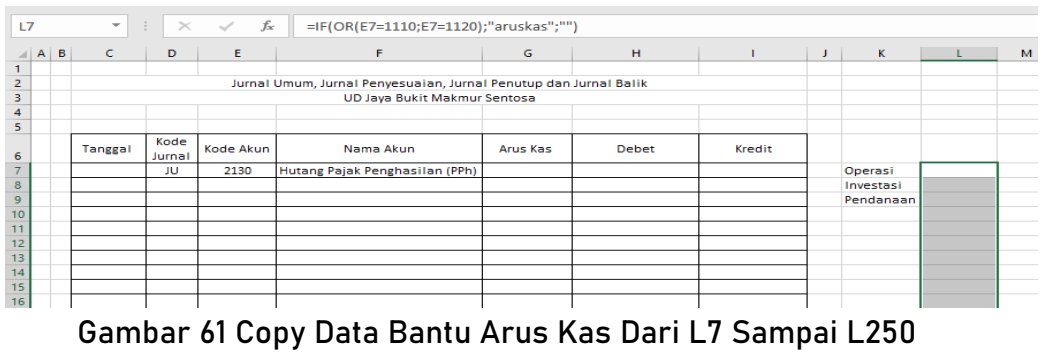

14. Pilih kode akun 1110 pada E8 maka akan muncul aruskas pada L8 dan di E9 tulis 1120 maka akan muncul aruskas pada L9, karena setiap kode akun 1110 dan 1120 yang dipilih maka akan muncul aruskas pada bagian L.

| E12 |            | ÷<br>$\overline{\phantom{a}}$ | $\times$       | fx<br>$\checkmark$ | 1110                                                             |          |              |        |    |                                   |         |
|-----|------------|-------------------------------|----------------|--------------------|------------------------------------------------------------------|----------|--------------|--------|----|-----------------------------------|---------|
|     | $A \mid B$ | c                             | D              | Ε                  | F                                                                | G        | н            |        | J. | K                                 | ı       |
|     |            |                               |                |                    |                                                                  |          |              |        |    |                                   |         |
| 2   |            |                               |                |                    | Jurnal Umum, Jurnal Penyesuaian, Jurnal Penutup dan Jurnal Balik |          |              |        |    |                                   |         |
| 3   |            |                               |                |                    | UD Jaya Bukit Makmur Sentosa                                     |          |              |        |    |                                   |         |
| 4   |            |                               |                |                    |                                                                  |          |              |        |    |                                   |         |
| 5   |            |                               |                |                    |                                                                  |          |              |        |    |                                   |         |
| 6   |            | Tanggal                       | Kode<br>Jurnal | Kode Akun          | Nama Akun                                                        | Arus Kas | <b>Debet</b> | Kredit |    |                                   |         |
| 7   |            |                               | JU             | 2130               | Hutang Pajak Penghasilan (PPh)                                   |          |              |        |    | Operasi                           |         |
| 8   |            |                               |                | 1110               | Kac di Rank                                                      |          |              |        |    | <b><i><u>ARCHITECT</u>RON</i></b> | aruskas |
| 9   |            |                               |                | 1140               | Penyisishan atau cadangan kerugian piutang                       |          |              |        |    | Pendanaan                         |         |
| 10  |            |                               |                | 1120               | <b>Kos Kecil</b>                                                 |          |              |        |    |                                   | aruskas |
| 11  |            |                               |                | 1120               | Kas Kecil                                                        |          |              |        |    |                                   | aruskas |
| 12  |            |                               |                | 1110               | <b>Septi Rook</b>                                                |          |              |        |    |                                   | aruskas |
| 13  |            |                               |                |                    |                                                                  |          |              |        |    |                                   |         |
| 14  |            |                               |                |                    |                                                                  |          |              |        |    |                                   |         |

**Gambar 62 Tampilan Hasil Kode Bantu Arus Kas**

15. Selanjutnya pada bagian G7 dibuat Validation dengan cara pilih tab data lalu pilih data validation

| Home                     | Insert         | Page Layout                                                    | <b>Formulas</b>                                                                          | Data                                                                                                    | <b>Review</b> | View                                                                                 | Developer                                                                                           | <b>Help</b>                       | O                                                                                                    | Tell me what you want to do      |                         |                          |                                   |                                                                                                    |                                 |                                                                                                  |                                                                                                    |
|--------------------------|----------------|----------------------------------------------------------------|------------------------------------------------------------------------------------------|----------------------------------------------------------------------------------------------------|---------------|--------------------------------------------------------------------------------------|----------------------------------------------------------------------------------------------------|-----------------------------------|----------------------------------------------------------------------------------------------------|----------------------------------|-------------------------|--------------------------|-----------------------------------|----------------------------------------------------------------------------------------------------|---------------------------------|--------------------------------------------------------------------------------------------------|----------------------------------------------------------------------------------------------------|
| From Web                 |                |                                                                |                                                                                          | le)<br>Refresh<br>$All \sim$                                                                                          |               |                                                                                      | AT<br>W                                                                                             |                                   |                                                                                                    |                                  |                         |                          |                                   |                                                                                                    |                                 |                                                                                                  | Forecast<br>Sheet                                                                                                    |
|                          |                |                                                                |                                                                                          |                                                                                                    |               |                                                                                      |                                                                                                    |                                   |                                                                                                    |                                  |                         | FX.                      |                                   |                                                                                                    |                                 |                                                                                                  |                                                                                                    |
| $\overline{\phantom{a}}$ | $\times$       | $\checkmark$                                                   |                                                                                          |                                                                                                    |               |                                                                                      |                                                                                                    |                                   |                                                                                                    |                                  |                         | Ð<br>G                   |                                   |                                                                                                    | cell.                           |                                                                                                  |                                                                                                    |
|                          | D              | E                                                              |                                                                                          |                                                                                                    |               |                                                                                      | G                                                                                                   | H                                 |                                                                                                    |                                  |                         | K                        | ι                                 | M                                                                                                    |                                 |                                                                                                  |                                                                                                    |
|                          |                |                                                                |                                                                                          |                                                                                                    |               |                                                                                      |                                                                                                    |                                   |                                                                                                    |                                  |                         |                          |                                   |                                                                                                    |                                 |                                                                                                  |                                                                                                    |
|                          |                |                                                                |                                                                                          |                                                                                                    |               |                                                                                      |                                                                                                    |                                   |                                                                                                    |                                  |                         |                          |                                   |                                                                                                    |                                 |                                                                                                  |                                                                                                    |
|                          |                |                                                                |                                                                                          |                                                                                                    |               |                                                                                      |                                                                                                    |                                   |                                                                                                    |                                  |                         |                          |                                   |                                                                                                    |                                 |                                                                                                  |                                                                                                    |
| Tanggal                  | Kode<br>Jurnal | Kode Akun                                                      |                                                                                          |                                                                                                    |               |                                                                                      |                                                                                                    |                                   |                                                                                                    | Kredit                           |                         |                          |                                   |                                                                                                    |                                 |                                                                                                  |                                                                                                    |
|                          | JU             |                                                                |                                                                                          |                                                                                                    |               |                                                                                      |                                                                                                    |                                   |                                                                                                    |                                  |                         |                          |                                   |                                                                                                    |                                 |                                                                                                  |                                                                                                    |
|                          |                |                                                                |                                                                                          |                                                                                                    |               |                                                                                      |                                                                                                    |                                   |                                                                                                    |                                  |                         |                          |                                   |                                                                                                    |                                 |                                                                                                  |                                                                                                    |
|                          |                |                                                                |                                                                                          |                                                                                                    |               |                                                                                      |                                                                                                    |                                   |                                                                                                    |                                  |                         |                          |                                   |                                                                                                    |                                 |                                                                                                  |                                                                                                    |
|                          |                |                                                                |                                                                                          |                                                                                                    |               |                                                                                      |                                                                                                    |                                   |                                                                                                    |                                  |                         |                          |                                   |                                                                                                    |                                 |                                                                                                  |                                                                                                    |
|                          |                |                                                                |                                                                                          |                                                                                                    |               |                                                                                      |                                                                                                    |                                   |                                                                                                    |                                  |                         |                          |                                   |                                                                                                    |                                 |                                                                                                  |                                                                                                    |
|                          |                |                                                                |                                                                                          |                                                                                                    |               |                                                                                      |                                                                                                    |                                   |                                                                                                    |                                  |                         |                          |                                   |                                                                                                    |                                 |                                                                                                  |                                                                                                    |
|                          |                | From Text/CSV<br>$\Pi$ by $e^{\lambda}$ and $e^{\lambda}$<br>÷ | From Table/Range<br>Get & Transform Data<br>2130<br>1110<br>1140<br>1120<br>1120<br>1110 | Recent Sources<br>Existing Connections<br>$f_x$<br>Kas di Bank<br><b>Kas Kecil</b><br><b>Kas Kecil</b><br>Kas di Bank |               | <b>ED</b> Properties<br>as Edit Links<br>Nama Akun<br>Hutang Pajak Penghasilan (PPh) | Queries & Connections<br>UD Jaya Bukit Makmur Sentosa<br>Penvisishan atau cadangan kerugian piutang | Queries & Connections<br>Arus Kas | $\frac{2}{A}$ $\frac{2}{Z}$<br>Sort<br>Jurnal Umum, Jurnal Penyesuaian, Jurnal Penutup dan Jurnal Balik | Filter<br>Sort & Filter<br>Debet | $K_X$ Clear<br>Advanced | é.<br>Text to<br>Columns | Operasi<br>Investasi<br>Pendanaan | Flash Fill<br>Remove Duplicates<br>Data Validation<br>Data Validation<br>Circle Invalid Data<br>aruskas<br>aruskas<br>aruskas<br>aruskas | <b>Clear Validation Circles</b> | <sup>10</sup> Consolidate<br>미국 Relationships<br>Manage Data Model<br>valid entries.<br>$\Omega$ | What-If<br>Analysis ~<br><b>Data Validation</b><br>Pick from a list of rules to limit the<br>type of data that can be entered in a<br>For example, you can provide a list<br>of values, like 1, 2, and 3, or only<br>allow numbers greater than 1000 as<br>Tell me more |

**Gambar 63 Tampilan Pilihan Menu Data Validation Untuk Arus Kas Pada G7**

16. Setelah memilih data validation akan muncul box seperti berikut dibawah ini, kemudian di settings pilih allow kemudian pilih list pada source tuliskan rumus =INDIRECT(L7)

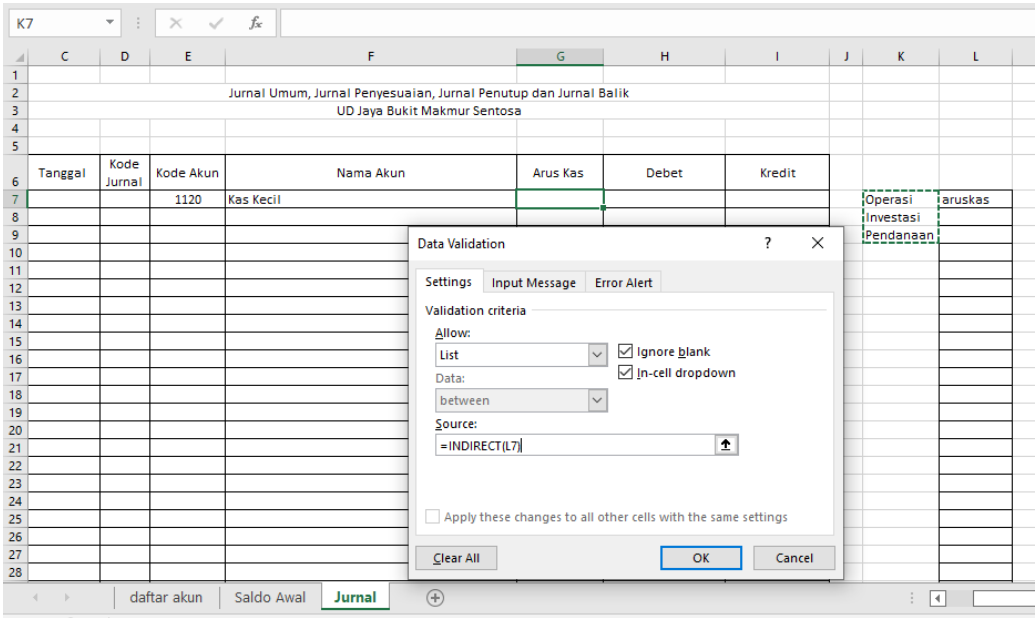

**Gambar 64 Tampilan Isian Arus Kas G7 Menggunakan Fungsi INDIRECT Pada L7**

17. Letakkan kursor di G7 kemudian Fill Handle tahan dan tarik sampai cell G250, seperti berikut ini:

| $\mathsf{C}$<br>D<br>Kode<br><b>Tanggal</b><br>Jurnal | E<br>Kode Akun<br>1120 | F<br>Jurnal Umum, Jurnal Penyesuaian, Jurnal Penutup dan Jurnal Balik<br>Nama Akun<br><b>Kas Kecil</b> | <b>UD Jaya Bukit Makmur Sentosa</b> | $\mathsf{G}$<br>Arus Kas | $\mathsf H$<br>Debet<br>$\overline{\phantom{a}}$ | $\mathbf{1}$<br>Kredit | $J \parallel$ | $\mathbf K$<br>Operasi<br>Investasi<br>Pendanaan | t.<br>aruskas                                                       | M |
|-------------------------------------------------------|------------------------|----------------------------------------------------------------------------------------------------|-------------------------------------|--------------------------|--------------------------------------------------|------------------------|---------------|--------------------------------------------------|---------------------------------------------------------------------|---|
|                                                       |                        |                                                                                                    |                                     |                          |                                                  |                        |               |                                                  |                                                                     |   |
|                                                       |                        |                                                                                                    |                                     |                          |                                                  |                        |               |                                                  |                                                                     |   |
|                                                       |                        |                                                                                                    |                                     |                          |                                                  |                        |               |                                                  |                                                                     |   |
|                                                       |                        |                                                                                                    |                                     |                          |                                                  |                        |               |                                                  |                                                                     |   |
|                                                       |                        |                                                                                                    |                                     |                          |                                                  |                        |               |                                                  |                                                                     |   |
|                                                       |                        |                                                                                                    |                                     |                          |                                                  |                        |               |                                                  |                                                                     |   |
|                                                       |                        |                                                                                                    |                                     |                          |                                                  |                        |               |                                                  |                                                                     |   |
|                                                       |                        |                                                                                                    |                                     |                          |                                                  |                        |               |                                                  |                                                                     |   |
|                                                       |                        |                                                                                                    |                                     |                          |                                                  |                        |               |                                                  |                                                                     |   |
|                                                       |                        |                                                                                                    |                                     |                          |                                                  |                        |               |                                                  |                                                                     |   |
|                                                       |                        |                                                                                                    |                                     |                          |                                                  |                        |               |                                                  |                                                                     |   |
|                                                       |                        |                                                                                                    |                                     |                          |                                                  |                        |               |                                                  |                                                                     |   |
|                                                       |                        |                                                                                                    |                                     |                          |                                                  |                        |               |                                                  |                                                                     |   |
|                                                       |                        |                                                                                                    |                                     |                          |                                                  |                        |               |                                                  |                                                                     |   |
|                                                       |                        |                                                                                                    |                                     |                          |                                                  |                        |               |                                                  |                                                                     |   |
|                                                       |                        |                                                                                                    |                                     |                          |                                                  |                        |               |                                                  |                                                                     |   |
|                                                       |                        |                                                                                                    |                                     |                          |                                                  |                        |               |                                                  |                                                                     |   |
|                                                       |                        |                                                                                                    |                                     |                          |                                                  |                        |               |                                                  |                                                                     |   |
|                                                       |                        |                                                                                                    |                                     |                          |                                                  |                        |               |                                                  |                                                                     |   |
|                                                       |                        |                                                                                                    |                                     |                          |                                                  |                        |               |                                                  |                                                                     |   |
|                                                       |                        |                                                                                                    |                                     |                          |                                                  |                        |               |                                                  |                                                                     |   |
|                                                       |                        |                                                                                                    |                                     |                          |                                                  |                        |               |                                                  |                                                                     |   |
|                                                       |                        |                                                                                                    |                                     |                          |                                                  |                        |               |                                                  |                                                                     |   |
|                                                       |                        |                                                                                                    |                                     |                          |                                                  |                        |               |                                                  |                                                                     |   |
|                                                       |                        |                                                                                                    |                                     |                          |                                                  |                        |               |                                                  |                                                                     |   |
|                                                       |                        |                                                                                                    |                                     |                          |                                                  |                        |               |                                                  |                                                                     |   |
|                                                       |                        |                                                                                                    |                                     |                          |                                                  |                        |               |                                                  | $\bigoplus$<br>daftar akun<br>Saldo Awal<br><b>Jurnal</b><br>Π<br>÷ |   |

**Gambar 65 Copy Data Arus Kas Dari G7 Sampai G250**

18. Hasil dari memasukkan validation pada bagian G7 yaitu jika kode akun yang dipilih adalah akun 1110 dan 1120 maka akan muncul pilihan pilihan list (Operasional, Investasi dan pendanaan) jika dipilih kode akun selain 1110 dan 1120 tidak akan bisa dipilih list di bagian G atau arus kas, hal ini bertujuan untuk mengelompokkan bagian dari kas baik dari operasional, investasi dan pendanaan.

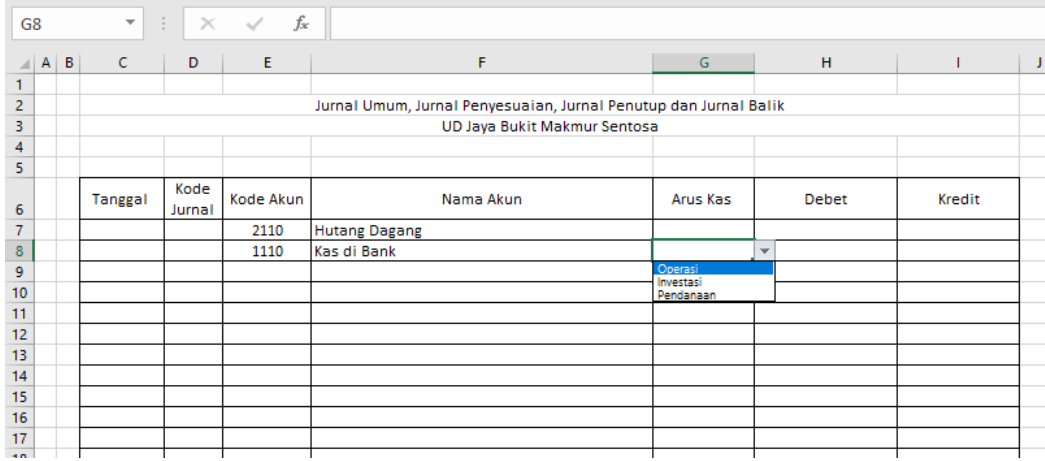

**Gambar 66 Hasil Validasi Menggunakan INDIRECT Untuk Arus Kas**

19. Berikutnya pada bagian M7 dituliskan rumus =IF(D9="";0;"") tekan enter kemudian Fill Handle tekan dan tahan sampai M250

|                | <b>SUM</b>          | $\overline{\mathbf v}$ | ÷ |       | $\times$ $\checkmark$ fx | $=$ IF(D7="";0;"") |    |           |         |                 |   |         |   |                                                     |   |
|----------------|---------------------|------------------------|---|-------|--------------------------|--------------------|----|-----------|---------|-----------------|---|---------|---|-----------------------------------------------------|---|
| ◢              | G                   |                        |   | н     |                          | Т                  | J. | K         | L       | M               | N | $\circ$ | P | Q                                                   | R |
| 1              |                     |                        |   |       |                          |                    |    |           |         |                 |   |         |   |                                                     |   |
| $\overline{2}$ | up dan Jurnal Balik |                        |   |       |                          |                    |    |           |         |                 |   |         |   |                                                     |   |
| 3              | в                   |                        |   |       |                          |                    |    |           |         |                 |   |         |   |                                                     |   |
| $\overline{4}$ |                     |                        |   |       |                          |                    |    |           |         |                 |   |         |   |                                                     |   |
| 5              |                     |                        |   |       |                          |                    |    |           |         |                 |   |         |   |                                                     |   |
| 6              | Arus Kas            |                        |   | Debet |                          | Kredit             |    |           |         |                 |   |         |   |                                                     |   |
| 7              |                     |                        |   |       |                          |                    |    | Operasi   |         | =IF(D7="";0;"") |   |         |   |                                                     |   |
| 8              |                     |                        |   |       |                          |                    |    | Investasi | aruskas |                 |   |         |   | IF(logical_test; [value_if_true]; [value_if_false]) |   |
| 9              |                     |                        |   |       |                          |                    |    | Pendanaan |         |                 |   |         |   |                                                     |   |
| 10             |                     |                        |   |       |                          |                    |    |           |         |                 |   |         |   |                                                     |   |
| 11             |                     |                        |   |       |                          |                    |    |           |         |                 |   |         |   |                                                     |   |
| 12             |                     |                        |   |       |                          |                    |    |           |         |                 |   |         |   |                                                     |   |
| 13             |                     |                        |   |       |                          |                    |    |           |         |                 |   |         |   |                                                     |   |
| 14             |                     |                        |   |       |                          |                    |    |           |         |                 |   |         |   |                                                     |   |
| 15             |                     |                        |   |       |                          |                    |    |           |         |                 |   |         |   |                                                     |   |
| 16             |                     |                        |   |       |                          |                    |    |           |         |                 |   |         |   |                                                     |   |
| 17             |                     |                        |   |       |                          |                    |    |           |         |                 |   |         |   |                                                     |   |

**Gambar 67 Rumus Bantu Untuk Kode Jurnal**

20. Berikutnya letakkan kursor pada cell H7 kemudian pilih tab data lalu pilih data validation kemudian pada bagian setting pilih Allow kemudian dibuat Custom dan pada bagian source ketikan rumus yaitu =M7<>0 kemudian pada bagian error alert yaitu bagian title ketikan Silahkan Isi Kode Jurnal

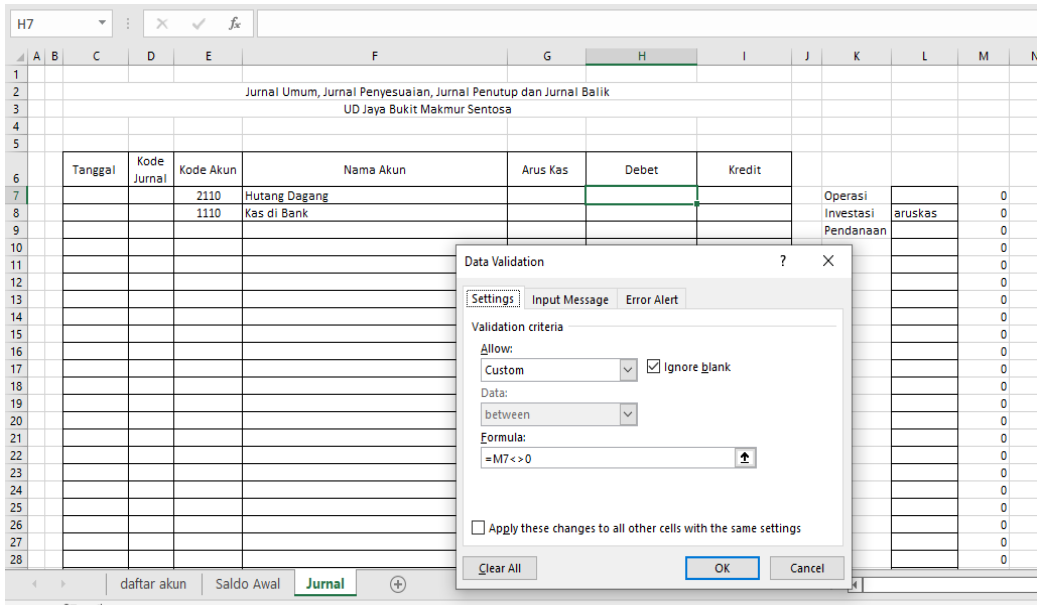

**Gambar 68 Validasi Untuk Debet Jurnal**

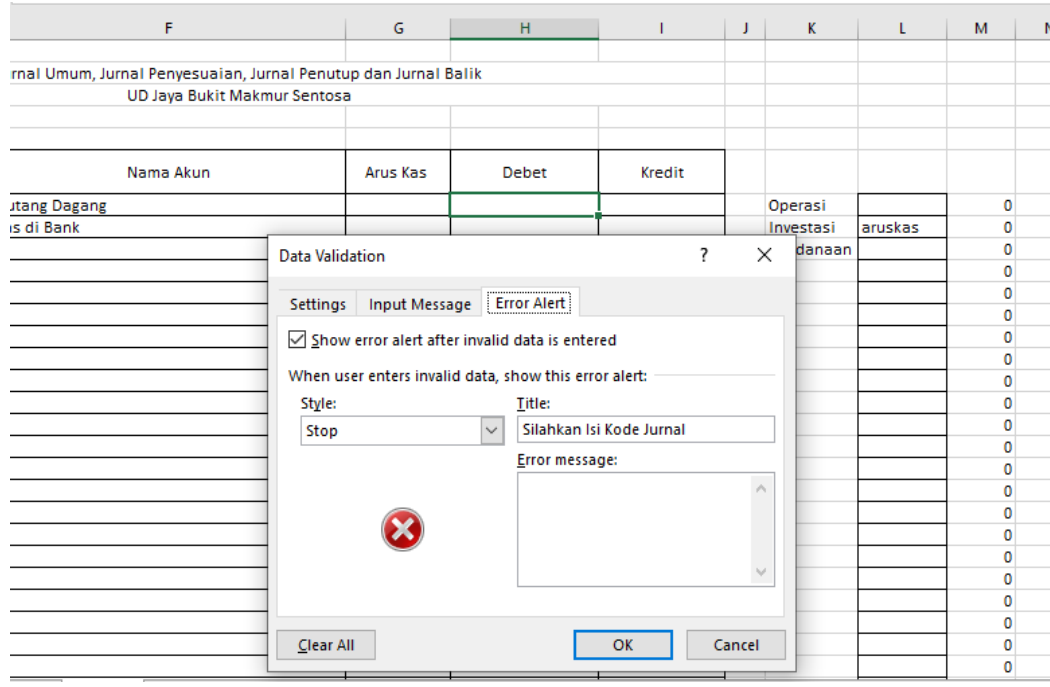

**Gambar 69 Setting Error Alert Untuk Debet Jurnal**

21. Pengisian rumus pada bagian sebelumnya bertujuan untuk apabila bagian debet atau H7 di isikan dengan nilai tertentu tapi kode jurnal belum dipilih maka akan muncul peringatan error Silahkan Isi Kode Jurnal. Maka oleh sebab itu setiap transaksi yang di input harus memilih kode jurnal terlebih dahulu sebelum memasukkan nilai atau angka pada bagian debetnya.

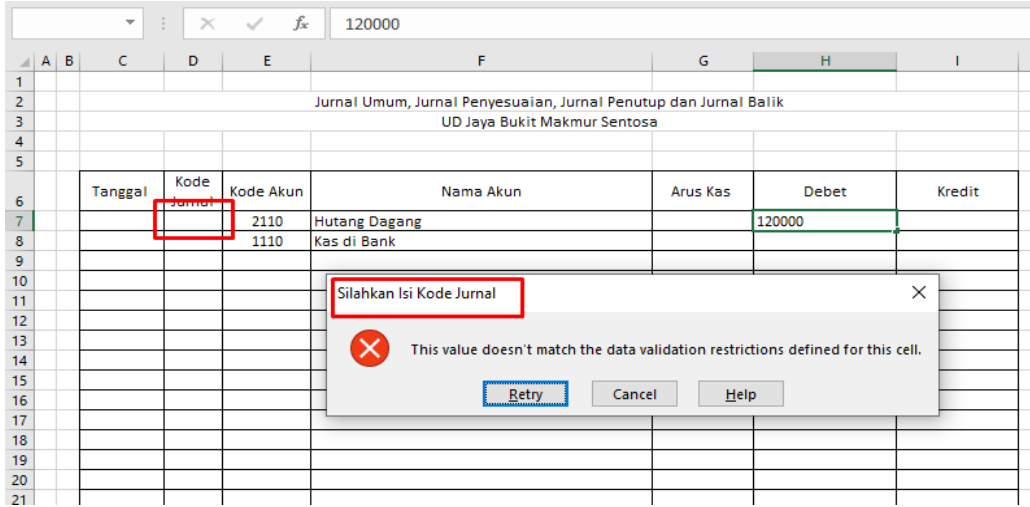

**Gambar 70 Tampilan Error Alert Jika Kode Jurnal Belum Dipilih**

22. Berikutnya pada bagian kredit atau I7 kita buat hal yang sama dengan di Debet atau H7 yaitu pilih tab data kemudian data validation pada bagian list pilih custom pada bagian resource ketikan rumus yaitu =M7<>0 kemudian pada bagian error alert yaitu bagian title ketikan Silahkan Isi Kode Jurnal.

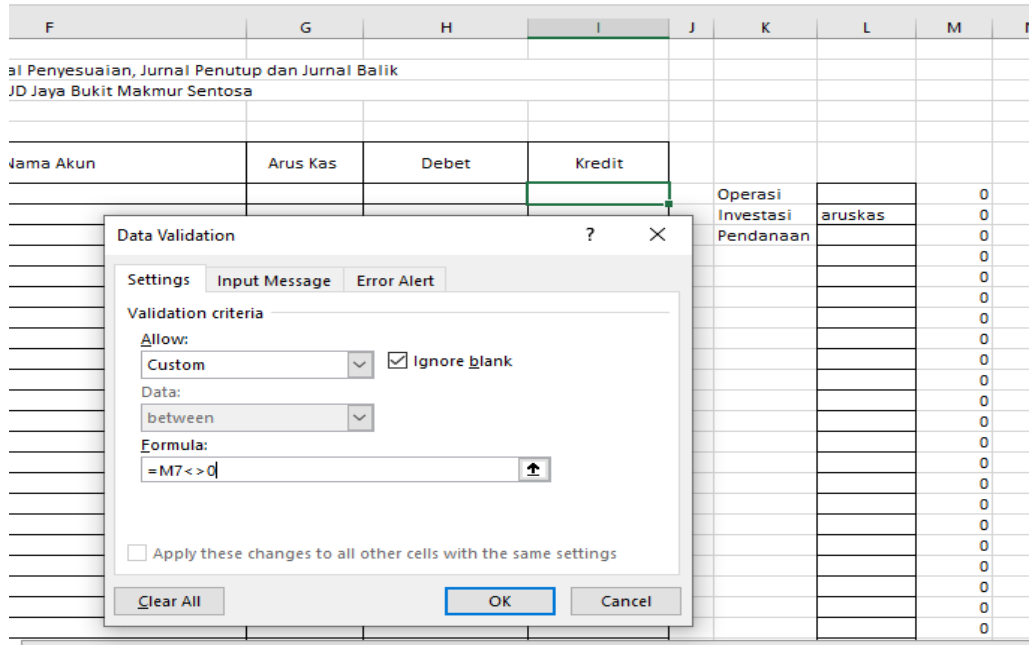

**Gambar 71 Validasi Untuk Kredit Jurnal**

## 23. Isian Error Alert untuk Kredit jurnal dengan isian title dengan Silahkan Isi Kode Jurnal

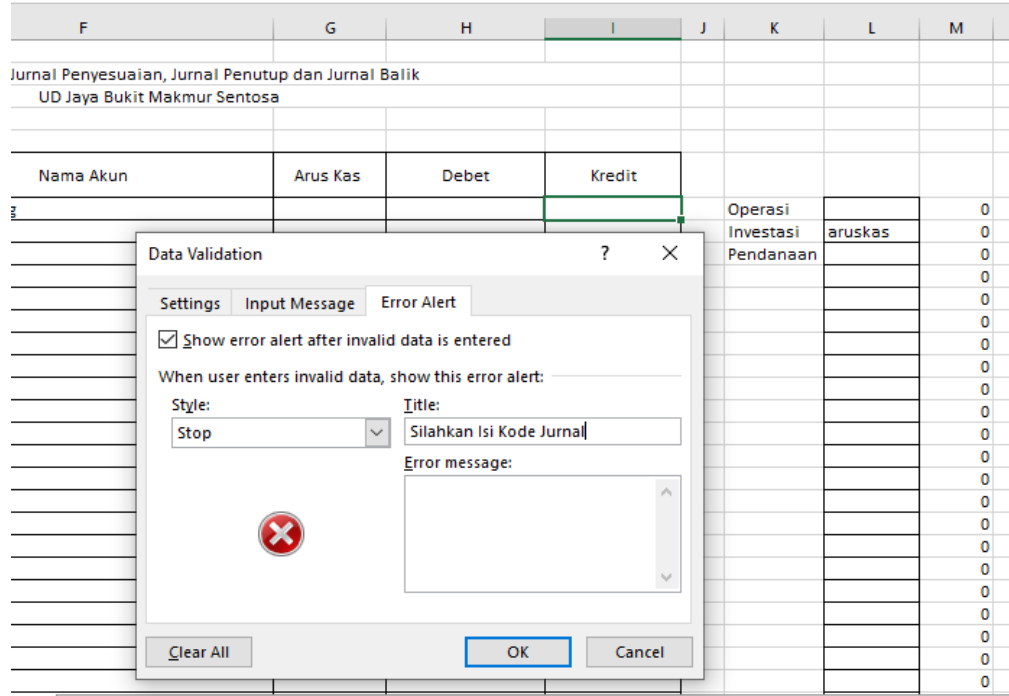

**Gambar 72 Isian Setting Error Alert Untuk Kredit Jurnal**

24. Berikutnya Block H7:I7 kemudian Fill Handle tekan dan tahan sampai ke baris 250 atau H250:I250

|                                                     | <b>H7</b> |            | $\overline{\mathbf{v}}$ | ÷              | $f_{\!x}$<br>$\times$ $\hspace{0.1cm} \checkmark$ |                                                                  |                 |       |        |   |
|-----------------------------------------------------|-----------|------------|-------------------------|----------------|---------------------------------------------------|------------------------------------------------------------------|-----------------|-------|--------|---|
| $\mathcal{A}$                                       |           | $A \mid B$ | C                       | D              | E                                                 | F                                                                | G               | H     |        | J |
| $\overline{1}$                                      |           |            |                         |                |                                                   |                                                                  |                 |       |        |   |
| $\frac{2}{3}$                                       |           |            |                         |                |                                                   | Jurnal Umum, Jurnal Penyesuaian, Jurnal Penutup dan Jurnal Balik |                 |       |        |   |
|                                                     |           |            |                         |                |                                                   | UD Jaya Bukit Makmur Sentosa                                     |                 |       |        |   |
| $\overline{4}$                                      |           |            |                         |                |                                                   |                                                                  |                 |       |        |   |
| 5                                                   |           |            |                         |                |                                                   |                                                                  |                 |       |        |   |
| 6                                                   |           |            | Tanggal                 | Kode<br>Jurnal | Kode Akun                                         | Nama Akun                                                        | <b>Arus Kas</b> | Debet | Kredit |   |
| $\overline{7}$                                      |           |            |                         |                | 2110                                              | <b>Hutang Dagang</b>                                             |                 |       |        |   |
| $\boldsymbol{8}$                                    |           |            |                         |                | 1110                                              | Kas di Bank                                                      |                 |       |        |   |
| $\overline{9}$                                      |           |            |                         |                |                                                   |                                                                  |                 |       |        |   |
| 10                                                  |           |            |                         |                |                                                   |                                                                  |                 |       |        |   |
| 11                                                  |           |            |                         |                |                                                   |                                                                  |                 |       |        |   |
| $\begin{array}{c}\n 12 \\  13 \\  14\n \end{array}$ |           |            |                         |                |                                                   |                                                                  |                 |       |        |   |
|                                                     |           |            |                         |                |                                                   |                                                                  |                 |       |        |   |
|                                                     |           |            |                         |                |                                                   |                                                                  |                 |       |        |   |
| $\frac{15}{15}$                                     |           |            |                         |                |                                                   |                                                                  |                 |       |        |   |
|                                                     |           |            |                         |                |                                                   |                                                                  |                 |       |        |   |
| $\overline{17}$                                     |           |            |                         |                |                                                   |                                                                  |                 |       |        |   |
| $\frac{11}{18}$                                     |           |            |                         |                |                                                   |                                                                  |                 |       |        |   |
|                                                     |           |            |                         |                |                                                   |                                                                  |                 |       |        |   |
|                                                     |           |            |                         |                |                                                   |                                                                  |                 |       |        |   |
|                                                     |           |            |                         |                |                                                   |                                                                  |                 |       |        |   |
|                                                     |           |            |                         |                |                                                   |                                                                  |                 |       |        |   |
| 20<br>21<br>22<br>23                                |           |            |                         |                |                                                   |                                                                  |                 |       |        |   |

**Gambar 73 Tampilan Blok Data Debet Dan Kredit Jurnal**

25. Berikutnya Block H7:I7 sampai H250:I250 kemudian klik kanan pilih format cell pada bagian category pilih Accounting, pada bagian symbol pilih RP (Indonesia)

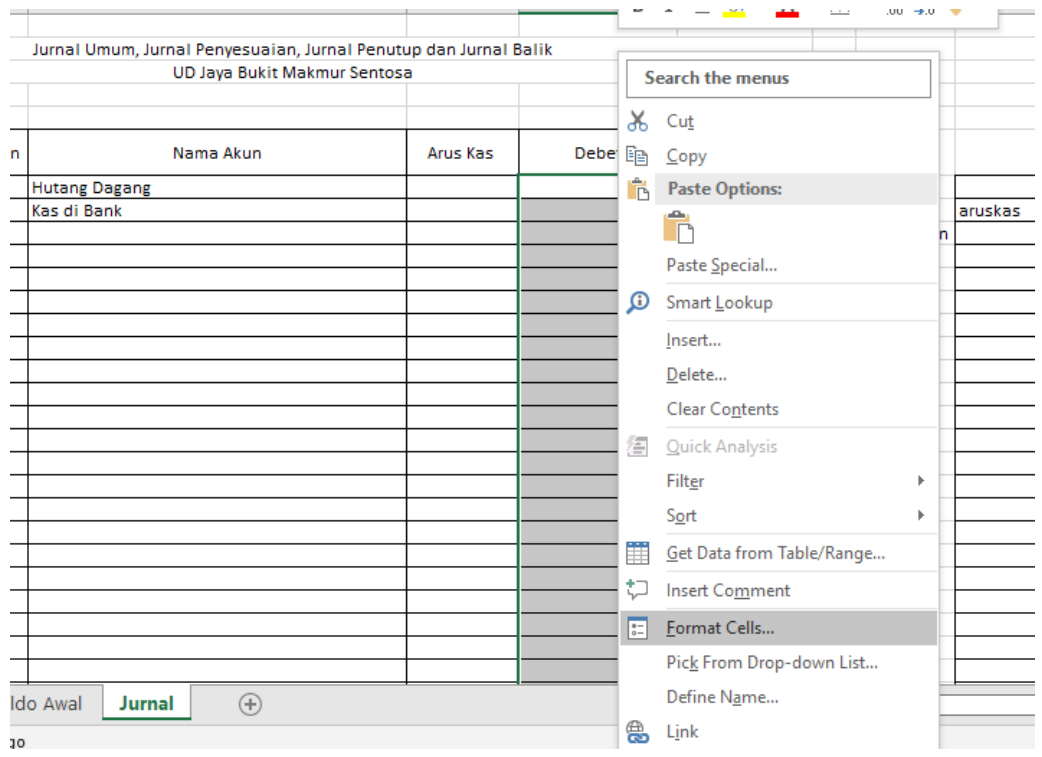

**Gambar 74 Format Cell Debet Dan Kredit Jurnal**

26. Ubah format cell debet dan kredit jurnal dengan pilihan accounting symbol Rp Indonesia

| <b>H7</b>                          | $\overline{\mathbf{v}}$ | $\times$ | $f_x$     |       |                                                                    |              |           |
|------------------------------------|-------------------------|----------|-----------|-------|--------------------------------------------------------------------|--------------|-----------|
| B<br>A<br>⊿                        | c                       | D        | E         |       | 2<br><b>Format Cells</b>                                           | $\times$     | K.        |
| 1.                                 |                         |          |           |       | Number<br>Protection<br>Alignment<br>Font<br><b>Border</b><br>Fill |              |           |
| $\overline{c}$                     |                         |          |           | Jurna |                                                                    |              |           |
| 3                                  |                         |          |           |       | Category:<br><b>Sample</b>                                         |              |           |
| 4<br>5                             |                         |          |           |       | General<br>Number                                                  |              |           |
|                                    |                         | Kode     |           |       | Currency                                                           |              |           |
| 6                                  | Tanggal                 | Jurnal   | Kode Akun |       | Accounting<br>$\div$<br>Decimal places: 2                          |              |           |
| $\overline{7}$                     |                         |          | 2110      | Huta  | Date<br>Time                                                       | $\checkmark$ | Operasi   |
| $\overline{\overline{\mathbf{8}}}$ |                         |          | 1110      | Kas o | Symbol:<br><b>Rp</b><br>Percentage                                 |              | Investasi |
| 9                                  |                         |          |           |       | R Sesotho sa Leboa<br><b>Fraction</b><br>R Setswana (South Africa) |              | Pendana   |
| 10                                 |                         |          |           |       | Scientific<br>R Venda<br>Text                                      |              |           |
| 11                                 |                         |          |           |       | R Xitsonga<br><b>Special</b>                                       |              |           |
| 12                                 |                         |          |           |       | R\$ Portuguese (Brazil)<br>Custom<br>RF Kinyarwanda                |              |           |
| 13                                 |                         |          |           |       | RM English (Malaysia)                                              |              |           |
| 14                                 |                         |          |           |       | RM Malay (Malaysia)                                                |              |           |
| $\overline{15}$                    |                         |          |           |       | Rp English (Indonesia)<br><b>Rp Indonesian</b>                     |              |           |
| 16<br>$\overline{17}$              |                         |          |           |       | Rp Javanese (Javanese, Indonesia)                                  |              |           |
| $\overline{18}$                    |                         |          |           |       | Rp Javanese (Latin, Indonesia)                                     |              |           |
| $\overline{19}$                    |                         |          |           |       | Rs Punjabi (Pakistan)<br>Rs Sindhi (Arabic)                        |              |           |
| 20                                 |                         |          |           |       | Rs Urdu (Pakistan)                                                 |              |           |
| 21                                 |                         |          |           |       | Rs. Tamil (Sri Lanka)<br>Accounting formats line up the cur        |              |           |
| 22                                 |                         |          |           |       | RSD Serbian (Latin, Serbia)<br><b>S</b> Somali                     |              |           |
| 23                                 |                         |          |           |       | S/ Quechua (Peru)                                                  | v            |           |
| 24                                 |                         |          |           |       |                                                                    |              |           |
| $\frac{11}{25}$                    |                         |          |           |       |                                                                    |              |           |
|                                    |                         |          |           |       | OK                                                                 | Cancel       |           |
| 27                                 |                         |          |           |       |                                                                    |              |           |
| 28                                 |                         |          |           |       |                                                                    |              |           |

**Gambar 75 Tampilan Pilihan Format Cells Rp Indonesia**

## 27. Berikutnya pada bagian N7 dituliskan rumus =D7&E7 lalu enter kemudian Block Fill handle tekan dan tahan sampai N250

| $=$ D7&E7<br>$\mathcal{C}$                                       |          |              |        |              |           |         |                          |               |         |
|------------------------------------------------------------------|----------|--------------|--------|--------------|-----------|---------|--------------------------|---------------|---------|
| F                                                                | G        | H            | T      | $\mathbf{J}$ | K         | L       | M                        | N             | $\circ$ |
|                                                                  |          |              |        |              |           |         |                          |               |         |
| Jurnal Umum, Jurnal Penyesuaian, Jurnal Penutup dan Jurnal Balik |          |              |        |              |           |         |                          |               |         |
| UD Jaya Bukit Makmur Sentosa                                     |          |              |        |              |           |         |                          |               |         |
|                                                                  |          |              |        |              |           |         |                          |               |         |
|                                                                  |          |              |        |              |           |         |                          |               |         |
| Nama Akun                                                        | Arus Kas | <b>Debet</b> | Kredit |              |           |         |                          |               |         |
| <b>Hutang Dagang</b>                                             |          |              |        |              | Operasi   |         |                          | JU2110        |         |
| Kas di Bank                                                      |          |              |        |              | Investasi | aruskas |                          | <b>JU1110</b> |         |
|                                                                  |          |              |        |              | Pendanaan |         | $\overline{0}$           |               |         |
|                                                                  |          |              |        |              |           |         | $\Omega$                 |               |         |
|                                                                  |          |              |        |              |           |         | $\Omega$                 |               |         |
|                                                                  |          |              |        |              |           |         | $\Omega$                 |               |         |
|                                                                  |          |              |        |              |           |         | 0                        |               |         |
|                                                                  |          |              |        |              |           |         | o                        |               |         |
|                                                                  |          |              |        |              |           |         | $\Omega$<br>$\mathbf{0}$ |               |         |
|                                                                  |          |              |        |              |           |         | 0                        |               |         |
|                                                                  |          |              |        |              |           |         | o                        |               |         |
|                                                                  |          |              |        |              |           |         | $\mathbf{0}$             |               |         |
|                                                                  |          |              |        |              |           |         | O                        |               |         |
|                                                                  |          |              |        |              |           |         |                          |               |         |

**Gambar 76 Mengabung Kode Jurnal Dan Kode Akun**

# **C. Pembuatan Name Box**

1. Buatlah name box yaitu block N7:N250 kemudian di name box diketikkan kodejurnal

|                | kodejurnal                                                  |                              | $\times$ | $\sim$ | $f_{x}$ | $=$ D7&E7 |       |        |   |           |         |   |                     |         |
|----------------|-------------------------------------------------------------|------------------------------|----------|--------|---------|-----------|-------|--------|---|-----------|---------|---|---------------------|---------|
| ×              |                                                             | F                            |          |        |         | G         | H     | L      | J | K         | L       | M | $\mathsf{N}\xspace$ | $\circ$ |
| 1              |                                                             |                              |          |        |         |           |       |        |   |           |         |   |                     |         |
| 2              | al Umum, Jurnal Penyesuaian, Jurnal Penutup dan Jurnal Bank |                              |          |        |         |           |       |        |   |           |         |   |                     |         |
| 3              |                                                             | UD Jaya Bukit Makmur Sentosa |          |        |         |           |       |        |   |           |         |   |                     |         |
| 4              |                                                             |                              |          |        |         |           |       |        |   |           |         |   |                     |         |
| 5              |                                                             |                              |          |        |         |           |       |        |   |           |         |   |                     |         |
| 6              |                                                             | Nama Akun                    |          |        |         | Arus Kas  | Debet | Kredit |   |           |         |   |                     |         |
| $\overline{7}$ | <b>Hutang Dagang</b>                                        |                              |          |        |         |           |       |        |   | Operasi   |         |   | JU2110              |         |
| $\bf{8}$       | Kas di Bank                                                 |                              |          |        |         |           |       |        |   | Investasi | aruskas |   | JU1110              |         |
| 9              |                                                             |                              |          |        |         |           |       |        |   | Pendanaan |         |   |                     |         |
| 10             |                                                             |                              |          |        |         |           |       |        |   |           |         |   |                     |         |
| 11             |                                                             |                              |          |        |         |           |       |        |   |           |         |   |                     |         |
| 12             |                                                             |                              |          |        |         |           |       |        |   |           |         |   |                     |         |
| 13             |                                                             |                              |          |        |         |           |       |        |   |           |         |   |                     |         |
| 14             |                                                             |                              |          |        |         |           |       |        |   |           |         |   |                     |         |
| 15             |                                                             |                              |          |        |         |           |       |        |   |           |         |   |                     |         |
| 16             |                                                             |                              |          |        |         |           |       |        |   |           |         |   |                     |         |
| 17             |                                                             |                              |          |        |         |           |       |        |   |           |         |   |                     |         |
| 18             |                                                             |                              |          |        |         |           |       |        |   |           |         |   |                     |         |
| 19             |                                                             |                              |          |        |         |           |       |        |   |           |         |   |                     |         |
| 20             |                                                             |                              |          |        |         |           |       |        |   |           |         |   |                     |         |
| na I           |                                                             |                              |          |        |         |           |       |        |   |           |         |   |                     |         |

**Gambar 77 Namebox Untuk Kodejurnal**

2. Buatlah name box yaitu block H7:H250 kemudian di name box diketikkan jurnaldebet

|                                                       | fx<br>jurnaldebet<br>$\times$ |                              |        |           |                                                                  |          |       |        |    |  |  |  |  |
|-------------------------------------------------------|-------------------------------|------------------------------|--------|-----------|------------------------------------------------------------------|----------|-------|--------|----|--|--|--|--|
| ◢                                                     | B<br>A                        | C                            | D      | E         | F                                                                | G        | H     | т      | J. |  |  |  |  |
| 1                                                     |                               |                              |        |           |                                                                  |          |       |        |    |  |  |  |  |
|                                                       |                               |                              |        |           | Jurnal Umum, Jurnal Penyesuaian, Jurnal Penutup dan Jurnal Balik |          |       |        |    |  |  |  |  |
| $\frac{2}{3}$                                         |                               | UD Jeya Bukit Makmur Sentosa |        |           |                                                                  |          |       |        |    |  |  |  |  |
|                                                       |                               |                              |        |           |                                                                  |          |       |        |    |  |  |  |  |
| 5                                                     |                               |                              |        |           |                                                                  |          |       |        |    |  |  |  |  |
|                                                       |                               | Tanggal                      | Kode   | Kode Akun | Nama Akun                                                        | Arus Kas | Debet | Kredit |    |  |  |  |  |
| 6                                                     |                               |                              | Jurnal |           |                                                                  |          |       |        |    |  |  |  |  |
| $\overline{7}$                                        |                               |                              | JU     | 2110      | <b>Hutang Dagang</b>                                             |          |       |        |    |  |  |  |  |
| 8                                                     |                               |                              | JU     | 1110      | Kas di Bank                                                      |          |       |        |    |  |  |  |  |
| 9                                                     |                               |                              |        |           |                                                                  |          |       |        |    |  |  |  |  |
| 10                                                    |                               |                              |        |           |                                                                  |          |       |        |    |  |  |  |  |
| 11                                                    |                               |                              |        |           |                                                                  |          |       |        |    |  |  |  |  |
|                                                       |                               |                              |        |           |                                                                  |          |       |        |    |  |  |  |  |
|                                                       |                               |                              |        |           |                                                                  |          |       |        |    |  |  |  |  |
|                                                       |                               |                              |        |           |                                                                  |          |       |        |    |  |  |  |  |
| $\frac{12}{13}$<br>$\frac{14}{15}$<br>$\frac{15}{16}$ |                               |                              |        |           |                                                                  |          |       |        |    |  |  |  |  |
|                                                       |                               |                              |        |           |                                                                  |          |       |        |    |  |  |  |  |
| $\frac{1}{17}$                                        |                               |                              |        |           |                                                                  |          |       |        |    |  |  |  |  |
| 18                                                    |                               |                              |        |           |                                                                  |          |       |        |    |  |  |  |  |
| 19                                                    |                               |                              |        |           |                                                                  |          |       |        |    |  |  |  |  |
| 20                                                    |                               |                              |        |           |                                                                  |          |       |        |    |  |  |  |  |
| 21                                                    |                               |                              |        |           |                                                                  |          |       |        |    |  |  |  |  |

**Gambar 78 Membuat Namebox Jurnal Debet**

3. Buatlah name box yaitu block I7:I250 kemudian di name box diketikkan jurnalkredit

|                                                     | jurnalkredit<br>$f_x$<br>$\times$<br>$\checkmark$ |         |                              |           |                                                                  |          |              |        |  |  |  |  |  |
|-----------------------------------------------------|---------------------------------------------------|---------|------------------------------|-----------|------------------------------------------------------------------|----------|--------------|--------|--|--|--|--|--|
| А<br>⊿                                              | B                                                 | C       | D                            |           | F                                                                | G        | H            |        |  |  |  |  |  |
| 1                                                   |                                                   |         |                              |           |                                                                  |          |              |        |  |  |  |  |  |
| $\overline{2}$                                      |                                                   |         |                              |           | Jurnal Umum, Jurnal Perwesuaian, Jurnal Penutup dan Jurnal Balik |          |              |        |  |  |  |  |  |
| 3                                                   |                                                   |         | UD Jaya Bukit Makmur Sentosa |           |                                                                  |          |              |        |  |  |  |  |  |
| 4                                                   |                                                   |         |                              |           |                                                                  |          |              |        |  |  |  |  |  |
| 5                                                   |                                                   |         |                              |           |                                                                  |          |              |        |  |  |  |  |  |
| 6                                                   |                                                   | Tanggal | Kode<br>Jurnal               | Kode Akun | Nama Akun                                                        | Arus Kas | <b>Debet</b> | Kredit |  |  |  |  |  |
| 7                                                   |                                                   |         | JU                           | 2110      | <b>Hutang Dagang</b>                                             |          |              |        |  |  |  |  |  |
| 8                                                   |                                                   |         | JU                           | 1110      | Kas di Bank                                                      |          |              |        |  |  |  |  |  |
| 9                                                   |                                                   |         |                              |           |                                                                  |          |              |        |  |  |  |  |  |
| 10                                                  |                                                   |         |                              |           |                                                                  |          |              |        |  |  |  |  |  |
| 11                                                  |                                                   |         |                              |           |                                                                  |          |              |        |  |  |  |  |  |
|                                                     |                                                   |         |                              |           |                                                                  |          |              |        |  |  |  |  |  |
| $\begin{array}{c}\n 12 \\  13 \\  14\n \end{array}$ |                                                   |         |                              |           |                                                                  |          |              |        |  |  |  |  |  |
|                                                     |                                                   |         |                              |           |                                                                  |          |              |        |  |  |  |  |  |
| $\frac{15}{16}$                                     |                                                   |         |                              |           |                                                                  |          |              |        |  |  |  |  |  |
|                                                     |                                                   |         |                              |           |                                                                  |          |              |        |  |  |  |  |  |
|                                                     |                                                   |         |                              |           |                                                                  |          |              |        |  |  |  |  |  |
| $\frac{18}{18}$ $\frac{19}{20}$                     |                                                   |         |                              |           |                                                                  |          |              |        |  |  |  |  |  |
|                                                     |                                                   |         |                              |           |                                                                  |          |              |        |  |  |  |  |  |
|                                                     |                                                   |         |                              |           |                                                                  |          |              |        |  |  |  |  |  |
| 21<br>22 <sub>1</sub>                               |                                                   |         |                              |           |                                                                  |          |              |        |  |  |  |  |  |

**Gambar 79 Membuat Namebox Jurnal Kredit**

4. Buatlah name box yaitu block C7:I250 kemudian di name box diketikkan transaksi

| $f_x$<br>transaksi<br>$\times$<br>$\checkmark$  |   |            |               |           |                                                                  |          |       |        |   |  |
|-------------------------------------------------|---|------------|---------------|-----------|------------------------------------------------------------------|----------|-------|--------|---|--|
| А<br>◢                                          | B | $\epsilon$ |               | E         | F                                                                | G        | H     |        | J |  |
| 1                                               |   |            |               |           |                                                                  |          |       |        |   |  |
| $\frac{2}{3}$                                   |   |            |               |           | wurnal Umum, Jurnal Penyesuaian, Jurnal Penutup dan Jurnal Balik |          |       |        |   |  |
| $\overline{4}$                                  |   |            |               |           | UD Jaya Bukit Makmur Sentosa                                     |          |       |        |   |  |
| 5                                               |   |            |               |           |                                                                  |          |       |        |   |  |
| 6                                               |   | Tanggal    | Kode<br>lumat | Kode Akun | Nama Aken                                                        | Arus Kas | Debet | Kredit |   |  |
| $\frac{7}{8}$                                   |   |            | JU            | 2110      | <b>Hutang Dagang</b>                                             |          |       |        |   |  |
|                                                 |   |            | JU            | 1110      | Kas di Bank                                                      |          |       |        |   |  |
| 9                                               |   |            |               |           |                                                                  |          |       |        |   |  |
| $\frac{10}{11}$                                 |   |            |               |           |                                                                  |          |       |        |   |  |
|                                                 |   |            |               |           |                                                                  |          |       |        |   |  |
|                                                 |   |            |               |           |                                                                  |          |       |        |   |  |
|                                                 |   |            |               |           |                                                                  |          |       |        |   |  |
|                                                 |   |            |               |           |                                                                  |          |       |        |   |  |
| $\frac{12}{13}$ $\frac{14}{15}$ $\frac{16}{17}$ |   |            |               |           |                                                                  |          |       |        |   |  |
|                                                 |   |            |               |           |                                                                  |          |       |        |   |  |
| $\frac{1}{18}$                                  |   |            |               |           |                                                                  |          |       |        |   |  |
|                                                 |   |            |               |           |                                                                  |          |       |        |   |  |
| 20                                              |   |            |               |           |                                                                  |          |       |        |   |  |
| 21                                              |   |            |               |           |                                                                  |          |       |        |   |  |
| $\frac{1}{22}$                                  |   |            |               |           |                                                                  |          |       |        |   |  |
| 23<br>24                                        |   |            |               |           |                                                                  |          |       |        |   |  |

**Gambar 80 Membuat Namebox Untuk Transaksi**

5. Membuat isian untuk O6 kemudian ketik =D6&E6&G6 terus fill handel tekan tahan dan tarik sampai O250

|            | fx<br><b>O6</b><br>$\overline{\phantom{a}}$<br>÷<br>$\times$<br>$=$ D6&E6&G6<br>$\checkmark$ |                                           |   |                      |                      |        |              |   |   |        |          |    |
|------------|----------------------------------------------------------------------------------------------|-------------------------------------------|---|----------------------|----------------------|--------|--------------|---|---|--------|----------|----|
|            | E                                                                                            | F                                         | G | H                    |                      | J      | $\mathsf{K}$ | L | M | N      | $\Omega$ | P  |
| 233        | 5110                                                                                         | Harga Pokok Penjualan                     |   |                      | Rp 1.025.000.000,00  |        |              |   |   | JP5110 | JP5110   |    |
| 234        | 4120                                                                                         | Return Penjualan                          |   |                      | 35.000.000,00<br>Rp  |        |              |   |   | JP4120 | JP4120   |    |
| 235        | 5120                                                                                         | Beban Transportasi Pembelian              |   |                      | 10.000.000,00<br>Rp  |        |              |   |   | JP5120 | JP5120   |    |
| 236        | 6100                                                                                         | <b>Beban Iklan</b>                        |   |                      | 8.750.000,00<br>Rp   |        |              |   |   | JP6100 | JP6100   |    |
| 237        | 6110                                                                                         | Beban Telepon dan Listrik                 |   |                      | 8.350.000,00<br>Rp   |        |              |   |   | JP6110 | JP6110   |    |
| 238        | 6120                                                                                         | Beban Perlengkapan Toko                   |   |                      | 18.250.000,00<br>Rp  |        |              |   |   | JP6120 | JP6120   |    |
| 239        | 6130                                                                                         | Beban Kerugian Penghapusan Piutang        |   |                      | 11.477.500,00<br>Rp  |        |              |   |   | JP6130 | JP6130   |    |
| 240        | 6140                                                                                         | Beban Depresiasi aktiva tetap (Peralatan) |   |                      | 6.800.000,00<br>Rp   |        |              |   |   | JP6140 | JP6140   |    |
| 241        | 6150                                                                                         | <b>Beban Asuransi</b>                     |   |                      | 5.000.000,00<br>Rp   |        |              |   |   | JP6150 | JP6150   |    |
| 242        | 6160                                                                                         | Beban Sewa Toko                           |   |                      | 14.390.000,00<br>Rp  |        |              |   |   | JP6160 | JP6160   |    |
| 243        | 6170                                                                                         | Beban Upah dan Gaji                       |   |                      | 23.250.000,00<br>Rp  |        |              |   |   | JP6170 | JP6170   |    |
| 244        | 6180                                                                                         | Beban Operasi Lainnya                     |   |                      | 13.380.000,00<br>Rp  | ###### |              |   |   | JP6180 | JP6180   |    |
| 245        |                                                                                              |                                           |   |                      |                      |        |              |   |   |        |          |    |
| 246        | 4110                                                                                         | Penjualan Barang Dagangan                 |   | Rp 1.400.000.000,00  |                      |        |              |   |   | JP4110 | IP4110   |    |
| 247        | 3130                                                                                         | Ikhtisar Laba Rugi                        |   |                      | Rp 1.400.000.000.00  |        |              |   |   | JP3130 | JP3130   |    |
| 248        |                                                                                              |                                           |   |                      |                      |        |              |   |   | o      |          |    |
| 249        | 3130                                                                                         | Ikhtisar Laba Rugi                        |   | 220.352.500.00<br>Rp |                      |        |              |   |   | JP3130 | JP3130   |    |
| 250        | 3110                                                                                         | Modal                                     |   |                      | 220.352.500,00<br>Rp |        |              |   |   | JP3110 | JP3110   |    |
| 251        |                                                                                              |                                           |   |                      |                      |        |              |   |   |        |          | F. |
| 252<br>253 |                                                                                              |                                           |   | Rp 6.143.627.500,00  | Rp 6.143.627.500,00  |        |              |   |   |        |          |    |
|            |                                                                                              |                                           |   |                      |                      |        |              |   |   |        |          |    |
| $- - -$    |                                                                                              |                                           |   |                      |                      |        |              |   |   |        |          |    |

**Gambar 81 Membuat Gabungan Kode Jurnal, Kode Akun Dan Arus Kas**

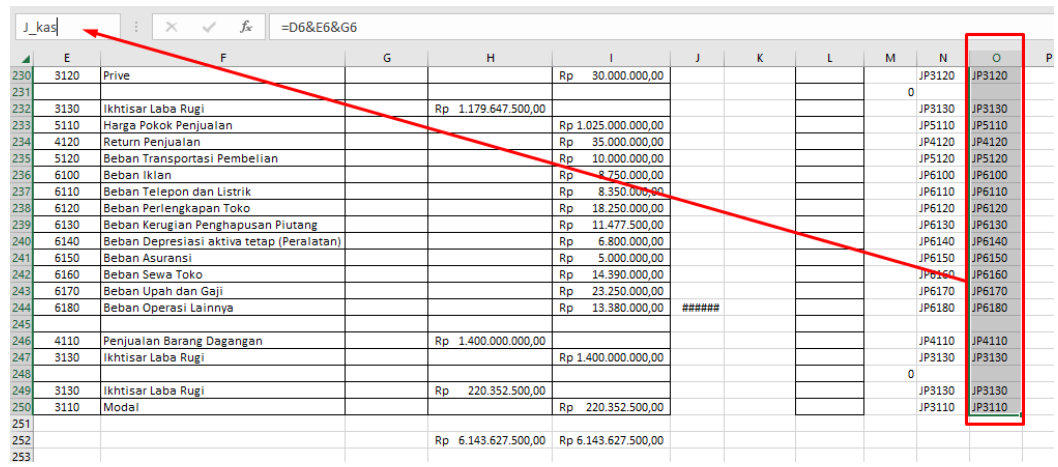

#### Kemudian blok O6:O250 lalu klik namebox kemudian ketik j\_kas

**Gambar 82 Membuat Namebox Untuk J\_Kas Gabungan Antara Kode Jurnal, Kode Akun Dan Arus Kas**

# **D. Transaksi**

Silahkan input transaksi Jurnal Umum, Ayat Jurnal penyesuaian dan Jurnal Penutup berikut ini kedalam sheet jurnal yang telah dikerjakan.

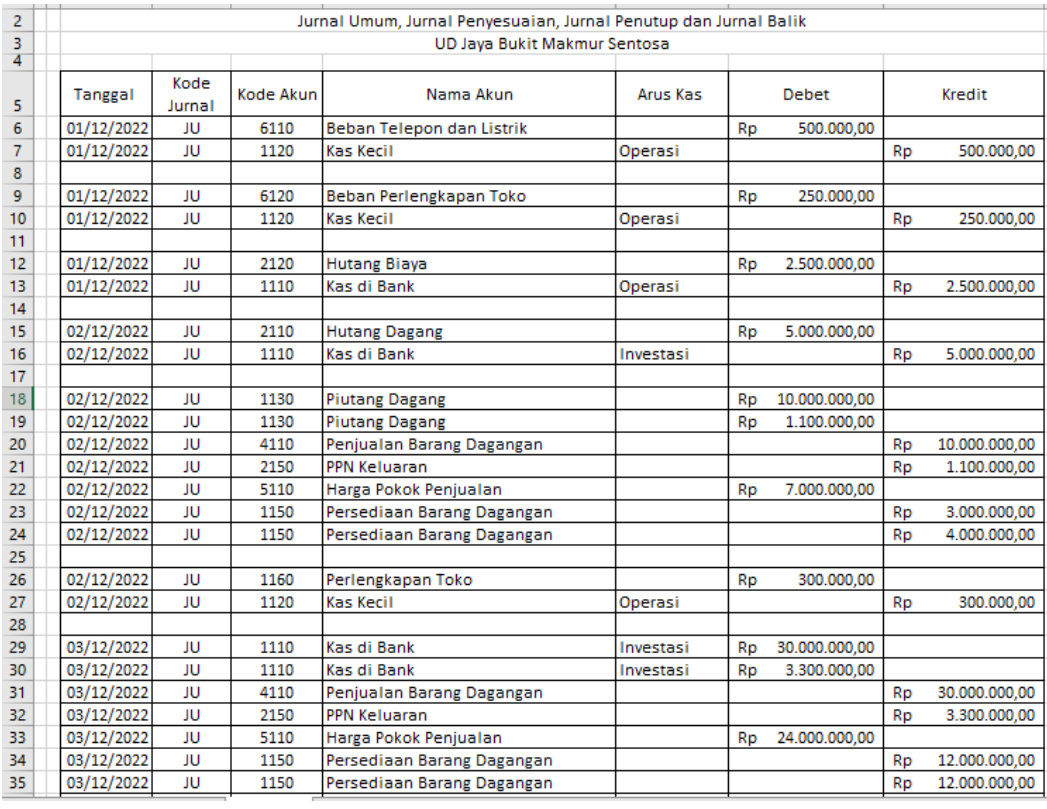

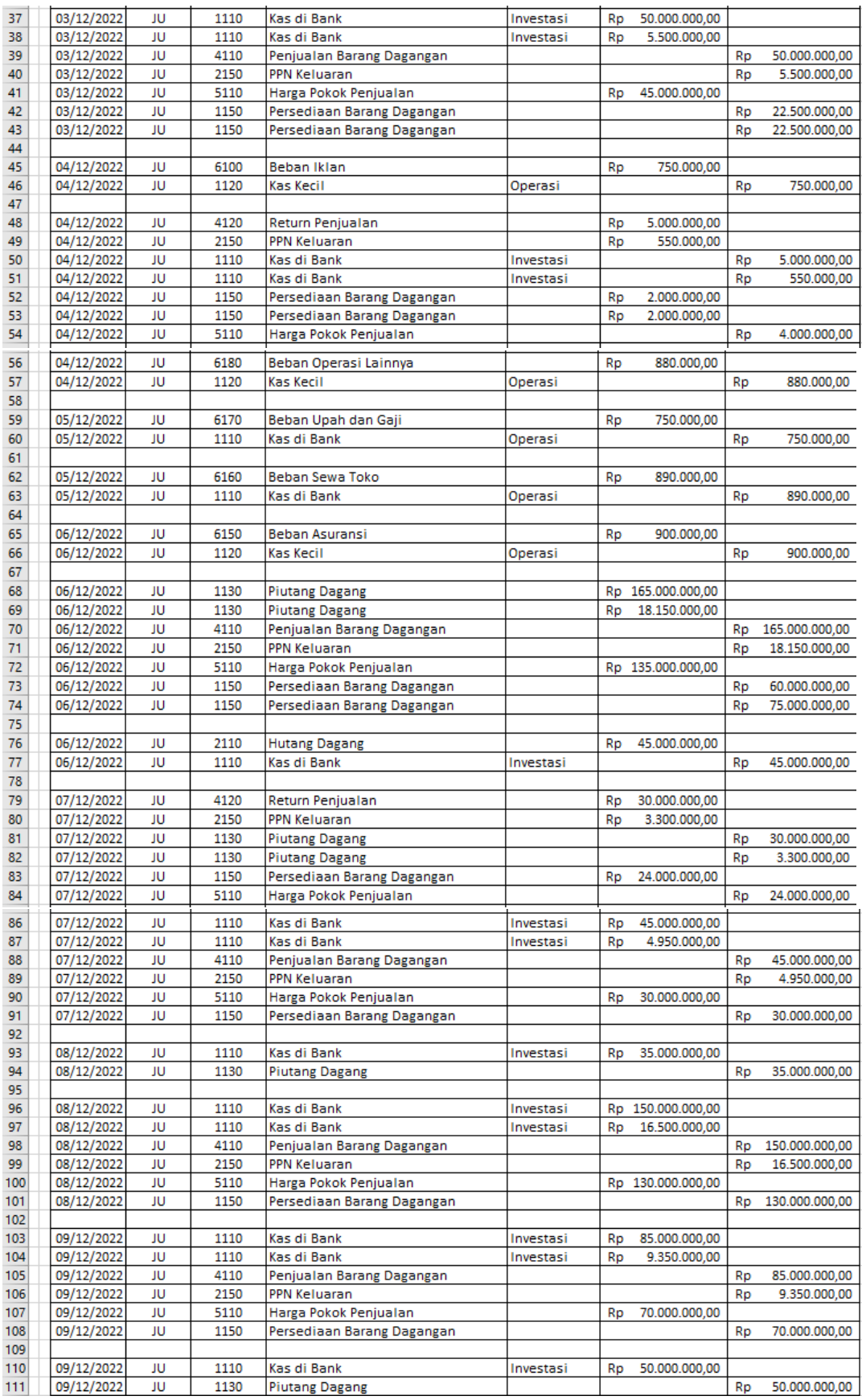

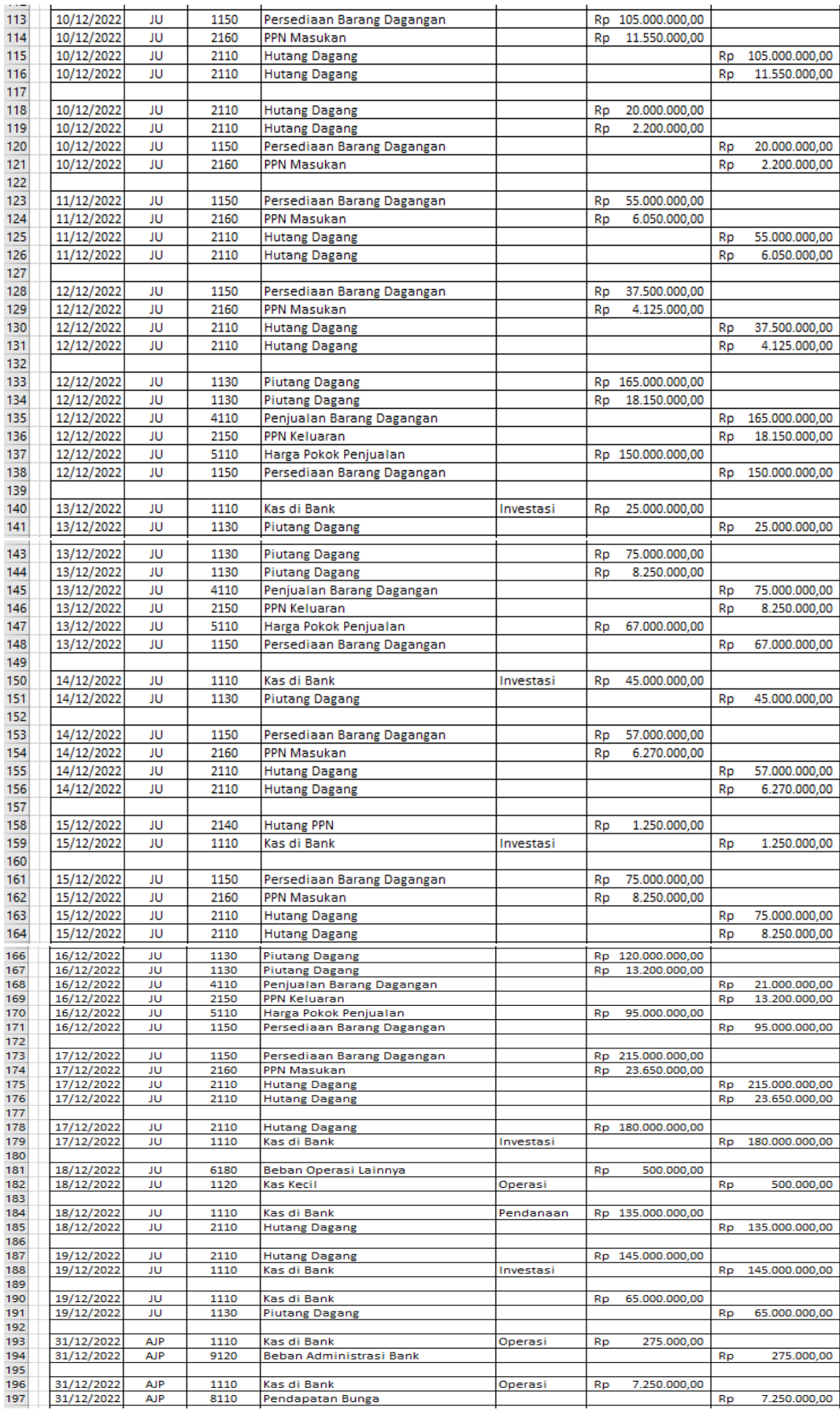

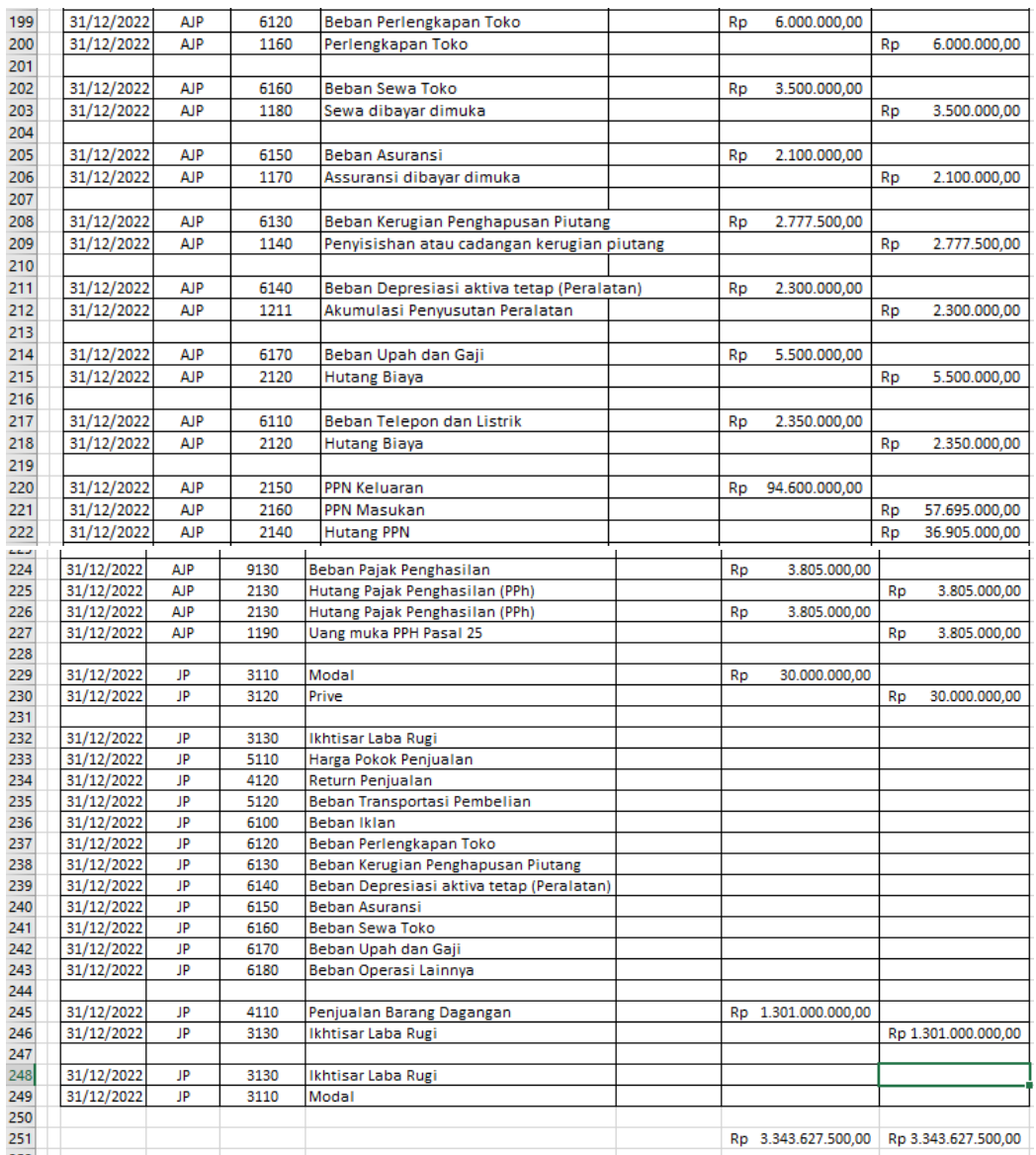

# **Gambar 83 Inputan Transaksi Untuk Jurnal Umum, Ayat Jurnal Penyesuaian Dan Jurnal Penutup**

# **Bagian 5**

# **SISTEM BUKU BESAR**

# **A. Sistem Buku Besar**

Sistem buku besar dibuat untuk meringkas semua transaksi yang dicatat di jurnal kemudian dikelompokkan menjadi akun-akun yang sejenis serta untuk mendapatkan nilai akhir dari setiap akun. Tahapan-tahapan pembuatan sistem buku besar yaitu sebagai berikut:

- 1. Klik gambar  $\bigoplus$  tuk membuat sheet baru
- 2. Rename sheet baru dengan nama BukuBesar
- 3. Klik pada cell B6 kemudian ketik Kode Akun
- 4. Pada B7 ketik rumus =IF(C6="";"";"="&C6)

| <b>SUM</b>     |   | ÷<br>$\overline{\phantom{a}}$                       | $\times$ $\checkmark$ fx |   | =IF(C6="";"";"="&C6) |   |   |
|----------------|---|-----------------------------------------------------|--------------------------|---|----------------------|---|---|
|                | A | B                                                   | c                        | D | E                    | F | G |
| 1              |   |                                                     |                          |   |                      |   |   |
| $\overline{2}$ |   |                                                     |                          |   |                      |   |   |
| 3              |   |                                                     |                          |   |                      |   |   |
| 4              |   |                                                     |                          |   |                      |   |   |
| 5              |   |                                                     |                          |   |                      |   |   |
| 6              |   | Kode Akun                                           |                          |   |                      |   |   |
| 7              |   | =IF(C6="";"";"="&C6)                                |                          |   |                      |   |   |
| 8              |   | IF(logical_test; [value_if_true]; [value_if_false]) |                          |   |                      |   |   |
| 9              |   |                                                     |                          |   |                      |   |   |
| 10             |   |                                                     |                          |   |                      |   |   |
| 11             |   |                                                     |                          |   |                      |   |   |
| 12             |   |                                                     |                          |   |                      |   |   |

**Gambar 84 Pembuatan Rumus Untuk B7**

5. Selanjutnya klik pada bagian C6 kemudian pilih Tab Data lalu Data Validation, bagian allow pilih list, pada bagian source ketik =kodeakun (pada bagian 4 sudah membuat name box kode akun)

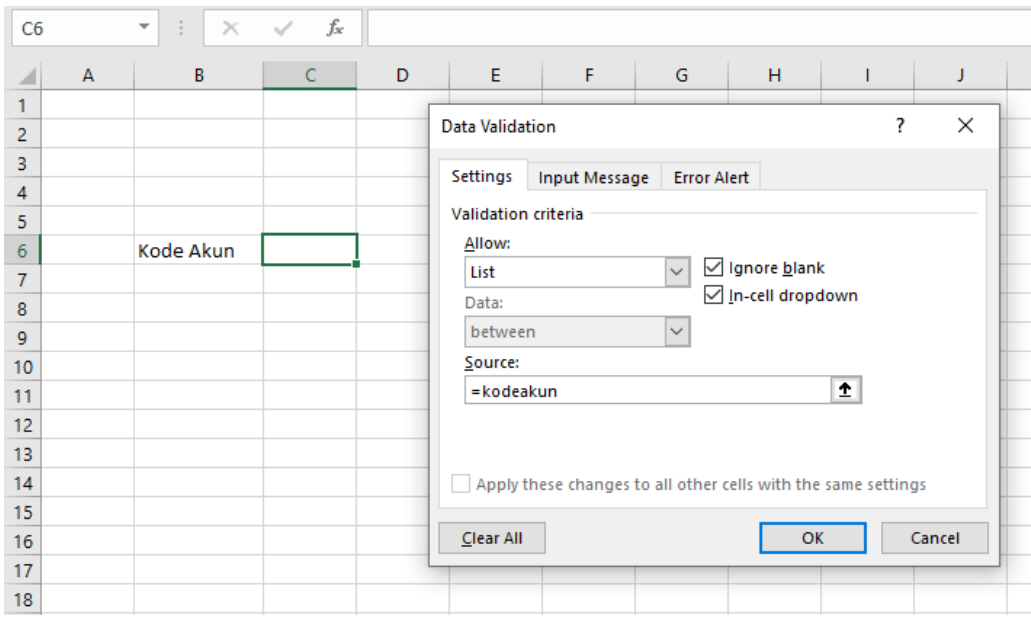

**Gambar 85 Pembuatan Validasi Kodeakun**

- 6. Pada cell E6 diketik Saldo Akhir dan di cell F6 diketik Saldo Akhir Setelah Penyesuaian
- 7. Pada cell D9 diketik rumus =IF(C6="";"";VLOOKUP(C6;daftarakun;2;0))

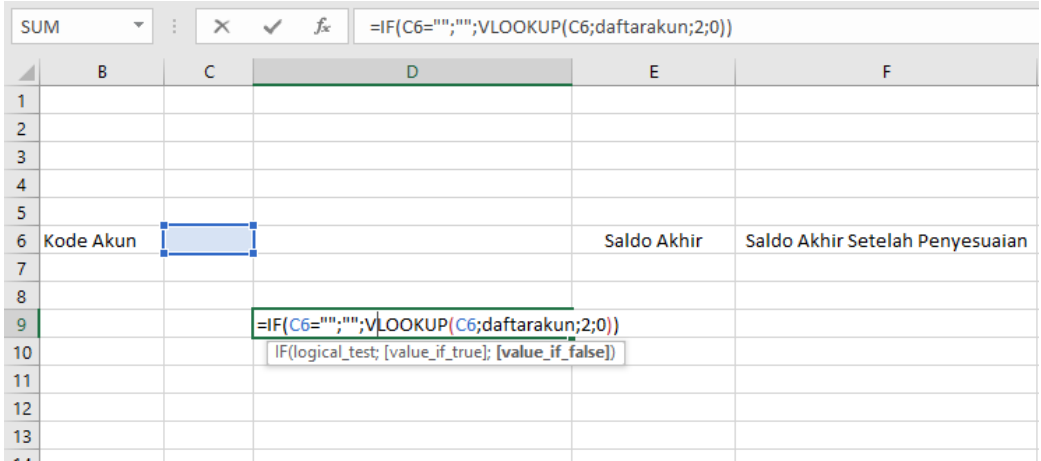

**Gambar 86 Tampilan Nama Akun Berdasarkan Kode Akun Pada C6**

8. Jika di C6 dipilih kode akun 1160 maka akan muncul nama akun pada cell D9 yaitu Perlengkapan Toko

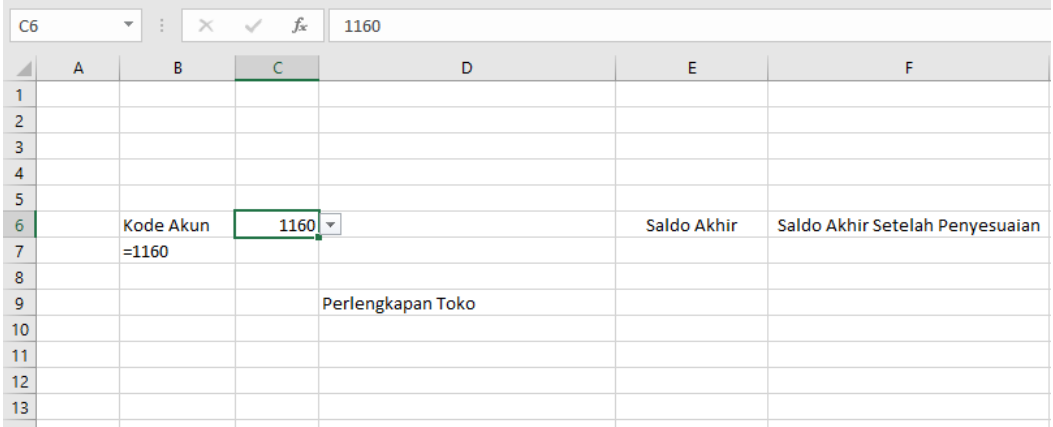

**Gambar 87 Tampilan Hasil Pilihan Kode Akun Dan Nama Akun**

- 9. Block B3 sampai F3 lalu pilih Merge&center kemudian ketik Buku Besar
- 10. Block B4 sampai F4 lalu pilih Merge&center kemudian ketik =akun!C3
- 11. Ketik Saldo Awal pada Cell D10
- 12. Ketik Jurnal Umum pada Cell D11
- 13. Ketik Ayat Jurnal Penyesuaian pada Cell D12
- 14. Ketik Jurnal Penutup pada Cell D13
- 15. Ketik Jurnal Balik pada Cell D14
- 16. Ketik Debet pada Cell E9
- 17. Ketik Kredit pada Cell F9

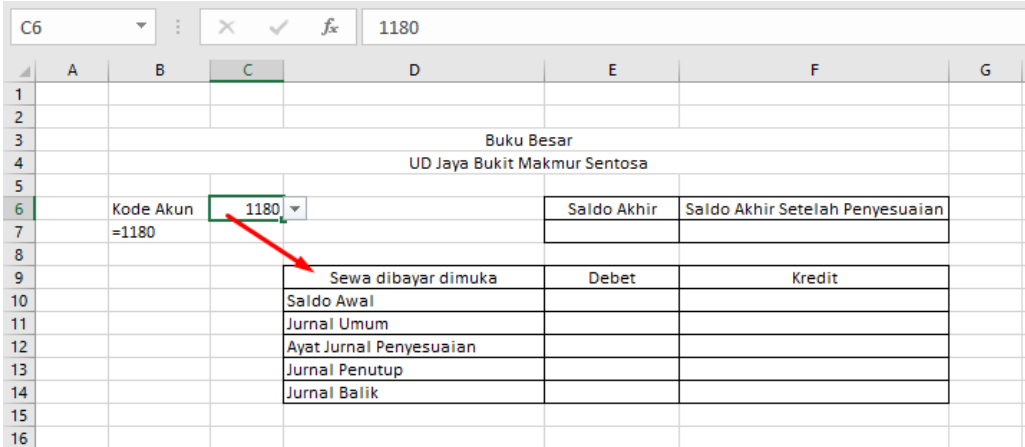

**Gambar 88 Tampilan Isian Buku Besar**

- 18. Selanjutnya Ketik =IF(C6="";"";VLOOKUP(C6;daftarakun;2;0)) pada Cell B8
- 19. Ketik =IF(E10=0;F10+F11-E11;E10+E11-F11) pada Cell E7
- 20. Ketik =IF(B8="d";E7+E12-F12;E7+F12-E12) pada Cell F7

21. Block E7 sampai F7 lalu klik kanan pilih format cells kemudian pada number pilih accounting dan di symbol pilih Rp (Indonesia)

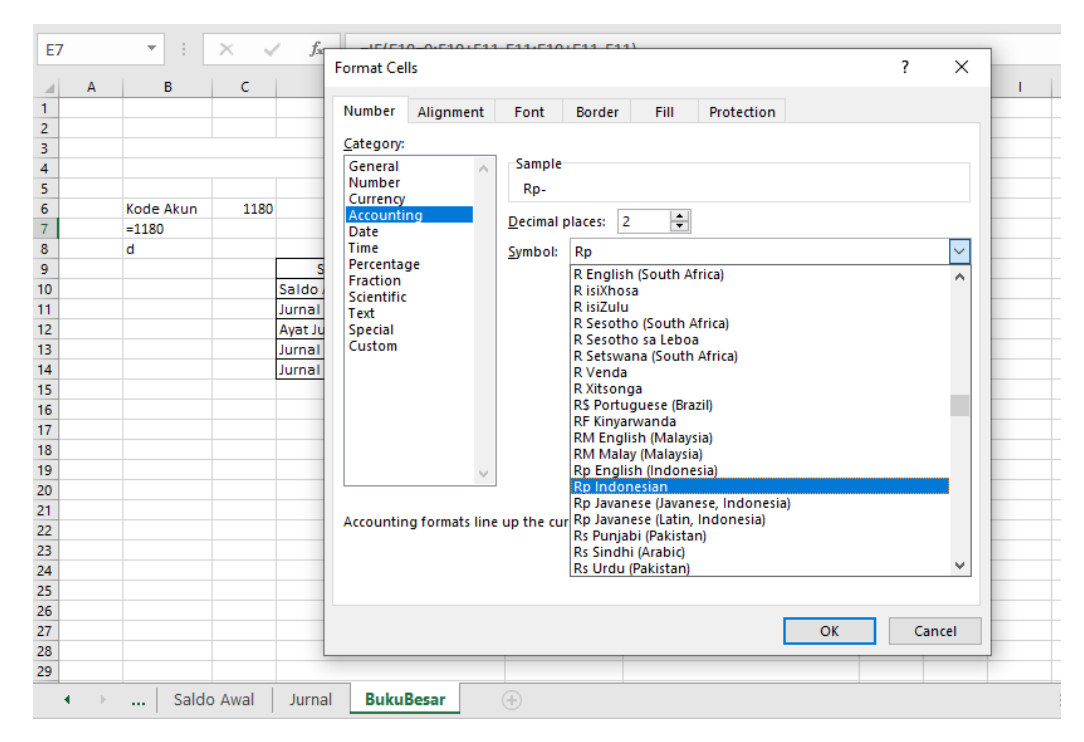

**Gambar 89 Mengubah Formal Cell Menjadi Accounting Rp Indonesia Untuk Saldo Akhir Dan Saldo Akhir Setelah Penyesuaian**

- 22. Ketik =IF(C6="";"";VLOOKUP(C6;saldoawal;4;0)) pada Cell E10
- 23. Ketik =SUMIF(kodejurnal;"JU"&C6;jurnaldebet) pada Cell E11
- 24. Ketik =SUMIF(kodejurnal;"AJP"&C6;jurnaldebet) pada Cell E12
- 25. Ketik =SUMIF(kodejurnal;"JP"&C6;jurnaldebet) pada Cell E13
- 26. Ketik =SUMIF(kodejurnal;"JB"&C6;jurnaldebet) pada Cell E14
- 27. Ketik =IF(C6="";"";VLOOKUP(C6;saldoawal;5;0)) pada Cell F10
- 28. Ketik =SUMIF(kodejurnal;"JU"&C6;jurnalkredit) pada Cell F11
- 29. Ketik =SUMIF(kodejurnal;"AJP"&C6;jurnalkredit) pada Cell F12
- 30. Ketik =SUMIF(kodejurnal;"JP"&C6;jurnalkredit) pada Cell F13
- 31. Ketik =SUMIF(kodejurnal;"JB"&C6;jurnalkredit) pada Cell F14

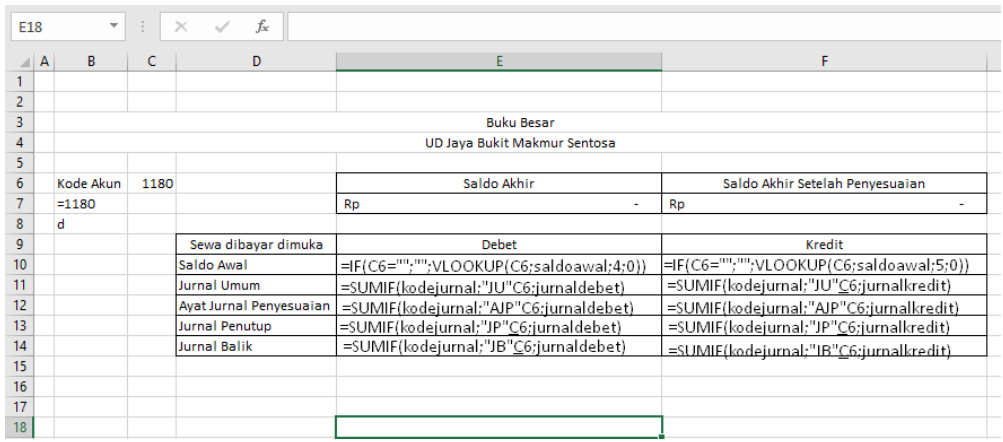

#### 32. Berikut hasil dari input rumus di buku besar

**Gambar 90 Isian Rumus Untuk Buku Besar**

#### 33. Selanjutnya Block E10 sampai F14 klik kanan pilih format cell, pada number pilih accounting kemudian di symbol pilih Rp (Indonesia)

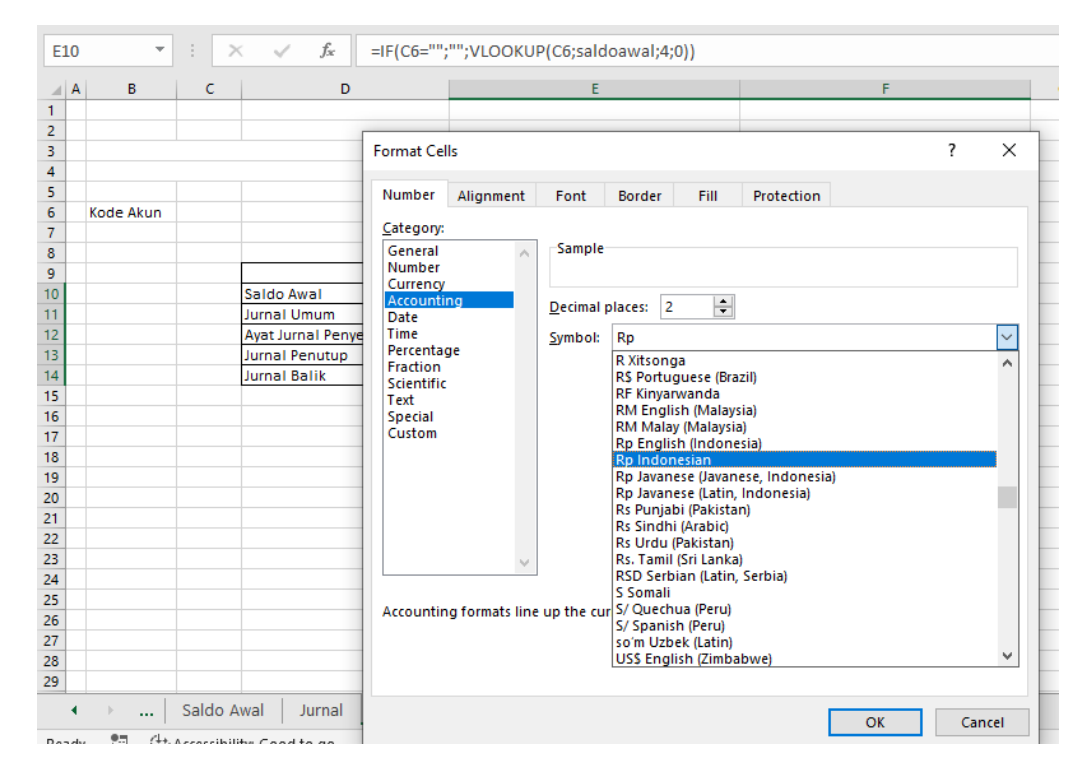

**Gambar 91 Mengubah Formal Cell Menjadi Accounting Rp Indonesia Untuk Saldo Awal, Jurnal Umum, Ayat Jurnal Penyesuaian, Jurnal Penutup Dan Jurnal Pembalik**
## **B. Scrip VB**

1. Klik kanan pada sheet BukuBesar kemudian pilih View Code

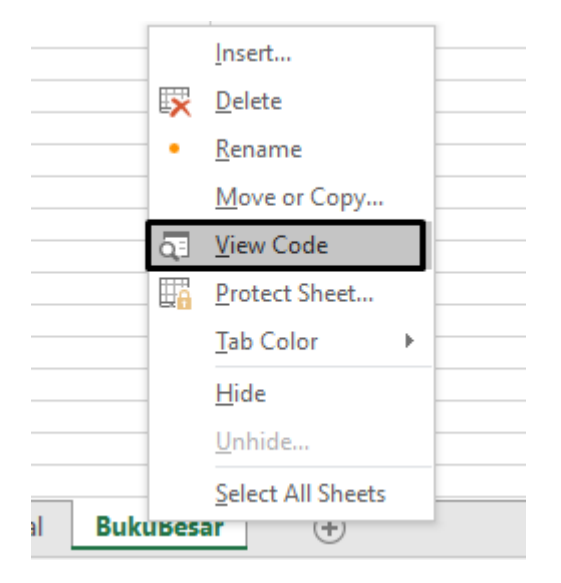

**Gambar 92 Menampilkan Viecode**

2. Setelah memilih view code akan muncul lembar kerja Visual Basic For Applications seperti berikut ini:

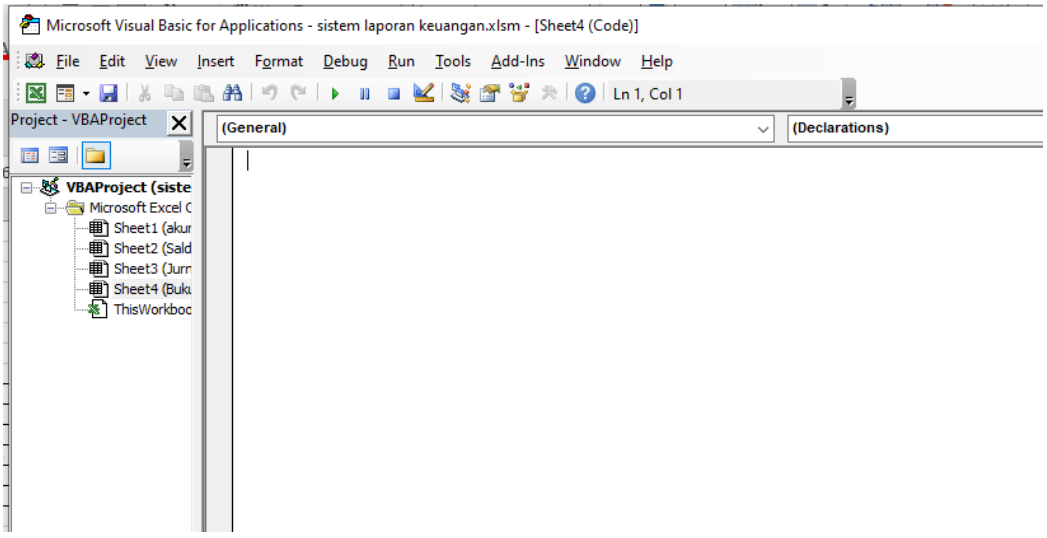

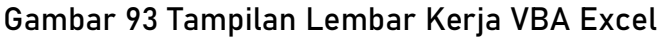

3. Berikutnya ketik kode VBA berikut ini di lembar kerja Private Sub Worksheet\_Change(ByVal Target As Range) Dim shtBukuBesar As Worksheet Dim shtJurnal As Worksheet Set shtBukuBesar = Worksheets("BukuBesar")

Set shtJurnal = Sheets("Jurnal") shtJurnal.Range("transaksi").AdvancedFilter Action:=xlFilterCopy, CriteriaRange:=shtBukuBesar.Range("B6:B7"), CopyToRange:=shtBukuBesar.Range("B17:H17"), Unique:=False End Sub Private Sub Worsheet\_BeforeRightClick(ByVal Target As Range, Cancel As Boolean) Cancel = True End Sub Private Sub Worsheet\_SelectionChange(ByVal Target As Range) Aplication.CutCopyMode = False End Sub

4. Tampilan Buku besar, dengan memilih C6 kode 1110 maka akan tampil di D9 yaitu Akun Kas di Bank. Sebagai berikut:

| 3              |            |                       |                  | <b>Buku Besar</b>                                     |                      |                                |    |                |
|----------------|------------|-----------------------|------------------|-------------------------------------------------------|----------------------|--------------------------------|----|----------------|
| 4              |            |                       |                  | <b>UD Jaya Bukit Makmur Sentosa</b>                   |                      |                                |    |                |
| 5              |            |                       |                  |                                                       |                      |                                |    |                |
|                |            |                       |                  |                                                       |                      | Saldo Akhir Setelah            |    |                |
| 6              |            | Kode Akun             | 1110             |                                                       | Saldo Akhir          | Penyesuaian                    |    |                |
| $\overline{7}$ |            | $= 1110$              |                  |                                                       | Rp<br>468.660.000.00 | 476.185.000.00<br>Rp           |    |                |
| 8              |            | d                     |                  |                                                       |                      |                                |    |                |
| 9              |            |                       |                  | Kas di Bank                                           | <b>Debet</b>         | Kredit                         |    |                |
| 10             |            |                       |                  | Saldo Awal                                            | 100.000.000,00<br>Rp | Rp<br>٠                        |    |                |
| 11             |            |                       |                  | <b>Jurnal Umum</b>                                    | Rp<br>754.600.000.00 | Rp<br>385.940.000.00           |    |                |
| 12             |            |                       |                  | Ayat Jurnal Penyesuaian                               | Rp<br>7.525.000,00   | Rp<br>$\overline{\phantom{a}}$ |    |                |
| 13             |            |                       |                  | <b>Jurnal Penutup</b>                                 | Rp<br>٠              | Rp<br>٠                        |    |                |
| 14             |            |                       |                  | <b>Jurnal Balik</b>                                   | Rp<br>×              | <b>Rp</b><br>$\sim$            |    |                |
| 15             |            |                       |                  |                                                       |                      |                                |    |                |
| 16             |            |                       |                  |                                                       |                      |                                |    |                |
| 17             |            |                       |                  |                                                       |                      |                                |    |                |
| 18             |            |                       |                  |                                                       |                      |                                |    |                |
| 19             | Tanggal    | Kode                  | <b>Kode Akun</b> | Nama Akun                                             | <b>Arus Kas</b>      | Debet                          |    | Kredit         |
| 20             | 01/12/2022 | JU                    | 1110             | Kas di Bank                                           | Operasi              |                                | Rp | 2.500.000.00   |
|                |            |                       |                  |                                                       |                      |                                |    | 5.000.000.00   |
| 21             | 02/12/2022 | JU                    | 1110             | Kas di Bank                                           | Investasi            |                                | Rp |                |
| 22             | 03/12/2022 | JU                    | 1110             | Kas di Bank                                           | Investasi            | Rp<br>30.000.000.00            |    |                |
| 23             | 03/12/2022 | JU                    | 1110             | Kas di Bank                                           | Investasi            | Rp<br>3.300.000.00             |    |                |
| 24             | 03/12/2022 | JU                    | 1110             | Kas di Bank                                           | Investasi            | Rp<br>50.000.000.00            |    |                |
| 25             | 03/12/2022 | JU                    | 1110             | Kas di Bank                                           | Investasi            | Rp<br>5.500.000,00             |    |                |
| 26             | 04/12/2022 | JU                    | 1110             | Kas di Bank                                           | Investasi            |                                | Rp | 5.000.000.00   |
| 27             | 04/12/2022 | JU                    | 1110             | Kas di Bank                                           | Investasi            |                                | Rp | 550.000,00     |
| 28             | 05/12/2022 | JU                    | 1110             | Kas di Bank                                           | Operasi              |                                | Rp | 750.000,00     |
| 29             | 05/12/2022 | JU                    | 1110             | Kas di Bank                                           | Operasi              |                                | Rp | 890.000.00     |
| 30             | 06/12/2022 | JU                    | 1110             | Kas di Bank                                           | Investasi            |                                | Ro | 45.000.000,00  |
| 31             | 07/12/2022 | JU                    | 1110             | Kas di Bank                                           | Investasi            | 45.000.000,00<br>Rp            |    |                |
| 32             | 07/12/2022 | JU                    | 1110             | Kas di Bank                                           | Investasi            | Rp<br>4.950.000.00             |    |                |
| 33             | 08/12/2022 | JU                    | 1110             | Kas di Bank                                           | Investasi            | Rp<br>35.000.000,00            |    |                |
| 34             | 08/12/2022 | JU                    | 1110             | Kas di Bank                                           | Investasi            | 150.000.000.00<br>Rp           |    |                |
| 35.            | 08/12/2022 | $\mathbf{u}$<br>Saldo | 1110<br>Jurnal   | <b>Kas di Bank</b><br>$\bigoplus$<br><b>BukuBesar</b> | Investasi            | Rn<br>16,500,000.00            |    | $\overline{4}$ |

**Gambar 94 Tampilan Buku Besar Setelah Ada Code VBA**

Pilih di C6 kode akun 1130 maka akan tampil di D9 yaitu Piutang Dagang. Sebagai berikut:

|        |            |              |                  | <b>Buku Besar</b>                   |           |                 |     |                     |           |               |  |
|--------|------------|--------------|------------------|-------------------------------------|-----------|-----------------|-----|---------------------|-----------|---------------|--|
| 3<br>4 |            |              |                  | <b>UD Java Bukit Makmur Sentosa</b> |           |                 |     |                     |           |               |  |
| 5      |            |              |                  |                                     |           |                 |     |                     |           |               |  |
|        |            |              |                  |                                     |           |                 |     | Saldo Akhir Setelah |           |               |  |
| 6      |            | Kode Akun    | 1130             | $\overline{\phantom{a}}$            |           | Saldo Akhir     |     | Penvesuaian         |           |               |  |
| 7      |            | $= 1130$     |                  |                                     | <b>Rp</b> | 490.550.000.00  | Rp  | 490.550.000.00      |           |               |  |
| 8      |            | d            |                  |                                     |           |                 |     |                     |           |               |  |
|        |            |              |                  |                                     |           |                 |     |                     |           |               |  |
|        |            |              |                  | <b>Piutang Dagang</b>               |           |                 |     |                     |           |               |  |
| 9      |            |              |                  |                                     |           | <b>Debet</b>    |     | Kredit              |           |               |  |
| 10     |            |              |                  | Saldo Awal                          | Rp        | 150.000.000,00  | Rp  |                     |           |               |  |
| 11     |            |              |                  | <b>Jurnal Umum</b>                  | Rp        | 593.850.000.00  | Rp  | 253.300.000.00      |           |               |  |
| 12     |            |              |                  | Avat Jurnal Penvesuaian             | Rp        |                 | Rp  |                     |           |               |  |
| 13     |            |              |                  | Jurnal Penutup                      | <b>Rp</b> | ٠               | Rp  | ٠                   |           |               |  |
| 14     |            |              |                  | <b>Jurnal Balik</b>                 | Rp        |                 | Rp  | ٠                   |           |               |  |
| 15     |            |              |                  |                                     |           |                 |     |                     |           |               |  |
| 16     |            |              |                  |                                     |           |                 |     |                     |           |               |  |
| 17     |            |              |                  |                                     |           |                 |     |                     |           |               |  |
| 18     |            |              |                  |                                     |           |                 |     |                     |           |               |  |
| 19     | Tanggal    | Kode         | Kode Akun        | Nama Akun                           |           | <b>Arus Kas</b> |     | Debet               |           | Kredit        |  |
| 20     | 02/12/2022 | JU           | 1130             | <b>Piutang Dagang</b>               |           |                 | Rp  | 10.000.000.00       |           |               |  |
| 21     | 02/12/2022 | JU           | 1130             | <b>Piutang Dagang</b>               |           |                 | Rp  | 1.100.000,00        |           |               |  |
| 22     | 06/12/2022 | JU           | 1130             | <b>Piutang Dagang</b>               |           |                 | Rp  | 165.000.000.00      |           |               |  |
| 23     | 06/12/2022 | JU           | 1130             | <b>Piutang Dagang</b>               |           |                 | Rp  | 18.150.000,00       |           |               |  |
| 24     | 07/12/2022 | JU           | 1130             | <b>Piutang Dagang</b>               |           |                 |     |                     | <b>Rp</b> | 30.000.000.00 |  |
| 25     | 07/12/2022 | JU           | 1130             | <b>Piutang Dagang</b>               |           |                 |     |                     | Rp        | 3.300.000.00  |  |
| 26     | 08/12/2022 | JU           | 1130             | <b>Piutang Dagang</b>               |           |                 |     |                     | Rp        | 35.000.000.00 |  |
| 27     | 09/12/2022 | JU           | 1130             | <b>Piutang Dagang</b>               |           |                 |     |                     | Rp        | 50.000.000,00 |  |
| 28     | 12/12/2022 | JU           | 1130             | <b>Piutang Dagang</b>               |           |                 | Rp  | 165.000.000,00      |           |               |  |
| 29     | 12/12/2022 | JU           | 1130             | <b>Piutang Dagang</b>               |           |                 | Rp  | 18.150.000.00       |           |               |  |
| 30     | 13/12/2022 | JU           | 1130             | <b>Piutang Dagang</b>               |           |                 |     |                     | Rp        | 25.000.000.00 |  |
| 31     | 13/12/2022 | JU           | 1130             | <b>Piutang Dagang</b>               |           |                 | Rp  | 75.000.000.00       |           |               |  |
| 32     | 13/12/2022 | JU           | 1130             | <b>Piutang Dagang</b>               |           |                 | Rp  | 8.250.000,00        |           |               |  |
| 33     | 14/12/2022 | JU           | 1130             | <b>Piutang Dagang</b>               |           |                 |     |                     | Rp        | 45.000.000,00 |  |
| 34     | 16/12/2022 | JU           | 1130             | <b>Piutang Dagang</b>               |           |                 | Rp  | 120.000.000.00      |           |               |  |
| 35.1   | 16/12/2022 | $\mathbf{u}$ | 1130             | <b>Piutang Dagang</b>               |           |                 | Rn. | 13,200,000.00       |           |               |  |
|        | $\cdots$   | Jurnal       | <b>BukuBesar</b> | Œ                                   |           |                 |     |                     |           | 4             |  |

**Gambar 95 Tampilan Buku Besar Ketika Dipilih Kode 1130 Untuk Piutang Dagang**

Pilih di C6 kode akun 2110 maka akan tampil di D9 yaitu Hutang Dagang. Sebagai berikut:

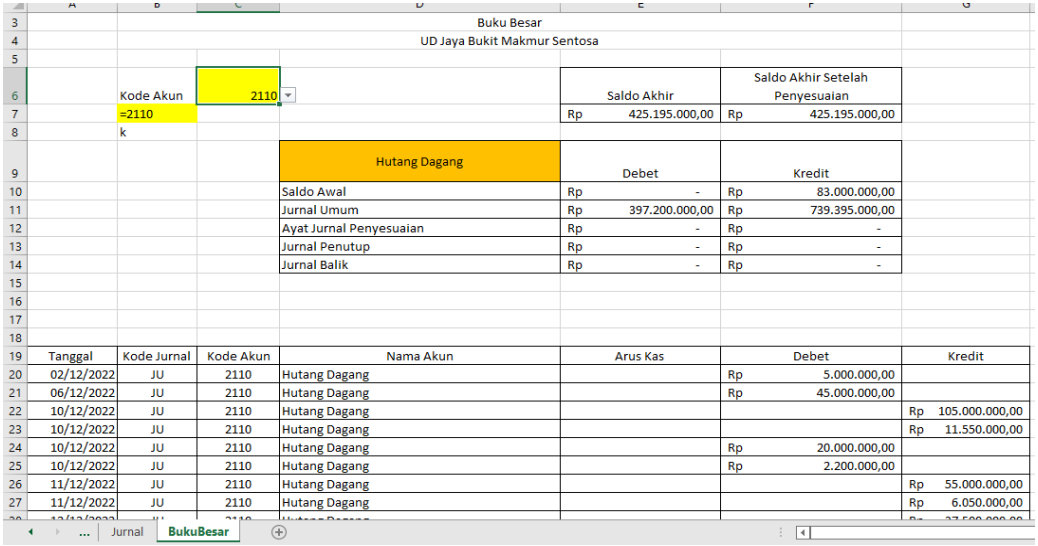

**Gambar 96 Tampilan Buku Besar Ketika Dipilih Kode 2110 Untuk Hutang Dagang**

# **Bagian 6**

# **NERACA LAJUR**

## **A. Pembuatan Kerangka Neraca Lajur**

Pembuatan neraca lajur merupakan lanjutan dari pembuatan buku besar pada sistem laporan keuangan. Adapun langkah-langkah dalam pembuatan kerangka neraca lajur yaitu sebagai berikut ini:

- 1. Buat sheet baru dengan cara klik gambar berikut  $\bigoplus$
- 2. Rename nama sheet nya dengan nama NeracaLajur
- 3. Letakkan kursor pada cell C4 kemudian ketik NERACA LAJUR dan merge cell C2:Q2
- 4. Letakkan kursor pada cell C3 kemudian ketik =Akun!C3 dan merge cell C3:Q3
- 5. Merge C6:C7 kemudian ketik Kode Akun
- 6. Merge D6:D7 kemudian ketik Nama Akun
- 7. Merge E6:E7 kemudian ketik Saldo Normal
- 8. Merge F6:G6 kemudian ketik Saldo Akhir Buku Besar
- 9. Pada cell F7 ketik Debet dan di G7 ketik Kredit

| ◢                       | $A \mid B$           | $\mathsf{C}$       | D                        | E              | $\mathsf F$  | G                      | H                   | T                            |  |
|-------------------------|----------------------|--------------------|--------------------------|----------------|--------------|------------------------|---------------------|------------------------------|--|
| 1                       |                      |                    |                          |                |              |                        |                     |                              |  |
| $\overline{2}$          |                      |                    |                          |                |              |                        | <b>NERACA LAJUR</b> |                              |  |
| $\overline{\mathbf{3}}$ |                      |                    |                          |                |              |                        |                     | UD Jaya Bukit Makmur Sentosa |  |
| $\overline{4}$          |                      |                    |                          |                |              |                        |                     |                              |  |
| 5                       |                      |                    |                          |                |              |                        |                     |                              |  |
| $\boldsymbol{6}$        |                      | Kode Akun          | Nama Akun                | Saldo Normal   |              | Saldo Akhir Buku Besar |                     |                              |  |
| $\overline{7}$          |                      |                    |                          |                | <b>Debet</b> | Kredit                 |                     |                              |  |
| $\bf8$                  |                      |                    |                          |                |              |                        |                     |                              |  |
| 9                       |                      |                    |                          |                |              |                        |                     |                              |  |
| 10                      |                      |                    |                          |                |              |                        |                     |                              |  |
| 11                      |                      |                    |                          |                |              |                        |                     |                              |  |
| 12<br>13                |                      |                    |                          |                |              |                        |                     |                              |  |
| 14                      |                      |                    |                          |                |              |                        |                     |                              |  |
| 15                      |                      |                    |                          |                |              |                        |                     |                              |  |
| 16                      |                      |                    |                          |                |              |                        |                     |                              |  |
| 17                      |                      |                    |                          |                |              |                        |                     |                              |  |
| 18                      |                      |                    |                          |                |              |                        |                     |                              |  |
| 19                      |                      |                    |                          |                |              |                        |                     |                              |  |
| 20                      |                      |                    |                          |                |              |                        |                     |                              |  |
| 21                      |                      |                    |                          |                |              |                        |                     |                              |  |
| 22                      |                      |                    |                          |                |              |                        |                     |                              |  |
| 23                      |                      |                    |                          |                |              |                        |                     |                              |  |
|                         | $\blacktriangleleft$ | $\mathbb{R}$<br>ш. | NeracaLajur<br>BukuBesar | $^{\circledR}$ |              |                        |                     |                              |  |

**Gambar 97 Tampilan Awal Neraca Lajur**

- 10. Pada cell C8 ketik =Akun!C6
- 11. Pada cell C8 ketik =Akun!D6
- 12. Pada cell C8 ketik =Akun!E6
- 13. Blok C8:E8 kemudian Klik Fill Handle dan tahan kemudian tarik sampai C45:E45
- 14. Selanjutnya blok C8:G45 kemudian border

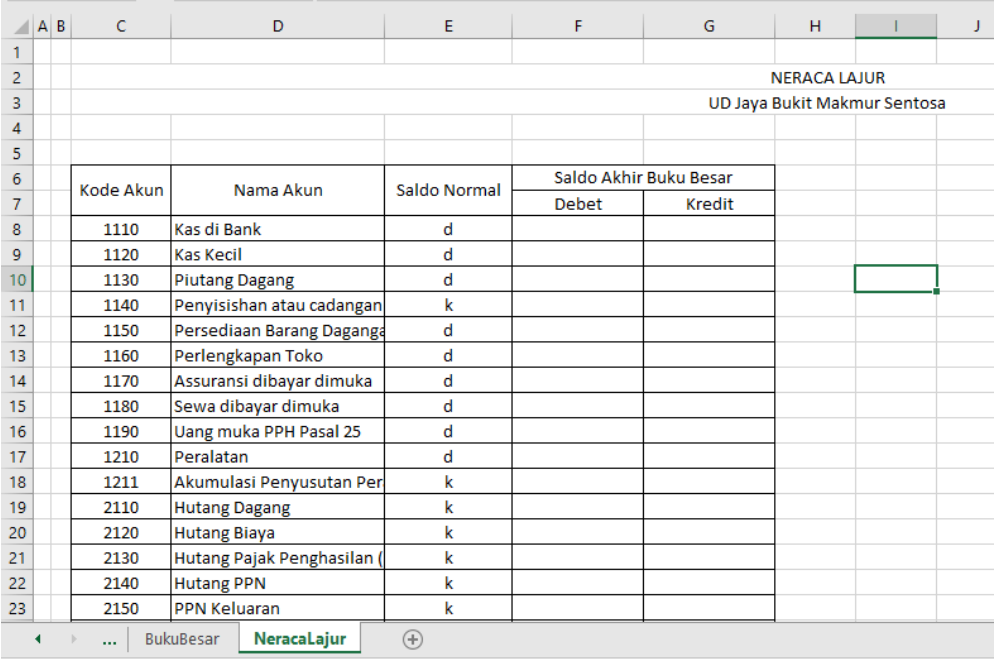

**Gambar 98 Tampilan Isian Data Beraca Lajur Untuk Kode Akun, Nama Akun, Saldo Normal Dan Saldo Akhir Buku Besar**

- 15. Letakkan kursor Pada cell F8, kemudian ketik rumus sebagai berikut ini ini yaitu: =IF(E8="d";VLOOKUP(C8;saldoawal;4;0)+SUMIF(kodejurnal;"JU"& C8;jurnaldebet)-SUMIF(kodejurnal;"JU"&C8;jurnalkredit);0)
- 16. Letakkan kursor Pada cell G8, kemudian ketik rumus sebagai berikut ini ini yaitu: =IF(E8="k";VLOOKUP(C8;saldoawal;5;0)+SUMIF(kodejurnal;"JU"& C8;jurnalkredit)-SUMIF(kodejurnal;"JU"&C8;jurnaldebet);0)

| fx                         | =IF(E8="k";VLOOKUP(C8;saldoawal;5;0)+SUMIF(kodejurnal;"JU"&C8jurnalkredit)-SUMIF(kodejurnal;"JU"&C8jurnaldebet);0) |                        |                              |   |    |    |    |   |   |    |         |   |
|----------------------------|----------------------------------------------------------------------------------------------------|------------------------|------------------------------|---|----|----|----|---|---|----|---------|---|
| D                          | E.                                                                                                    | F.                     | G                            | н | т. | J. | K. | L | M | N. | $\circ$ | P |
|                            |                                                                                                    |                        |                              |   |    |    |    |   |   |    |         |   |
|                            |                                                                                                    |                        | <b>NERACA LAJUR</b>          |   |    |    |    |   |   |    |         |   |
|                            |                                                                                                    |                        | UD Jaya Bukit Makmur Sentosa |   |    |    |    |   |   |    |         |   |
|                            |                                                                                                    |                        |                              |   |    |    |    |   |   |    |         |   |
|                            |                                                                                                    |                        |                              |   |    |    |    |   |   |    |         |   |
| Nama Akun                  | Saldo Normal                                                                                                    | Saldo Akhir Buku Besar |                              |   |    |    |    |   |   |    |         |   |
|                            |                                                                                                    | Debet                  | Kredit                       |   |    |    |    |   |   |    |         |   |
|                            | d                                                                                                    | 468660000              |                              |   |    |    |    |   |   |    |         |   |
|                            | d                                                                                                    |                        |                              |   |    |    |    |   |   |    |         |   |
| gang                       | d                                                                                                    |                        |                              |   |    |    |    |   |   |    |         |   |
| n atau cadangan kerugian p | k                                                                                                    |                        |                              |   |    |    |    |   |   |    |         |   |
| 1 Barang Dagangan          | d                                                                                                    |                        |                              |   |    |    |    |   |   |    |         |   |
| ian Toko                   | d                                                                                                    |                        |                              |   |    |    |    |   |   |    |         |   |
| dibayar dimuka             | d                                                                                                    |                        |                              |   |    |    |    |   |   |    |         |   |
| <i>rar dimuka</i>          | d                                                                                                    |                        |                              |   |    |    |    |   |   |    |         |   |

**Gambar 99 Isian Rumus Untuk Saldo Akhir Buku Besar** 

17. Blok F8:G8 kemudian fill handle tarik dan tahan sampai F45:G45

| F8                      |   |              | $\mathbb{P} \left\  \begin{array}{ccc} \times & \sqrt{f_x} & \end{array} \right\  = \mathsf{IF}(\mathsf{ES} = "d";\mathsf{VLOOKUP}(\mathsf{CS};\mathsf{saldoawal};4;0) + \mathsf{SUMIF}(\mathsf{kodejurnal};\mathsf{''JU}"\&\mathsf{CS};\mathsf{jurnaldebet}) - \mathsf{SUMIF}(\mathsf{kodejurnal};\mathsf{''JU}"\&\mathsf{CS};\mathsf{jurnalkredit}) \tag*{}$ |                   |                        |                              |   |                |       |                |                |   |         |   |  |
|-------------------------|---|--------------|----------------------------------------------------------------------------------------------------|-------------------|------------------------|------------------------------|---|----------------|-------|----------------|----------------|---|---------|---|--|
| $A$ $B$                 |   | c            | D                                                                                                    | Ε                 | F.                     | $\mathsf{G}$                 | н | $\blacksquare$ | $K$ . | <b>COLLECT</b> | M              | N | $\circ$ | P |  |
| 1.                      |   |              |                                                                                                    |                   |                        |                              |   |                |       |                |                |   |         |   |  |
| $\overline{2}$          |   |              |                                                                                                    |                   |                        | <b>NERACA LAJUR</b>          |   |                |       |                |                |   |         |   |  |
| 3                       |   |              |                                                                                                    |                   |                        | UD Jaya Bukit Makmur Sentosa |   |                |       |                |                |   |         |   |  |
| 4                       |   |              |                                                                                                    |                   |                        |                              |   |                |       |                |                |   |         |   |  |
| $\overline{\mathbf{5}}$ |   |              |                                                                                                    |                   |                        |                              |   |                |       |                |                |   |         |   |  |
| 6                       |   | Kode Akun    | Nama Akun                                                                                                    | Saldo Normal      | Saldo Akhir Buku Besar |                              |   |                |       |                |                |   |         |   |  |
| $\overline{7}$          |   |              |                                                                                                    |                   | <b>Debet</b>           | Kredit                       |   |                |       |                |                |   |         |   |  |
| 8                       |   | 1110<br>1120 | Kas di Bank<br><b>Kas Kecil</b>                                                                                                    | d                 | 468660000<br>5920000   |                              |   |                |       |                |                |   |         |   |  |
| 9<br>10                 |   | 1130         |                                                                                                    | d<br>d            | 490550000              |                              |   |                |       |                |                |   |         |   |  |
| 11                      |   | 1140         | <b>Piutang Dagang</b><br>Penyisishan atau cadangan kerugian p                                                                                                    | k                 | n                      | 20000000                     |   |                |       |                |                |   |         |   |  |
| 12                      |   | 1150         | Persediaan Barang Dagangan                                                                                                    | d                 | 449500000              |                              |   |                |       |                |                |   |         |   |  |
| 13                      |   | 1160         | Perlengkapan Toko                                                                                                    | d                 | 15300000               |                              |   |                |       |                |                |   |         |   |  |
| 14                      |   | 1170         | Assuransi dibayar dimuka                                                                                                    | d                 | 20000000               |                              |   |                |       |                |                |   |         |   |  |
| 15                      |   | 1180         | Sewa dibayar dimuka                                                                                                    | d                 | 25000000               |                              |   |                |       |                |                |   |         |   |  |
| 16                      |   | 1190         | Uang muka PPH Pasal 25                                                                                                    | d                 | 10000000               |                              |   |                |       |                |                |   |         |   |  |
| 17                      |   | 1210         | Peralatan                                                                                                    | d                 | 80000000               |                              |   |                |       |                |                |   |         |   |  |
| 18                      |   | 1211         | Akumulasi Penyusutan Peralatan                                                                                                    | k                 | $\Omega$               | 21000000                     |   |                |       |                |                |   |         |   |  |
| 19                      |   | 2110         | <b>Hutang Dagang</b>                                                                                                    | k                 | $\Omega$               | 425195000                    |   |                |       |                |                |   |         |   |  |
| 20                      |   | 2120         | <b>Hutang Biaya</b>                                                                                                    | k                 |                        | 2500000                      |   |                |       |                |                |   |         |   |  |
| 21                      |   | 2130         | Hutang Pajak Penghasilan (PPh)                                                                                                    | k                 |                        |                              |   |                |       |                |                |   |         |   |  |
| 22                      |   | 2140         | <b>Hutang PPN</b>                                                                                                    | k                 |                        | 750000                       |   |                |       |                |                |   |         |   |  |
| $\overline{23}$         |   | 2150         | <b>PPN Keluaran</b>                                                                                                    | k                 | n                      | 94600000                     |   |                |       |                |                |   |         |   |  |
| 24                      |   | 2160         | PPN Masukan                                                                                                    | d                 | 57695000               |                              |   |                |       |                |                |   |         |   |  |
| 25                      |   | 2210         | Hutang Jangka Panjang                                                                                                    | k                 | n                      | 300000000                    |   |                |       |                |                |   |         |   |  |
| 26                      |   | 3110         | Modal                                                                                                    | k                 |                        | 552700000                    |   |                |       |                |                |   |         |   |  |
| 27                      |   | 3120         | Prive                                                                                                    | d                 | 30000000               |                              |   |                |       |                |                |   |         |   |  |
| 28                      |   | 3130         | Ikhtisar Laba Rugi                                                                                                    | $\mathsf k$       |                        |                              |   |                |       |                |                |   |         |   |  |
| 29                      |   | 4110         | Penjualan Barang Dagangan                                                                                                    | k                 | $\mathbf{0}$           | 1301000000                   |   |                |       |                |                |   |         |   |  |
|                         | г | $\cdots$     | NeracaLajur<br><b>BukuBesar</b>                                                                                                    | $\left( +\right)$ |                        |                              |   |                |       |                | $\overline{ }$ |   |         |   |  |

**Gambar 100 Tampilan Isian Untuk Saldo Akhir Buku Besar**

- 18. Pada cell F48 masukkan rumus =SUM(F8:F45) dan pada cell G48 ketik =SUM(G8:G45)
- 19. Blok F8:G48, kemudian klik kanan pilih format cells, pilih accounting kemudian pada symbol pilih Rp (Rupiah Indonesia) lalu ok

|                | File           | Home                    | Page Layout<br><b>Formulas</b><br>Insert                                                                                                    | Data          | Review        | View                   | Developer                          | Help              |                      | Tell me what you want to do                            |
|----------------|----------------|-------------------------|----------------------------------------------------------------------------------------------------|---------------|---------------|------------------------|------------------------------------|-------------------|----------------------|--------------------------------------------------------|
|                | Paste          | X<br>Ge, ~              | $A^{\sim} A^{\sim}$<br>Calibri<br>$-111$<br>$\;$<br>$ \boxplus \cdot  \bigcirc \bullet \cdot A \cdot  \equiv \equiv \equiv  \equiv$<br>$\mathsf{U}$ $\scriptstyle\mathtt{v}$<br>B I | 丰<br>$\equiv$ | $\frac{1}{2}$ | <b>Format Cells</b>    | ab Wrap Text                       |                   | General              |                                                        |
|                | Clipboard      | $\overline{\mathbb{N}}$ | Font<br>囤                                                                                                    |               | $\Delta$      | Number                 | Alignment                          | Font              | <b>Border</b>        | Fill<br>Protection                                     |
|                |                | $5 - 0 - 0 - 0$         |                                                                                                    |               |               | Category:              |                                    |                   |                      |                                                        |
|                |                |                         |                                                                                                    |               |               | General                |                                    | <b>Sample</b>     |                      |                                                        |
| G48            |                | ÷                       | $f_x$<br>$=SUM(G8:G45)$<br>Í                                                                                                    |               |               | <b>Number</b>          |                                    |                   | Rp2.725.745.000,00   |                                                        |
|                |                |                         |                                                                                                    |               |               | Currency<br>Accounting |                                    | Decimal places: 2 |                      | ÷                                                      |
| $\overline{A}$ | A <sub>B</sub> | c                       | D                                                                                                    | Ε             |               | Date                   |                                    |                   |                      |                                                        |
| 25             |                | 2210                    | Hutang Jangka Panjang                                                                                                    | k             |               | Time<br>Percentage     |                                    | Symbol:           | <b>Rp</b>            |                                                        |
| 26             |                | 3110                    | Modal                                                                                                    | $\mathbf k$   |               | <b>Fraction</b>        |                                    |                   |                      | RM English (Malaysia)                                  |
| 27             |                | 3120                    | Prive                                                                                                    | d             |               | Scientific             |                                    |                   |                      | RM Malay (Malaysia)<br>Rp English (Indonesia)          |
| 28             |                | 3130                    | Ikhtisar Laba Rugi                                                                                                    | k             |               | Text                   |                                    |                   | <b>Rp Indonesian</b> |                                                        |
| 29             |                | 4110                    | Penjualan Barang Dagangan                                                                                                    | k             |               | Special<br>Custom      |                                    |                   |                      | Rp Javanese (Javanese, Indonesia)                      |
| 30             |                | 4120                    | <b>Return Penjualan</b>                                                                                                    | d             |               |                        |                                    |                   |                      | Rp Javanese (Latin, Indonesia)                         |
| 31             |                | 5110                    | Harga Pokok Penjualan                                                                                                    | d             | 102           |                        |                                    |                   |                      | Rs Puniabi (Pakistan)                                  |
| 32             |                | 5120                    | Beban Transportasi Pembelian                                                                                                    | d             |               |                        |                                    |                   |                      | <b>Rs Sindhi (Arabic)</b><br><b>Rs Urdu (Pakistan)</b> |
| 33             |                | 6100                    | <b>Beban Iklan</b>                                                                                                    | d             |               |                        |                                    |                   |                      | Rs. Tamil (Sri Lanka)                                  |
| 34             |                | 6110                    | Beban Telepon dan Listrik                                                                                                    | d             |               |                        |                                    |                   |                      | RSD Serbian (Latin, Serbia)                            |
| 35             |                | 6120                    | Beban Perlengkapan Toko                                                                                                    | d             |               |                        |                                    |                   | S Somali             |                                                        |
| 36             |                | 6130                    | Beban Kerugian Penghapusan Piutang                                                                                                    | d             |               |                        |                                    |                   |                      | S/Ouechua (Peru)                                       |
| 37             |                | 6140                    | Beban Depresiasi aktiva tetap (Peralat                                                                                                    | d             |               |                        |                                    |                   |                      | S/ Spanish (Peru)<br>so'm Uzbek (Latin)                |
| 38             |                | 6150                    | <b>Beban Asuransi</b>                                                                                                    | d             |               |                        | Accounting formats line up the cur |                   |                      | US\$ English (Zimbabwe)                                |
| 39             |                | 6160                    | Beban Sewa Toko                                                                                                    | d             |               |                        |                                    |                   |                      | XBT Bitcoin (123 XBT)                                  |
| 40             |                | 6170                    | Beban Upah dan Gaii                                                                                                    | d             |               |                        |                                    |                   |                      | XBT Bitcoin (XBT 123)                                  |
| 41             |                | 6180                    | Beban Operasi Lainnya                                                                                                    | d             |               |                        |                                    |                   |                      | <b>XDR Spanish (Latin America)</b>                     |
| 42             |                | 8110                    | Pendapatan Bunga                                                                                                    | k             |               |                        |                                    |                   |                      |                                                        |
| 43             |                | 9110                    | <b>Beban Bunga</b>                                                                                                    | d             |               |                        |                                    |                   |                      |                                                        |
| 44             |                | 9120                    | Beban Administrasi Bank                                                                                                    | d             |               |                        |                                    |                   |                      | OK                                                     |
| 45             |                | 9130                    | Beban Pajak Penghasilan                                                                                                    | d             |               |                        |                                    |                   |                      |                                                        |
| 46             |                |                         |                                                                                                    |               |               |                        |                                    |                   |                      |                                                        |
| 47             |                |                         |                                                                                                    |               |               |                        |                                    |                   |                      |                                                        |
| 48             |                |                         |                                                                                                    |               |               | 2824745000             | 2725745000                         |                   |                      |                                                        |
| 49             |                |                         |                                                                                                    |               |               |                        |                                    |                   |                      |                                                        |

**Gambar 101 Mengubah Format Cell Saldo Akhir Buku Besar Menjadi Accounting Symbol Rp Indonesia**

| G48     | ÷          | fx<br>$=$ SUM(G8:G45)<br>$\times$      |   |           |                  |           |                  |
|---------|------------|----------------------------------------|---|-----------|------------------|-----------|------------------|
| $A$ $B$ | $\epsilon$ | D                                      | E |           | F                |           | G                |
| 25      | 2210       | Hutang Jangka Panjang                  | k | <b>Rp</b> | ÷                | <b>Rp</b> | 300.000.000,00   |
| 26      | 3110       | Modal                                  | k | Rp        |                  | Rp        | 552.700.000,00   |
| 27      | 3120       | Prive                                  | d | Rp        | 30.000.000.00    | Rp        |                  |
| 28      | 3130       | Ikhtisar Laba Rugi                     | k | Rp        |                  | Rp        |                  |
| 29      | 4110       | Penjualan Barang Dagangan              | k | Rp        |                  | Rp        | 1.301.000.000.00 |
| 30      | 4120       | Return Penjualan                       | d | <b>Rp</b> | 35.000.000,00    | <b>Rp</b> |                  |
| 31      | 5110       | Harga Pokok Penjualan                  | d | <b>Rp</b> | 1.025.000.000.00 | Rp        | ۰                |
| 32      | 5120       | Beban Transportasi Pembelian           | d | Rp        | 10.000.000.00    | Rp        | ٠                |
| 33      | 6100       | <b>Beban Iklan</b>                     | d | Rp        | 8.750.000.00     | Rp        | ٠                |
| 34      | 6110       | Beban Telepon dan Listrik              | d | Rp        | 6.000.000,00     | Rp        | ٠                |
| 35      | 6120       | Beban Perlengkapan Toko                | d | Rp        | 12.250.000,00    | <b>Rp</b> | ۰                |
| 36      | 6130       | Beban Kerugian Penghapusan Piutang     | d | Rp        | 8.700.000,00     | Rp        | ۰                |
| 37      | 6140       | Beban Depresiasi aktiva tetap (Peralat | d | Rp        | 4.500.000.00     | Rp        | ٠                |
| 38      | 6150       | <b>Beban Asuransi</b>                  | d | Rp        | 2.900.000.00     | Rp        | ٠                |
| 39      | 6160       | Beban Sewa Toko                        | d | Rp        | 10.890.000,00    | Rp        | ٠                |
| 40      | 6170       | Beban Upah dan Gaji                    | d | <b>Rp</b> | 17.750.000,00    | Rp        | -                |
| 41      | 6180       | Beban Operasi Lainnya                  | d | Rp        | 13.380.000,00    | Rp        |                  |
| 42      | 8110       | Pendapatan Bunga                       | k | Rp        |                  | Rp        | 8.000.000.00     |
| 43      | 9110       | <b>Beban Bunga</b>                     | d | Rp        | 9.000.000.00     | Rp        |                  |
| 44      | 9120       | Beban Administrasi Bank                | d | <b>Rp</b> | 8.000.000,00     | Rp        | ۰                |
| 45      | 9130       | Beban Pajak Penghasilan                | d | <b>Rp</b> |                  | Rp        | ٠                |
| 46      |            |                                        |   |           |                  |           |                  |
| 47      |            |                                        |   |           |                  |           |                  |
| 48      |            |                                        |   | <b>Rp</b> | 2.824.745.000.00 | Rp        | 2.725.745.000.00 |
| 49      |            |                                        |   |           |                  |           |                  |

**Gambar 102 Tampilan Saldo Akhir Buku Besar Setelah Diubah Formal Cell**

20. Pada cell H6:I6 di blok kemudian di merge dan diketik Pencatatan Penyesuaian

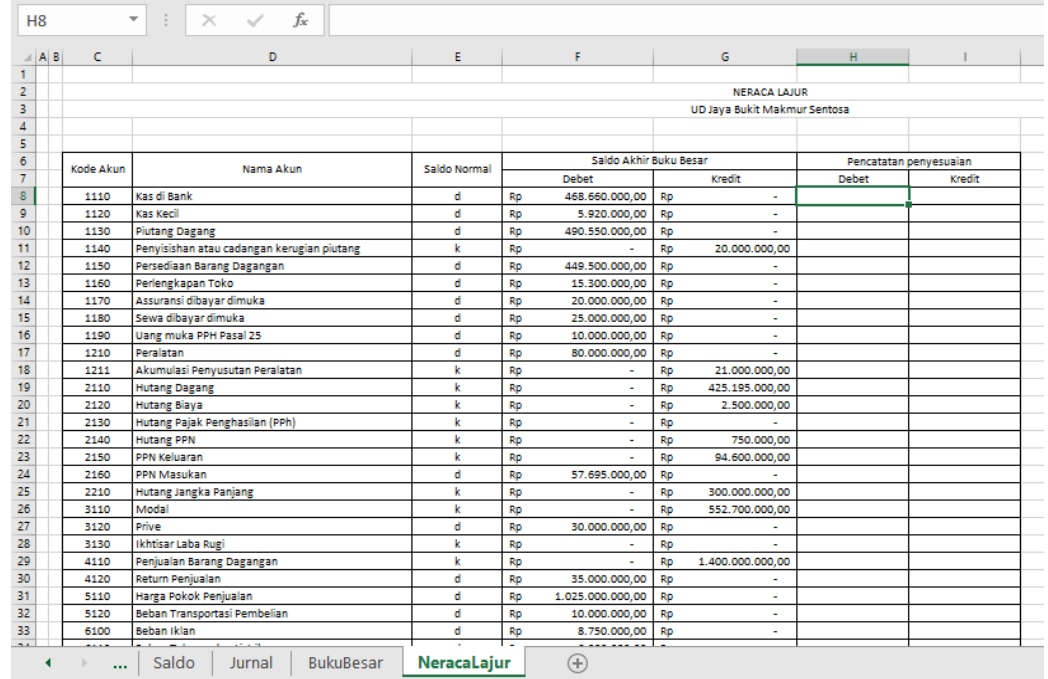

21. Pada cell H7 ketik Debet dan di Cell I7 ketik kredit

**Gambar 103 Tampilan Awal Pencatatan Penyesuaian**

- 22. Di bagian cell H8 masukkan rumus
	- =IF(SUMIF(kodejurnal;"AJP"&C8;jurnaldebet)>SUMIF(kodejurnal;
	- "AJP"&C8;jurnalkredit);SUMIF(kodejurnal;"AJP"&C8;jurnaldebet)
	- -SUMIF(kodejurnal;"AJP"&C8;jurnalkredit);0)
- 23. Di bagian cell I8 masukkan rumus
	- =IF(SUMIF(kodejurnal;"AJP"&C8;jurnalkredit)>SUMIF(kodejurnal;
	- "AJP"&C8;jurnaldebet);SUMIF(kodejurnal;"AJP"&C8;jurnalkredit)
	- -SUMIF(kodejurnal;"AJP"&C8;jurnaldebet);0)
- 24. Blok H8:I8 kemudian fill handle tahan dan tarik sampai ke H45:I45
- 25. Kemudian blok H8:I48 lalu buat dalam format Rp
- 26. Kemudian pada H48 masukkan rumus =SUM(H8:H45) dan pada I48 ketik rumus =SUM(I8:I45)

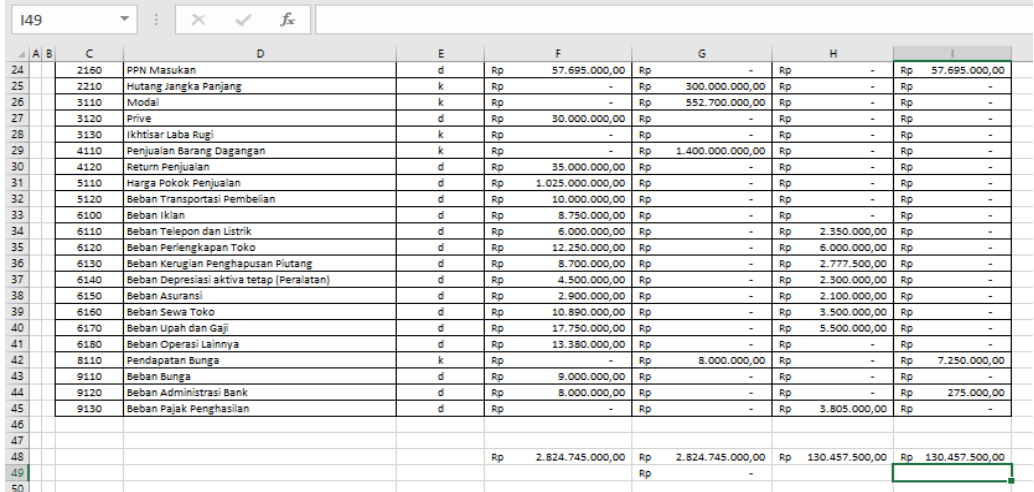

**Gambar 104 Isian Rumus Untuk Pencatatan Penyesuaian**

27. Blok J6:K6 kemudian merge terus ketik Neraca Saldo Setelah Penyesuaian

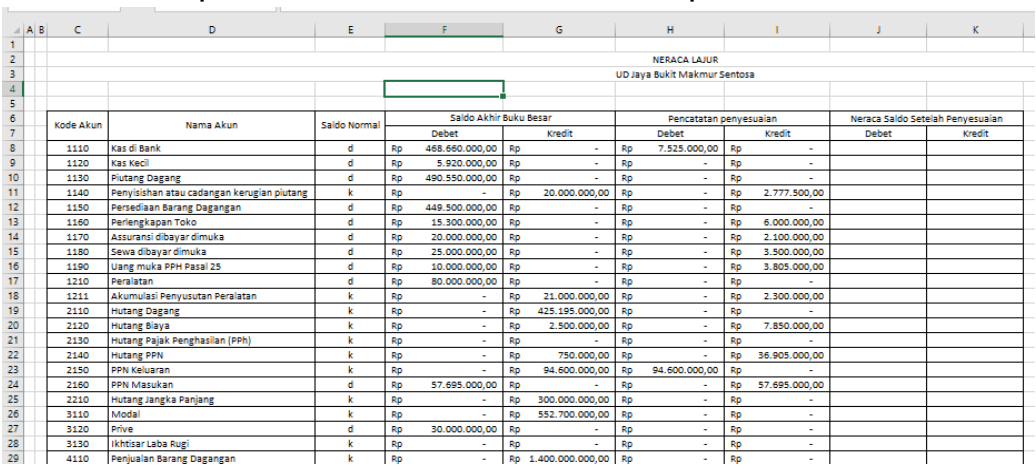

28. Ketik pada cell J7 ketik Debet dan Ketik pada cell K7 ketik Kredit

**Gambar 105 Tampilan Awal Untuk Neraca Saldo Setelah Penyesuaian**

- 29. Ketik pada cell J8 rumus =IF(E8="d";F8+H8-I8;0)
- 30. Ketik pada cell K8 rumus =IF(E8="k";G8+I8-H8;0))
- 31. Blok J8:K8 kemudian fill handle tahan dan tarik sampai J45:K45
- 32. Pada cell J48 ketik =SUM(J8:J45)
- 33. Pada cell K48 ketik =SUM(K8:K45)
- 34. Kemudian blok J8:K48 lalu buat formal cells accounting symbol Rp Indonesia sebagai berikut ini

| <b>SUM</b>      |      | $\times$ $\checkmark$ fx<br>$\overline{\phantom{a}}$<br>-97 | =SUM(K8:K45) |    |                       |           |                     |           |               |           |                          |           |                                                                                                    |           |                     |
|-----------------|------|-------------------------------------------------------------|--------------|----|-----------------------|-----------|---------------------|-----------|---------------|-----------|--------------------------|-----------|----------------------------------------------------------------------------------------------------|-----------|---------------------|
|                 |      |                                                             |              |    |                       |           |                     |           |               |           |                          |           |                                                                                                    |           |                     |
| $\triangle$ A B | c    | D.                                                          | Ε            |    | F.                    |           | G                   |           | н             |           |                          |           |                                                                                                    |           |                     |
| 19              | 2110 | <b>Hutang Dagang</b>                                        | k            | Rp |                       | <b>Rp</b> | 425.195.000.00      | Rp        | ÷             | Rp        |                          | Rp        |                                                                                                    | Rp        | 425.195.000,00      |
| 20              | 2120 | <b>Hutang Biaya</b>                                         | k            | Rp |                       | Rp        | 2.500.000.00        | Rp        |               | Rp        | 7.850.000.00             | Rp        |                                                                                                    | Rp        | 10.350.000.00       |
| 21              | 2130 | Hutang Pajak Penghasilan (PPh)                              | k            | Rp |                       | Rp        |                     | Rp        |               | Rp        |                          | <b>Rp</b> |                                                                                                    | <b>Rp</b> |                     |
| $\frac{22}{23}$ | 2140 | <b>Hutang PPN</b>                                           | k            | Rp | ×.                    | Rp        | 750.000.00          | Rp        |               | <b>RD</b> | 36.905.000.00            | RD        |                                                                                                    | Rp        | 37.655.000.00       |
|                 | 2150 | PPN Keluaran                                                | k            | Rp |                       | Rp        | 94.600.000.00       | Rp        | 94.600.000.00 | RD        |                          | Rp        |                                                                                                    | Rp        |                     |
| 24              | 2160 | PPN Masukan                                                 | d            | Rp | 57.695.000,00         | Rp        |                     | <b>Rp</b> |               | <b>Rp</b> | 57.695.000,00            | Rp        |                                                                                                    | Rp        |                     |
| 25              | 2210 | <b>Hutang Jangka Panjang</b>                                | k            | Rp |                       | Rp        | 300.000.000.00      | Rp        |               | Rp        | ٠                        | Rp        |                                                                                                    | Rp        | 300.000.000.00      |
| 26              | 3110 | Modal                                                       | k            | Rp |                       | <b>Rp</b> | 552.700.000,00      | Rp        |               | Rp        | $\sim$                   | Rp        |                                                                                                    | <b>RD</b> | 552.700.000,00      |
| 27              | 3120 | Prive                                                       | đ            | Rp | 30.000.000,00         | Rp        |                     | Rp        |               | Rp        |                          | Rp        | 30.000.000,00                                                                                             | Rp        |                     |
| 28              | 3130 | Ikhtisar Laba Rugi                                          | k            | Rp | $\tilde{\phantom{a}}$ | Rp        | ٠                   | <b>Rp</b> | ٠             | Rp        | ٠                        | <b>Rp</b> |                                                                                                    | <b>Rp</b> | ۰                   |
| 29              | 4110 | Penjualan Barang Dagangan                                   | k            | Rp |                       |           | Rp 1.400.000.000.00 | Rp        |               | Rp        | ٠                        | Rp        |                                                                                                    |           | Rp 1.400.000.000.00 |
| 30              | 4120 | <b>Return Peniualan</b>                                     | d            | Rp | 35.000.000.00         | Rp        |                     | Rp        |               | Rp        | $\sim$                   | <b>RD</b> | 35.000.000.00                                                                                             | Rp        |                     |
| 31              | 5110 | Harga Pokok Penjualan                                       | d            | Rp | 1.025.000.000.00      | <b>Rp</b> | ٠                   | Rp        | ٠             | Rp        | ٠                        | <b>RD</b> | 1.025.000.000.00                                                                                          | <b>RD</b> | ٠                   |
| 32              | 5120 | Beban Transportasi Pembelian                                | d            | Rp | 10.000.000.00         | Rp        | ٠                   | Rp        | ٠             | Rp        | $\sim$                   | <b>RD</b> | 10.000.000.00                                                                                             | Rp        | ٠                   |
| 33              | 6100 | Beban Iklan                                                 | d            | Rp | 8.750.000.00          | Rp        | ٠                   | Rp        |               | Rp        | ٠                        | Rp        | 8.750.000.00                                                                                              | Rp        | ٠                   |
| 34              | 6110 | Beban Telepon dan Listrik                                   | d            | Rp | 6.000.000.00          | Rp        | ٠                   | Rp        | 2.350.000.00  | Rp        | ٠                        | Rp        | 8.350.000,00                                                                                              | Rp        | ٠                   |
| 35              | 6120 | Beban Perlengkapan Toko                                     | d            | Rp | 12.250.000.00         | Rp        | ٠                   | Rp        | 6.000.000.00  | RD        | ×                        | Rp        | 18.250.000.00                                                                                             | Rp        | ٠                   |
| 36              | 6130 | Beban Kerugian Penghapusan Piutang                          | d            | Rp | 8.700.000.00          | Rp        | ٠                   | <b>RD</b> | 2.777.500.00  | Rp        | ×.                       | <b>RD</b> | 11.477.500.00                                                                                             | <b>Rp</b> | ٠                   |
| 37              | 6140 | Beban Depresiasi aktiva tetap (Peralatan)                   | d            | Rp | 4.500.000.00          | Rp        | ٠                   | Rp        | 2.300.000.00  | <b>RD</b> | ٠                        | <b>RD</b> | 6.800.000.00                                                                                              | Rp        | ٠                   |
| 38              | 6150 | <b>Beban Asuransi</b>                                       | d            | Rp | 2.900.000.00          | Rp        | ٠                   | Rp        | 2.100.000.00  | <b>RD</b> | ×                        | Rp        | 5.000.000.00                                                                                              | Rp        | ٠                   |
| 39              | 6160 | Behan Sewa Toko                                             | d            | Rp | 10.890.000.00         | Rp        | ٠                   | Rp        | 3.500.000.00  | Rp        | ×.                       | Rp        | 14.390.000.00                                                                                             | Rp        | ٠                   |
| 40              | 6170 | Beban Upah dan Gaii                                         | d            | Rp | 17.750.000.00         | Rp        | ×.                  | Rp        | 5.500.000.00  | Rp        | ×.                       | Rp        | 23.250.000.00                                                                                             | Rp        | ٠                   |
| 41              | 6180 | Beban Operasi Lainnya                                       | d            | Rp | 13.380.000.00         | Rp        | ٠                   | Rp        | ٠             | Rp        |                          | Rp        | 13.380.000.00                                                                                             | <b>Rp</b> |                     |
| 42              | 8110 | Pendapatan Bunga                                            | k            | Rp |                       | Rp        | 8.000.000.00        | Rp        |               | Rp        | 7.250.000.00             | Rp        |                                                                                                    | Ro        | 15,250,000.00       |
| 43              | 9110 | Beban Bunga                                                 | d            | Rp | 9.000.000.00          | Rp        | ÷                   | Rp        | ÷             | Rp        |                          | Rp        | 9.000.000.00                                                                                              | Ro        | $\overline{a}$      |
| 44              | 9120 | <b>Behan Administrasi Bank</b>                              | d            | Rp | 8.000.000.00          | Rp        | ÷                   | Rp        |               | Rp        | 275,000.00               | Rp        | 7.725.000.00                                                                                              | <b>Rp</b> | $\overline{a}$      |
| 45              | 9130 | Beban Pajak Penghasilan                                     | d            | Rp | ٠                     | Rp        | ÷                   | Rp        | 3.805.000.00  | Rp        | $\overline{\phantom{a}}$ | Rp        | 3.805.000,00 l                                                                                            | <b>Rp</b> | ٠                   |
| 46              |      |                                                             |              |    |                       |           |                     |           |               |           |                          |           |                                                                                                    |           |                     |
| 47              |      |                                                             |              |    |                       |           |                     |           |               |           |                          |           |                                                                                                    |           |                     |
| 48              |      |                                                             |              | Rp |                       |           |                     |           |               |           |                          |           | 2.824.745.000,00 Rp 2.824.745.000,00 Rp 130.457.500,00 Rp 130.457.500,00 Rp 2.787.227.500,00 =SUM(K8:K45) |           |                     |
| $\overline{AB}$ |      |                                                             |              |    |                       | Die.      |                     |           |               |           |                          |           |                                                                                                    |           |                     |

**Gambar 106 Tampilan Neraca Saldo Setelah Ada Rumus Dan Hasil**

- 35. Blok Pada cell L6:M6 kemudian merge lalu ketik Laporan Laba Rugi
- 36. Pada bagian L7 ketik Debet dan di M7 ketik kredit
- 37. Kemudian berikan border seperti berikut ini

|                | S9        | ÷                   |           | $\times$                         | fx        |                |              |                   |   |
|----------------|-----------|---------------------|-----------|----------------------------------|-----------|----------------|--------------|-------------------|---|
| ⊿              |           |                     |           | J                                |           | K              | L            | M                 | N |
| 1              |           |                     |           |                                  |           |                |              |                   |   |
| 2              |           | <b>ERACA LAJUR</b>  |           |                                  |           |                |              |                   |   |
| з              |           | ukit Makmur Sentosa |           |                                  |           |                |              |                   |   |
| $\overline{4}$ |           |                     |           |                                  |           |                |              |                   |   |
| 5              |           |                     |           |                                  |           |                |              |                   |   |
| 6              |           | benyesuaian         |           | Neraca Saldo Setelah Penyesuaian |           |                |              | Laporan Laba Rugi |   |
| 7              |           | Kredit              |           | Debet                            |           | Kredit         | <b>Debet</b> | Kredit            |   |
| 8              | <b>Rp</b> | ۰                   | <b>Rp</b> | 476.185.000,00                   | <b>RD</b> | ٠              |              |                   |   |
| 9              | Rp        | ٠                   | <b>Rp</b> | 5.920.000,00                     | <b>RD</b> | ۰              |              |                   |   |
| 10             | <b>Rp</b> | ÷                   | RD        | 490.550.000,00                   | Rp        |                |              |                   |   |
| 11             | Rp        | 2.777.500,00        | <b>Rp</b> |                                  | <b>Rp</b> | 22.777.500,00  |              |                   |   |
| 12             | <b>RD</b> |                     | <b>Rp</b> | 449.500.000,00                   | RD        | ۰              |              |                   |   |
| 13             | Rp        | 6.000.000,00        | Rp        | 9.300.000,00                     | Rp        | ٠              |              |                   |   |
| 14             | <b>Rp</b> | 2.100.000,00        | <b>Rp</b> | 17.900.000,00                    | RD        | ۰              |              |                   |   |
| 15             | Rp        | 3.500.000,00        | Rp        | 21.500.000,00                    | <b>RD</b> | ۰              |              |                   |   |
| 16             | Rp        | 3.805.000,00        | Rp        | 6.195.000,00                     | Rp        | ٠              |              |                   |   |
| 17             | Rp        |                     | <b>Rp</b> | 80.000.000,00                    | <b>Rp</b> |                |              |                   |   |
| 18             | Rp        | 2.300.000,00        | <b>Rp</b> |                                  | <b>RD</b> | 23.300.000,00  |              |                   |   |
| 19             | <b>Rp</b> |                     | RD        | ٠                                | RD        | 425.195.000,00 |              |                   |   |
| 20             | <b>Rp</b> | 7.850.000,00        | <b>Rp</b> | ٠                                | <b>Rp</b> | 10.350.000,00  |              |                   |   |
| 21             | <b>Rp</b> |                     | <b>Rp</b> | ٠                                | <b>RD</b> |                |              |                   |   |
| 22             | Rp        | 36.905.000,00       | Rp        | ٠                                | RD        | 37.655.000,00  |              |                   |   |
| 23             | Rp        |                     | Rp        | ۰                                | <b>Rp</b> | ۰              |              |                   |   |
| 24             | <b>RD</b> | 57.695.000,00       | Rp        | ٠                                | <b>RD</b> | L.             |              |                   |   |
| 25             | Rp        |                     | Rp        | ٠                                | RD        | 300.000.000,00 |              |                   |   |
| 26             | RD        | ٠                   | Rp        | $\overline{\phantom{a}}$         | RD        | 552.700.000,00 |              |                   |   |

**Gambar 107 Tampilan Awal Laporan Laba Rugi**

- 38. Pada cell L8 ketik rumus =IF(OR(LEFT(C8)="4";LEFT(C8)="5";LEFT(C8)="6";LEFT(C8)="8";LE FT(C8)="9");J8;0)
- 39. Pada cell L8 ketik rumus =IF(OR(LEFT(C8)="4";LEFT(C8)="5";LEFT(C8)="6";LEFT(C8)="8";LE FT(C8)="9");K8;0)
- 40.Blok L8:M8 kemudian fill handle tahan dan tarik sampai L45:M45
- 41. Kemudian buat formal cells yaitu accounting symbol Rp untuk L8:M48

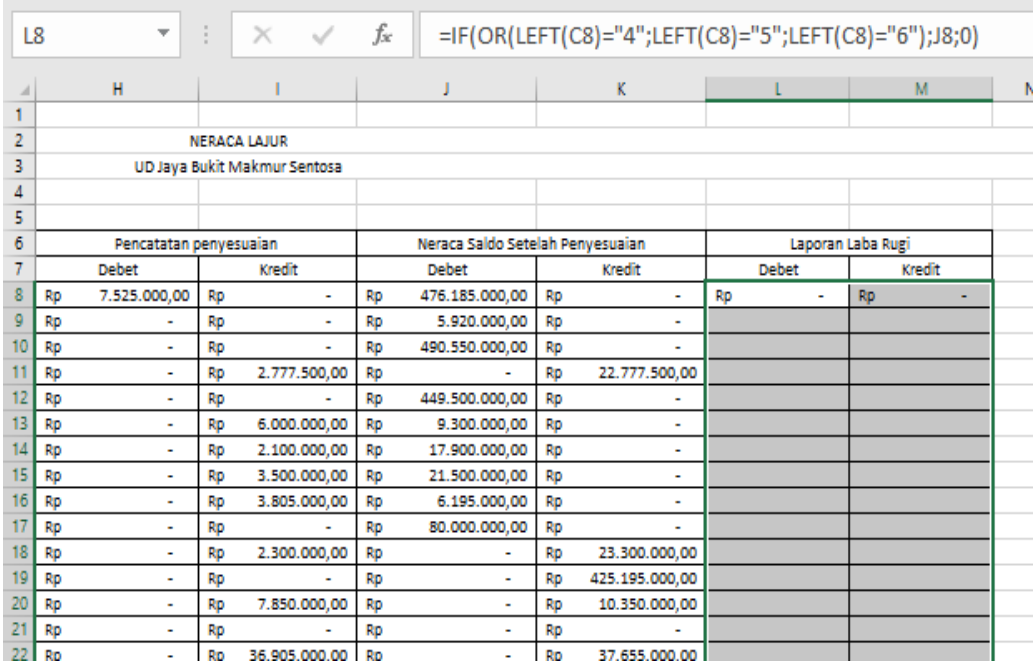

**Gambar 108 Tampilan Laporan Laba Rugi Setelah Ada Rumus**

42. Pada cell L46 ketik rumus =SUM(L8:L45)

43. Pada cell M46 ketik rumus =SUM(M8:M45)

- 44.Kemudian di cell L47 ketik =M46-L46
- 45. Cell L48 ketik =L46+L47

46. Cell M48 ketik =M46+M47

47. Tampilan seperti berikut ini

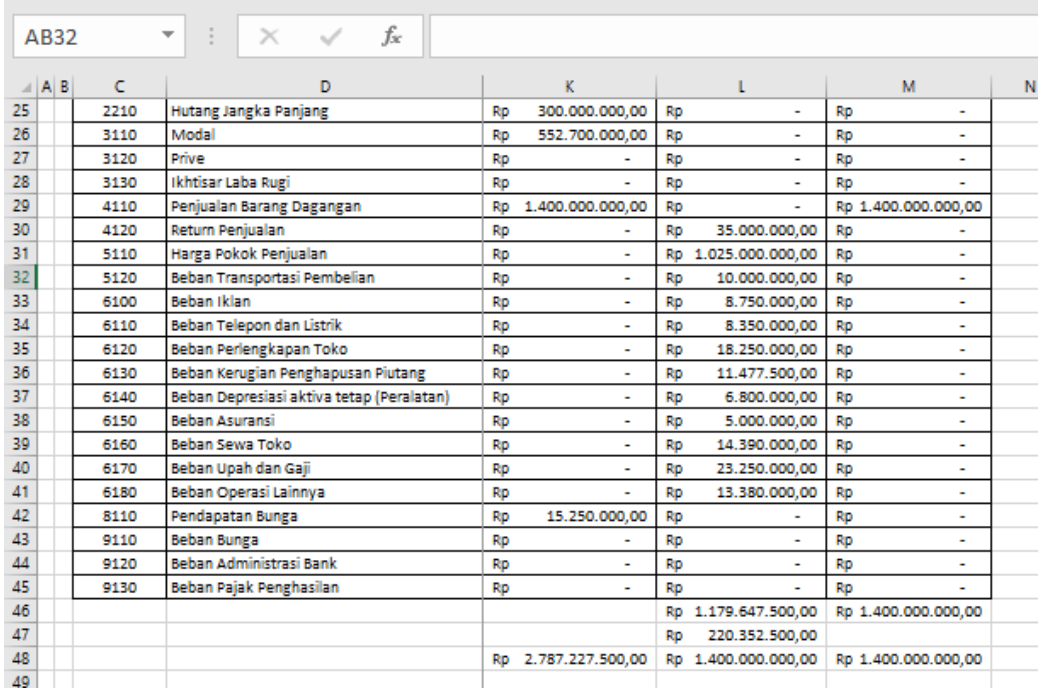

**Gambar 109 Tampilan Laba Atau Rugi Pada Perusahaan**

- 48.Berikutnya membuat Penutup, di blok N6:O6 lalu ketik Penutup
- 49. Bagian cell N7 ketik Debet dan di cell O7 ketik Kredit
- 50. Cell N8 ketik rumus =SUMIF(kodejurnal;"JP"&C8;jurnaldebet)
- 51. Cell O8 ketik rumus =SUMIF(kodejurnal;"JP"&C8;jurnalkredit)
- 52. Blok N8:O8 kemudian fill handle tahan dan tarik sampai N45:O45
- 53. Buat format cells dalam symbol Rp

|    | A B | c         | D                                          |    |                   |           | м                   |           | N                |         | o                |
|----|-----|-----------|--------------------------------------------|----|-------------------|-----------|---------------------|-----------|------------------|---------|------------------|
| 5  |     |           |                                            |    |                   |           |                     |           |                  |         |                  |
| 6  |     | Kode Akun | Nama Akun                                  |    | Laporan Laba Rugi |           |                     |           |                  | Penutup |                  |
| 7  |     |           |                                            |    | <b>Debet</b>      |           | Kredit              |           | <b>Debet</b>     |         | Kredit           |
| 8  |     | 1110      | Kas di Bank                                | Rp | ٠                 | Rp        | ٠                   | Rp        | ٠                | Rp      | ٠                |
| 9  |     | 1120      | Kas Kecil                                  | Rp | ٠                 | Rp        | ÷                   | Rp        | ÷                | Rp      | ٠                |
| 10 |     | 1130      | <b>Piutang Dagang</b>                      | Rp | ٠                 | Rp        | ٠                   | Rp        | ٠                | Rp      | ٠                |
| 11 |     | 1140      | Penyisishan atau cadangan kerugian piutang | Rp | ÷                 | Rp        | ÷                   | Rp        | ٠                | Rp      | ٠                |
| 12 |     | 1150      | Persediaan Barang Dagangan                 | Rp | ٠                 | Rp        | ٠                   | Rp        | ٠                | Rp      | ٠                |
| 13 |     | 1160      | Perlengkapan Toko                          | Rp | $\blacksquare$    | Rp        | ٠                   | Rp        | ۰                | Rp      | ۰                |
| 14 |     | 1170      | Assuransi dibayar dimuka                   | Rp | ٠                 | Rp        | ×,                  | Rp        | ä,               | Rp      | ٠                |
| 15 |     | 1180      | Sewa dibayar dimuka                        | Rp | ٠                 | Rp        | ٠                   | Rp        | ٠                | Rp      | ٠                |
| 16 |     | 1190      | Uang muka PPH Pasal 25                     | Rp | $\blacksquare$    | Rp        | ٠                   | Rp        | $\blacksquare$   | Rp      | ۰                |
| 17 |     | 1210      | Peralatan                                  | Rp | ٠                 | <b>Rp</b> | ٠                   | Rp        | ٠                | Rp      | ٠                |
| 18 |     | 1211      | Akumulasi Penyusutan Peralatan             | Rp |                   | Rp        | ٠                   | Rp        | ٠                | Rp      | ۰                |
| 19 |     | 2110      | <b>Hutang Dagang</b>                       | Rp | ٠                 | Rp        | ٠                   | Rp        | ٠                | Rp      | ٠                |
| 20 |     | 2120      | <b>Hutang Biaya</b>                        | Rp | $\overline{a}$    | Rp        | ٠                   | Rp        | ٠                | Rp      | ٠                |
| 21 |     | 2130      | Hutang Pajak Penghasilan (PPh)             | Rp | ٠                 | Rp        | ٠                   | Rp        | ٠                | Rp      | ٠                |
| 22 |     | 2140      | <b>Hutang PPN</b>                          | Rp | ٠                 | Rp        | ٠                   | Rp        | ۰                | Rp      | ٠                |
| 23 |     | 2150      | <b>PPN Keluaran</b>                        | Rp | $\blacksquare$    | Rp        | ٠                   | Rp        | ۰                | Rp      | ٠                |
| 24 |     | 2160      | PPN Masukan                                | Rp | ٠                 | Rp        | ٠                   | Rp        | ٠                | Rp      | ٠                |
| 25 |     | 2210      | Hutang Jangka Panjang                      | Rp | $\blacksquare$    | Rp        | ÷                   | Rp        |                  | Rp      |                  |
| 26 |     | 3110      | Modal                                      | Rp | ٠                 | Rp        | ٠                   | Rp        | 30.000.000,00    | Rp      | 220.352.500,00   |
| 27 |     | 3120      | Prive                                      | Rp | $\overline{a}$    | Rp        |                     | Rp        |                  | Rp      | 30.000.000,00    |
| 28 |     | 3130      | Ikhtisar Laba Rugi                         | Rp |                   | <b>Rp</b> |                     | <b>Rp</b> | 1.400.000.000,00 | RD      | 1.400.000.000,00 |
| 29 |     | 4110      | Penjualan Barang Dagangan                  | Rp | ٠                 |           | Rp 1.400.000.000,00 | Rp        | 1.400.000.000,00 | Rp      |                  |
| 30 |     | 4120      | Return Penjualan                           | Rp | 35.000.000,00     | RD        |                     | Rp        |                  | Rp      | 35.000.000,00    |

**Gambar 110 Tampilan Awal Untuk Penutup**

54. Cell N48 ketik rumus =SUM(N8:N45) 55. Cell O48 ketik rumus =SUM(O8:O45)

| A <sub>B</sub> | c    | D                                         |           |                     |           | M                   |           | N                |           | $\circ$          |
|----------------|------|-------------------------------------------|-----------|---------------------|-----------|---------------------|-----------|------------------|-----------|------------------|
| 24             | 2160 | <b>PPN Masukan</b>                        | <b>RD</b> | ٠                   | <b>RD</b> | ٠                   | <b>RD</b> | ٠                | <b>RD</b> | ۰                |
| 25             | 2210 | Hutang Jangka Panjang                     | Rp        | ٠                   | <b>RD</b> | ÷                   | Rp        |                  | Rp        | ٠                |
| 26             | 3110 | Modal                                     | Rp        | ٠                   | Rp        | $\overline{a}$      | Rp        | 30.000.000.00    | Rp        | 220.352.500.00   |
| 27             | 3120 | Prive                                     | <b>Rp</b> | ÷.                  | <b>Rp</b> | $\sim$              | <b>Rp</b> |                  | Rp        | 30.000.000,00    |
| 28             | 3130 | Ikhtisar Laba Rugi                        | <b>Rp</b> | ٠                   | <b>RD</b> |                     | <b>RD</b> | 1.400.000.000.00 | Rp        | 1.400.000.000,00 |
| 29             | 4110 | Penjualan Barang Dagangan                 | <b>Rp</b> | ÷                   |           | Rp 1.400.000.000.00 | <b>RD</b> | 1.400.000.000,00 | <b>Rp</b> |                  |
| 30             | 4120 | Return Peniualan                          | <b>Rp</b> | 35.000.000.00       | <b>Rp</b> |                     | Rp        |                  | Rp        | 35.000.000.00    |
| 31             | 5110 | Harga Pokok Peniualan                     |           | Rp 1.025.000.000.00 | Rp        |                     | Rp        | ٠                | Rp        | 1.025.000.000.00 |
| 32             | 5120 | Beban Transportasi Pembelian              | Rp        | 10.000.000.00       | Rp        | $\sim$              | Rp        | ÷,               | Rp        | 10.000.000.00    |
| 33             | 6100 | Beban Iklan                               | Rp        | 8.750.000.00        | Rp        | $\sim$              | Rp        | ۰                | Rp        | 8.750.000.00     |
| 34             | 6110 | Beban Telepon dan Listrik                 | <b>Rp</b> | 8.350.000,00        | <b>RD</b> | ÷                   | Rp        | ٠                | Rp        | 8.350.000,00     |
| 35             | 6120 | Beban Perlengkapan Toko                   | <b>Rp</b> | 18.250.000.00       | <b>RD</b> | $\mathbf{r}$        | <b>Rp</b> | ٠                | <b>Rp</b> | 18.250.000.00    |
| 36             | 6130 | Beban Kerugian Penghapusan Piutang        | <b>Rp</b> | 11.477.500,00       | Rp        |                     | Rp        | ٠                | Rp        | 11.477.500,00    |
| 37             | 6140 | Beban Depresiasi aktiva tetap (Peralatan) | Rp        | 6.800.000.00        | Rp        | ÷                   | Rp        | ٠                | Rp        | 6.800.000.00     |
| 38             | 6150 | Beban Asuransi                            | Rp        | 5.000.000.00        | Rp        | ٠                   | Rp        | ٠                | Rp        | 5.000.000.00     |
| 39             | 6160 | Beban Sewa Toko                           | Rp        | 14.390.000.00       | RD        | $\sim$              | Rp        | ٠                | Rp        | 14.390.000.00    |
| 40             | 6170 | Beban Upah dan Gaji                       | Rp        | 23.250.000.00       | Rp        | $\sim$              | Rp        | ٠                | Rp        | 23.250.000.00    |
| 41             | 6180 | Beban Operasi Lainnya                     | <b>Rp</b> | 13.380.000,00       | <b>Rp</b> | ٠                   | Rp        | ٠                | Rp        | 13.380.000,00    |
| 42             | 8110 | Pendapatan Bunga                          | <b>Rp</b> | ٠                   | <b>Rp</b> | ٠                   | <b>Rp</b> | ٠                | RD        | ٠                |
| 43             | 9110 | <b>Beban Bunga</b>                        | Rp        | ×.                  | <b>Rp</b> | ٠                   | <b>Rp</b> | ٠                | <b>Rp</b> | ٠                |
| 44             | 9120 | <b>Beban Administrasi Bank</b>            | <b>RD</b> | $\sim$              | <b>RD</b> | $\sim$              | <b>RD</b> | ٠                | <b>RD</b> | ۰                |
| 45             | 9130 | Beban Paiak Penghasilan                   | Rp        | ٠                   | <b>RD</b> |                     | Rp        | ٠                | Rp        | ۰                |
| 46             |      |                                           |           | Rp 1.179.647.500.00 |           | Rp 1.400.000.000.00 |           |                  |           |                  |
| 47             |      |                                           | Rp        | 220.352.500,00      |           |                     |           |                  |           |                  |
| 48             |      |                                           |           | Rp 1.400.000.000,00 |           | Rp 1.400.000.000,00 | <b>RD</b> | 2.830.000.000,00 | Rp        | 2.830.000.000,00 |

**Gambar 111 Tampilan Penutup Setelah Ada Rumus**

- 56. Berikutnya membuat Neraca dengan cara blok P6:Q6 kemudian ketik Neraca
- 57. Bagian cell P7 ketik Debet dan di cell O8 ketik Kredit
- 58. Cell P8 ketik rumus =IF(OR(LEFT(C8)="4";LEFT(C8)="5";LEFT(C8)="6";LEFT(C8)="8";LE FT(C8)="9");0;IF(E8="d";J8+N8-O8;0))
- 59. Cell Q8 ketik =IF(OR(LEFT(C8)="4";LEFT(C8)="5";LEFT(C8)="6";LEFT(C8)="8";LE FT(C8)="9");0;IF(E8="k";K8+O8-N8;0))
- 60. Blok P8:Q8 kemudian fill handle tahan dan tarik sampai N45:O45
- 61. Buat format cells dalam symbol Rp

|    | P <sub>8</sub>   |           | fx<br>$\times$<br>$\checkmark$<br>▼<br>÷   | =IF(OR(LEFT(C8)="4";LEFT(C8)="5";LEFT(C8)="6");0;IF(E8="d";J8+N8-O8;0)) |                             |                             |                             |  |
|----|------------------|-----------|--------------------------------------------|-------------------------------------------------------------------------|-----------------------------|-----------------------------|-----------------------------|--|
|    | $\triangleq$ A B | c         | Ð                                          | N                                                                       | $\circ$                     | P.                          | $\circ$                     |  |
| 4  |                  |           |                                            |                                                                         |                             |                             |                             |  |
| 5  |                  |           |                                            |                                                                         |                             |                             |                             |  |
| 6  |                  | Kode Akun | Nama Akun                                  |                                                                         | Penutup                     |                             | Neraca                      |  |
| 7  |                  |           |                                            | <b>Debet</b>                                                            | Kredit                      | <b>Debet</b>                | Kredit                      |  |
| 8  |                  | 1110      | Kas di Bank                                | <b>Rp</b><br>۰                                                          | <b>Rp</b><br>٠              | 476.185.000,00<br>Rp        | Rp<br>۰                     |  |
| g  |                  | 1120      | Kas Kecil                                  | <b>Rp</b><br>٠                                                          | Rp<br>٠                     | 5.920.000,00<br><b>Rp</b>   | <b>Rp</b><br>٠              |  |
| 10 |                  | 1130      | <b>Piutang Dagang</b>                      | <b>Rp</b><br>۰                                                          | <b>Rp</b><br>٠              | 490.550.000.00<br><b>RD</b> | <b>Rp</b>                   |  |
|    |                  | 1140      | Penyisishan atau cadangan kerugian piutang | <b>Rp</b><br>٠                                                          | <b>Rp</b><br>٠              | <b>Rp</b><br>٠              | 22.777.500,00<br><b>Rp</b>  |  |
| 12 |                  | 1150      | Persediaan Barang Dagangan                 | <b>Rp</b><br>۰                                                          | <b>Rp</b><br>٠              | 449.500.000,00<br><b>RD</b> | <b>Rp</b>                   |  |
| 13 |                  | 1160      | Perlengkapan Toko                          | <b>Rp</b><br>$\overline{\phantom{a}}$                                   | <b>Rp</b><br>٠              | 9.300.000,00<br><b>Rp</b>   | <b>Rp</b>                   |  |
| 14 |                  | 1170      | Assuransi dibayar dimuka                   | <b>Rp</b><br>۰                                                          | <b>Rp</b><br>٠              | 17.900.000,00<br><b>Rp</b>  | Rp<br>٠                     |  |
| 15 |                  | 1180      | Sewa dibayar dimuka                        | <b>Rp</b><br>٠                                                          | <b>Rp</b><br>٠              | 21.500.000,00<br><b>Rp</b>  | <b>Rp</b><br>۰              |  |
| 16 |                  | 1190      | Uang muka PPH Pasal 25                     | <b>Rp</b><br>۰                                                          | <b>Rp</b><br>۰              | 6.195.000,00<br><b>Rp</b>   | Rp                          |  |
|    |                  | 1210      | Peralatan                                  | <b>Rp</b><br>٠                                                          | Rp<br>٠                     | 80.000.000,00<br><b>Rp</b>  | <b>Rp</b>                   |  |
| 18 |                  | 1211      | Akumulasi Penyusutan Peralatan             | <b>Rp</b><br>۰                                                          | <b>Rp</b><br>٠              | <b>Rp</b>                   | 23.300.000,00<br><b>RD</b>  |  |
| 19 |                  | 2110      | <b>Hutang Dagang</b>                       | <b>Rp</b><br>۰                                                          | <b>Rp</b><br>٠              | <b>Rp</b><br>٠              | 425.195.000,00<br><b>Rp</b> |  |
| 20 |                  | 2120      | <b>Hutang Biaya</b>                        | <b>Rp</b><br>۰                                                          | <b>Rp</b><br>٠              | <b>Rp</b><br>٠              | <b>Rp</b><br>10.350.000,00  |  |
| 21 |                  | 2130      | Hutang Pajak Penghasilan (PPh)             | <b>Rp</b><br>۰                                                          | <b>Rp</b><br>٠              | <b>Rp</b><br>۰              | <b>Rp</b>                   |  |
| 22 |                  | 2140      | <b>Hutang PPN</b>                          | <b>Rp</b><br>۰                                                          | <b>Rp</b><br>۰              | <b>Rp</b><br>۰              | 37.655.000,00<br><b>RD</b>  |  |
| 23 |                  | 2150      | PPN Keluaran                               | <b>Rp</b><br>٠                                                          | <b>Rp</b>                   | <b>Rp</b><br>٠              | <b>Rp</b>                   |  |
| 24 |                  | 2160      | PPN Masukan                                | <b>Rp</b><br>÷                                                          | <b>Rp</b>                   | <b>Rp</b><br>٠              | <b>Rp</b>                   |  |
| 25 |                  | 2210      | <b>Hutang Jangka Panjang</b>               | <b>Rp</b>                                                               | <b>Rp</b>                   | <b>Rp</b><br>٠              | 300.000.000,00<br>RD.       |  |
| 26 |                  | 3110      | Modal                                      | <b>Rp</b><br>30.000.000,00                                              | <b>Rp</b><br>220.352.500,00 | <b>Rp</b><br>٠              | 743.052.500,00<br><b>Rp</b> |  |
| 27 |                  | 3120      | Prive                                      | <b>Rp</b><br>٠                                                          | <b>RD</b><br>30.000.000,00  | <b>Rp</b><br>٠              | <b>Rp</b>                   |  |
|    |                  |           |                                            |                                                                         |                             |                             |                             |  |

**Gambar 112 Tampilan Neraca Setelah Ada Rumus**

62. Cell P48 ketik rumus =SUM(P8:P45) 63. Cell Q48 ketik rumus =SUM(Q8:Q45)

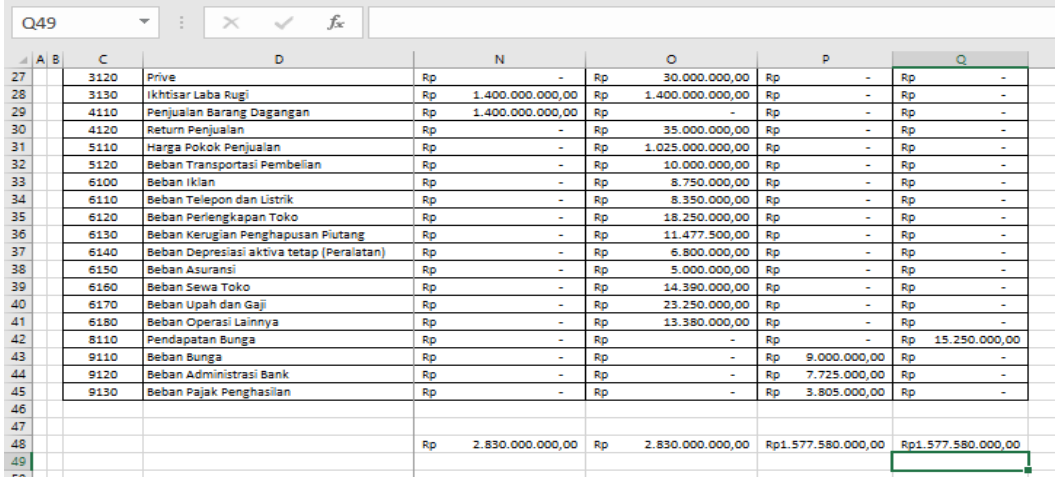

**Gambar 113 Tampilan Penjumlahan Untuk Neraca**

## **B. Pembuatan Name Box**

Tahap ini membuat name box untuk neraca lanjur dengan cara

- 1. Blok B9:P31
- 2. Ketik di name box dengan nama neracalajur
- 3. Lalu Tekan Enter
- 4. Seperti berikut ini

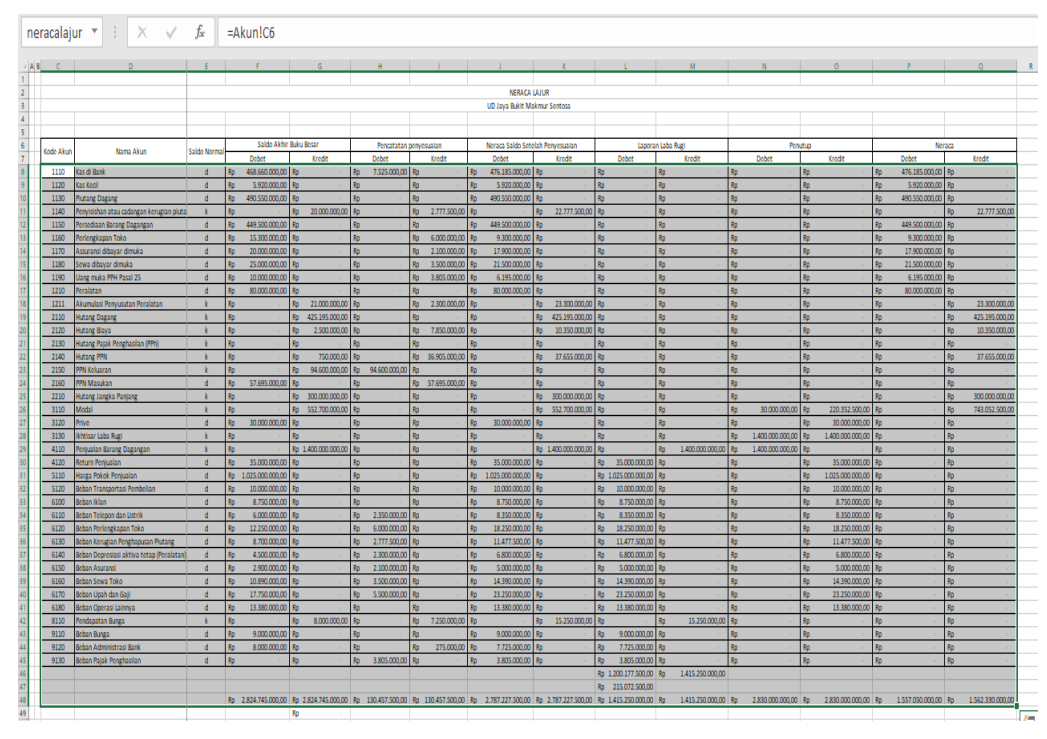

**Gambar 114 Membuat Namebox Untuk Neraca Lajur**

# **Bagian 7**

# **LAPORAN LABA/RUGI**

Laporan laba rugi merupakan salah satu bagian dari 5 laporan keuangan yaitu laporan laba rugi, laporan perubahan modal, laporan posisi keuangan, laporan arus kas dan catatan atas laporan keuangan. Laporan laba rugi memiliki fungsi untuk menggambarkan kondisi akun pendapatan dan beban perusahaan sehingga dapat menjelaskan perusahaan mengalami rugi atau laba. Jika nilai akun pendapatan lebih besar dai akun beban maka perusahaan mengalami laba atau untung, namun jika akun pendapatan lebih kecil dari akun beban maka perusahaan mengalami rugi. Adapun langkah-langkah dalam pembuatan laporan laba rugi perusahaan yaitu sebagai berikut:

- 1. Tambah sheet baru lalu ubah nama menjadi Laporan Laba Rugi
- 2. Blok C6:F6 kemudian Merge & Center lalu tulis Laporan Laba Rugi
- 3. Blok C7:F7 kemudian Merge & Center lalu tulis =Akun!B6
- 4. Blok C8:F8 kemudian Merge & Center kemudian tulis 31/12/2022
- 5. Pada bagian C10 tulis Penghasilan serta pada bagian C11 Pilih Data Kemudian Data Validation
- 6. Pada bagian Setting Allow Pilih List Dan Dibagian Source Tulis =kodeakun

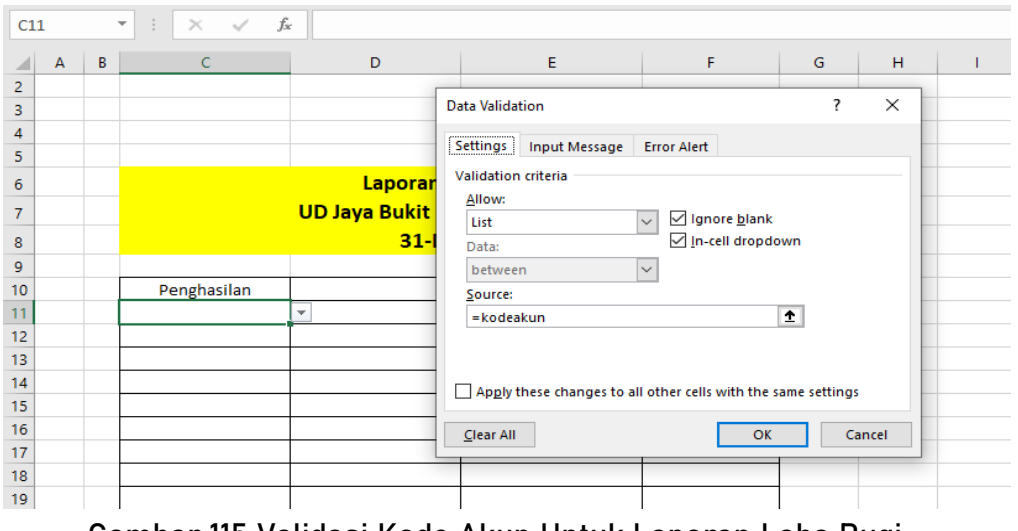

**Gambar 115 Validasi Kode Akun Untuk Laporan Laba Rugi**

## 7. Pada bagian D11 masukkan rumus =IF(C11="";"";VLOOKUP(C11;daftarakun;2;0))

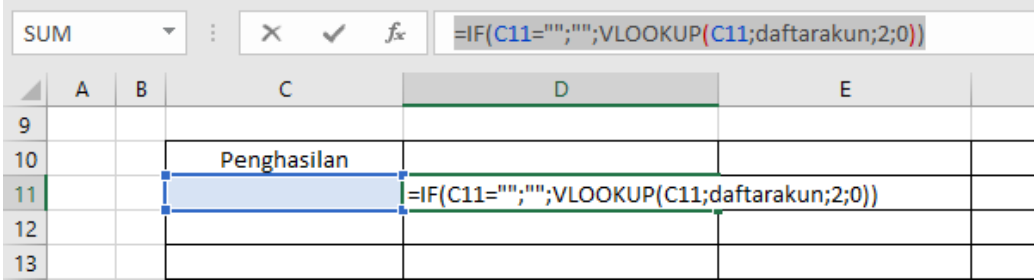

### **Gambar 116 Rumus Untuk D11**

#### 8. Pada bagian E11 masukkan rumus =IF(C11="";"";VLOOKUP(C11;neracalajur;11;0))

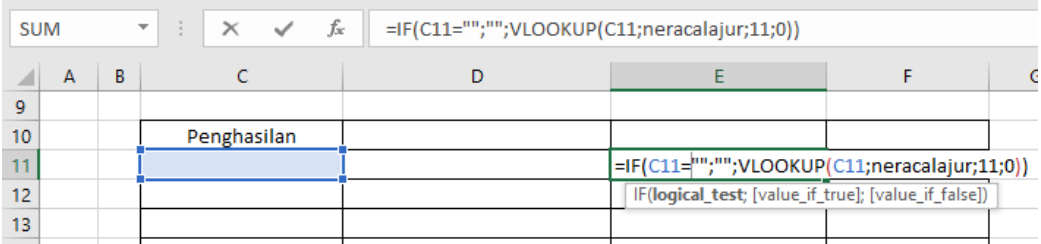

**Gambar 117 Tampilan Rumus Untuk E11**

9. Blok C11:F11 kemudian Fill Handle tahan dan tarik kebawah sampai C12:F12

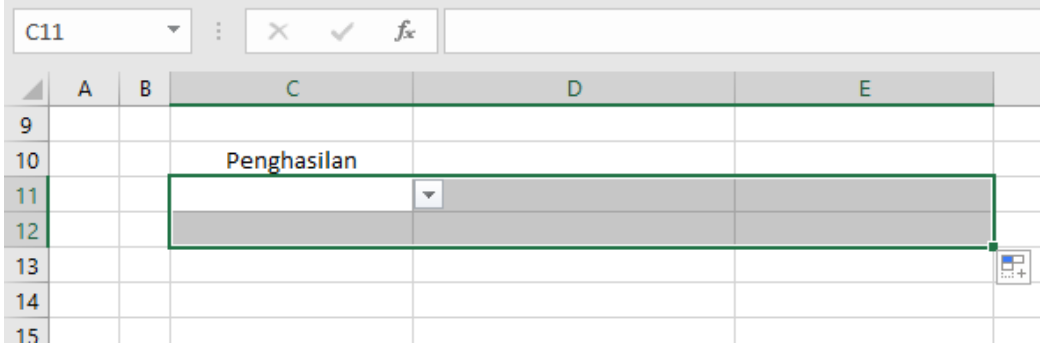

**Gambar 118 Tampilan Fill Handle Untuk C11:F11 Ke C12:F12**

- 10.Pada C11 pilih kode akun 4110 dan pada C12 kode akun 8110
- 11. Pada D14 Tuliskan Total Pendapatan serta pada bagian F14 masukkan Rumus =SUM(E11:E12)

| <b>SUM</b> |              |   | ÷<br>$\times$<br>$\checkmark$<br>$\overline{\mathbf v}$ | fx<br>$=$ SUM(E11:E12)    |           |                  |                       |
|------------|--------------|---|---------------------------------------------------------|---------------------------|-----------|------------------|-----------------------|
|            | $\mathsf{A}$ | B | с                                                       | D                         |           | E                |                       |
| 9          |              |   |                                                         |                           |           |                  |                       |
| 10         |              |   | Penghasilan                                             |                           |           |                  |                       |
| 11         |              |   | 4110                                                    | Penjualan Barang Dagangan | <b>Rp</b> | 1.400.000.000,00 |                       |
| 12         |              |   | 8110                                                    | Pendapatan Bunga          | <b>Rp</b> | 15.250.000,00    |                       |
| 13         |              |   |                                                         |                           |           |                  |                       |
| 14         |              |   |                                                         | <b>Total Pendapatan</b>   |           |                  | $=$ SUM(E11:E12)      |
| 15         |              |   |                                                         |                           |           |                  | SUM(number1; [number2 |
| 16         |              |   |                                                         |                           |           |                  |                       |
| 17         |              |   |                                                         |                           |           |                  |                       |
|            |              |   |                                                         |                           |           |                  |                       |

**Gambar 119 Tampilan Isin Rumus Untuk F14**

12.Pada C17 Buat validasi dengan cara pilih menu data kemudian data validation pada setting allow pilih list dan pada source ketikan =kodeakun

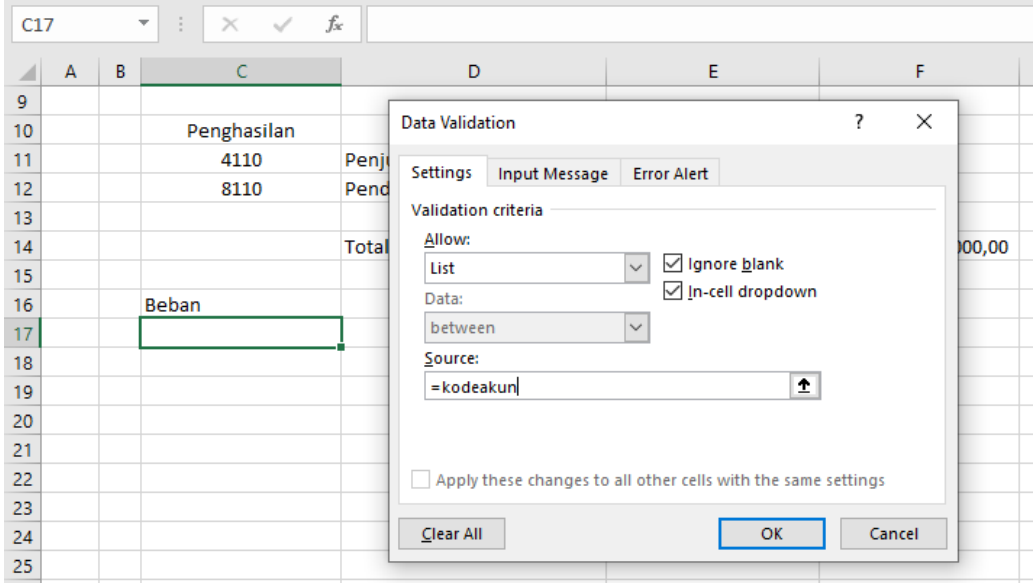

**Gambar 120 Tampilan Validasi Untuk Kode Akun Pada Beban Di Laporan Laba Rugi**

13.Pada D17 Ketik rumus =IF(C17="";"";VLOOKUP(C17;daftarakun;2;0)) 14.Pada bagian E17 Ketik rumus

=IF(C17="";"";VLOOKUP(C17;neracalajur;10;0))

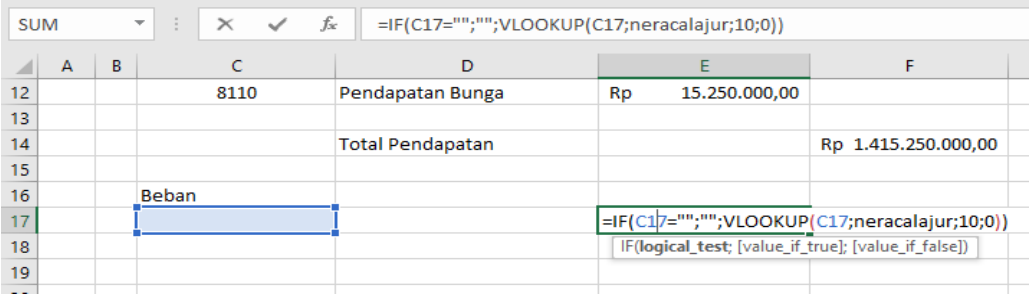

**Gambar 121 Rumus Untuk E17**

- 15.Blok C17:F18 kemudian Fill Handle tahan dan tarik kebawah sampai C31:F31
- 16.Pada bagian C17 pilih kode akun 4120, C18 kode akun 5110, C19 kode akun 5120, C20 kode akun 6100, C21 6110, C22 6120, C23 6130, C24 6140, C25 6150, C26 6160, C27 6170, C28 6180, C29 9110, C30 9120, C31 9130 dan seterusnya seperti berikut ini

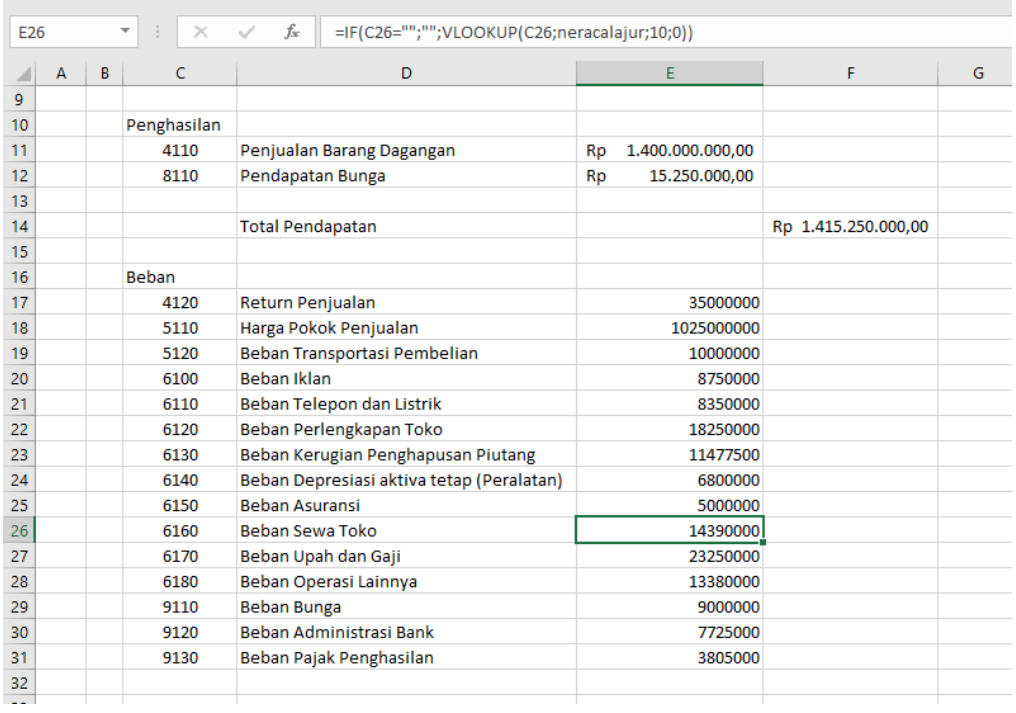

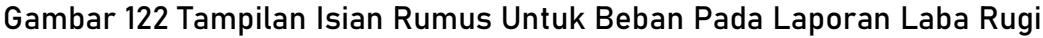

- 17. Pada bagian D33 tulis Total Beban serta pada bagian D35 tulis Laba Rugi
- 18. Pada bagian F33 tulis rumus =SUM(E17:E31) serta pada bagian F35 tulis rumus =F14-F33
- 19. Format nilai diubah menjadi format mata uang rupiah
- 20. Sesuaikan tampilan laporan laba rugi seperti berikut ini

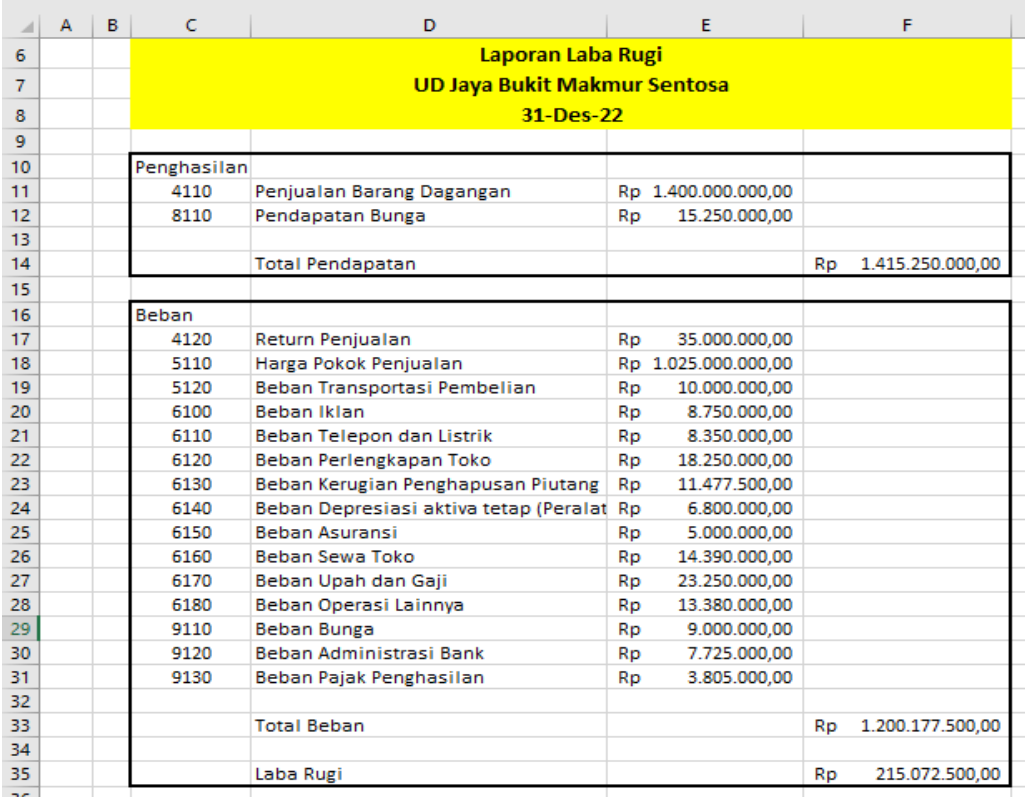

**Gambar 123 Laporan Laba Rugi**

#### 21. Letakkan kursor pada cell F35 kemudian klik namebox lalu ketik labarugi

| labarugi     |              |         | fx:<br>$=$ F14-F33<br>$>\,$            |                 |                               |           |                  |  |
|--------------|--------------|---------|----------------------------------------|-----------------|-------------------------------|-----------|------------------|--|
| aruskas      |              | Ċ       | D                                      |                 | Е                             |           | F                |  |
| daftarakun   |              |         | Laporan Laba Rugi                      |                 |                               |           |                  |  |
| iurnaldebet  |              |         | <b>UD Jaya Bukit Makmur Sentosa</b>    |                 |                               |           |                  |  |
| jurnalkredit |              |         | 31-Des-22                              |                 |                               |           |                  |  |
| kodeakun     |              |         |                                        |                 |                               |           |                  |  |
|              |              | hasilan |                                        |                 |                               |           |                  |  |
| kodejurnal   |              | 110     | Penjua an Barang Dagangan              |                 | Rp 1.400.000.000,00           |           |                  |  |
| neracalajur  |              | 110     | Pendapatan Bunga                       | Rp              | 15.250.000,00                 |           |                  |  |
| saldoawal    |              |         |                                        |                 |                               |           |                  |  |
| transaksi    |              |         | <b>Total Pendapatan</b>                |                 |                               | <b>Rp</b> | 1.415.250.000,00 |  |
|              |              |         |                                        |                 |                               |           |                  |  |
| 16           | <b>Beban</b> |         |                                        |                 |                               |           |                  |  |
| 17           |              | 4120    | Return Penjualan                       | Rp              | 35.000.000.00                 |           |                  |  |
| 18           |              | 5110    | Harga Pokok Penjualan                  |                 | Rp 1.025.000.000.00           |           |                  |  |
| 19           |              | 5120    | Beban Transportasi Pembelian           | Rp              | 10.000.000.00                 |           |                  |  |
| 20           |              | 6100    | Beban Iklan                            | Rp              | 8.750.000,00                  |           |                  |  |
| 21           |              | 6110    | Beban Telepon dan Listrik              | Rp              | 8.350.000.00                  |           |                  |  |
| 22           |              | 6120    | Beban Perlengkapan Toko                | Rp              | 18.250.000,00                 |           |                  |  |
| 23           |              | 6130    | Beban Kerugian Penghapusan Piutakg     | Rp              | 11.477.500.00                 |           |                  |  |
| 24           |              | 6140    | Beban Depresiasi aktiva tetap (Perala) | <b>Rp</b>       | 6.800.000,00                  |           |                  |  |
| 25           |              | 6150    | <b>Beban Asuransi</b>                  | RO              | 5.000.000,00                  |           |                  |  |
| 26           |              | 6160    | Beban Sewa Toko                        | Rp <sup>1</sup> | 14.390.000.00                 |           |                  |  |
| 27           |              | 6170    | Beban Upah dan Gaji                    | Rp              | 23.250.000,00                 |           |                  |  |
| 28           |              | 6180    | Beban Operasi Lainnya                  | Rp              | 13 380,000,00<br>9.000.000.00 |           |                  |  |
| 29           |              | 9110    | <b>Beban Bunga</b>                     | Rp              |                               |           |                  |  |
| 30           |              | 9120    | Beban Administrasi Bank                | Rp              | 7.725.000.00                  |           |                  |  |
| 31<br>32     |              | 9130    | Beban Pajak Penghasilan                | Rp              | 3.805.000,00                  |           |                  |  |
| 33           |              |         | <b>Total Beban</b>                     |                 |                               |           |                  |  |
| 34           |              |         |                                        |                 |                               | Rp        | 1.200.177.500,00 |  |
| 35           |              |         | Laba Rugi                              |                 |                               | Rp        | 215.072.500.00   |  |
| 36           |              |         |                                        |                 |                               |           |                  |  |
|              |              |         |                                        |                 |                               |           |                  |  |

**Gambar 124 Namebox Untuk Labarugi**

# **Bagian 8**

# **LAPORAN PERUBAHAN MODAL**

Laporan perubahan modal dibuat untuk mengetahui besaran perubahan modal yang dimiliki pemilik pada perusahaan tersebut. Perubahan kepemilikan modal pada satu tahun keuangan mengalami kenaikan atau penurunan dapat terlihat pada laporan perubahan modal perusahaan. Tahapan pembuatan laporan perubahan modal yaitu:

- 1. Buat sheet baru kemudian rename sheetnya menjadi laporan perubahan modal
- 2. Blok C6:F6 kemudian merge & Center lalu ketik LAPORAN PERUBAHAN MODAL/EKUITAS
- 3. Blok C7:F7 kemudian merge & Center lalu ketik =Akun!C3
- 4. Blok C8:F8 kemudian merge & Center lalu ketik 31/12/2022
- 5. Pada C10 buat validasi dengan cara pilih menu data kemudian data validation, pada bagian setting Allow pilih list dan pada source ketik =kodeakun
- 6. Klik pada C10 kemudian Fill Handle tahan dan tarik kebawah sampai C11

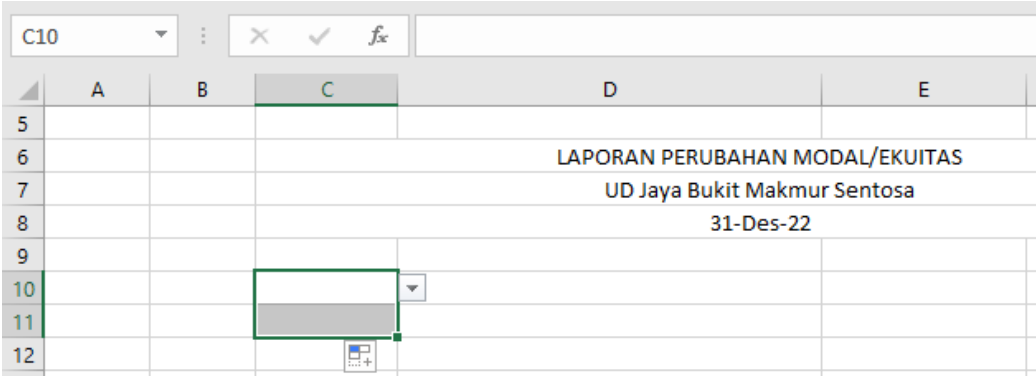

**Gambar 125 Fill Handle Untuk C10:C11**

- 7. Pada C10 pilih kode 3110 dan pada C11 pilih kode 3110
- 8. Pada D10 ketik rumus =IF(ISBLANK(C10);"";VLOOKUP(C10;daftarakun;2;0))
- 9. Pada E10 ketik rumus =IF(C10="";"";VLOOKUP(C10;saldoawal;5;0))
- 10.Pada D11 tuliskan Setoran modal Selama periode Berjalan
- 11. Pada E11 ketik rumus =SUMIF(kodejurnal;"JU"&C11;jurnalkredit)

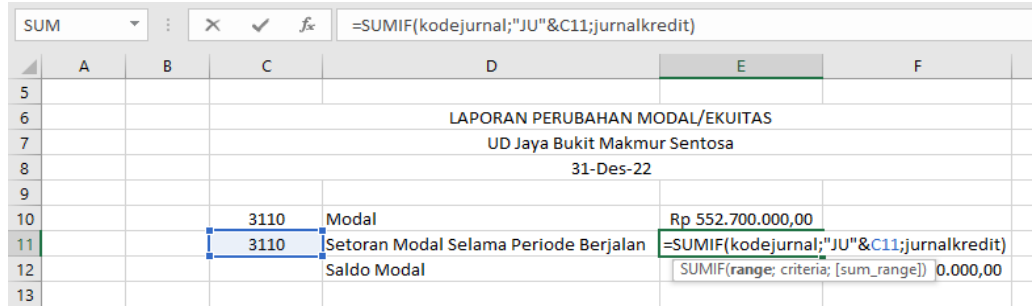

#### 12.Pada D12 ketik Saldo Modal serta pada F12 ketik rumus =SUM(E10:E11)

**Gambar 126 Pembuatan Isian Kode Pada Bagian Setoran Modal** 

- 13.Pada bagian C14 tulis Laba Ditahan
- 14.Pada D15 tulis Saldo Awal Periode
- 15.Pada D16 tulis Laba/Rugi satu peiode dan pada E16 ketik rumus =labarugi

| <b>SUM</b> |                | $\overline{\phantom{a}}$<br>÷ | fx<br>$\times$<br>$\checkmark$ | =labarugi                             |                   |                      |
|------------|----------------|-------------------------------|--------------------------------|---------------------------------------|-------------------|----------------------|
|            | $\overline{A}$ | В                             | c                              | D                                     | E                 | F                    |
| 5          |                |                               |                                |                                       |                   |                      |
| 6          |                |                               |                                | LAPORAN PERUBAHAN MODAL/EKUITAS       |                   |                      |
| 7          |                |                               |                                | UD Jaya Bukit Makmur Sentosa          |                   |                      |
| 8          |                |                               |                                | 31-Des-22                             |                   |                      |
| 9          |                |                               |                                |                                       |                   |                      |
| 10         |                |                               | 3110                           | Modal                                 | Rp 552.700.000,00 |                      |
| 11         |                |                               | 3110                           | Setoran Modal Selama Periode Berjalan | Rp                |                      |
| 12         |                |                               |                                | Saldo Modal                           |                   | 552.700.000,00<br>Rp |
| 13         |                |                               |                                |                                       |                   |                      |
| 14         |                |                               | Laba Ditahan                   |                                       |                   |                      |
| 15         |                |                               |                                | Saldo Awal periode                    |                   |                      |
| 16         |                |                               |                                | Laba/Rugi satu periode                | <b>=labarugi</b>  |                      |
| 17         |                |                               |                                |                                       |                   |                      |

**Gambar 127 Isian Laba Rugi Satu Periode**

16.Pada bagian C17 dibuat Validasi dengan cara pilih data kemudian data validation, pada setting pilih List dan pada source ketikan =kodeakun

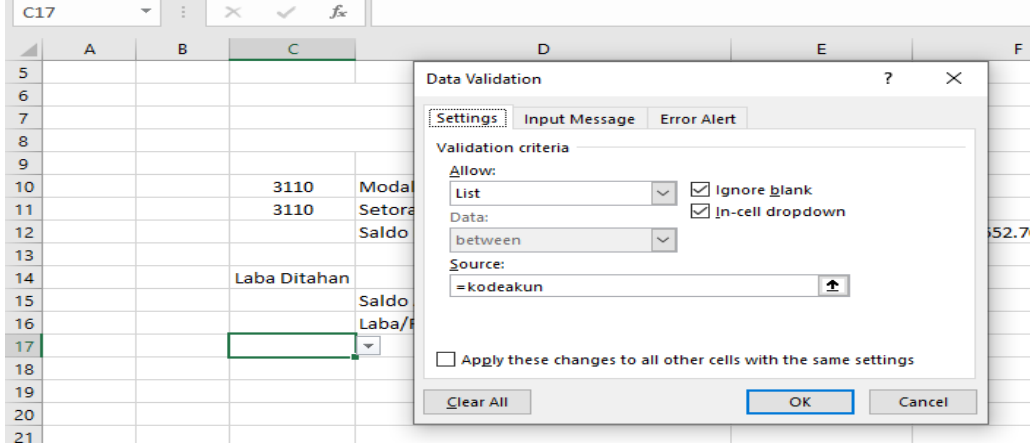

**Gambar 128Validasi Untuk Kode Akun Pada Laporan Perumahan Modal**

### 17.Pada bagian D17 ketikkan rumus =IF(ISBLANK(C17);"";VLOOKUP(C17;daftarakun;2;0))

18.Pada bagian E17 ketikkan rumus =VLOOKUP(C17;neracasaldo;8;0)\*-1

### 19.Pada C17 pilih kode 3120

| <b>SUM</b> |              | ÷<br>$\overline{\phantom{a}}$ | fx<br>$\times$ | =VLOOKUP(C17;neracasaldo;8;0)*-1      |                                       |                                                                   |   |   |
|------------|--------------|-------------------------------|----------------|---------------------------------------|---------------------------------------|-------------------------------------------------------------------|---|---|
|            | $\mathsf{A}$ | B.                            | c              | D                                     | E                                     | F                                                                 | G | н |
| 9          |              |                               |                |                                       |                                       |                                                                   |   |   |
| 10         |              |                               | 3110           | Modal                                 | Rp 552,700,000,00                     |                                                                   |   |   |
| 11         |              |                               | 3110           | Setoran Modal Selama Periode Berjalan | <b>Rp</b><br>$\overline{\phantom{a}}$ |                                                                   |   |   |
| 12         |              |                               |                | Saldo Modal                           |                                       | <b>Rp</b><br>552.700.000,00                                       |   |   |
| 13         |              |                               |                |                                       |                                       |                                                                   |   |   |
| 14         |              |                               | Laba Ditahan   |                                       |                                       |                                                                   |   |   |
| 15         |              |                               |                | Saldo Awal periode                    |                                       |                                                                   |   |   |
| 16         |              |                               |                | Laba/Rugi satu periode                | Rp 215.072.500,00                     |                                                                   |   |   |
| 17         |              |                               | 3120           | <b>IPrive</b>                         | =VLOOKUP(C17;neracasaldo;8;0)*-1      |                                                                   |   |   |
| 18         |              |                               |                |                                       |                                       | VLOOKUP(lookup_value; table_array; col_index_num; [range_lookup]) |   |   |
| 19         |              |                               |                |                                       |                                       |                                                                   |   |   |

**Gambar 129 Rumus Untuk E17**

- 20. Pada D18 ketik Saldo laba ditahan serta pada bagian F18 ketik rumus =SUM(E16:E17)
- 21. Pada bagian D20 ketik Modal (Ekuitas ) per 31 Desember 2022 serta pada bagian F20 ketik rumus =SUM(F12:F19)

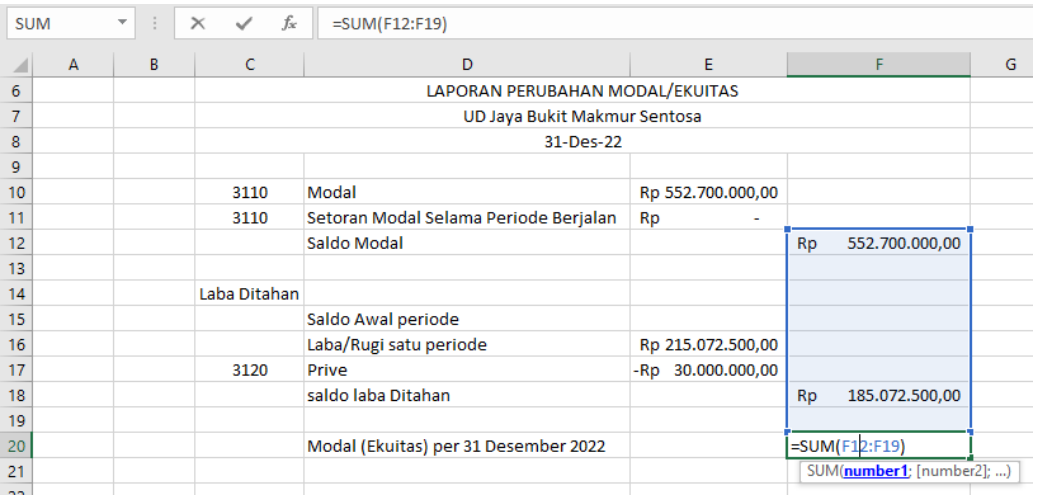

**Gambar 130 Rumus Untuk Total Modal Per 31 Des 2022**

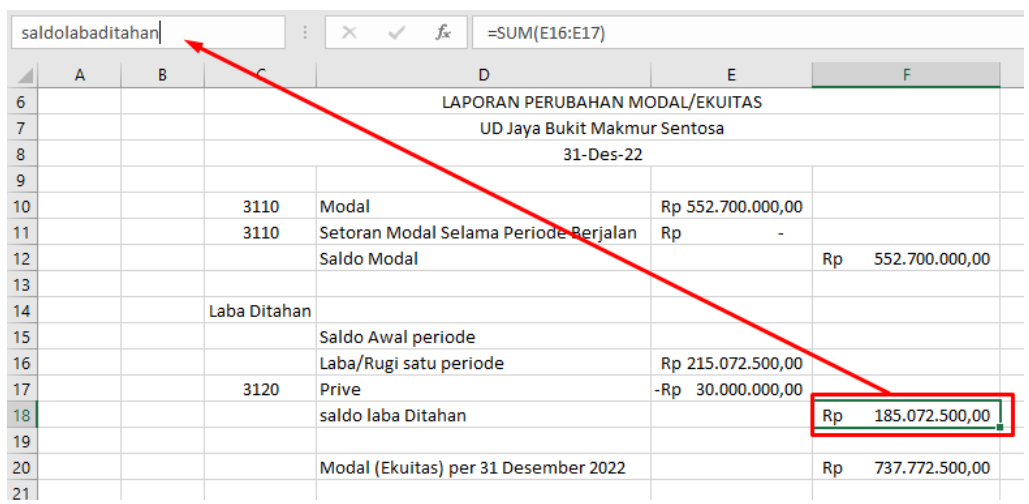

22. Letakkan kursor pada F18 kemudian klik namebox lalu ketik saldolabaditahan

**Gambar 131 Namebox Untuk Labaditahan**

23. Letakkan kursor pada F20 lalu klik namebox kemudian ketik modal

| modal          | ÷            | $f_x$<br>$=$ SUM(F12:F19)<br>$\times$ |                   |                      |
|----------------|--------------|---------------------------------------|-------------------|----------------------|
| $\overline{A}$ | c<br>в       | D                                     | E                 | F                    |
| 6              |              | LAPORAN PERUBAHAN MODAL/EKUITAS       |                   |                      |
| 7              |              | UD Jaya Bukit Makmur Sentosa          |                   |                      |
| 8              |              | 31-Des-22                             |                   |                      |
| 9              |              |                                       |                   |                      |
| 10             | 3110         | Modal                                 | Rp 552.700.000,00 |                      |
| 11             | 3110         | Setoran Modal Selama Periode Berjalan | <b>Rp</b>         |                      |
| 12             |              | Saldo Modal                           |                   | Rp<br>552.700.000,00 |
| 13             |              |                                       |                   |                      |
| 14             | Laba Ditahan |                                       |                   |                      |
| 15             |              | Saldo Awal periode                    |                   |                      |
| 16             |              | Laba/Rugi satu periode                | Rp 215 072.500,00 |                      |
| 17             | 3120         | Prive                                 | -Rp 30.000.000,00 |                      |
| 18             |              | saldo laba Ditahan                    |                   | Rp<br>185.072.500,00 |
| 19             |              |                                       |                   |                      |
| 20             |              | Modal (Ekuitas) per 31 Desember 2022  |                   | 737.772.500,00<br>Rp |
| 21             |              |                                       |                   |                      |

**Gambar 132 Namebox Untuk Modal**

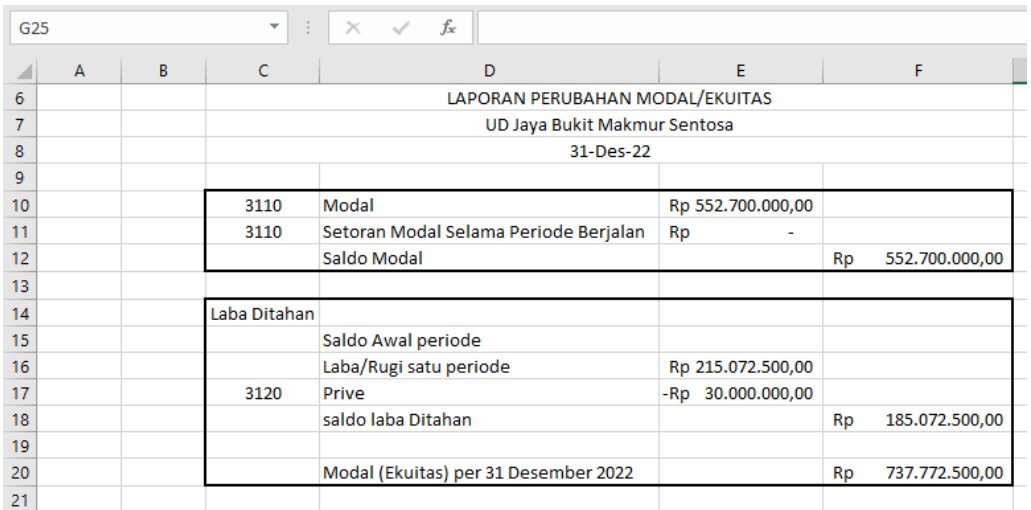

#### 24. Border laporan perubahan modal seperti berikut ini

**Gambar 133 Borders Untuk Laporan Perubahan Modal**

# **Bagian 9**

# **LAPORAN POSISI KEUANGAN**

Laporan posisi keuangan yang dahulunya disebut sebagai laporan Neraca dibuat untuk menjelaskan terkait kekayaan yang dimiliki perusahaan berupa akun aset serta sumber dari kekayaan yang dimiliki perusahaan berupa akun hutang dan modal. Penyusunan laporan posisi keuangan dilakukan dengan langkah-langkah berikut ini:

- 1. Klik new sheet lalu rename sheetnya menjadi laporan posisi keuangan.
- 2. Blok pada C6:O6 kemudian Merge & Center kemudian ketik Laporan Posisi Keuangan
- 3. Blok pada C7:O7 kemudian Merge & Center kemudian ketik =Akun!C3
- 4. Blok pada C8:O8 kemudian Merge & Center kemudian ketik 31/12/2022
- 5. Pada C10 ketik Aset
- 6. Pada C11 ketik Aset Lancar
- 7. Pada C12 buat Validation dengan cara klik menu data kemudian data validation lalu pada setting pilih list serta pada source ketik =kodeakun
- 8. Pada D12 ketik rumus =IF(ISBLANK(C12);"";VLOOKUP(C12;daftarakun;2;0))
- 9. Pada E12 ketik rumus =IF(ISBLANK(C12);"";VLOOKUP(C12;daftarakun;3;0))
- 10.Pada F12 ketik rumus

=IF(E12="d";VLOOKUP(C12;neracasaldo;8;0);VLOOKUP(C12;neracasaldo; 9;0))

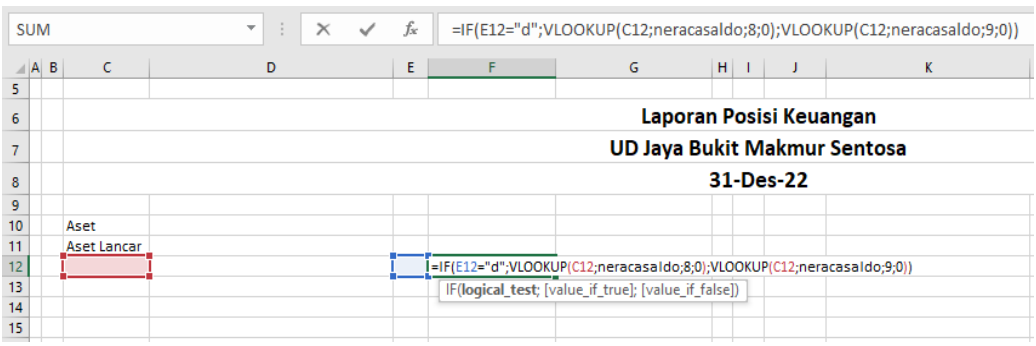

**Gambar 134 Pembuatan Validasi Dan Rumus Untuk Aset Lancar**

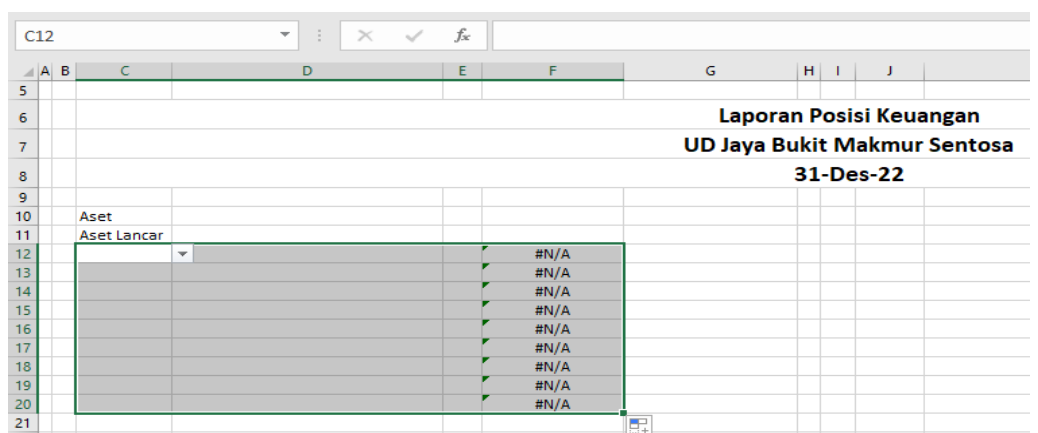

#### 11. Blok C12:F12 kemudian Fill Handle tahan dan tarik kebawah sampai C20:F20

**Gambar 135 Fill Handle Aset Lancar**

- 12. Pada C12 ketik kode 1110
- 13. Pada C13 ketik kode 1120
- 14. Pada C14 ketik kode 1130
- 15. Pada C15 ketik kode 1140
- 16. Pada C16 ketik kode 1150
- 17. Pada C17 ketik kode 1160
- 18. Pada C18 ketik kode 1170
- 19. Pada C19 ketik kode 1180
- 20. Pada C20 ketik kode 1190
- 21. Pada C22 ketik Total Aset Lancar
- 22. Pada G22 ketik rumus =SUM(F12:F20)

| K16 |                               |                          | $\overline{\phantom{a}}$                | ÷ | $\times$ | fx |                     |    |                                     |             |                         |  |
|-----|-------------------------------|--------------------------|-----------------------------------------|---|----------|----|---------------------|----|-------------------------------------|-------------|-------------------------|--|
|     | $\overline{A}$ $\overline{B}$ | C.                       |                                         | D |          | Ε  | F                   |    | G                                   | $H$ $\perp$ |                         |  |
| 6   |                               |                          |                                         |   |          |    |                     |    |                                     |             | Laporan Posisi Keuangan |  |
| 7   |                               |                          |                                         |   |          |    |                     |    | <b>UD Jaya Bukit Makmur Sentosa</b> |             |                         |  |
| 8   |                               |                          |                                         |   |          |    |                     |    |                                     |             | 31-Des-22               |  |
| 9   |                               |                          |                                         |   |          |    |                     |    |                                     |             |                         |  |
| 10  |                               | Aset                     |                                         |   |          |    |                     |    |                                     |             |                         |  |
| 11  |                               | Aset Lancar              |                                         |   |          |    |                     |    |                                     |             |                         |  |
| 12  |                               |                          | 1110 Kas di Bank                        |   |          | d  | Rp 100.000.000,00   |    |                                     |             |                         |  |
| 13  |                               |                          | 1120 Kas Kecil                          |   |          | d  | Rp 10.000.000,00    |    |                                     |             |                         |  |
| 14  |                               |                          | 1130 Piutang Dagang                     |   |          | d  | Rp 150.000.000,00   |    |                                     |             |                         |  |
| 15  |                               |                          | 1140 Penyisishan atau cadangan kerugian |   |          | k  | Rp 20.000.000,00    |    |                                     |             |                         |  |
| 16  |                               |                          | 1150 Persediaan Barang Dagangan         |   |          | d  | Rp 650.000.000,00   |    |                                     |             |                         |  |
| 17  |                               |                          | 1160 Perlengkapan Toko                  |   |          | d  | 15.000.000,00<br>Rp |    |                                     |             |                         |  |
| 18  |                               |                          | 1170 Assuransi dibayar dimuka           |   |          | d  | 20.000.000,00<br>Rp |    |                                     |             |                         |  |
| 19  |                               |                          | 1180 Sewa dibayar dimuka                |   |          | d  | 25.000.000,00<br>Rp |    |                                     |             |                         |  |
| 20  |                               |                          | 1190 Uang muka PPH Pasal 25             |   |          | d  | 10.000.000,00<br>Ro |    |                                     |             |                         |  |
| 21  |                               |                          |                                         |   |          |    |                     |    |                                     |             |                         |  |
| 22  |                               | <b>Total Aset Lancar</b> |                                         |   |          |    |                     | Rp | 1.000.000.000.00                    |             |                         |  |
| 23. |                               |                          |                                         |   |          |    |                     |    |                                     |             |                         |  |

**Gambar 136 Isian Kode Akun, Nama Akun, Snormal Dan Harga Untuk Aset Lancar**

- 23. Pada C24 ketik Aset tetap
- 24. Pada C25 buat validasi dengan cara klik menu data kemudian data validation lalu pada setting pilih list serta pada source ketik =kodeakun
- 25. Pada D25 ketik rumus =IF(ISBLANK(C25);"";VLOOKUP(C25;daftarakun;2;0))
- 26. Pada E25 ketik rumus =IF(ISBLANK(C25);"";VLOOKUP(C25;daftarakun;3;0))
- 27. Pada F25 ketik rumus =IF(E25="d";VLOOKUP(C25;neracasaldo;8;0);VLOOKUP(C25;neracasal  $do$ ; 9; 0)\*-1)

|    | <b>SUM</b> |                          | ÷<br>$\times$<br>$\overline{\phantom{a}}$ | fx: |                            |                                                                            |               |   | =IF(E25="d";VLOOKUP(C25;neracasaldo;8;0);VLOOKUP(C25;neracasaldo;9;0)*-1) |  |
|----|------------|--------------------------|-------------------------------------------|-----|----------------------------|----------------------------------------------------------------------------|---------------|---|---------------------------------------------------------------------------|--|
|    | A  B       | c                        | D                                         | E   |                            | G                                                                          | $H \parallel$ | J | K                                                                         |  |
| 13 |            |                          | 1120 Kas Kecil                            | d   | Rp 10.000.000.00           |                                                                            |               |   |                                                                           |  |
| 14 |            |                          | 1130 Piutang Dagang                       | d   | Rp 150,000,000,00          |                                                                            |               |   |                                                                           |  |
| 15 |            |                          | 1140 Penyisishan atau cadangan kerugiar   | k   | Rp 20.000.000,00           |                                                                            |               |   |                                                                           |  |
| 16 |            |                          | 1150 Persediaan Barang Dagangan           | d   | Rp 650,000,000,00          |                                                                            |               |   |                                                                           |  |
| 17 |            |                          | 1160 Perlengkapan Toko                    | d   | Rp 15,000,000,00           |                                                                            |               |   |                                                                           |  |
| 18 |            |                          | 1170 Assuransi dibayar dimuka             | d   | 20.000.000,00<br><b>Rp</b> |                                                                            |               |   |                                                                           |  |
| 19 |            |                          | 1180 Sewa dibayar dimuka                  | d   | 25.000.000,00<br>Rp        |                                                                            |               |   |                                                                           |  |
| 20 |            |                          | 1190 Uang muka PPH Pasal 25               | d   | 10.000.000,00<br><b>Rp</b> |                                                                            |               |   |                                                                           |  |
| 21 |            |                          |                                           |     |                            |                                                                            |               |   |                                                                           |  |
| 22 |            | <b>Total Aset Lancar</b> |                                           |     |                            | 1.000.000.000,00<br>Ro                                                     |               |   |                                                                           |  |
| 23 |            |                          |                                           |     |                            |                                                                            |               |   |                                                                           |  |
| 24 |            | <b>Aset Tetap</b>        |                                           |     |                            |                                                                            |               |   |                                                                           |  |
| 25 |            |                          |                                           |     |                            | I=IF(E25="d";VLOOKUP(C25;neracasaIdo;8;0);VLOOKUP(C25;neracasaIdo;9;0)*-1) |               |   |                                                                           |  |
| 26 |            |                          |                                           |     |                            | IF(logical_test; [value_if_true]; [value_if_false])                        |               |   |                                                                           |  |

**Gambar 137 Validasi Dan Rumus Untuk Aset Tetap**

- 28. Blok C25:F25 kemudian Fill Handle tahan dan tarik kebawah sampai C26:F26
- 29. Pada bagian C25 pilih kode 1210
- 30. Pada bagian C26 pilih kode 1211
- 31. Pada bagian C28 ketik Total Aset Tetap serta pada G28 ketik rumus =SUM(F25:F26)
- 32. Pada bagian C30 ketik Total Aset serta pada G30 ketik rumus =SUM(G22:G28)

| <b>SUM</b> |                          | ÷<br>$\times$ $\checkmark$<br>$\overline{\phantom{a}}$ | fx | $=SUM(G22:G28)$      |                               |
|------------|--------------------------|--------------------------------------------------------|----|----------------------|-------------------------------|
| $A$ $B$    | $\epsilon$               | D                                                      | Ε  | F                    | H.<br>G<br>- 11               |
| 13         |                          | 1120 Kas Kecil                                         | d  | Rp 10.000.000,00     |                               |
| 14         |                          | 1130 Piutang Dagang                                    | d  | Rp 150.000.000.00    |                               |
| 15         |                          | 1140 Penyisishan atau cadangan kerugian                | k  | Rp 20.000.000,00     |                               |
| 16         |                          | 1150 Persediaan Barang Dagangan                        | d  | Rp 650.000.000,00    |                               |
| 17         |                          | 1160 Perlengkapan Toko                                 | d  | 15.000.000.00<br>Rp  |                               |
| 18         |                          | 1170 Assuransi dibayar dimuka                          | d  | 20.000.000,00<br>Rp  |                               |
| 19         |                          | 1180 Sewa dibayar dimuka                               | d  | 25.000.000.00<br>Rp  |                               |
| 20         |                          | 1190 Uang muka PPH Pasal 25                            | d  | 10.000.000,00<br>Rp  |                               |
| 21         |                          |                                                        |    |                      |                               |
| 22         | <b>Total Aset Lancar</b> |                                                        |    |                      | 1.000.000.000,00<br><b>Rp</b> |
| 23         |                          |                                                        |    |                      |                               |
| 24         | <b>Aset Tetap</b>        |                                                        |    |                      |                               |
| 25         |                          | 1210 Peralatan                                         | d  | Rp 80.000.000,00     |                               |
| 26         |                          | 1211 Akumulasi Penyusutan Peralatan                    | k  | 21.000.000,00<br>-Rp |                               |
| 27         |                          |                                                        |    |                      |                               |
| 28         | <b>Total Aset Tetap</b>  |                                                        |    |                      | 59.000.000,00<br>Rp           |
| 29         |                          |                                                        |    |                      |                               |
| 30         | <b>Total Aset</b>        |                                                        |    |                      | $=SUM(G22:G28)$               |
| 31         |                          |                                                        |    |                      | SUM(number1; [number2]; )     |
| 32         |                          |                                                        |    |                      |                               |

**Gambar 138 Penjumlahan Untuk Aset Tetap**

- 33. Pada bagian J10 ketik Kewajiban
- 34. Pada bagian J11 ketik Kewajiban lancar
- 35. Pada bagian J12 buat validasi dengan cara klik menu data kemudian data validation serta pada setting pilih list serta pada source ketik =kodeakun
- 36. Pada bagian K12 ketik rumus =IF(ISBLANK(J12);"";VLOOKUP(J12;daftarakun;2;0))
- 37. Pada bagian L12 ketik rumus =IF(ISBLANK(J12);"";VLOOKUP(J12;daftarakun;3;0))
- 38. Pada bagian M12 ketik rumus =IF(L12="d";VLOOKUP(J12;neracasaldo;8;0);VLOOKUP(J12;neracasald o;9;0))

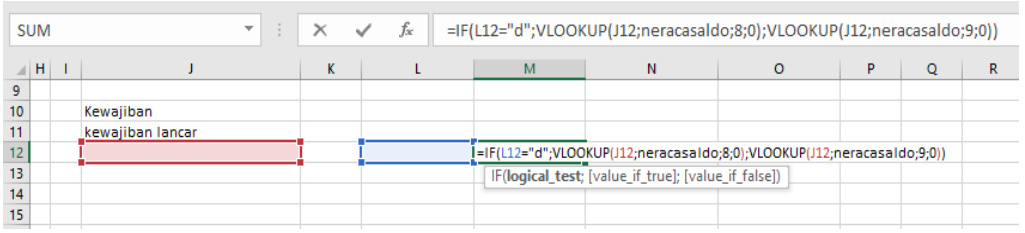

**Gambar 139 Validasi Dan Rumus Untuk Kewajiban Lancar**

- 39. Blok pada cell J12:M12 kemudian Fill Handle tahan dan tarik kebawah sampai J17:M17
- 40. Pada J12 ketik kode 2110
- 41. Pada J13 ketik kode 2120
- 42. Pada J14 ketik kode 2130
- 43. Pada J15 ketik kode 2140
- 44. Pada J16 ketik kode 2150
- 45. Pada J17 ketik kode 2160
- 46. Pada bagian J19 ketik Total Kewajiban Lancar kemudian pada N19 ketik rumus =SUM(M12:M17)

|                  | <b>SUM</b> |     |                        | ÷<br>$\times$ $\checkmark$<br>$\overline{\phantom{a}}$ | fx<br>$=SUM(M12:M17)$ |                     |                           |
|------------------|------------|-----|------------------------|--------------------------------------------------------|-----------------------|---------------------|---------------------------|
| ⊿                | H          | - 1 |                        | K                                                      |                       | M                   | N<br>$\circ$              |
| 9                |            |     |                        |                                                        |                       |                     |                           |
| 10 <sup>10</sup> |            |     | Kewajiban              |                                                        |                       |                     |                           |
| 11               |            |     | kewajiban lancar       |                                                        |                       |                     |                           |
| 12               |            |     |                        | 2110 Hutang Dagang                                     | k                     | 83.000.000,00<br>Rp |                           |
| 13               |            |     |                        | 2120 Hutang Biaya                                      | k                     | 5.000.000,00<br>Rp  |                           |
| 14               |            |     |                        | 2130 Hutang Pajak Penghasilan (PPh)                    | k                     | Rp                  |                           |
| 15               |            |     |                        | 2140 Hutang PPN                                        | k                     | 2.000.000.00<br>Rp  |                           |
| 16               |            |     |                        | 2150 PPN Keluaran                                      | k                     | Rp                  |                           |
| 17               |            |     |                        | 2160 PPN Masukan                                       | d                     | Rp                  |                           |
| 18               |            |     |                        |                                                        |                       |                     |                           |
| 19               |            |     | Total Kewajiban Lancar |                                                        |                       |                     | =SUM(M12:M17)             |
| 20               |            |     |                        |                                                        |                       |                     | SUM(number1; [number2]; ) |
| 21               |            |     |                        |                                                        |                       |                     |                           |

**Gambar 140 Penjumlahan Untuk Kewajiban Lancar**

- 47. Pada cell J22 ketik Kewajiban jangka panjang
- 48. Pada bagian J23 buat validasi dengan cara klik menu data kemudian data validation terus pada setting pilih allow list lalu pada source ketik =kodeakun
- 49. Pada K23 ketik rumus =IF(ISBLANK(J23);"";VLOOKUP(J23;daftarakun;2;0))
- 50. Pada L23 ketik rumus =IF(ISBLANK(J23);"";VLOOKUP(J23;daftarakun;3;0))
- 51. Pada M23 ketik rumus =IF(L23="d";VLOOKUP(J23;neracasaldo;8;0);VLOOKUP(J23;neracasal do;9;0))
- 52. Pada bagian J23 ketik kode 2210

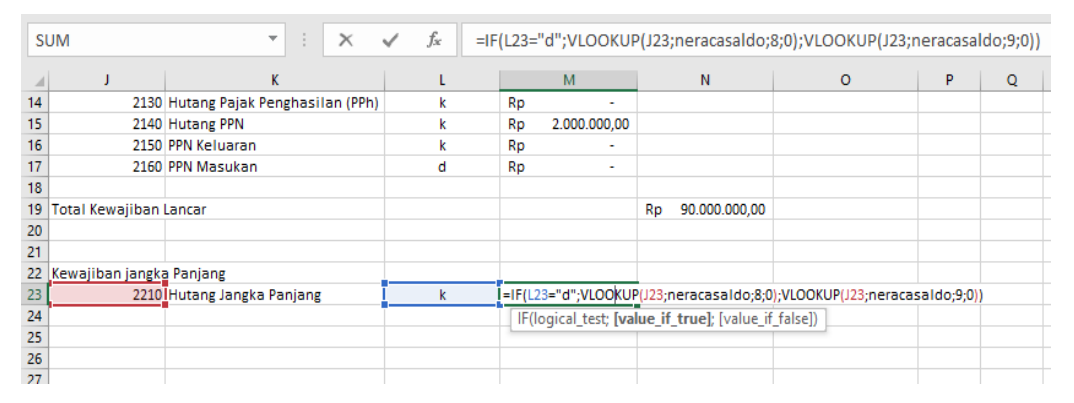

**Gambar 141 Validasi Dan Rumus Untuk Kewajiban Jangka Panjang**

- 53. Pada bagian J25 ketik Total Kewajiban jangka Panjang kemuidan pada N25 ketik rumus =SUM(M23)
- 54. Pada bagian J27 ketik Total Kewajiban serta pada N27 ketik rumus =SUM(N19:N26)
- 55. Pada bagian J29 buat validasi dengan cara klik menu data kemudian data validation terus pada setting pilih allow list lalu pada source ketik =kodeakun
- 56. Pada bagian K29 ketik rumus =IF(ISBLANK(J29);"";VLOOKUP(J29;daftarakun;2;0))
- 57. Pada bagian N29 ketik rumus =modal
- 58. Pada bagian J31 ketik Total Kewajiban dan Ekuitas serta pada N31 ketik rumus =SUM(N27:N29)

|     | <b>SUM</b>                     | ÷<br>$\times$<br>$\overline{\phantom{a}}$ | $f_x$<br>$\checkmark$ | $=SUM(N27:N29)$      |                           |
|-----|--------------------------------|-------------------------------------------|-----------------------|----------------------|---------------------------|
|     | J                              | κ                                         |                       | M                    | N<br>$\circ$              |
| 15  |                                | 2140 Hutang PPN                           | k                     | 2.000.000,00<br>Rp   |                           |
| 16  |                                | 2150 PPN Keluaran                         | k                     | Rp                   |                           |
| 17  |                                | 2160 PPN Masukan                          | d                     | Rp<br>$\sim$         |                           |
| 18  |                                |                                           |                       |                      |                           |
| 19  | Total Kewajiban Lancar         |                                           |                       |                      | 90.000.000,00<br>Rp       |
| 20  |                                |                                           |                       |                      |                           |
| 21  |                                |                                           |                       |                      |                           |
| 22  | Kewajiban jangka Panjang       |                                           |                       |                      |                           |
| 23  |                                | 2210 Hutang Jangka Panjang                | k                     | 300.000.000,00<br>Rp |                           |
| 24  |                                |                                           |                       |                      |                           |
| 25  | Total Kewajiban jangka Panjang |                                           |                       |                      | Rp 300.000.000,00         |
| 26  |                                |                                           |                       |                      |                           |
| 27  | Total kewajiban                |                                           |                       |                      | Rp 390.000.000,00         |
| 28  |                                |                                           |                       |                      |                           |
| 29  |                                | 3110 Modal                                |                       |                      | Rp 737.772.500,00         |
| 30  |                                |                                           |                       |                      |                           |
| 31  | Total Kewajiban dan Ekuitas    |                                           |                       |                      | $=$ SUM(N27:N29)          |
| 32  |                                |                                           |                       |                      | SUM(number1; [number2]; ) |
| 33. |                                |                                           |                       |                      |                           |

**Gambar 142 Penjumlahan Total Kewajiban Dan Modal**

#### 59. Buat border untuk laporan posisi keuangan seperti berikut ini

|                  | 016                      | $\overline{\mathbf v}$                          | $\vdots \quad \times \quad \checkmark \quad f_x$ |    |    |                     |     |                  |                                                              |                                     |    |                      |                     |
|------------------|--------------------------|-------------------------------------------------|--------------------------------------------------|----|----|---------------------|-----|------------------|--------------------------------------------------------------|-------------------------------------|----|----------------------|---------------------|
|                  | $\epsilon$               | D                                               |                                                  | E. |    | F                   |     | G                | $H$ $\left  1 \right $ $\left  1 \right $ $\left  1 \right $ | K                                   | ÷. | M                    | N                   |
| $\boldsymbol{6}$ |                          |                                                 |                                                  |    |    |                     |     |                  | Laporan Posisi Keuangan                                      |                                     |    |                      |                     |
| $\overline{7}$   |                          |                                                 |                                                  |    |    |                     |     |                  | UD Jaya Bukit Makmur Sentosa                                 |                                     |    |                      |                     |
|                  |                          |                                                 |                                                  |    |    |                     |     |                  |                                                              |                                     |    |                      |                     |
| 8                |                          |                                                 |                                                  |    |    |                     |     |                  | 31-Des-22                                                    |                                     |    |                      |                     |
| $\mathsf{g}$     |                          |                                                 |                                                  |    |    |                     |     |                  |                                                              |                                     |    |                      |                     |
|                  | 10 Aset                  |                                                 |                                                  |    |    |                     |     |                  | Kewajiban                                                    |                                     |    |                      |                     |
|                  | 11 Aset Lancar           |                                                 |                                                  |    |    |                     |     |                  | kewajiban lancar                                             |                                     |    |                      |                     |
| 12               |                          | 1110 Kas di Bank                                |                                                  | d  |    | Rp 476.185.000.00   |     |                  |                                                              | 2110 Hutang Dagang                  | k  | 425.195.000.00<br>Ro |                     |
| 13               |                          | 1120 Kas Kecil                                  |                                                  | d  | Rp | 5.920.000.00        |     |                  |                                                              | 2120 Hutang Biaya                   | k  | Ro<br>10.350.000,00  |                     |
| $\frac{14}{15}$  |                          | 1130 Piutang Dagang                             |                                                  | d  |    | Rp 490.550.000,00   |     |                  |                                                              | 2130 Hutang Pajak Penghasilan (PPh) | k  | Rp                   |                     |
|                  |                          | 1140 Penyisishan atau cadangan kerugian piutang |                                                  |    |    | -Rp 22.777.500,00   |     |                  |                                                              | 2140 Hutang PPN                     | k  | Ro<br>37.655.000,00  |                     |
| $\frac{16}{17}$  |                          | 1150 Persediaan Barang Dagangan                 |                                                  | d  |    | Rp 449.500.000,00   |     |                  |                                                              | 2150 PPN Keluaran                   |    | Rp<br>×              |                     |
|                  |                          | 1160 Perlengkapan Toko                          |                                                  | d  | Rp | 9.300.000,00        |     |                  |                                                              | 2160 PPN Masukan                    | Å  | Ro<br>÷.             |                     |
| 18               |                          | 1170 Assuransi dibayar dimuka                   |                                                  | d  | Rp | 17.900.000.00       |     |                  |                                                              |                                     |    |                      |                     |
| 19               |                          | 1180 Sewa dibavar dimuka                        |                                                  | d  |    | Rp 21.500.000,00    |     |                  | <b>Total Kewaiiban Lancar</b>                                |                                     |    |                      | Rp 473.200.000,00   |
| 20               |                          | 1190 Uang muka PPH Pasal 25                     |                                                  | d  | Rp | 6.195.000.00        |     |                  |                                                              |                                     |    |                      |                     |
| $\overline{21}$  |                          |                                                 |                                                  |    |    |                     |     |                  |                                                              |                                     |    |                      |                     |
| 22               | <b>Total Aset Lancar</b> |                                                 |                                                  |    |    |                     | Rp. | 1.454.272.500,00 | Kewajiban jangka Panjang                                     |                                     |    |                      |                     |
| 23               |                          |                                                 |                                                  |    |    |                     |     |                  |                                                              | 2210 Hutang Jangka Panjang          | k  | Rp 300.000.000,00    |                     |
| 24               |                          |                                                 |                                                  |    |    |                     |     |                  |                                                              |                                     |    |                      |                     |
| $\overline{25}$  | <b>Aset Tetap</b>        |                                                 |                                                  |    |    |                     |     |                  | Total Kewajiban jangka Panjang                               |                                     |    |                      | Rp 300.000.000.00   |
| $\overline{26}$  |                          | 1210 Peralatan                                  |                                                  | d  |    | Rp 80.000.000,00    |     |                  |                                                              |                                     |    |                      |                     |
| 27               |                          | 1211 Akumulasi Penyusutan Peralatan             |                                                  |    |    | k -Rp 23.300.000,00 |     |                  | Total kewajiban                                              |                                     |    |                      | Rp 773.200.000,00   |
| $\overline{28}$  |                          |                                                 |                                                  |    |    |                     |     |                  |                                                              |                                     |    |                      |                     |
|                  | 29 Total Aset Tetap      |                                                 |                                                  |    |    |                     | Rp  | 56.700.000.00    |                                                              | 3110 Modal                          |    |                      | Rp 737.772.500,00   |
| 30               |                          |                                                 |                                                  |    |    |                     |     |                  |                                                              |                                     |    |                      |                     |
|                  | 31 Total Aset            |                                                 |                                                  |    |    |                     | Rp  | 1.510.972.500,00 | <b>Total Kewajiban dan Ekuitas</b>                           |                                     |    |                      | Rp 1.510.972.500.00 |
| 32               |                          |                                                 |                                                  |    |    |                     |     |                  |                                                              |                                     |    |                      |                     |

**Gambar 143 Border Untuk Laporan Posisi Keuangan**

# **Bagian 10**

# **LAPORAN ARUS KAS**

Laporan arus kas merupakan laporan yang dibuat perusahaan untuk mengetahui arus kas perusahaan baik dari aktivitas operasi, aktivitas investasi dan investasi pendanaan perusahaan. Tahapan pembuatan laporan arus kas yaitu sebagai berikut ini:

- 1. Buat sheet baru dengan cara klik sheet baru lalu rename dengan nama laporan arus kas
- 2. Blok C7:H7 kemudian merge & center kemudian ketik Laporan Arus Kas
- 3. Blok C8:H8 kemudian merge & center kemudian ketik =Akun!C3
- 4. Blok C9:H9 kemudian merge & center kemudian ketik 31/12/2022
- 5. Pada bagian C11 ketik Kas
- 6. Pada bagian C12 ketik Saldo Awal Kas 2022
- 7. Pada bagian E12 buat validasi dengan cara klik menu data kemudian data validation kemudian pada setting pilih list dan pada source ketik =kodeakun

| E12            |   | ÷<br>$\times$<br>$\overline{\mathbf{v}}$ | fx |                         |                                                               |
|----------------|---|------------------------------------------|----|-------------------------|---------------------------------------------------------------|
|                | B | C                                        | D  | E                       | G<br>H<br>K<br>F                                              |
| 6              |   |                                          |    |                         | 7<br>X<br><b>Data Validation</b>                              |
| $\overline{7}$ |   |                                          |    | Laporan Arus Kas        |                                                               |
| 8              |   |                                          |    | UD Jaya Bukit Makmur Se | Settings<br><b>Input Message</b><br><b>Error Alert</b>        |
| 9              |   |                                          |    | 31/12/2022              | Validation criteria                                           |
| 10             |   |                                          |    |                         | Allow:                                                        |
| 11             |   | Kas                                      |    |                         | □ Ignore blank<br>List<br>$\checkmark$                        |
| 12             |   | Saldo Awal Kas 2022                      |    |                         | In-cell dropdown<br>Data:                                     |
| 13             |   |                                          |    |                         | between<br>$\checkmark$                                       |
| 14             |   |                                          |    |                         | Source:                                                       |
| 15             |   |                                          |    |                         | $\pmb{\textcolor{red}{\star}}$<br>=kodeakun                   |
| 16             |   |                                          |    |                         |                                                               |
| 17             |   |                                          |    |                         |                                                               |
| 18             |   |                                          |    |                         | Apply these changes to all other cells with the same settings |
| 19             |   |                                          |    |                         |                                                               |
| 20             |   |                                          |    |                         | Clear All<br>OK<br>Cancel                                     |
| 21             |   |                                          |    |                         |                                                               |
| 22.            |   |                                          |    |                         |                                                               |

**Gambar 144 Validasi Untuk Kodeakun E12**

### 8. Pada bagian F12 ketik rumus =IF(E12="";"";VLOOKUP(E12;daftarakun;2;0))

### 9. Pada bagian H12 ketik rumus =IF(E12="";"";VLOOKUP(E12;saldoawal;4;0))

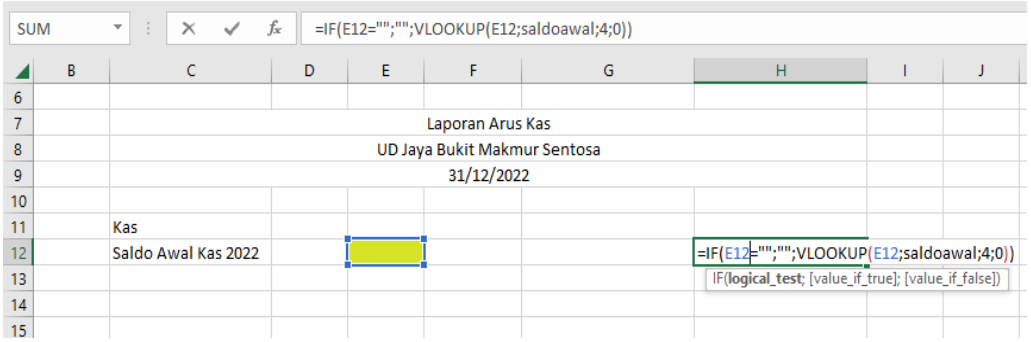

#### **Gambar 145 Rumus Untuk Menampilkan Saldo Awal Kas**

- 10. Pada Bagian C14 ketik Kas dari Aktivitas Operasi
- 11. Pada Bagian C15 ketik Kas Masuk
- 12. Pada Bagian C16 ketik Operasi
- 13. Pada Bagian C17 ketik Operasi
- 14. Pada Bagian C18 ketik Operasi
- 15. Pada Bagian C19 ketik Operasi
- 16. Pada Bagian C21 ketik Kas Keluar
- 17. Pada Bagian C22 ketik Operasi
- 18. Pada Bagian C23 ketik Operasi
- 19. Pada Bagian C24 ketik Operasi
- 20. Pada Bagian C25 ketik Operasi
- 21. Pada Bagian C26 ketik Total Kas dari aktivitas Operasi

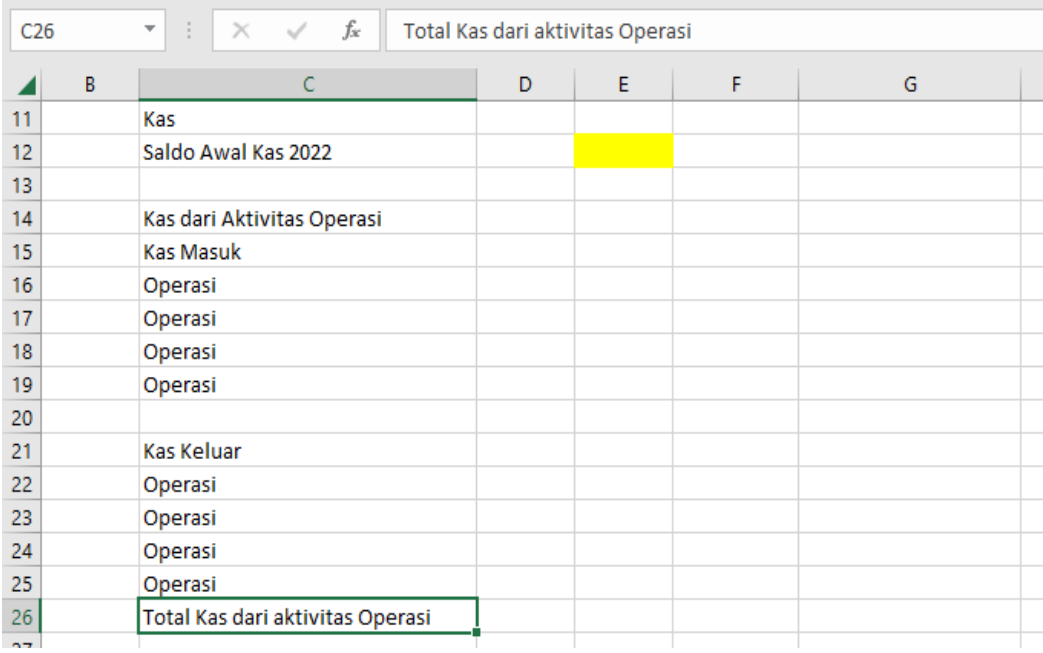

#### **Gambar 146 Isian Untuk Aktivitas Operasi**

- 22. Pada Bagian C28 ketik Kas dari Aktivitas Pendanaan
- 23. Pada Bagian C29 ketik Kas Masuk
- 24. Pada Bagian C30 ketik Operasi
- 25. Pada Bagian C31 ketik Operasi
- 26. Pada Bagian C32 ketik Operasi
- 27. Pada Bagian C33 ketik Operasi
- 28. Pada Bagian C35 ketik Kas Keluar
- 29. Pada Bagian C36 ketik Operasi
- 30. Pada Bagian C37 ketik Operasi
- 31. Pada Bagian C38 ketik Operasi
- 32. Pada Bagian C39 ketik Operasi
- 33. Pada Bagian C40 ketik Total Kas dari aktivitas Pendanaan

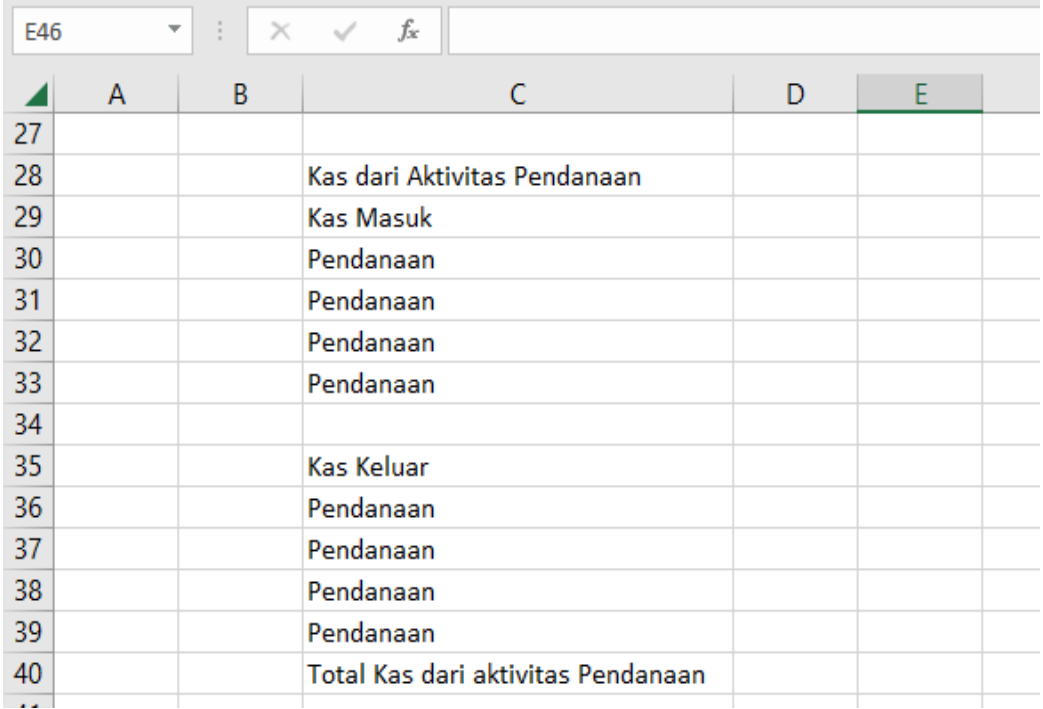

#### **Gambar 147 Isian Untuk Aktivitas Pendanaan**

- 34. Pada Bagian C42 ketik Kas dari Aktivitas Investasi
- 35. Pada Bagian C43 ketik Kas Masuk
- 36. Pada Bagian C44 ketik Investasi
- 37. Pada Bagian C45 ketik Investasi
- 38. Pada Bagian C46 ketik Investasi
- 39. Pada Bagian C47 ketik Investasi
- 40. Pada Bagian C49 ketik Kas Keluar
- 41. Pada Bagian C50 ketik Investasi
- 42. Pada Bagian C51 ketik Investasi
- 43. Pada Bagian C52 ketik Investasi
- 44. Pada Bagian C53 ketik Investasi
- 45. Pada Bagian C54 ketik Total Kas dari aktivitas Investasi
- 46. Pada Bagian C55 ketik Saldo Akhir 31 desember 2022

| $f_x$<br>÷<br>F52<br>×<br>$\checkmark$<br>$\overline{\mathbf v}$ |   |   |                                    |   |   |   |
|------------------------------------------------------------------|---|---|------------------------------------|---|---|---|
|                                                                  | A | B | C                                  | D | E | F |
| 41                                                               |   |   |                                    |   |   |   |
| 42                                                               |   |   | Kas dari Aktivitas Investasi       |   |   |   |
| 43                                                               |   |   | <b>Kas Masuk</b>                   |   |   |   |
| 44                                                               |   |   | Investasi                          |   |   |   |
| 45                                                               |   |   | Investasi                          |   |   |   |
| 46                                                               |   |   | Investasi                          |   |   |   |
| 47                                                               |   |   | Investasi                          |   |   |   |
| 48                                                               |   |   |                                    |   |   |   |
| 49                                                               |   |   | <b>Kas Keluar</b>                  |   |   |   |
| 50                                                               |   |   | Investasi                          |   |   |   |
| 51                                                               |   |   | Investasi                          |   |   |   |
| 52                                                               |   |   | Investasi                          |   |   |   |
| 53                                                               |   |   | Investasi                          |   |   |   |
| 54                                                               |   |   | Total Kas dari aktivitas Investasi |   |   |   |
| 55                                                               |   |   |                                    |   |   |   |
| 56                                                               |   |   | Saldo Akhir 31 desember 2022       |   |   |   |
|                                                                  |   |   |                                    |   |   |   |

**Gambar 148 Isian Untuk Aktivitas Investasi**

47. Pada D16 buat validasi dengan cara klik menu data lalu data validation terus pada setting pilih list dan pada source ketik =kodeakun

| D <sub>16</sub>             | v | ÷<br>$\times$ | fx<br>$\checkmark$                                                           |              |                                                                                                    |
|-----------------------------|---|---------------|------------------------------------------------------------------------------|--------------|----------------------------------------------------------------------------------------------------|
| 8<br>$\boldsymbol{9}$<br>10 | A | B             | C                                                                            | D<br>UD Jar  | G<br>н<br>X<br>?<br><b>Data Validation</b><br><b>Settings</b><br>Input Message<br><b>Error Alert</b>                                              |
| 11<br>12<br>13<br>14<br>15  |   |               | Kas<br>Saldo Awal Kas 2022<br>Kas dari Aktivitas Operasi<br><b>Kas Masuk</b> |              | <b>Validation criteria</b><br>Allow:<br>□ Ignore blank<br>$\checkmark$<br>List<br>In-cell dropdown<br>Data:<br>between<br>$\checkmark$<br>Source: |
| 16<br>17<br>18<br>19<br>20  |   |               | Operasi<br>Operasi<br>Operasi<br>Operasi                                     | $\mathbf{v}$ | ±<br>JU;AJP<br>Apply these changes to all other cells with the same settings                                                                      |
| 21<br>22                    |   |               | <b>Kas Keluar</b><br>Operasi                                                 |              | OK<br>Clear All<br>Cancel                                                                                                    |

**Gambar 149 Validasi Kode JU Dan AJP Pada D16**

## 48. Klik pada D16 kemudian Fill Handle tahan dan tarik kebawah sampai D53

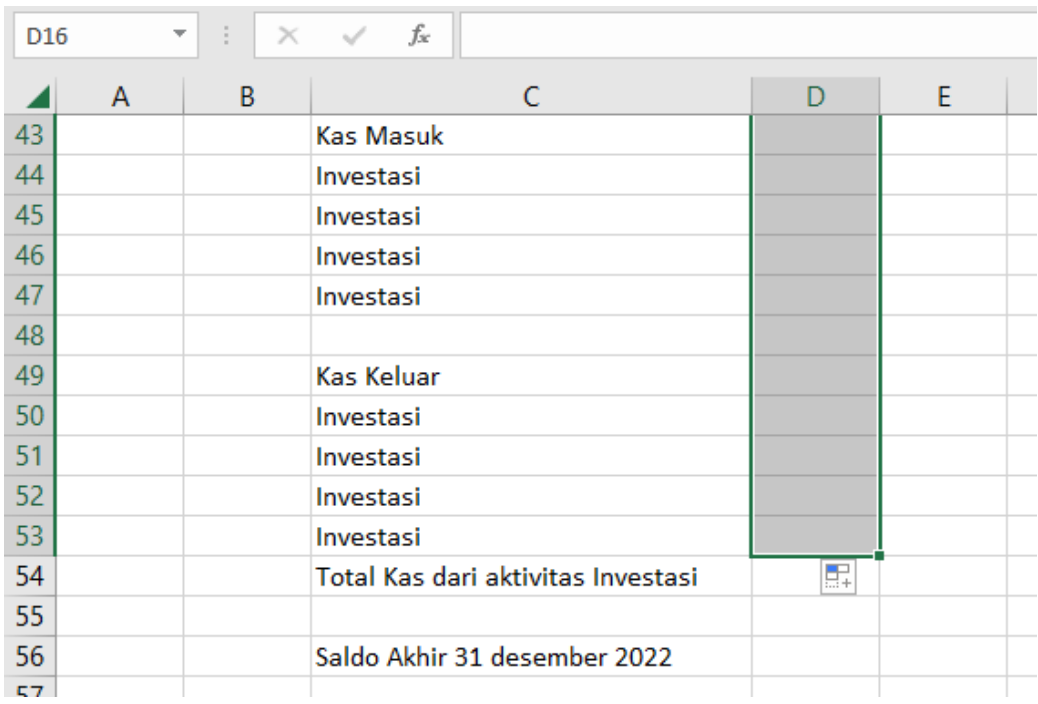

**Gambar 150 Copy Kode Ju Dan AJP Dari D16 Ke D53**

49. Klik pada E16 kemudian Fill Handle tahan dan tarik kebawah sampai E53

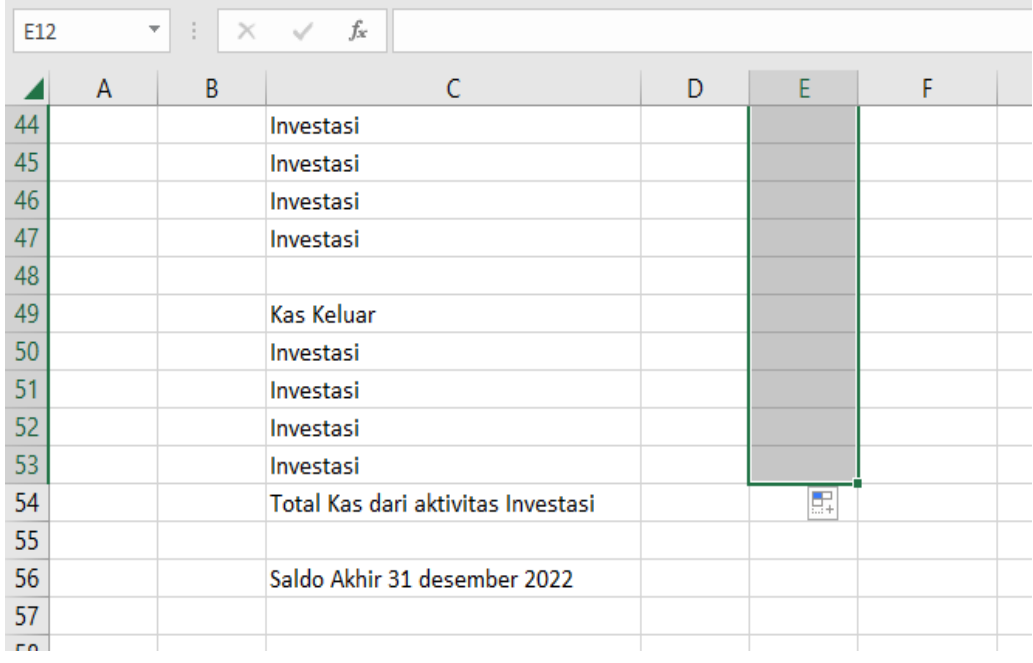

**Gambar 151 Copy Kodeakun Dari E12 Ke E53**

## 50. Klik pada F12 kemudian Fill Handle tahan dan tarik kebawah sampai F53

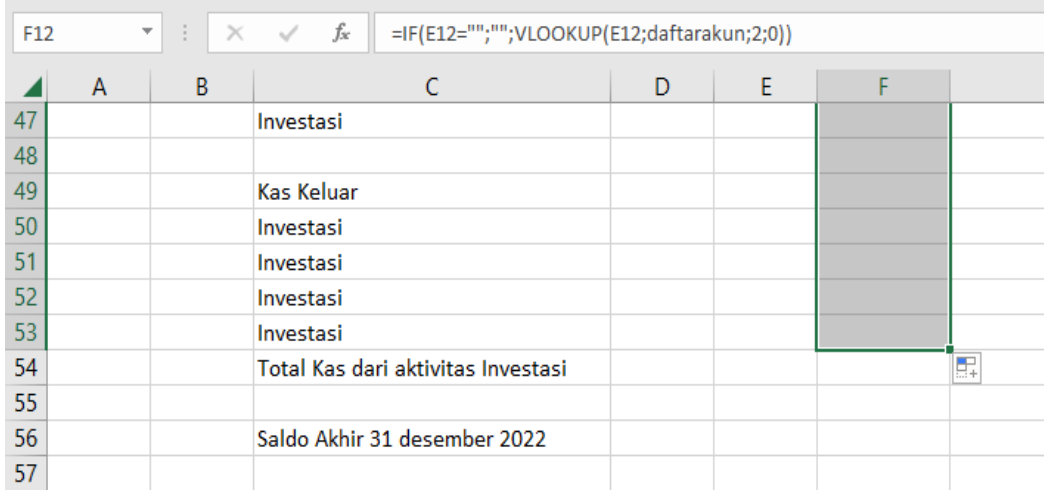

## **Gambar 152 Copy F12 Ke F53 Untuk Nama Akun**

- 51. Pada G16 ketik rumus =IF(E16="";"";SUMIF(J\_kas;D16&E16&C16;jurnaldebet))
- 52. Klik pada G16 kemudian Fill Handle tahan dan tarik kebawah sampai G19

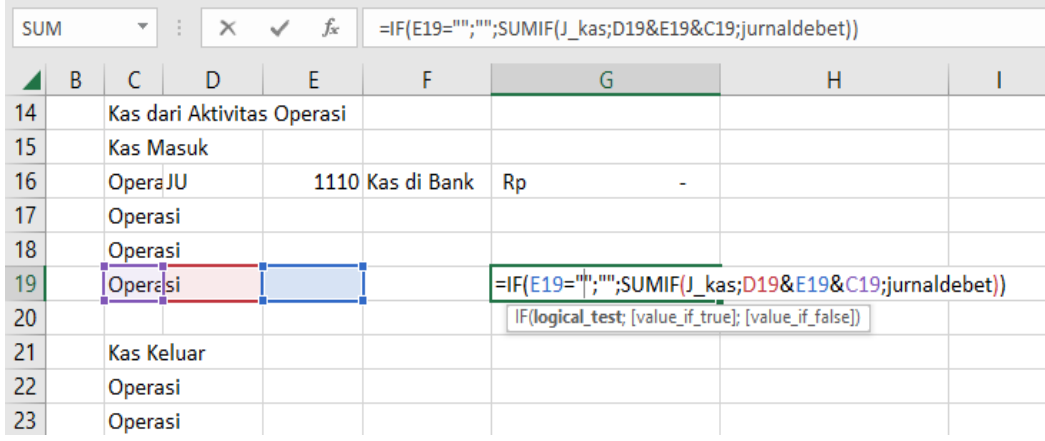

**Gambar 153 Rumus Untuk G16 Dan Copy Dari G16 Sampai G19**

53. Pada G22 ketik rumus

=IF(E22="";"";SUMIF(J\_kas;D22&E22&C22;jurnalkredit)) kemudian Fill Handle tahan dan tarik kebawah sampai G25

54. Pada H26 ketik rumus =SUM(G16:G19)-SUM(G22:G25)

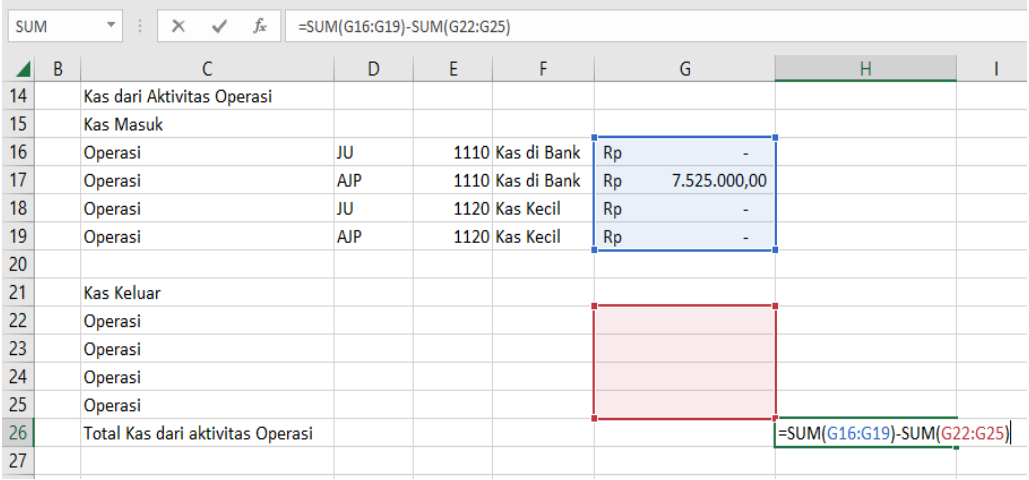

**Gambar 154 Penjumlahan SUM Untuk Total Kas Aktivitas Operasi**

55. Pada G31 ketik rumus

=IF(E31="";"";SUMIF(J\_kas;D31&E31&C31;jurnaldebet))

- 56. Klik pada G31 kemudian fill handle tahan dan tarik sampai G34
- 57. Pada G37 ketik rumus =IF(E37="";"";SUMIF(J\_kas;D37&E37&C37;jurnalkredit))
- 58. Klik pada G37 kemudian fill handle tahan dan tarik sampai G40
- 59. Pada H41 ketik rumus =SUM(G31:G34)-SUM(G37:G40)

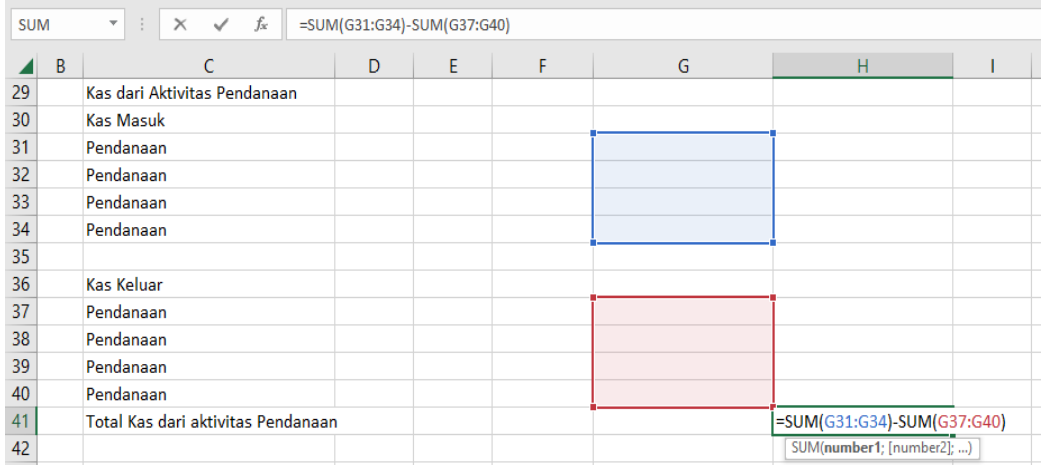

**Gambar 155 Penjumlahan SUM Untuk Total Kas Aktivitas Pendanaan** 

60. Pada G45 ketik rumus

=IF(E45="";"";SUMIF(J\_kas;D45&E45&C45;jurnaldebet))

- 61. Klik pada G45 kemudian fill handle tahan dan tarik sampai G48
- 62. Pada G51 ketik rumus =IF(E51="";"";SUMIF(J\_kas;D51&E51&C51;jurnalkredit))
- 63. Klik pada G51 kemudian fill handle tahan dan tarik sampai G54
- 64. Pada H55 ketik rumus =SUM(G45:G48)-SUM(G51:G54)

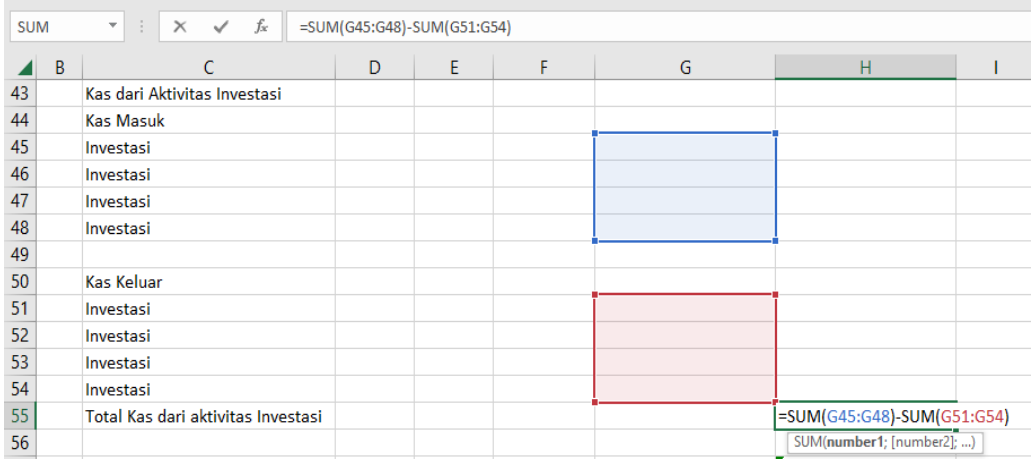

**Gambar 156 Penjumlahan SUM Untuk Total Kas Aktivitas Investasi**

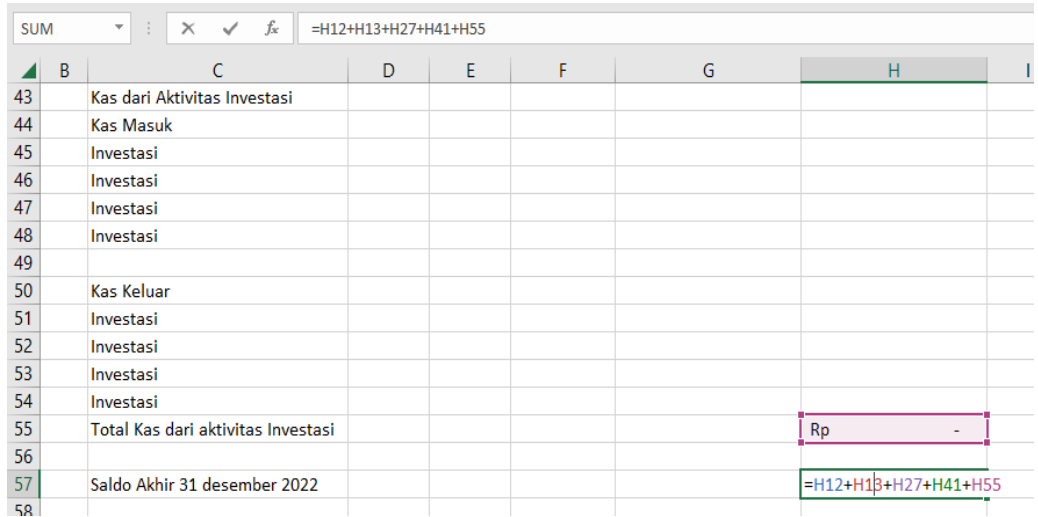

### 65. Pada H57 ketik rumus =H12+H13+H27+H41+H55

**Gambar 157 Penjumlahan SUM Untuk Total Saldo Kas**

- 66. Pada E12 ketik 1110 dan pada E13 ketik kode 1120
- 67. Pada D17 ketik kode JU dan pada E17 ketik kode 1110
- 68. Pada D18 ketik kode AJP dan pada E18 ketik kode 1110
- 69. Pada D19 ketik kode JU dan pada E17 ketik kode 1120
- 70. Pada D20 ketik kode AJP dan pada E17 ketik kode 1120
- 71. Pada D23 ketik kode JU dan pada E23 ketik kode 1110
- 72. Pada D24 ketik kode AJP dan pada E24 ketik kode 1110
- 73. Pada D25 ketik kode JU dan pada E25 ketik kode 1120
- 74. Pada D26 ketik kode AJP dan pada E26 ketik kode 1120

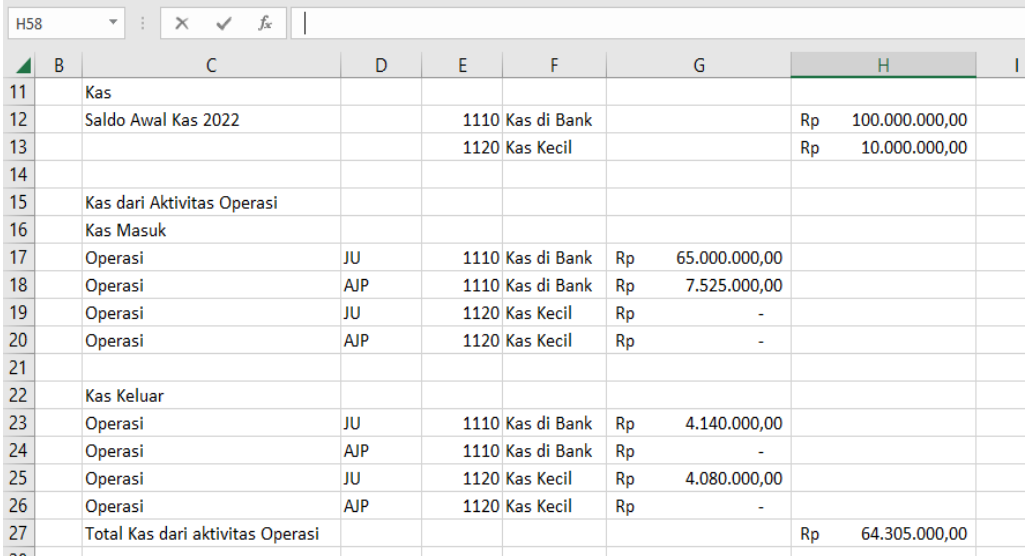

**Gambar 158 Isian Kode JU Dan AJP Serta Isian Kode Akun Untuk Aktivitas Operasi**

- 75. Pada D31 ketik kode JU dan pada E31 ketik kode 1110
- 76. Pada D32 ketik kode AJP dan pada E32 ketik kode 1110
- 77. Pada D33 ketik kode JU dan pada E33 ketik kode 1120
- 78. Pada D34 ketik kode AJP dan pada E34 ketik kode 1120
- 79. Pada D37 ketik kode JU dan pada E37 ketik kode 1110
- 80. Pada D38 ketik kode AJP dan pada E38 ketik kode 1110
- 81. Pada D39 ketik kode JU dan pada E39 ketik kode 1120
- 82. Pada D40 ketik kode AJP dan pada E40 ketik kode 1120

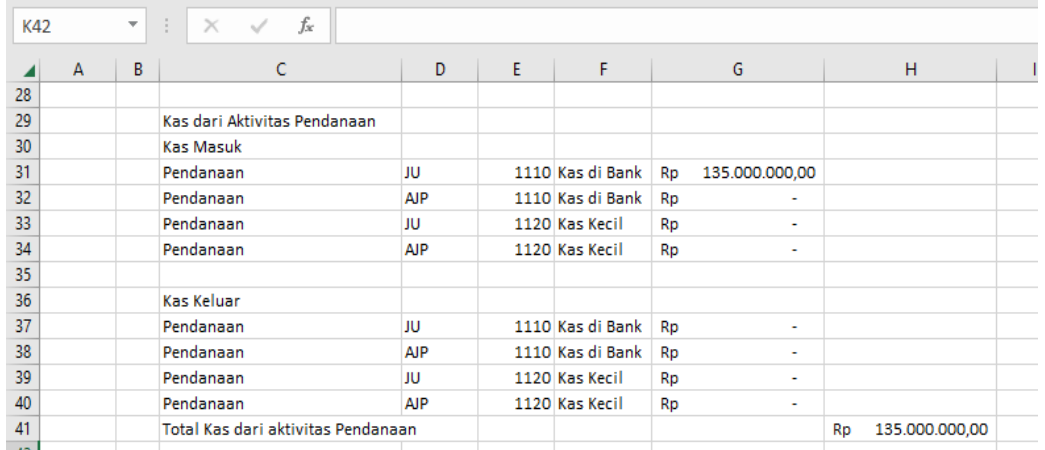

**Gambar 159 Isian Kode JU Dan AJP Serta Isian Kode Akun Untuk Aktivitas Pendanaa**

- 83. Pada D45 ketik kode JU dan pada E45 ketik kode 1110
- 84. Pada D46 ketik kode AJP dan pada E46 ketik kode 1110
- 85. Pada D47 ketik kode JU dan pada E47 ketik kode 1120
- 86. Pada D48 ketik kode AJP dan pada E48 ketik kode 1120
- 87. Pada D51 ketik kode JU dan pada E51 ketik kode 1110
- 88. Pada D52 ketik kode AJP dan pada E52 ketik kode 1110
- 89. Pada D53 ketik kode JU dan pada E53 ketik kode 1120
- 90. Pada D54 ketik kode AJP dan pada E54 ketik kode 1120

| K42 |                | v | fx<br>$\times$<br>÷                |            |   |                  |           |                          |    |                |
|-----|----------------|---|------------------------------------|------------|---|------------------|-----------|--------------------------|----|----------------|
|     | $\overline{A}$ | В |                                    | D          | Ε | F                |           | G                        |    | н              |
| 43  |                |   | Kas dari Aktivitas Investasi       |            |   |                  |           |                          |    |                |
| 44  |                |   | <b>Kas Masuk</b>                   |            |   |                  |           |                          |    |                |
| 45  |                |   | Investasi                          | JU         |   | 1110 Kas di Bank | Rp        | 554.600.000,00           |    |                |
| 46  |                |   | Investasi                          | AJP        |   | 1110 Kas di Bank | <b>Rp</b> | ٠                        |    |                |
| 47  |                |   | Investasi                          | JU         |   | 1120 Kas Kecil   | Rp        | $\sim$                   |    |                |
| 48  |                |   | Investasi                          | <b>AJP</b> |   | 1120 Kas Kecil   | Rp        | $\overline{\phantom{a}}$ |    |                |
| 49  |                |   |                                    |            |   |                  |           |                          |    |                |
| 50  |                |   | Kas Keluar                         |            |   |                  |           |                          |    |                |
| 51  |                |   | Investasi                          | JU         |   | 1110 Kas di Bank | Rp        | 381.800.000,00           |    |                |
| 52  |                |   | Investasi                          | <b>AJP</b> |   | 1110 Kas di Bank | <b>Rp</b> | ٠                        |    |                |
| 53  |                |   | Investasi                          | JU         |   | 1120 Kas Kecil   | Rp        | ٠                        |    |                |
| 54  |                |   | Investasi                          | <b>AJP</b> |   | 1120 Kas Kecil   | Rp        | $\sim$                   |    |                |
| 55  |                |   | Total Kas dari aktivitas Investasi |            |   |                  |           |                          | Rp | 172.800.000,00 |
| 56  |                |   |                                    |            |   |                  |           |                          |    |                |
| 57  |                |   | Saldo Akhir 31 desember 2022       |            |   |                  |           |                          | Rp | 482.105.000,00 |
| 58  |                |   |                                    |            |   |                  |           |                          |    |                |

**Gambar 160 Isian Kode JU Dan AJP Serta Isian Kode Akun Untuk Aktivitas Investasi**

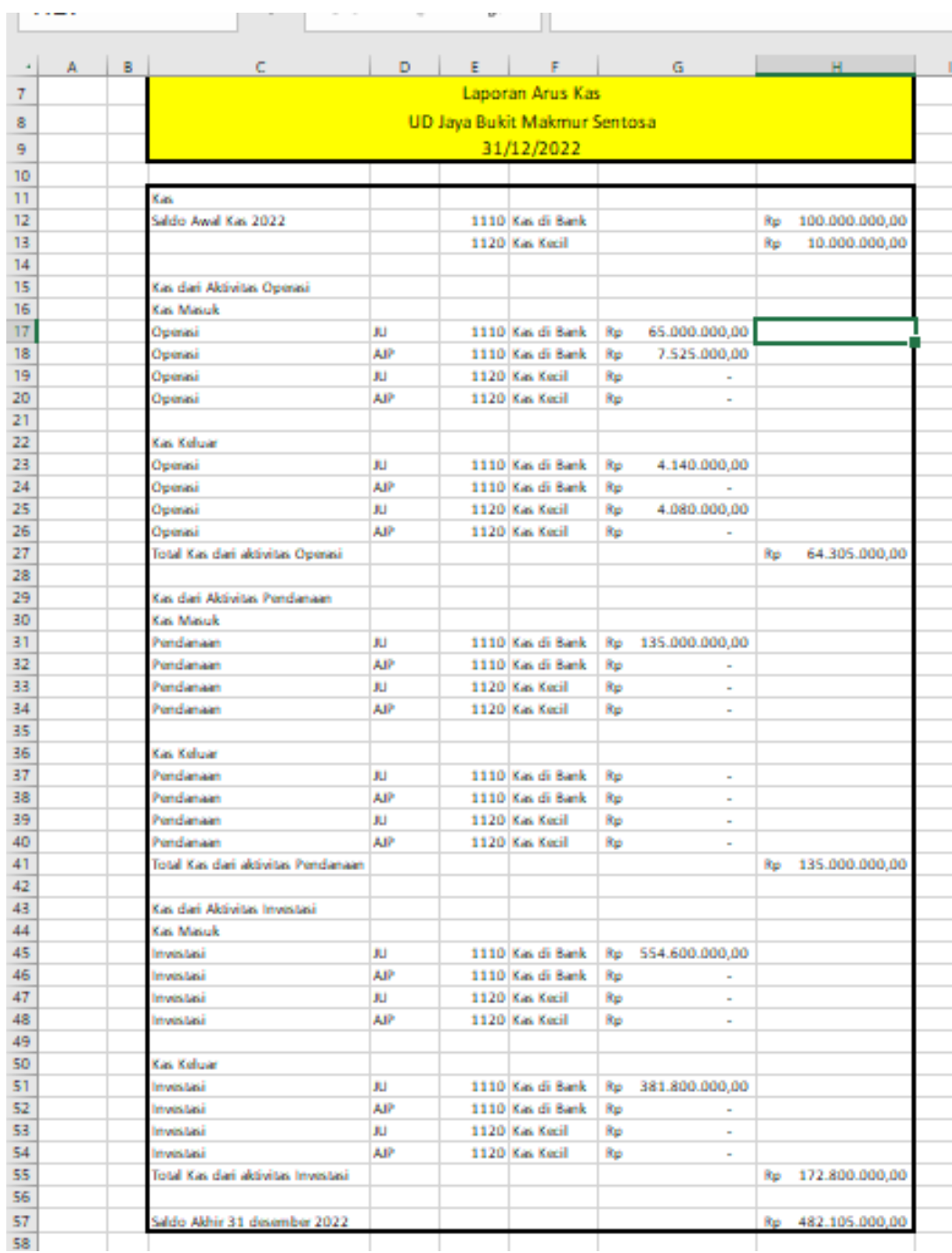

## 91. Tampilan Laporan Arus Kas

**Gambar 161 Laporan Arus Kas Dengan Borders**

# **Bagian 11**

## **L A T I H A N**

Berikut data PT Bukit Indah Sejahtera

- 1. Berdiri sejak 20 Desember 1986
- 2. Alamat Jalan Srijaya Negara No 112, Palembang Telp (0711) 129210
- 3. Ijin Usaha No. 12.910.819.831
- 4. NPWP No. 1 029 208. 3 900
- 5. Periode Akuntansi dimulai tanggal 1 Januari dan berahir 31 desember
- 6. Kebijakan dari PT Bukit Indah Sejahtera setiap transaksi yang berhubungan dengan pembelian dan penjualan yang melibatkan kas maka akan melalui rekening kas ditangan
- 7. Gaji karyawan selalu dibayar setiap bulan yaitu pada setiap tanggal 1 bulan berikutnya
- 8. Kebujakan mengenai pembelian dan penjualan yang dilakukan secara kredit menggunakan termin n/30.

**PT Bukit Indah Sejahtera** 

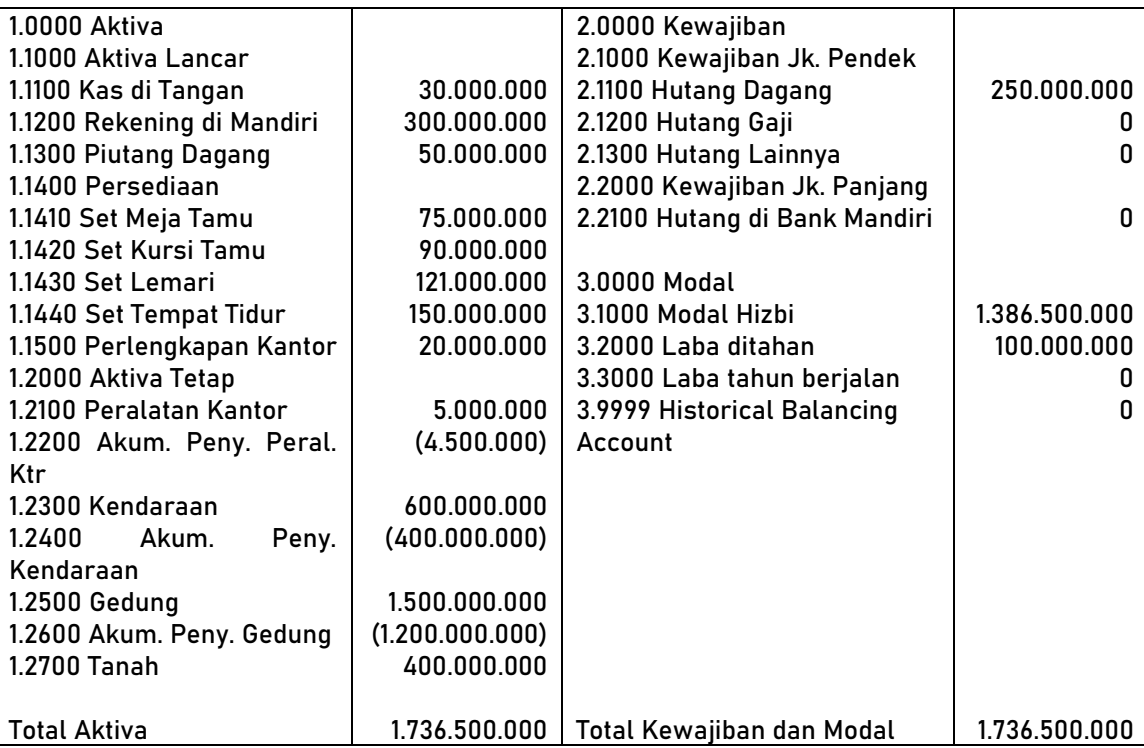

30 April 2021

**Tabel 3 Contoh Latihan Isian Untuk Saldo Awal Laporan Posisi Keuangan**

### **Rekening Nominal**

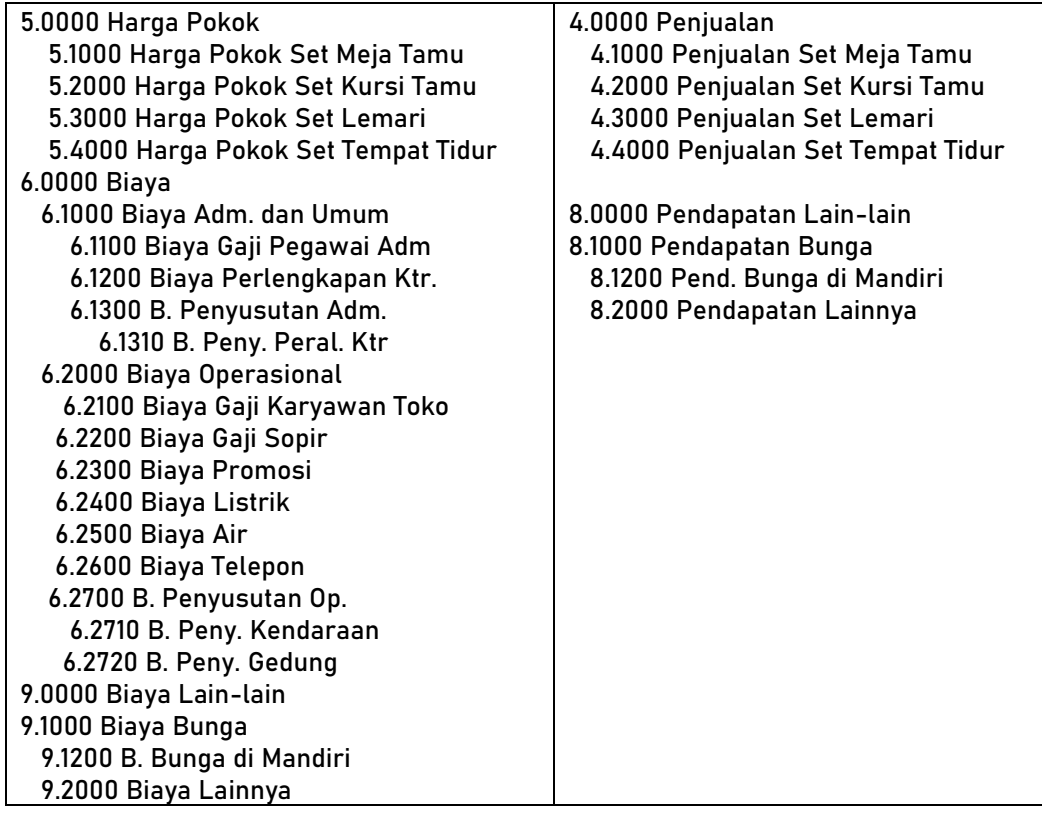

**Tabel 4 Contoh Latihan Isian Untuk Saldo Awal Rekening Nominal**

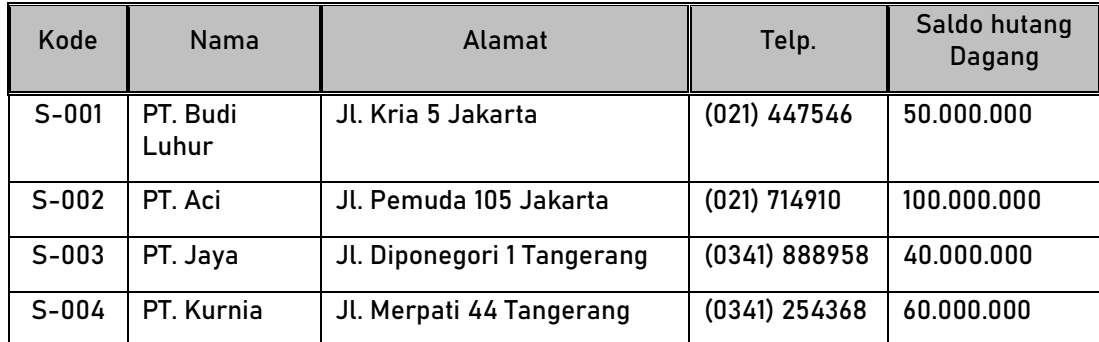

## **Data Vendor / Suppliers**

## **Tabel 5 Daftar Vendor**

#### **Data Customers**

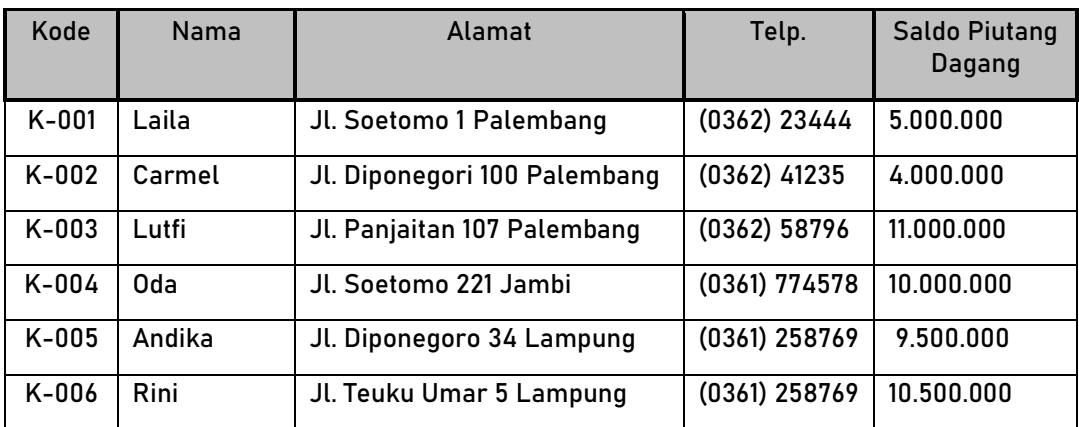

## **Tabel 6 Daftar Customer**

## **Data Pegawai**

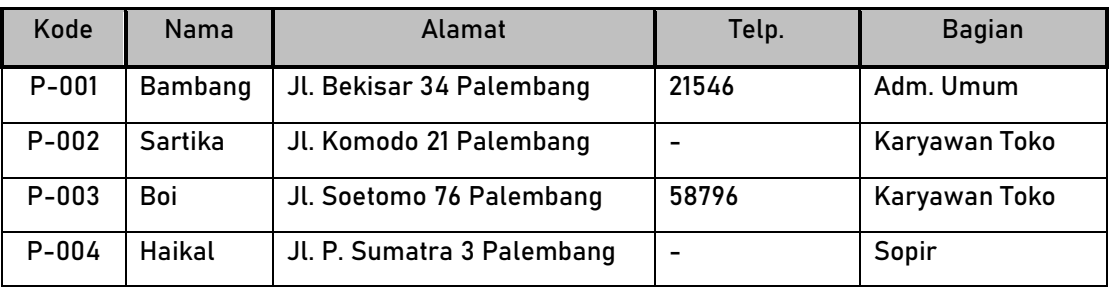

**Tabel 7 Daftar Pegawai**

## **Data Persediaan**

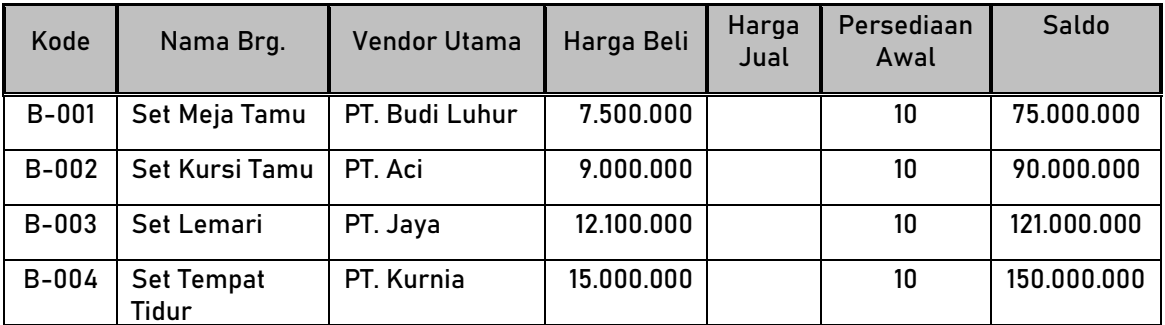

**Tabel 8 Daftar Persediaan**

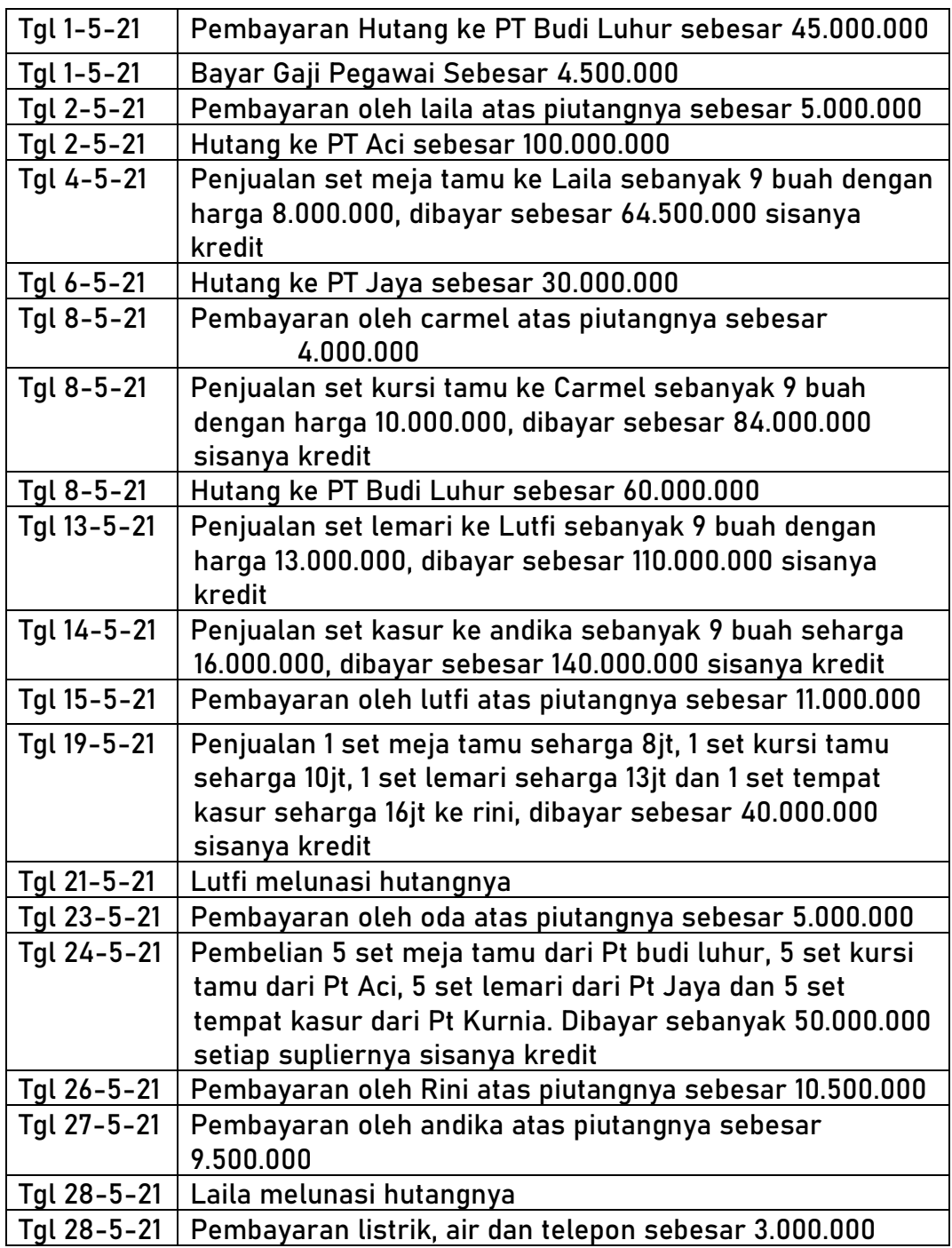

**Transaksi Pada Bulan Mei 2021**

**Tabel 9 Daftar Transaksi**

Buatlah Laporan keuangan PT Bukit Indah Sejahtera per 31 Mei 2021 menggunakan aplikasi laporan keuangan berbantu Excel.

## **DAFTAR PUSTAKA**

- MADCOMS. 2017. Aplikasi Akuntansi dengan Microsoft Excel. Yogyakarta: Penerbit ANDI
- MADCOMS. 2017. Rumus & Fungsi Terapan pada Microsoft Excel. Yogyakarta: Penerbit ANDI
- Pramono, Djoko. 2010. Analisis Data Profesional. Penerbit: PT Elex Media Komputindo
- Rudianto. 2012. Pengantar Akuntansi: Konsep & Teknik Penyusunan laporan Keuangan Adaptasi IFRS. Penerbit Erlangga.

Support.microsoft.com

Tutang. 2013. Panduan Belajar Microsoft Excel Akuntansi. Datakom

- Warren, Carl S. Dkk. 2017. Pengantar Akuntansi 1 (Adaptasi Indonesia) Edisi ke-4. Penerbit Salemba Empat
- Warsono, Sony. Dkk. 2017. Aplikasi Akuntansi Berbasis Excel. Yogyakarta: Penerbit ABPUBLISHER